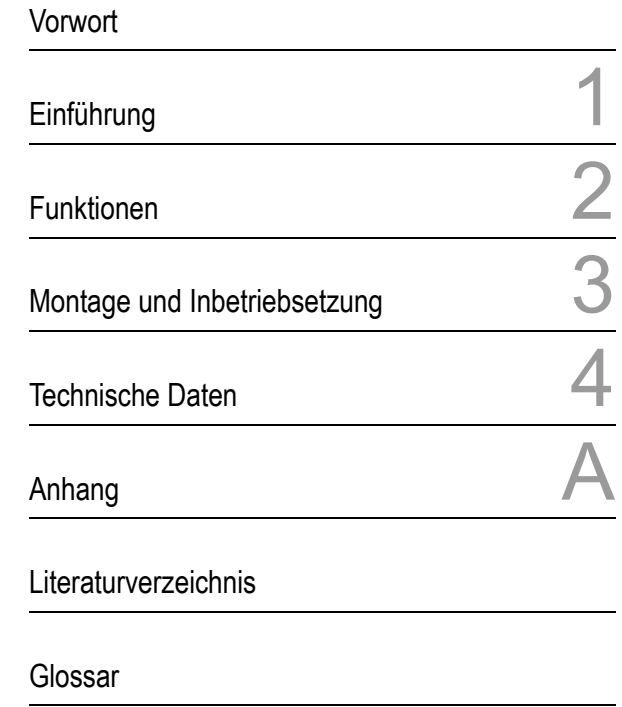

Index

# SIPROTEC

# Ein-/Ausgabegerät 6MD63

V4.6

Handbuch

C53000-G1800-C101-7

#### **Haftungsausschluss**

Wir haben den Inhalt der Druckschrift auf Übereinstimmung mit der beschriebenen Hard- und Software geprüft. Dennoch können Abweichungen nicht ausgeschlossen werden, so dass wir für die vollständige Übereinstimmung keine Gewähr übernehmen.

Die Angaben in diesem Handbuch werden regelmäßig überprüft und notwendige Korrekturen sind in den nachfolgenden Auflagen enthalten. Für Verbesserungsvorschläge sind wir dankbar.

Technische Änderungen bleiben, auch ohne Ankündigung, vorbehalten.

#### **Copyright**

Copyright © Siemens AG 2004. All rights reserved.

Weitergabe und Vervielfältigung dieser Unterlage, Verwertung und Mitteilung ihres Inhalts ist nicht gestattet, soweit nicht ausdrücklich zugestanden. Zuwiderhandlungen verpflichten zu Schadenersatz. Alle Rechte vorbehalten, insbesondere für den Fall der Patenterteilung oder GM-Eintragung.

#### **Eingetragene Marken**

SIPROTEC, SINAUT, SICAM und DIGSI sind eingetragene Marken der Siemens AG. Die übrigen Bezeichnungen in diesem Handbuch können Marken sein, deren Benutzung durch Dritte für deren Zwecke die Rechte der Inhaber verletzen können. Release 4.60.01

## **Vorwort**

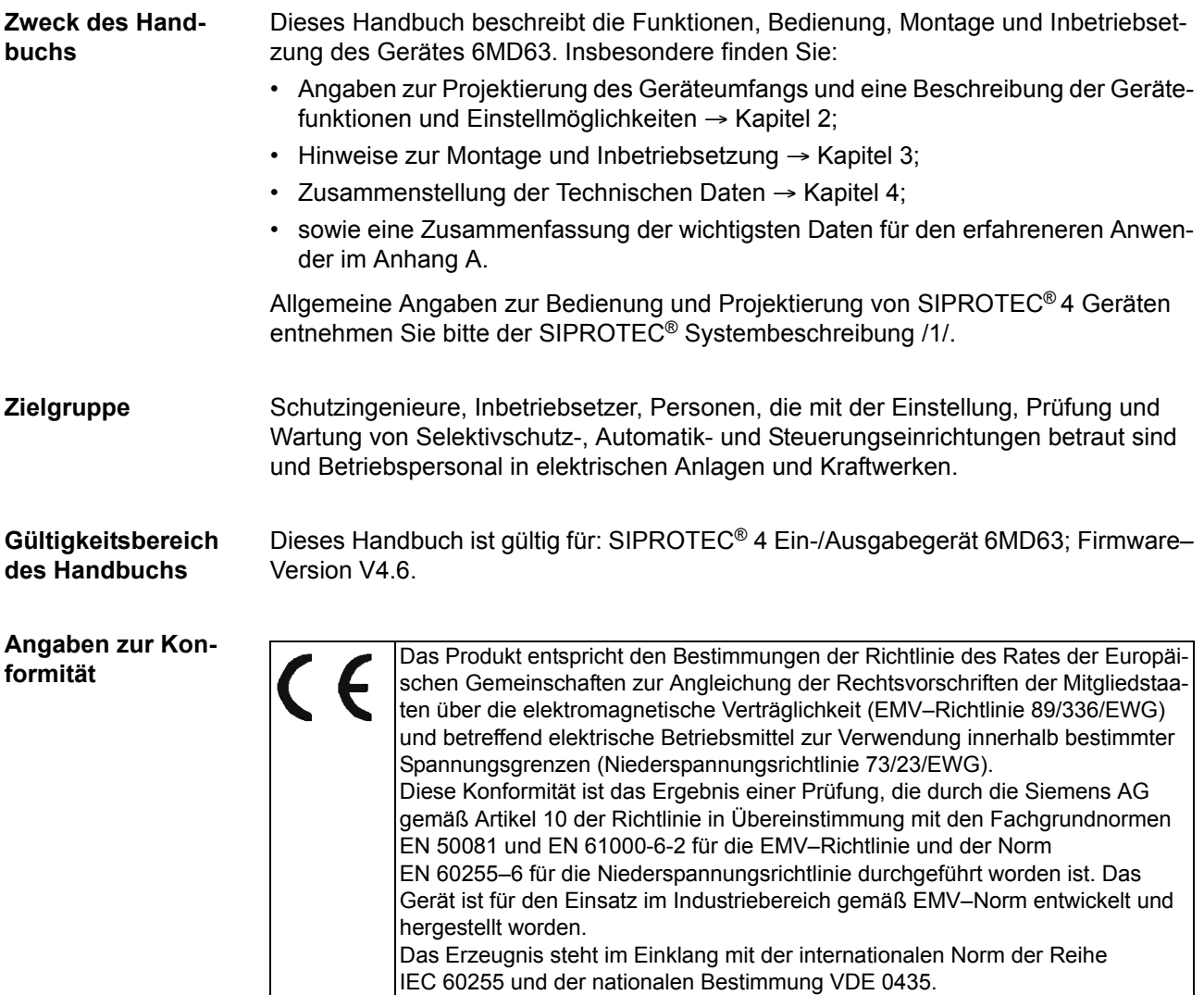

Das Produkt ist im Rahmen der Technischen Daten UL-zugelassen:

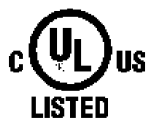

IND. CONT. EQ. TYPE 1 76CA

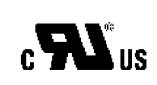

IND. CONT. EQ. TYPE 1

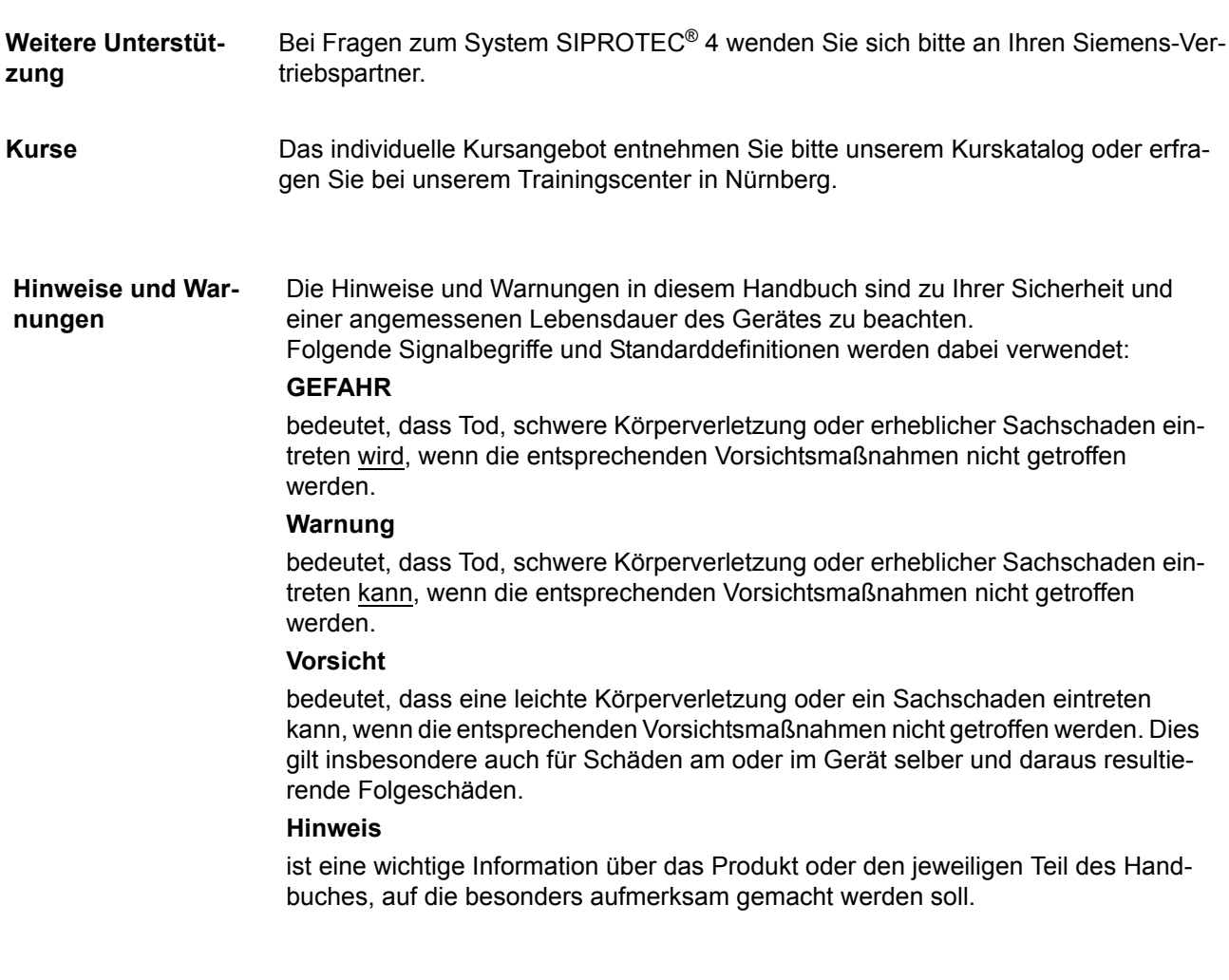

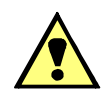

## **WARNUNG**

Beim Betrieb elektrischer Geräte stehen zwangsläufig bestimmte Teile dieser Geräte unter gefährlicher Spannung.

Nichtbeachtung kann Tod, Körperverletzung oder erheblichen Sachschaden zur Folge haben.

Nur entsprechend qualifiziertes Personal soll an diesem Gerät oder in dessen Nähe arbeiten. Dieses muss gründlich mit allen Warnungen und Instandhaltungsmaßnahmen gemäß diesem Handbuch sowie mit den Sicherheitsvorschriften vertraut sein.

Der einwandfreie und sichere Betrieb des Gerätes setzt sachgemäßen Transport, fachgerechte Lagerung, Aufstellung und Montage, sowie sorgfältige Bedienung und Instandhaltung unter Beachtung der Warnungen und Hinweise des Handbuches voraus. Insbesondere sind die Allgemeinen Errichtungs- und Sicherheitsvorschriften für das Arbeiten an Starkstromanlagen (z.B. DIN, VDE, EN, IEC oder andere nationale und internationale Vorschriften) zu beachten.

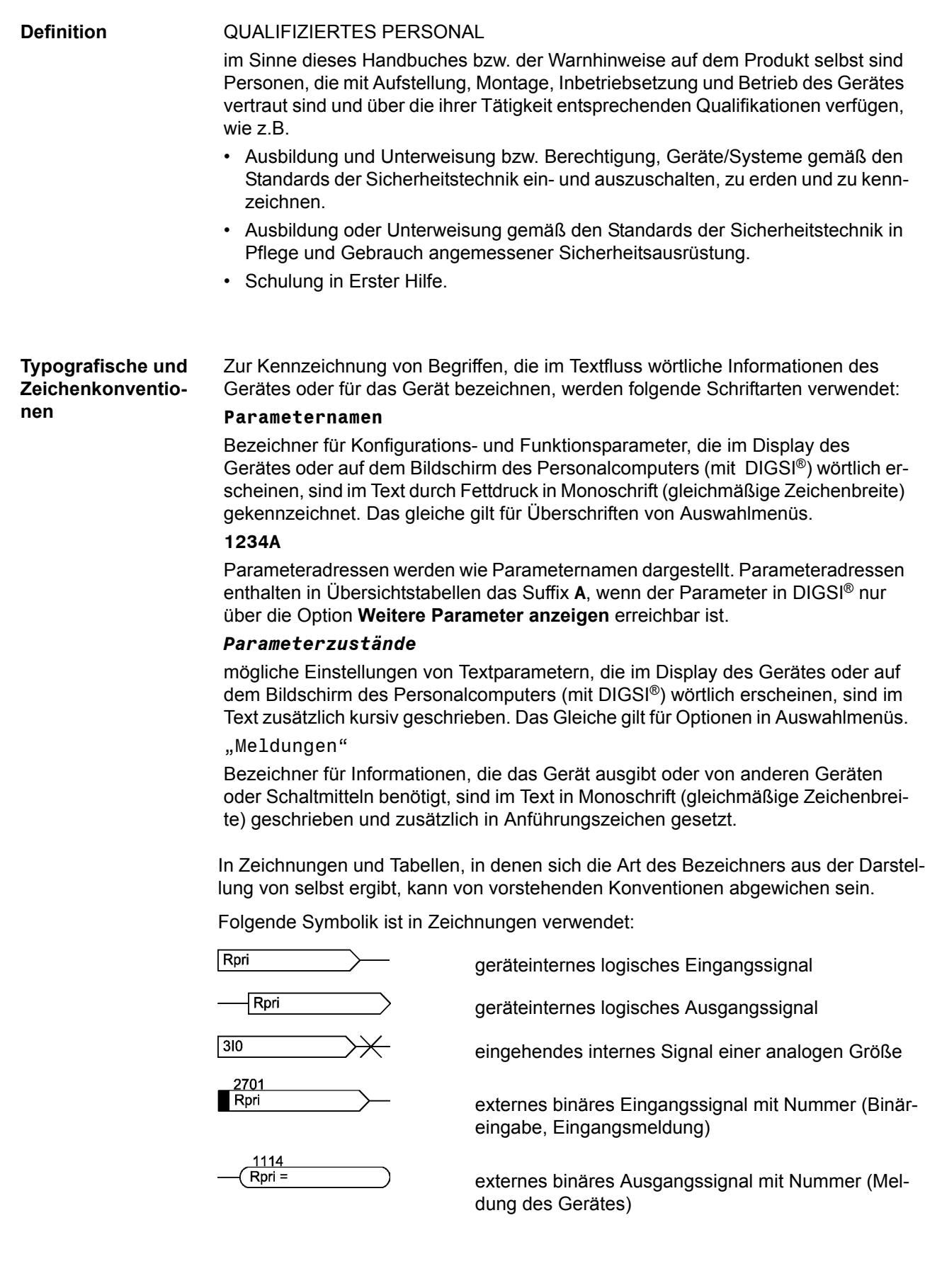

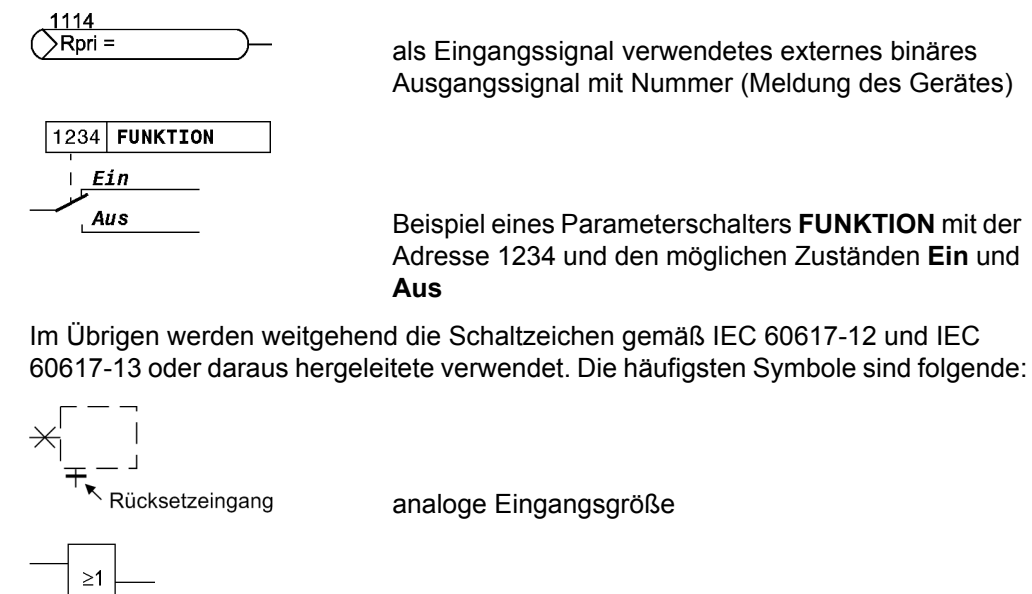

ODER-Verknüpfung von Eingangsgrößen

UND-Verknüpfung von Eingangsgrößen

nur **einer** der Eingänge aktiv ist

Invertierung des Signals

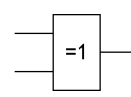

 $\lambda$ 

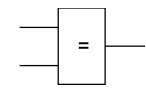

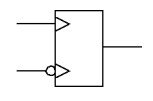

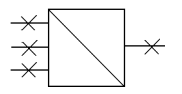

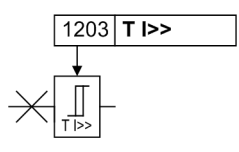

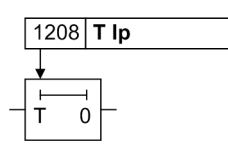

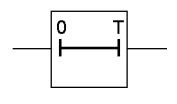

Koinzidenz: Ausgang aktiv, wenn **beide** Eingänge gleichzeitig aktiv oder inaktiv sind

Exklusives ODER (Antivalenz): Ausgang aktiv, wenn

Dynamische Eingangssignale (flankengesteuert) oben mit positiver, unten mit negativer Flanke

Bildung eines analogen Ausgangssignals aus mehreren analogen Eingangssignalen

Grenzwertstufe mit Parameteradresse und Parameternamen

Zeitglied (Ansprechverzögerung T einstellbar) mit Parameteradresse und Parameternamen

Zeitglied (Rückfallverzögerung T, nicht einstellbar)

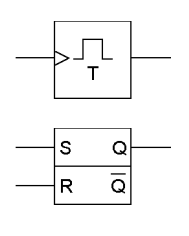

■

Flankengesteuerte Zeitstufe mit der Wirkzeit T

 Statischer Speicher (RS-Flipflop) mit Setzeingang (S), Rücksetzeingang (R), Ausgang (Q) und invertiertem Ausgang (Q)

## Inhaltsverzeichnis

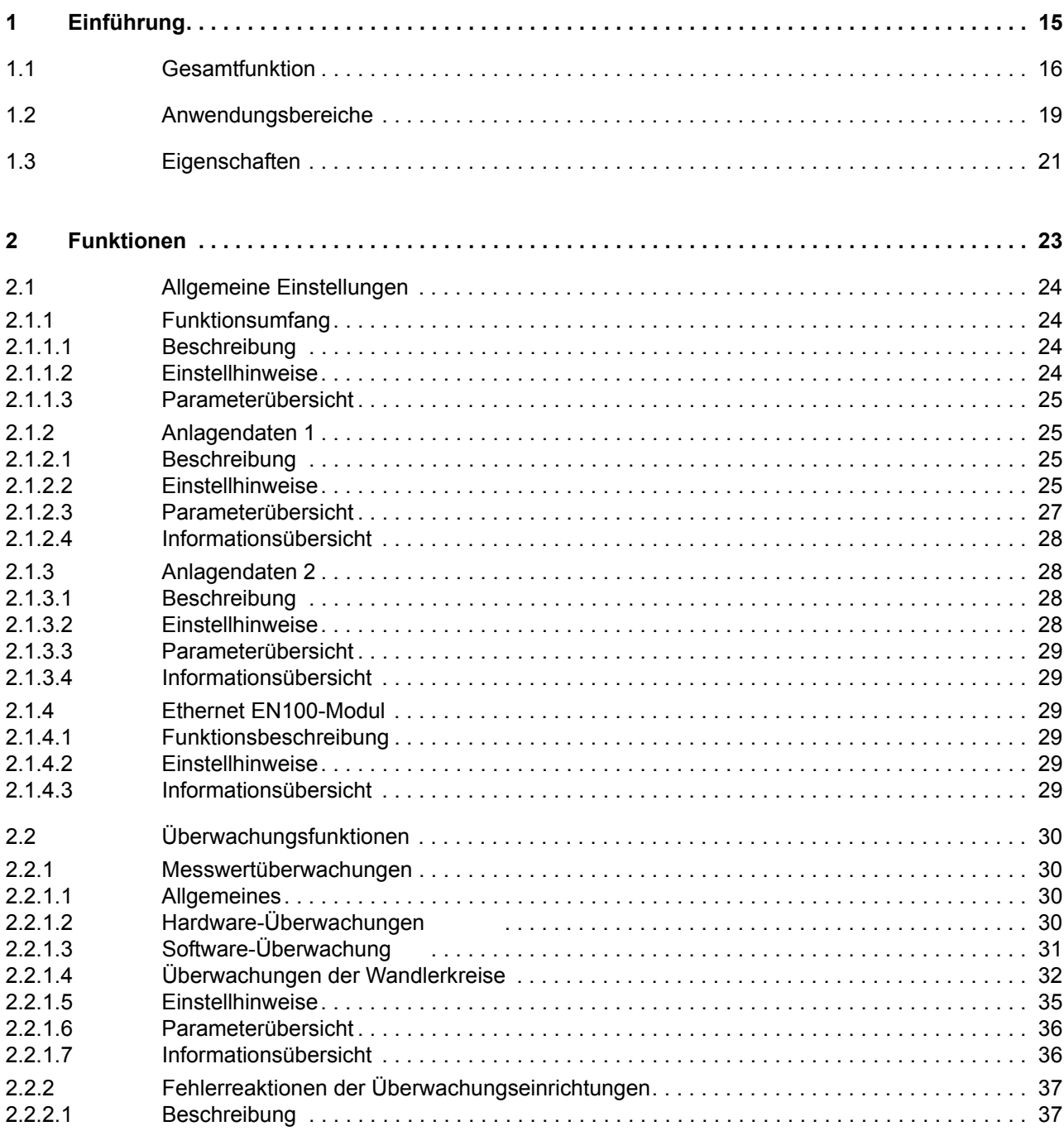

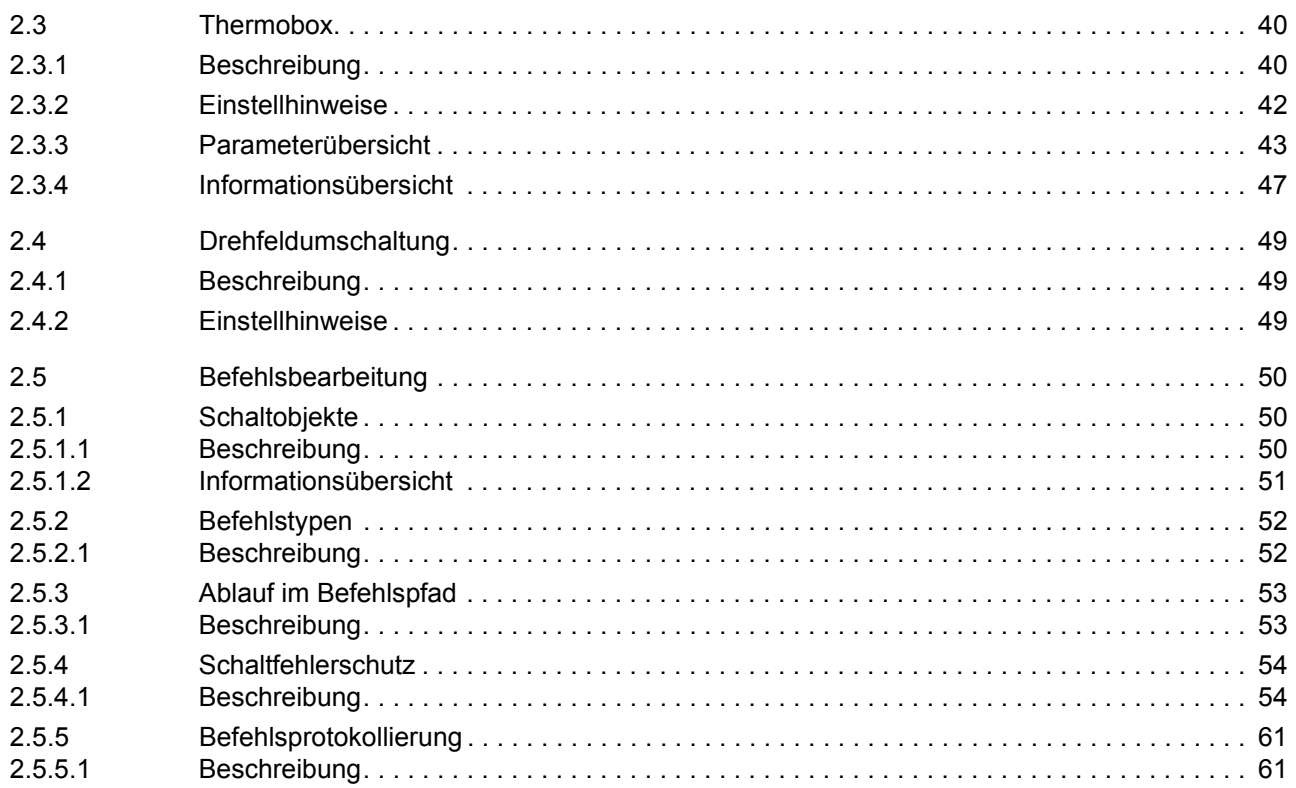

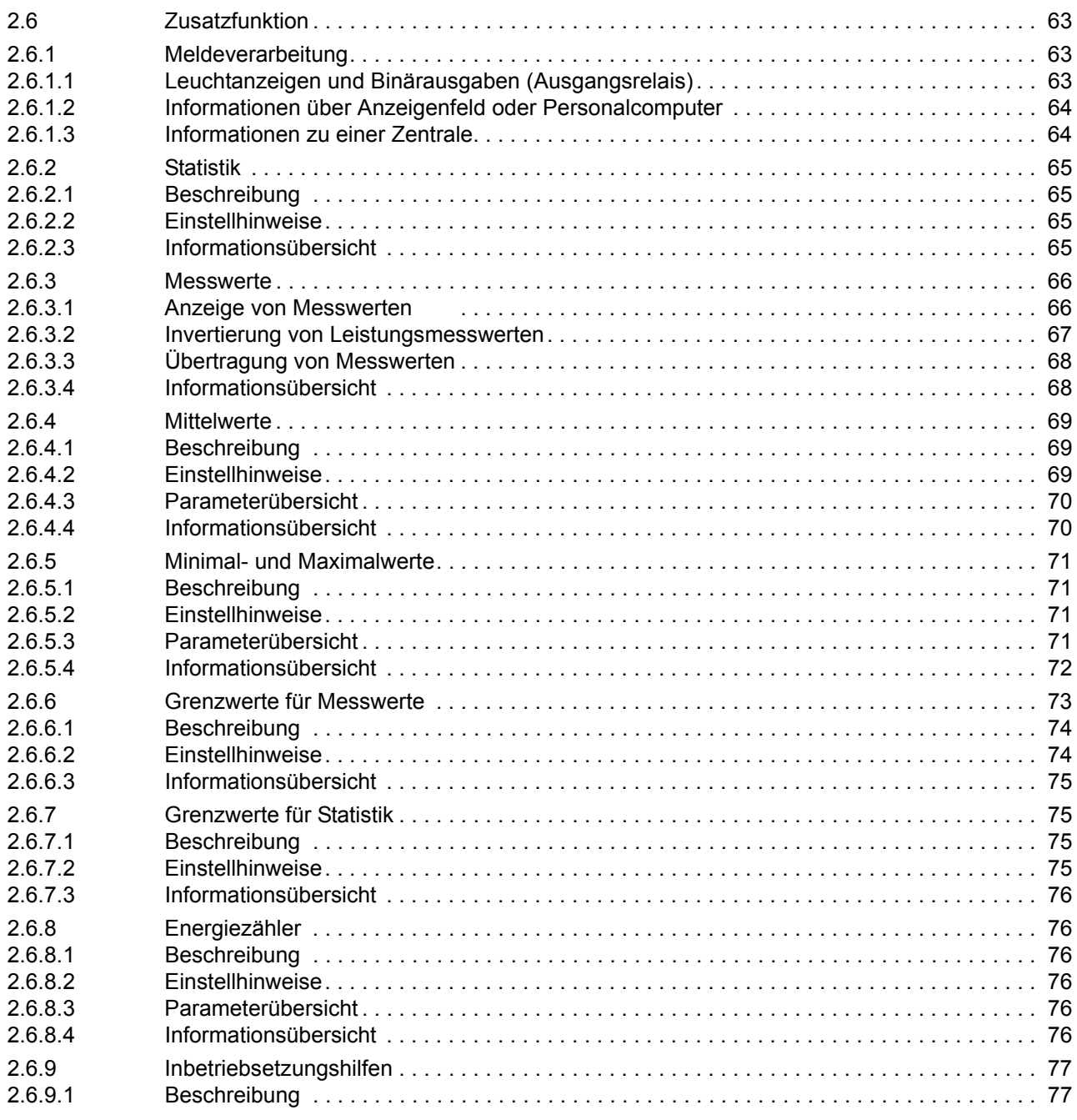

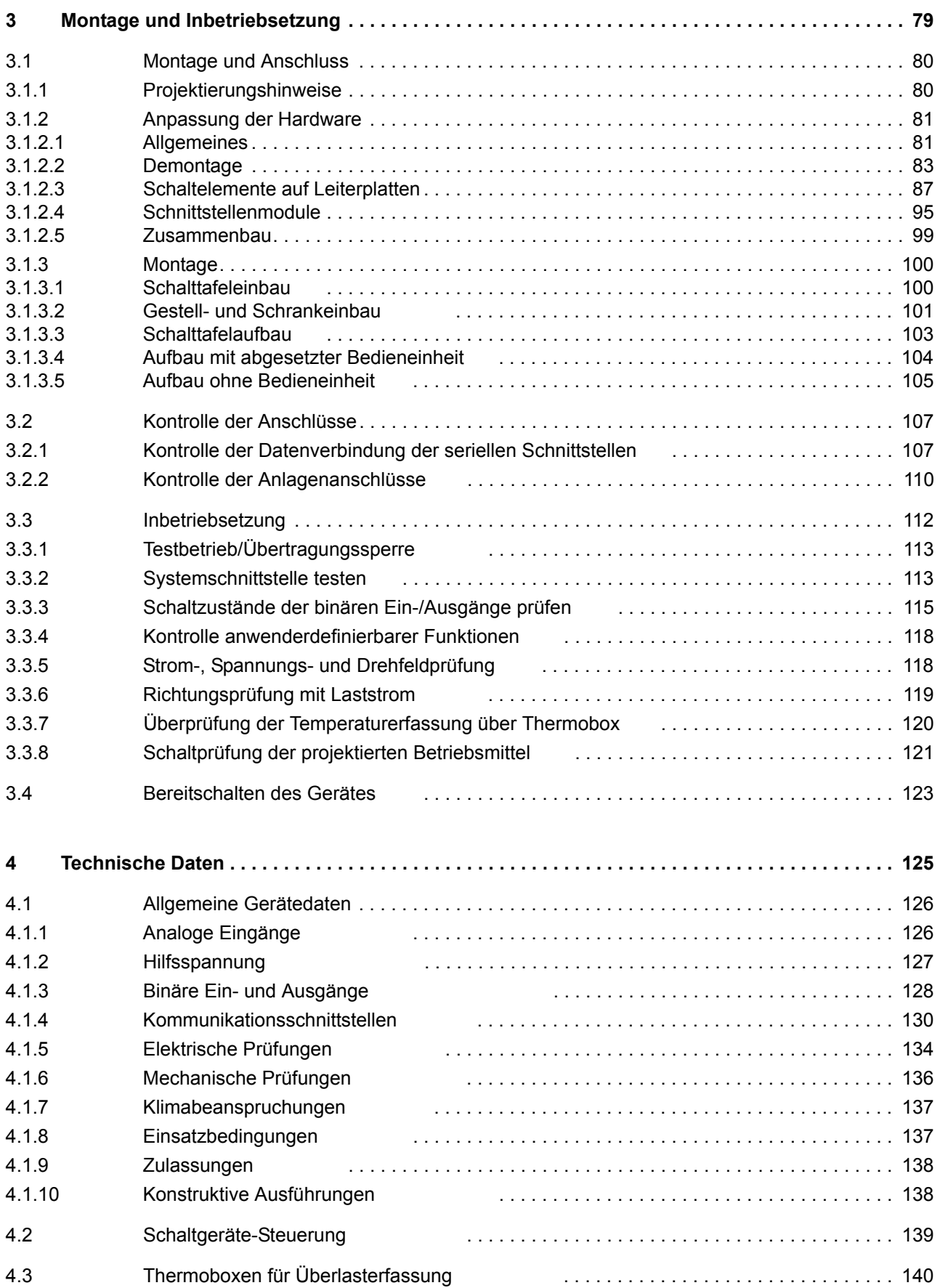

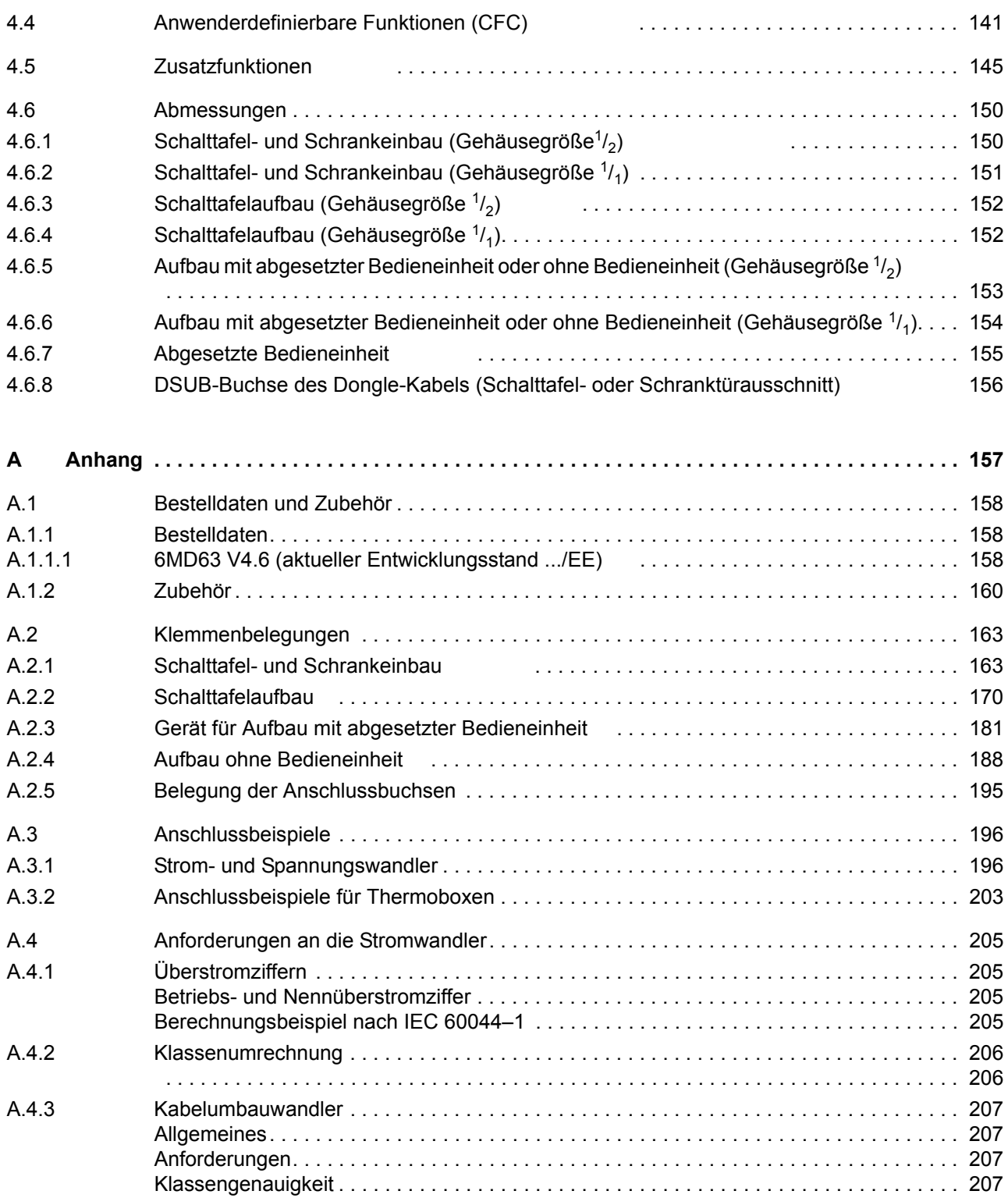

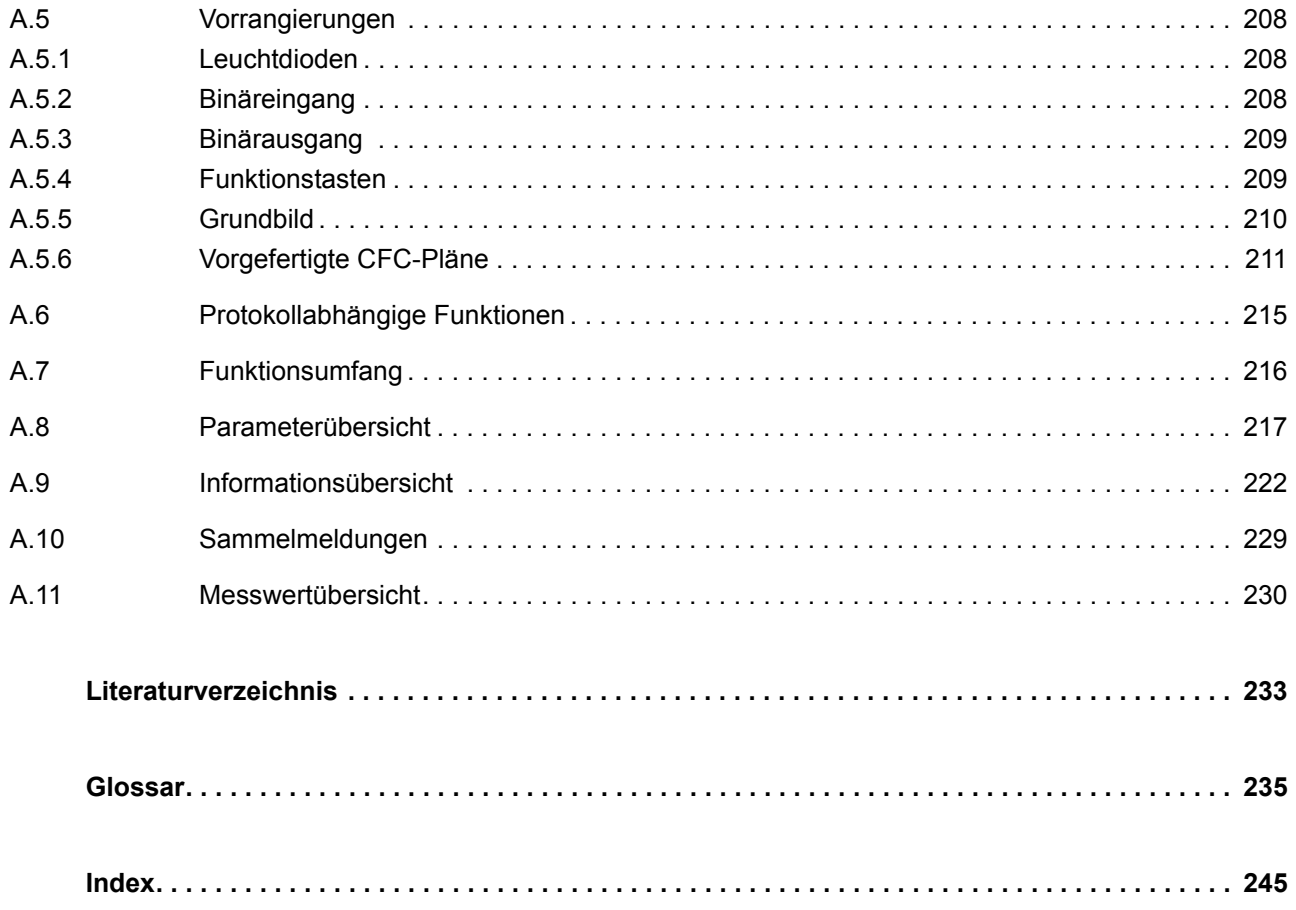

# <span id="page-14-0"></span>**Einführung** 1

In diesem Kapitel wird Ihnen das Gerät SIPROTEC® 6MD63 vorgestellt. Sie erhalten einen Überblick über Anwendungsbereiche, Eigenschaften und Funktionsumfang dieses Gerätes.

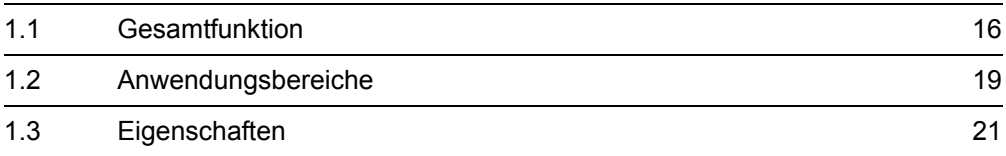

### <span id="page-15-1"></span><span id="page-15-0"></span>**1.1 Gesamtfunktion**

Das digitale Ein-/Ausgabegerät mit Vorortsteuerung SIPROTEC® 6MD63 ist mit einem leistungsfähigen Mikroprozessor ausgestattet. Damit werden alle Aufgaben von der Erfassung der Messgrößen bis hin zur Kommandogabe an die Leistungsschalter voll digital verarbeitet. Bild [1-1](#page-15-2) zeigt die Grundstruktur des Gerätes.

**Analogeingänge** Die Messeingänge ME transformieren die von den Messwandlern kommenden Ströme und Spannungen und passen sie an den internen Verarbeitungspegel des Gerätes an. Das Gerät verfügt über 4 Stromeingänge und über 3 Spannungseingänge. 3 Stromeingänge sind für die Eingabe der Leiterströme vorgesehen, ein weiterer für die Erfassung des Erdstromes IE (Stromwandlersternpunkt oder über einen gesonderten Erdstromwandler). Die Spannungseingänge können entweder für die 3 Leiterspannungen oder für 2 Leiterspannungen und die Verlagerungsspannung (e-n-Spannung) verwendet werden. Der Anschluss von zwei verketteten Spanungen ist ebenso möglich. Die Analoggrößen werden an die Eingangverstärker EV weitergeleitet.

<span id="page-15-2"></span>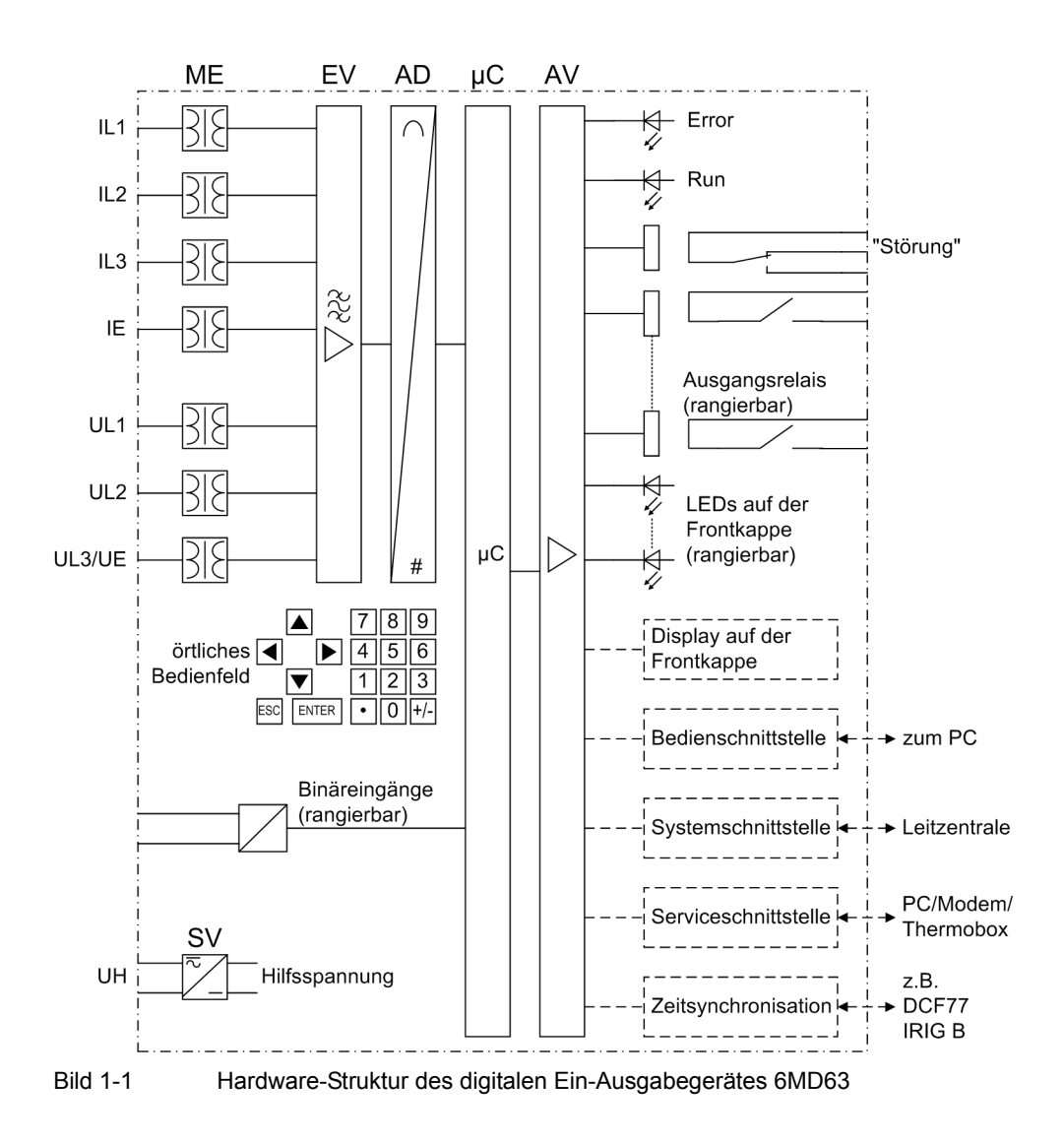

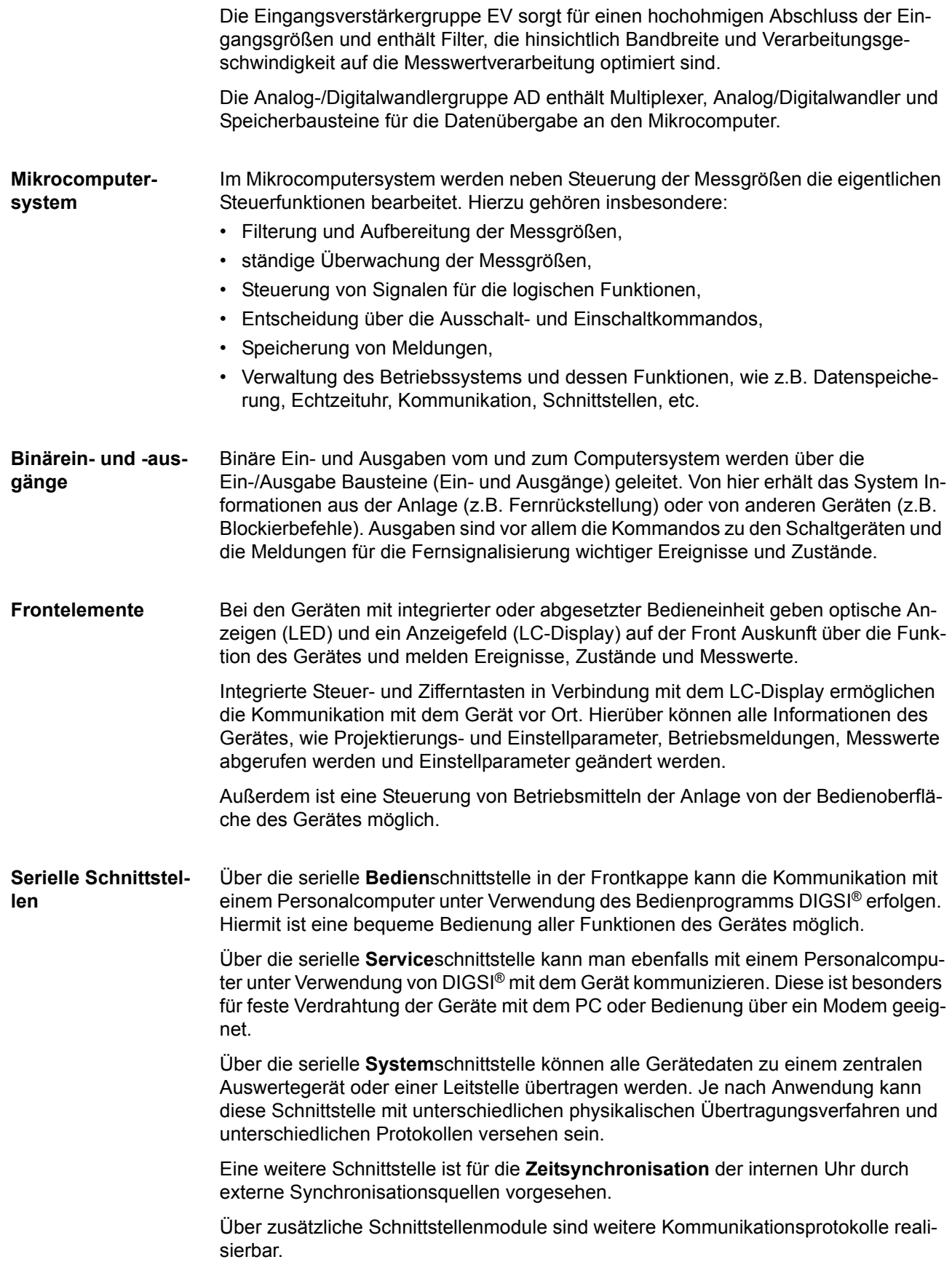

**Stromversorgung** Die beschriebenen Funktionseinheiten werden von einer Stromversorgung SV mit der notwendigen Leistung in den verschiedenen Spannungsebenen versorgt. Kurzzeitige Einbrüche der Versorgungsspannung, die bei Kurzschlüssen im Hilfsspannungs-Versorgungssystem der Anlage auftreten können, werden i.Allg. von einem Kondensatorspeicher überbrückt (siehe auch Technische Daten).

## <span id="page-18-1"></span><span id="page-18-0"></span>**1.2 Anwendungsbereiche**

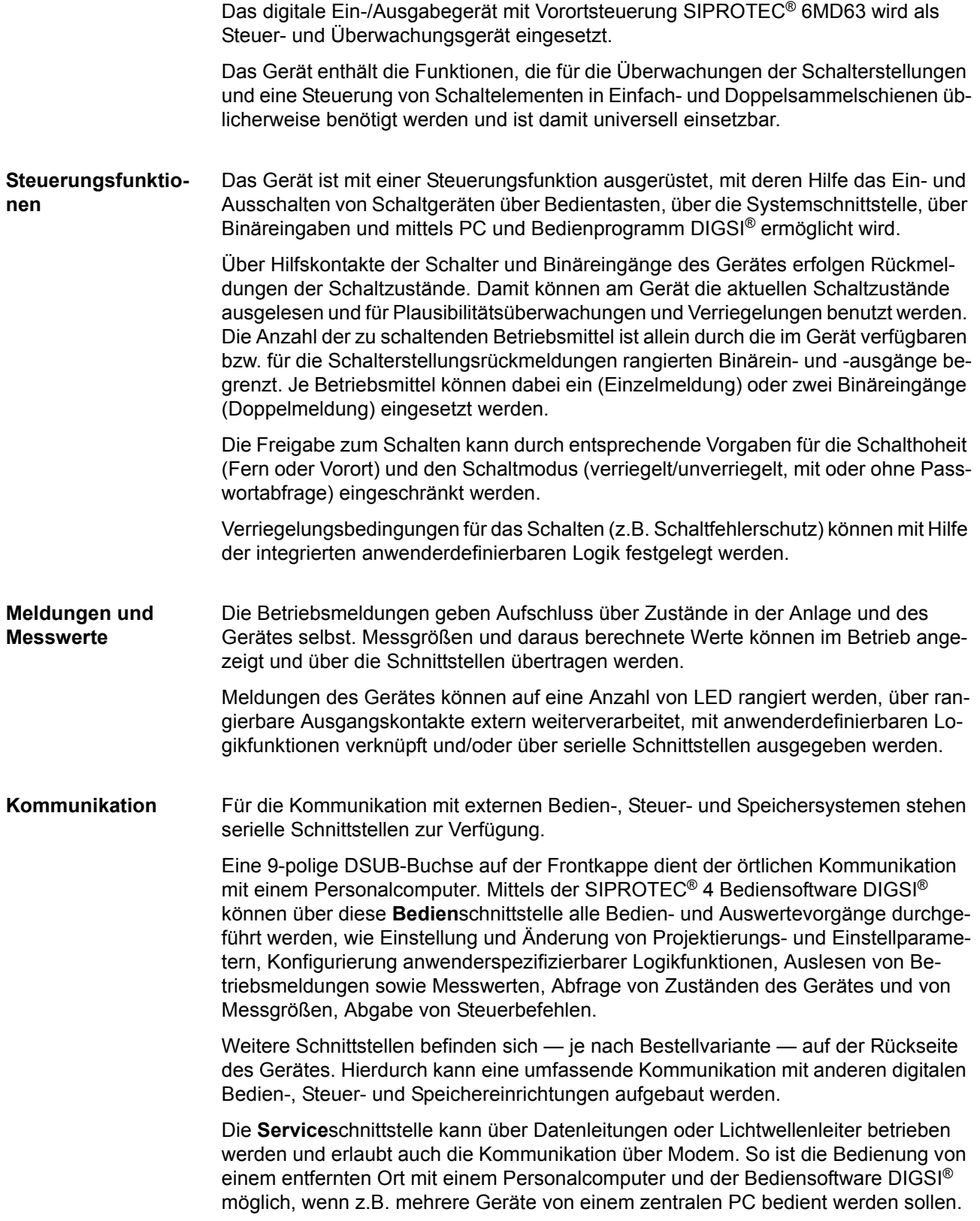

Die **System**schnittstelle dient der zentralen Kommunikation zwischen dem Gerät und einer Leitzentrale. Sie kann ebenfalls über Datenleitungen oder Lichtwellenleiter betrieben werden. Für die Datenübertragung stehen standardisierte Protokolle gemäß IEC 60 870-5-103 zur Verfügung. Mit diesem Profil erfolgt auch die Einbindung der Geräte in die Automatisierungssysteme SINAUT® LSA und SICAM®.

Über ein EN-100–Modul kann die Integration der Geräte in 100–MBit-Ethernet-Kommunikationsnetze der Leit- und Automatisierungstechnik mit den Protokollen gemäß IEC 61850 erfolgen. Parallel zur Leittechnikeinbindung ist über diese Schnittstelle auch die DIGSI-Kommunikation und die Intergerätekommunikation mit GOOSE möglich.

Alternativ steht bei SIPROTEC® 4 auch eine Feldbusankopplung mit PROFIBUS FMS zur Verfügung. Der PROFIBUS FMS nach DIN 19 245 ist ein insbesondere in der Leitund Automatisierungstechnik weit verbreiteter offener Kommunikationsstandard mit besonders hoher Leistungsfähigkeit. Für die PROFIBUS-Kommunikation ist ein Profil definiert, das alle für die Schutz- und Leittechnik benötigten Informationsarten abdeckt. Mit diesem Profil erfolgt auch die Einbindung der Geräte in das Energieautomatisierungssystem SICAM®.

Alternativ zur Feldbusankopplung mit PROFIBUS FMS stehen weitere Ankoppelmöglichkeiten mit PROFIBUS DP und den Protokollen DNP3.0 und MODBUS zur Auswahl. Diese Protokolle unterstützen nicht alle Möglichkeiten, die der PROFIBUS FMS bietet.

## <span id="page-20-1"></span><span id="page-20-0"></span>**1.3 Eigenschaften**

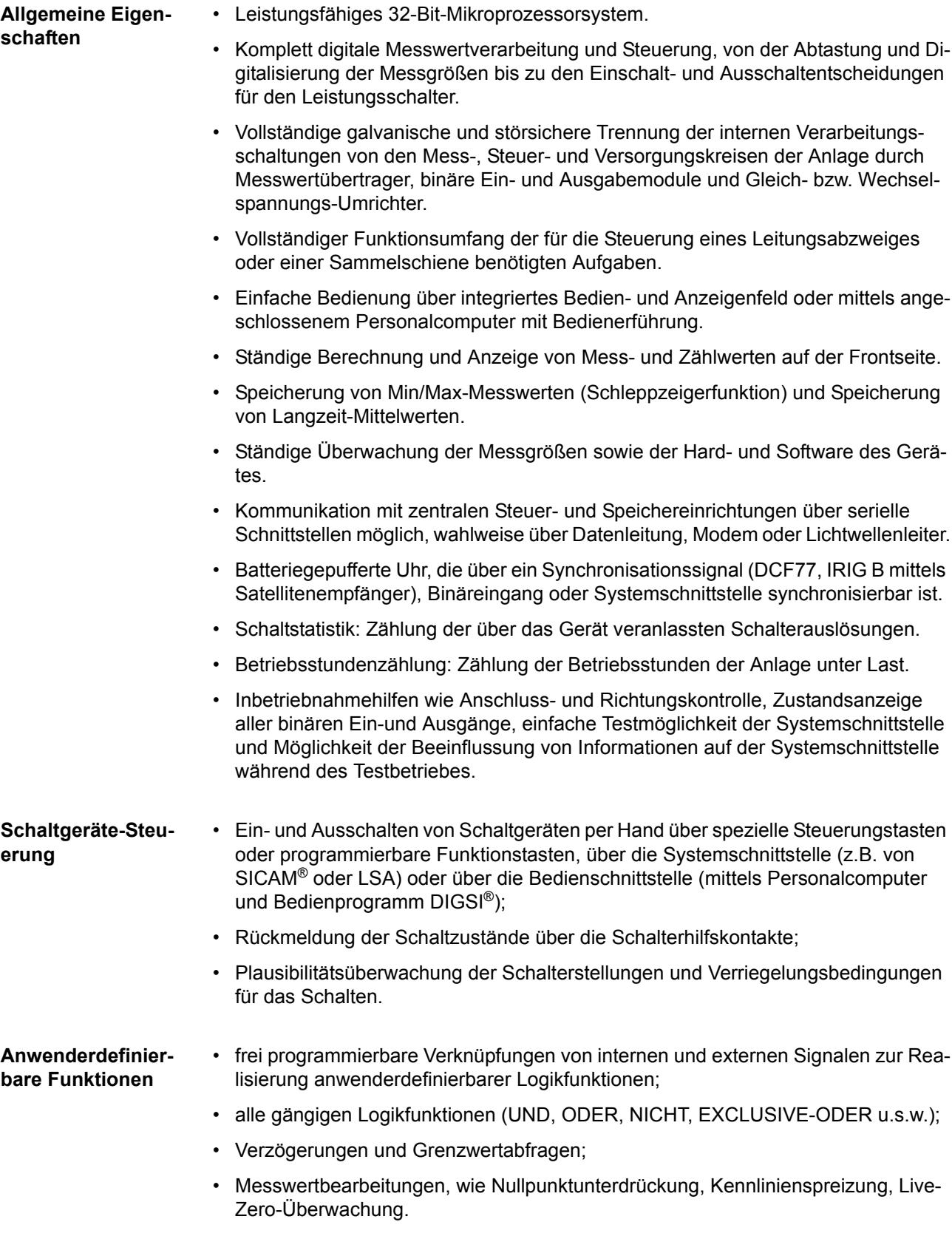

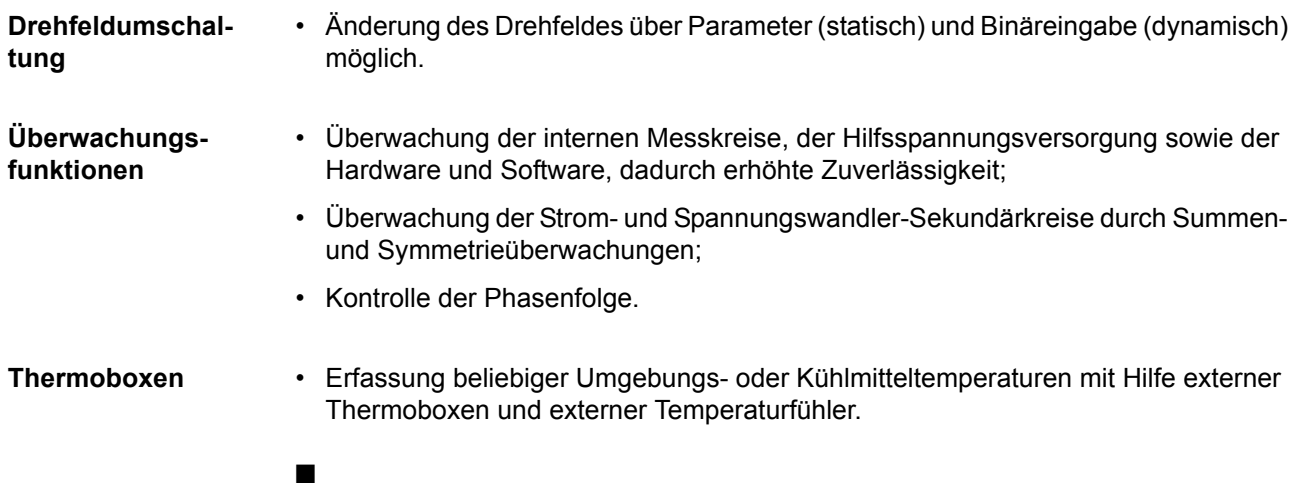

# <span id="page-22-0"></span>**Funktionen** 2

In diesem Kapitel werden die einzelnen Funktionen des SIPROTEC4-Gerätes 6MD63 erläutert. Zu jeder Funktion des Maximalumfangs werden die Einstellmöglichkeiten aufgezeigt. Dabei werden Hinweise zur Ermittlung der Einstellwerte und — soweit erforderlich — Formeln angegeben.

Außerdem können Sie auf Basis der folgenden Informationen festgelegen, welche der angebotenen Funktionen genutzt werden sollen.

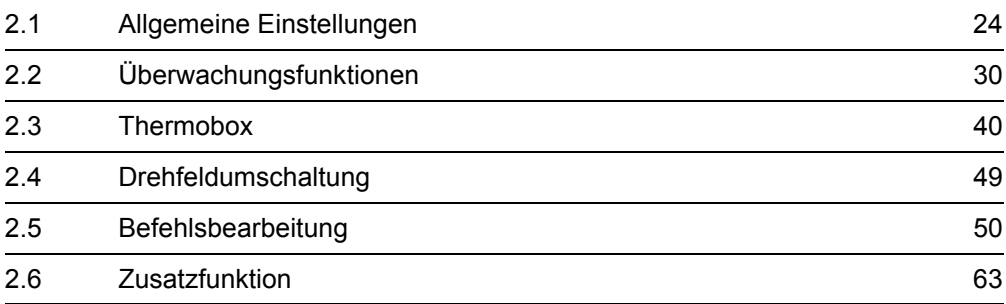

### <span id="page-23-4"></span><span id="page-23-0"></span>**2.1 Allgemeine Einstellungen**

Die Funktionsparameter können Sie über die Bedien- oder Serviceschnittstelle von einem Personalcomputer mit Hilfe von DIGSI® ändern. Die Vorgehensweise ist ausführlich in der SIPROTEC® Systembeschreibung [/1/](#page-232-0) beschrieben.

#### <span id="page-23-1"></span>**2.1.1 Funktionsumfang**

Nicht benötigte Funktionen können mit der Projektierung des Funktionsumfangs ausgeblendet werden.

#### <span id="page-23-2"></span>**2.1.1.1 Beschreibung**

**Festlegen des Funktionsumfangs**  Beim 6MD63 ist die Projektierung des Funktionsumfangs auf die Temperaturmessgeräte (Thermoboxen) beschränkt.

Diese verfügbare Zusatzfunktion kann als vorhanden oder nicht vorhanden projektiert werden.

Funktionen, die als *nicht vorhanden* projektiert sind, werden im 6MD63 nicht verarbeitet: Es gibt keine Meldungen, und die zugehörigen Einstellparameter (Funktionen, Grenzwerte) werden bei der Einstellung nicht abgefragt.

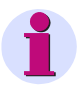

#### **Hinweis**

Die verfügbaren Funktionen und Voreinstellungen sind abhängig von der Bestellvariante des Gerätes (siehe [A.1\)](#page-157-0).

#### <span id="page-23-3"></span>**2.1.1.2 Einstellhinweise**

**Festlegen des Funktionsumfangs** Die Projektierungsparameter können Sie mittels Personalcomputer und Bedienprogramm DIGSI über die Bedienschnittstelle auf der Frontplatte des Gerätes oder über die rückwärtige Serviceschnittstelle eingeben. Die Bedienung über DIGSI ist im SIPROTEC 4 Systemhandbuch beschrieben.

> Zum Ändern der Projektierungsparameter im Gerät ist die Eingabe des Passwortes Nr. 7 (für Parametersatz) erforderlich. Ohne Passwort können Sie die Einstellungen lesen, nicht aber ändern und an das Gerät übertragen.

Funktionsumfang und ggf. die möglichen Alternativen werden in der Dialogbox **Funktionsumfang** an die Anlagenverhältnisse angepasst.

Wenn eine Umgebungs- oder Kühlmitteltemperatur erfasst werden soll, ist unter Adresse 190 **THERMOBOX** die Schnittstelle einzustellen, an die die Thermobox angeschlossen wird. Beim 6MD63 ist dies die **Schnittstelle C** (Service-Schnittstelle). Die Anzahl und Übertragungsart der Messstellen (RTD = Resistance Temperature Detector) stellen Sie unter Adresse 191 **THERMOBOX-ART** ein: *6 RTD Simplex* oder *6 RTD HalbDplx* (mit einer Thermobox) oder *12 RTD HalbDplx* (mit zwei Thermoboxen). Dies muss mit der Einstellung an der Thermobox korrespondieren (siehe Abschnitt [2.3.2](#page-41-1)).

#### <span id="page-24-0"></span>**2.1.1.3 Parameterübersicht**

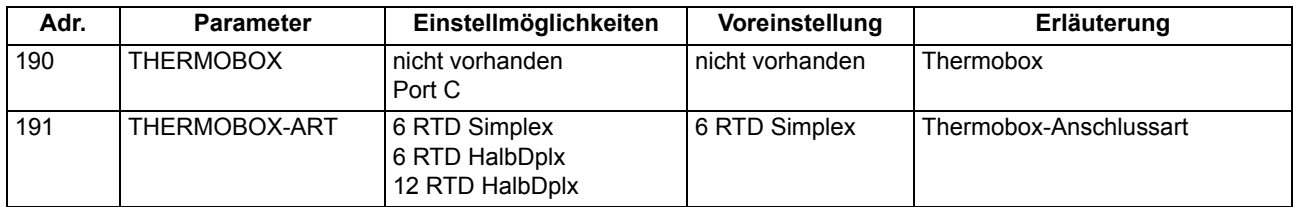

### <span id="page-24-4"></span><span id="page-24-1"></span>**2.1.2 Anlagendaten 1**

#### <span id="page-24-2"></span>**2.1.2.1 Beschreibung**

Das Gerät benötigt einige Daten des Netzes und der Anlage, um je nach Verwendung seine Funktionen an diese Daten anzupassen. Einstellungen unter **Anlagendaten 1** können Sie nur mittels DIGSI verändern.

Zu **Anlagendaten 1** gehören z.B. Nenndaten der Anlage und Messwandler, Polarität und Anschluss der Messgrößen u.ä.. Weiterhin gibt es Funktionsparameter, die den Funktionen gemeinsam, also nicht einer konkreten Steuer- oder Überwachungsfunktion zugeordnet sind. Diese Daten sind in diesem Abschnitt besprochen.

#### <span id="page-24-3"></span>**2.1.2.2 Einstellhinweise**

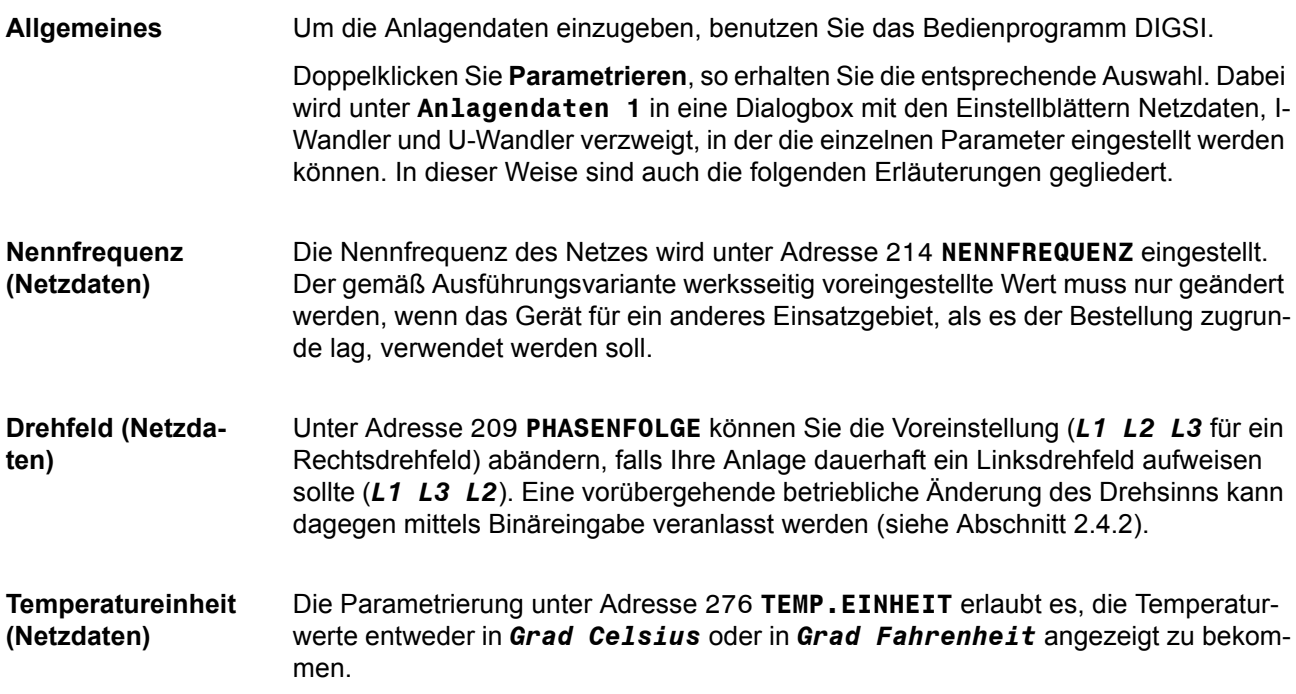

#### **Polung der Stromwandler (Netzdaten)**

Unter Adresse 201 **I-WDL STERNPKT.** wird nach der Polung der Stromwandler gefragt, also nach der Lage des Wandlersternpunktes (das folgende Bild gilt sinngemäß auch bei zwei Stromwandlern). Die Einstellung bestimmt die Messrichtung des Gerätes (Vorwärts = Leitungsrichtung). Die Umschaltung dieses Parameters bewirkt auch eine Umpolung der Erdstrom–Eingänge I<sub>F</sub> bzw. I<sub>FF</sub>.

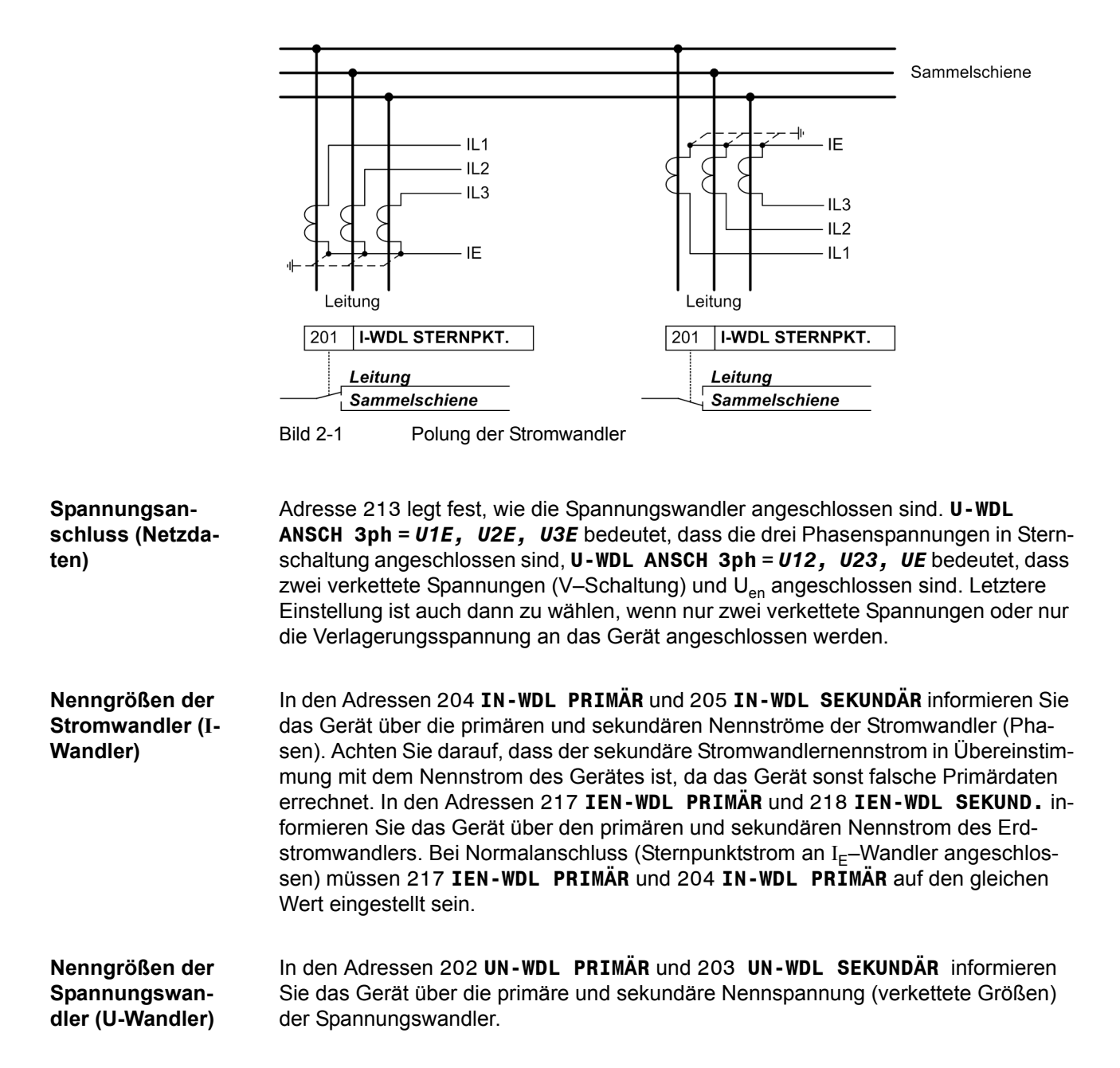

**Übersetzungsverhältnis der Spannungswandler (U-Wandler)** 

In der Adresse 206 **Uph/Uen WDL** wird dem Gerät mitgeteilt, wie der Erdpfad der Spannungswandler angeschlossen ist. Diese Angabe ist wichtig für die Behandlung von Erdkurzschlüssen (im geerdeten Netz), Erdschlüssen (im nicht geerdeten Netz) und die Messgrößenüberwachung.

Hat der Spannungswandlersatz e–n–Wicklungen und sind diese am Gerät angeschlossen, so ist dies in Adresse 213 (siehe oben unter Randtitel "Spannungsanschluss") entsprechend anzugeben. Da normalerweise die Übersetzung der Spannungswandler lautet:

$$
\frac{U_{Nprim}}{\sqrt{3}} / \frac{U_{Nsek}}{\sqrt{3}} / \frac{U_{Nsek}}{3}
$$

ist bei angeschlossener U<sub>en</sub>–Spannu<u>ng</u> de<u>r</u> Faktor U<sub>ph</sub>/U<sub>en</sub> (Sekundärspannung, Adresse 206 **Uph/Uen WDL**) zu 3/ √3 = √3 = 1,73 anzusetzen. Bei anderen Übersetzungsverhältnissen, z.B. bei Bildung der Verlagerungsspannung über zwischengeschalteten Wandlersatz, muss der Faktor entsprechend korrigiert werden.

#### <span id="page-26-0"></span>**2.1.2.3 Parameterübersicht**

Adressen, an die ein "A" angehängt ist, sind nur mittels DIGSI unter "Weitere Parameter" änderbar.

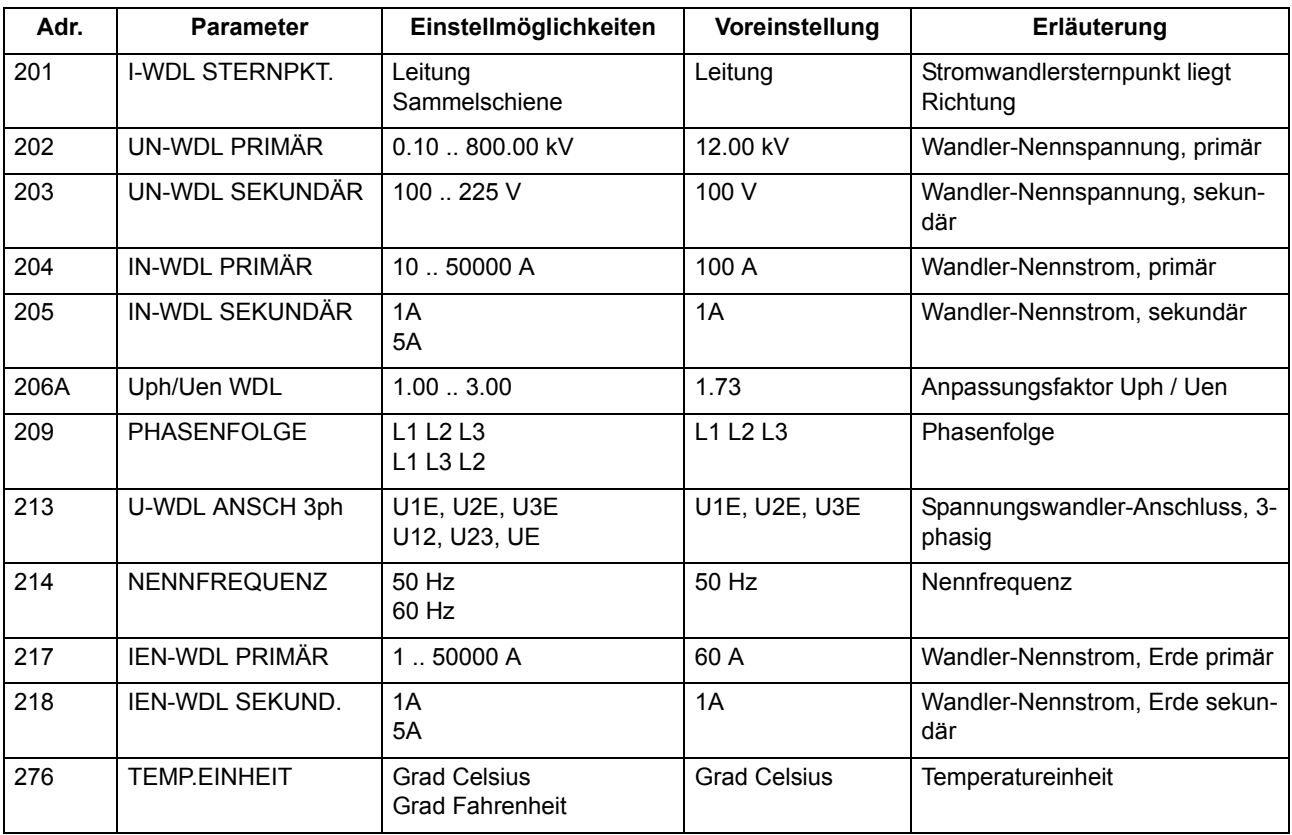

#### <span id="page-27-0"></span>**2.1.2.4 Informationsübersicht**

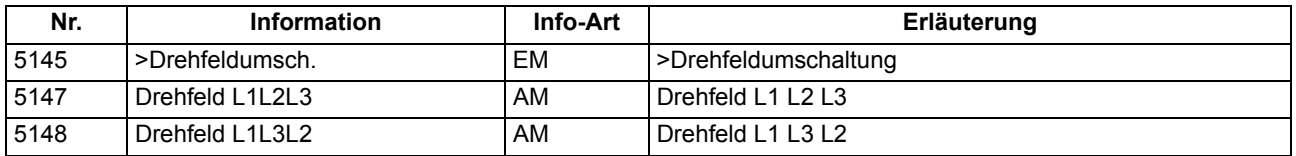

#### <span id="page-27-1"></span>**2.1.3 Anlagendaten 2**

#### <span id="page-27-2"></span>**2.1.3.1 Beschreibung**

Zu den **Anlagendaten 2** gehören solche Funktionsparameter, die den Funktionen gemeinsam, also nicht einer konkreten Steuer- oder Überwachungsfunktion zugeordnet sind.

Die **Anlagendaten 2** erreichen Sie in DIGSI über die Funktionsauswahl **Parametergruppe A**.

**Anwendungsfälle** Wenn Sie dem Gerät Angaben über die primäre Referenzspannung und den primären Referenzstrom der Anlage machen, kann das Gerät die prozentualen Betriebsmesswerte ermitteln und ausgeben.

#### <span id="page-27-3"></span>**2.1.3.2 Einstellhinweise**

**Nennwerte der Anlage** In den Adressen 1101 **U REF 100% PRIM** und 1102 **I REF 100% PRIM** machen Sie dem Gerät Angaben über primäre Referenzspannung (verkettet) und Referenzstrom (Phasen) des zu überwachenden Betriebsmittels. Sofern diese Referenzgrößen mit den primären Werten der Spannungs- und Stromwandler übereinstimmen, entsprechen sie den Einstellungen unter Adresse 202 und 204 (Abschnitt [2.1.2](#page-24-4)). Mit Hilfe dieser Angaben ermittelt das Gerät die prozentualen Betriebsmesswerte.

> Einstellungen der **Anlagendaten 2** können Sie am Gerät oder mittels DIGSI vornehmen.

**Invertierung Leistungsmesswerte / Zählwerte** Die in den Betriebsmesswerten berechneten richtungsabhängigen Werte (Leistung, Leistungsfaktor, Arbeit und darauf basierende Min-, Max- Mittel- und Grenzwerte) sind normalerweise in Richtung auf das zu überwachende Betriebsmittel als positiv definiert. Dies setzt voraus, dass für das gesamte Gerät die Anschlusspolarität bei den Anlagendaten 1 entsprechend eingestellt ist (vgl. auch "Polung der Stromwandler", Adresse 201). Es ist jedoch auch möglich, die "Vorwärts"-Richtung für die Überwachungsfunktionen und die positive Richtung für die Leistungen etc. unterschiedlich einzustellen, z.B. damit der Wirkleistungsbezug (von der Leitung zur Sammelschiene) positiv angezeigt wird. Stellen Sie dann unter Adresse 1108 **P,Q VORZEICHEN** die Option *invertiert* ein. Bei Einstellung *nicht invert.* (Voreinstellung) stimmt die positive Richtung für die Leistungen etc. mit der "Vorwärts"-Richtung für die Überwachungsfunktionen überein.

#### <span id="page-28-0"></span>**2.1.3.3 Parameterübersicht**

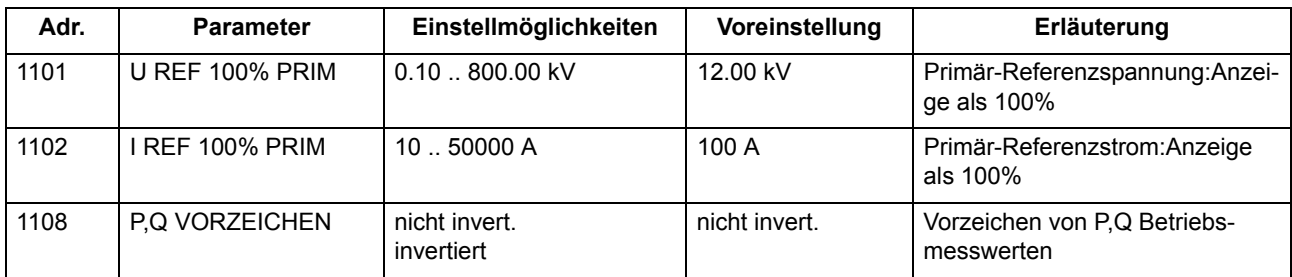

#### <span id="page-28-1"></span>**2.1.3.4 Informationsübersicht**

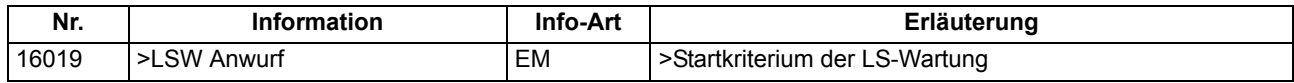

### <span id="page-28-2"></span>**2.1.4 Ethernet EN100-Modul**

#### <span id="page-28-3"></span>**2.1.4.1 Funktionsbeschreibung**

Über das **Ethernet EN100-Modul** kann die Integration des 6MD63 in 100-MBit-Kommunikationsnetze der Leit- und Automatisierungstechnik mit den Protokollen gemäß der Norm IEC 61850 erfolgen (lieferbar mit Version V4.60). Diese Norm ermöglicht eine durchgängige Kommunikation der Geräte ohne Gateways und Protokollumsetzer. Dadurch können SIPROTEC 4-Geräte offen und interoperabel auch in entsprechenden heterogenen Umgebungen eingesetzt werden. Parallel zur Leittechnikeinbindung ist über diese Schnittstelle auch die DIGSI-Kommunikation und die Intergerätekommunikation mit GOOSE möglich.

#### <span id="page-28-4"></span>**2.1.4.2 Einstellhinweise**

**Schnittstellenauswahl**  Für den Betrieb des Ethernet-Systemschnittstellenmoduls (IEC 61850, **Ethernet EN100-Modul**) sind keine Einstellungen erforderlich. Sofern das Gerät gemäß MLFB über ein solches Modul verfügt, wird dies automatisch auf *Port B* als hierfür verfügbare Schnittstelle vorprojektiert.

#### <span id="page-28-5"></span>**2.1.4.3 Informationsübersicht**

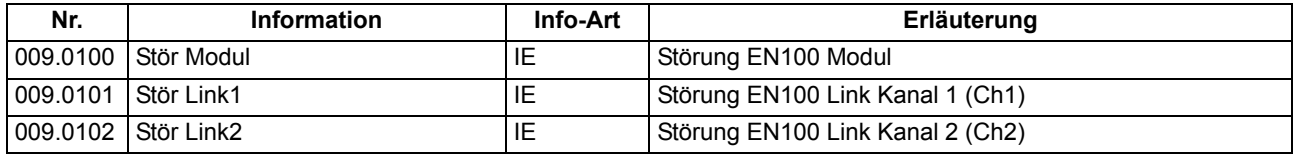

### <span id="page-29-4"></span><span id="page-29-0"></span>**2.2 Überwachungsfunktionen**

Das Gerät verfügt über umfangreiche Überwachungsfunktionen, sowohl der Geräte-Hardware als auch der Software; auch die Messgrößen werden kontinuierlich auf Plausibilität kontrolliert, so dass auch die Strom- und Spannungswandlerkreise weitgehend in die Überwachung einbezogen sind.

#### <span id="page-29-1"></span>**2.2.1 Messwertüberwachungen**

#### <span id="page-29-2"></span>**2.2.1.1 Allgemeines**

Das Gerät wird von den Messeingängen bis zu den Ausgaberelais überwacht. Überwachungsschaltungen und Prozessor prüfen die Hardware auf Fehler und Unzulässigkeiten.

Die im Folgenden beschriebenen Hardware- und Software-Überwachungen sind permanent wirksam; die Einstellungen (einschließlich der Möglichkeit des Ein- und Ausschaltens der Überwachungsfunktion) beziehen sich auf die Überwachungen der Wandlerkreise.

#### <span id="page-29-3"></span>**2.2.1.2 Hardware-Überwachungen**

**Hilfs- und Referenzspannungen** Die Prozessorspannung von 5 V wird von der Hardware überwacht, da der Prozessor bei Unterschreiten des Mindestwertes nicht mehr funktionsfähig ist. Das Gerät wird in diesem Fall außer Betrieb gesetzt. Bei Wiederkehren der Spannung wird das Prozessorsystem neu gestartet.

> Ausfall oder Abschalten der Versorgungsspannung setzt das Gerät außer Betrieb; Meldung erfolgt über einen Ruhekontakt. Kurzzeitige Hilfsspannungseinbrüche < 50 ms stören die Bereitschaft des Gerätes nicht (für Nennhilfsspannung > DC 110 V).

Der Prozessor überwacht die Offset- und Referenzspannung des ADU (Analog– Digital–Umsetzer). Bei unzulässigen Abweichungen wird das Gerät gesperrt; dauerhafte Fehler werden gemeldet.

- **Pufferbatterie** Die Pufferbatterie, die bei Ausfall der Hilfsspannung den Weitergang der internen Uhr und die Speicherung von Zählern und Meldungen sichert, wird zyklisch auf ihren Ladezustand überprüft. Bei Unterschreiten der zulässigen Minimalspannung wird die Meldung "Stör Batterie" abgegeben.
- **Speicherbausteine** Die Arbeitsspeicher (RAM) werden beim Anlauf des Systems getestet. Tritt dabei ein Fehler auf, wird der Anlauf abgebrochen und eine LED blinkt. Während des Betriebs werden die Speicher mit Hilfe ihrer Checksumme überprüft. Für den Programmspeicher wird zyklisch die Quersumme gebildet und mit der hinterlegten Programmquersumme verglichen.

Für den Parameterspeicher wird zyklisch die Quersumme gebildet und mit der bei jedem Parametriervorgang neu ermittelten Quersumme verglichen.

Bei Auftreten eines Fehlers wird das Prozessorsystem neu gestartet.

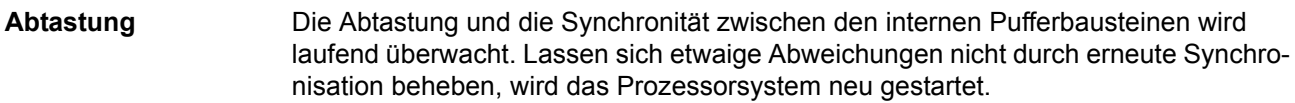

#### <span id="page-30-0"></span>**2.2.1.3 Software-Überwachung**

Watchdog **Zur kontinuierlichen Überwachung der Programmabläufe ist eine Zeitüberwachung in** der Hardware (Hardware–Watchdog) vorgesehen, die bei Ausfall des Prozessors oder einem außer Tritt geratenen Programm abläuft und das Zurücksetzen des Prozessorsystems mit komplettem Wiederanlauf auslöst.

> Ein weiterer Software–Watchdog sorgt dafür, dass Fehler bei der Verarbeitung der Programme entdeckt werden. Dieser löst ebenfalls ein Rücksetzen des Prozessors aus.

Sofern ein solcher Fehler durch den Wiederanlauf nicht behoben ist, wird ein weiterer Wiederanlaufversuch gestartet. Nach dreimaligem erfolglosen Wiederanlauf innerhalb 30 s nimmt sich das Ein-/Ausgabegerät selbsttätig außer Betrieb, und die rote LED "Störung" leuchtet auf. Das Bereitschaftsrelais fällt ab und meldet mit seinem Ruhekontakt "Gerätestörung".

**Offsetüberwachung**  Mit dieser Überwachung werden alle Datenkanäle im Umlaufpuffer durch Einsatz von Offset-Filtern auf fehlerhafte Offset-Bildung der Analog/Digital-Wandler und der analogen Eingangspfade überprüft. Durch den Einsatz von Gleichspannungsfiltern werden eventuelle Offsetfehler detektiert und die zugehörigen Abtastwerte bis zu einer bestimmtem Grenze korrigiert. Wird diese überschritten, so wird eine Meldung abgesetzt (191 "Stör. Offset"), die in die Warn-Sammelmeldung (Meldung 160) einfließt. Da erhöhte Offsetwerte die Messungen beeinträchtigen empfehlen wir, bei einem dauerhaften Auftreten dieser Meldung, das Gerät zur Behebung des Fehlers an das Herstellerwerk einzusenden.

#### <span id="page-31-0"></span>**2.2.1.4 Überwachungen der Wandlerkreise**

Unterbrechungen oder Kurzschlüsse in den Sekundärkreisen der Strom- und Spannungswandler sowie Fehler in den Anschlüssen (wichtig bei Inbetriebnahme!) werden vom Gerät weitgehend erkannt und gemeldet. Hierzu werden die Messgrößen im Hintergrund zyklisch überprüft.

**Messwerterfassung Ströme**  Im Strompfad sind vier Messeingänge vorhanden. Wenn die drei Phasenströme und der Erdstrom vom Stromwandlersternpunkt oder einem getrennten Erdstromwandler der zu schützenden Leitung an das Gerät angeschlossen sind, muss die Summe der vier digitalisierten Ströme 0 sein. Auf Fehler in den Stromkreisen wird erkannt, wenn

 $I_{\sf F}$  = | i<sub>L1</sub> + i<sub>L2</sub> + i<sub>L3</sub> + k<sub>I</sub> · i<sub>E</sub> | > SUM.IGRENZ · I<sub>N</sub> + SUM.FAK. I · I<sub>max</sub>

Dabei berücksichtigt k<sub>i</sub> einen möglichen Unterschied zu der Übersetzung eines getrennten I<sub>F</sub>-Stromwandlers (z.B. Kabelumbauwandler, siehe Parameter 217, 218, 204 und 205):

IEN–WDL PRIMÄR / IEN–WDL SEKUND.<br>IN–WDL PRIMÄR / IN–GER SEKUNDÄR  $k_1 =$ 

**SUM.IGRENZ** und **SUM.FAK. I** sind Einstellparameter. Der Anteil **SUM.FAK. I** · Imax berücksichtigt zulässige stromproportionale Übersetzungsfehler der Eingangsübertrager, die insbesondere bei hohen Kurzschlussströmen auftreten können (Bild [2-2](#page-31-1)). Das Rückfallverhältnis beträgt ca. 97 %.Diese Störung wird mit "Störung ΣI" gemeldet.

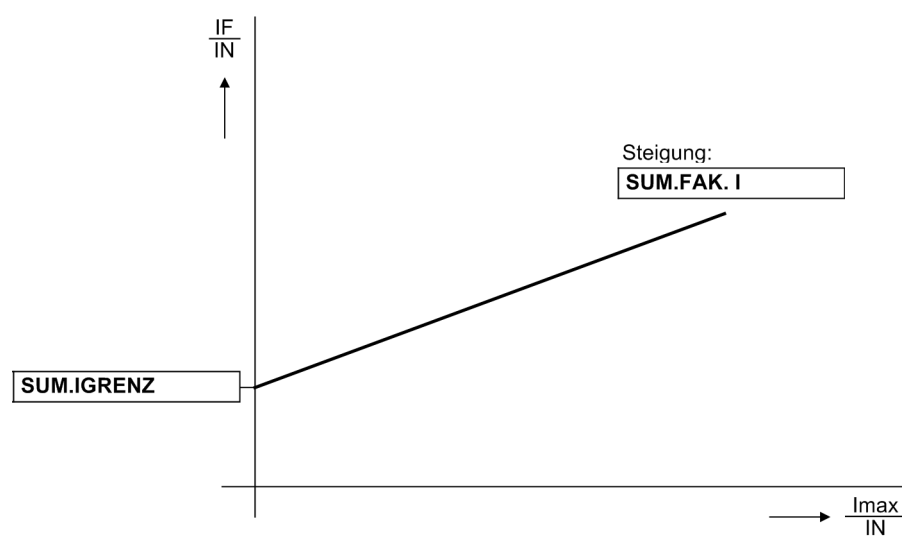

<span id="page-31-1"></span>Bild 2-2 Stromsummenüberwachung

#### **Stromsymmetrie** Im fehlerfreien Netzbetrieb ist von einer gewissen Symmetrie der Ströme auszugehen. Diese Symmetrie wird im Gerät durch eine Betragsüberwachung kontrolliert. Dabei wird der kleinste Phasenstrom in Relation zum größten gesetzt. Auf Unsymmetrie wird erkannt, wenn | I<sub>min</sub> | / | I<sub>max</sub> | < **SYM. FAK. I**, solange I<sub>max</sub> / I<sub>N</sub> > **SYM. IGRENZ**  $/ I_{N}$ .

Dabei ist I<sub>max</sub> der größte der drei Leiterströme und I<sub>min</sub> der kleinste. Der Symmetriefaktor **SYM.FAK. I** ist das Maß für die Unsymmetrie der Leiterströme, der Grenzwert **SYM.IGRENZ** ist die untere Grenze des Arbeitsbereiches dieser Überwachung (siehe Bild [2-3](#page-32-0)). Beide Parameter sind einstellbar. Das Rückfallverhältnis beträgt ca. 97 %.

Diese Störung wird mit "Störung Isymm" gemeldet.

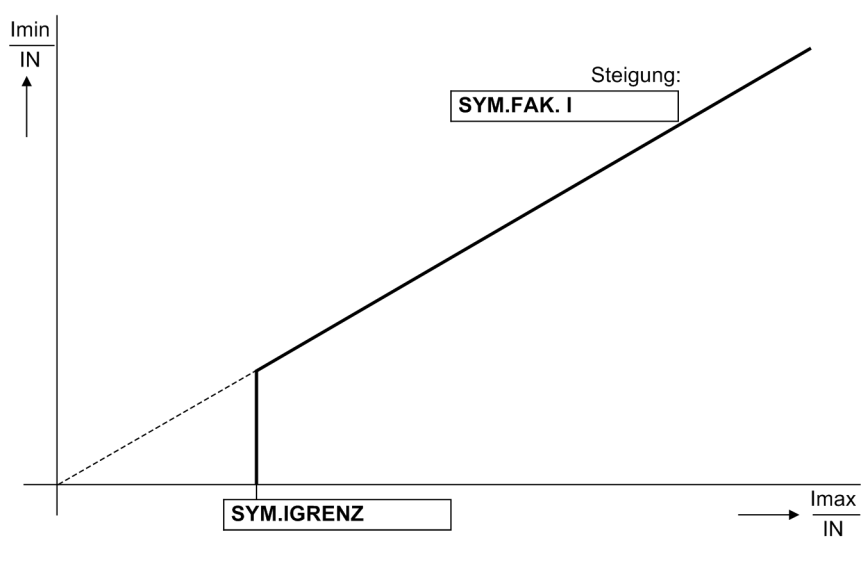

<span id="page-32-0"></span>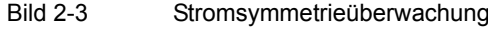

**Spannungssymmetrie**  Im fehlerfreien Netzbetrieb ist von einer gewissen Symmetrie der Spannungen auszugehen. Aufgrund der Unempfindlichkeit der verketteten Spannungen gegenüber Erdschlüssen werden für die Symmetrieüberwachung die verketteten Spannungen herangezogen. Sind an das Gerät die Leiter–Erde–Spannungen angeschlossen, so werden die Leiter–Leiter–Spannungen daraus berechnet. Sind zwei Leiter–Leiter– Spannungen und die Verlagerungsspannung  $U_F$  an das Gerät angeschlossen wird die dritte Leiter–Leiter–Spannung berechnet. Aus den Leiter–Leiter–Spannungen werden die Gleichricht–Mittelwerte gebildet und diese auf Symmetrie ihrer Beträge kontrolliert. Dabei wird die kleinste Phasenspannung in Relation zur größten gesetzt. Auf Unsymmetrie wird erkannt, wenn

> | Umin | / | Umax | < **SYM.FAK. U**, solange | Umax | > **SYM.UGRENZ**. Dabei ist Umax die größte der drei Spannungen und U<sub>min</sub> die kleinste. Der Symmetriefaktor **SYM. FAK. U** ist das Maß für die Unsymmetrie der Spannungen, der Grenzwert **SYM.UGRENZ** ist die untere Grenze des Arbeitsbereiches dieser Überwachung (siehe Bild [2-4](#page-33-0)). Beide Parameter sind einstellbar. Das Rückfallverhältnis beträgt ca. 97 %.

Diese Störung wird mit "Störung Usymm" gemeldet.

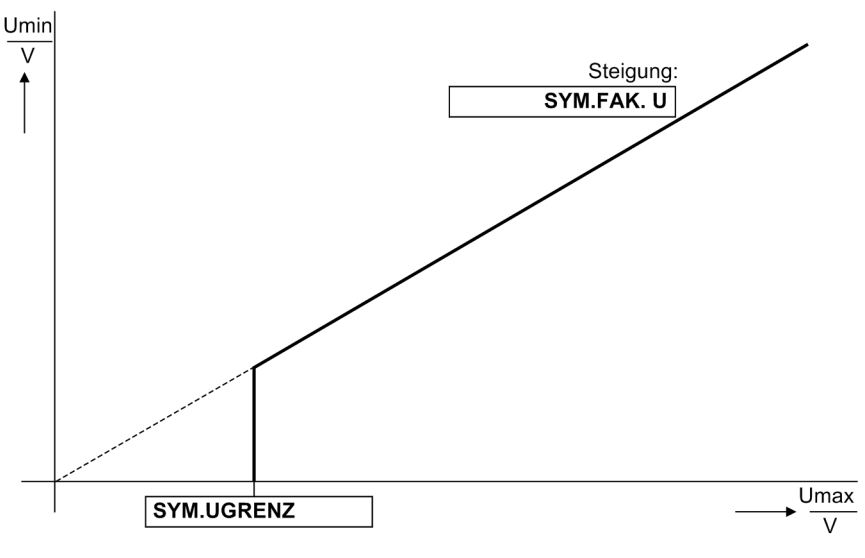

<span id="page-33-0"></span>Bild 2-4 Spannungssymmetrieüberwachung

**Drehfelder von Spannung und Strom** 

Zum Erkennen eventuell vertauschter Anschlüsse in den Spannungs- und Strompfaden wird der Drehsinn der verketteten Messspannungen und der Leiterströme durch Kontrolle der Reihenfolge der (vorzeichengleichen) Nulldurchgänge der Spannungen überprüft.

Spannungen:  $U_{1,1}$  vor  $U_{1,2}$  vor  $U_{1,3}$  und

Ströme:  $I_{L1}$  vor  $I_{L2}$  vor  $I_{L3}$ 

Die Kontrolle des Spannungsdrehfeldes findet statt, wenn jede Messspannung eine Mindestgröße von

 $|U_{11}|, |U_{12}|, |U_{13}| > 40 \text{ V}/\sqrt{3}$ 

hat, die Kontrolle des Stromdrehfeldes erfordert einen Mindeststrom

 $|I_{11}|, |I_{12}|, |I_{13}| > 0.5 I_N.$ 

Bei Linksdrehfeldern werden die Meldungen "Stör.Drehfeld U" oder "Stör.Drehfeld I" und zusätzlich die Veroderung dieser Meldungen "Stör. Ph-Folge" abgegeben.

In Anwendungsfällen, in denen betriebsmäßig ein Links–Drehfeld der Messgrößen vorliegt, muss dies dem Gerät über den zugehörigen Parameter bzw. eine entsprechend rangierte Binäreingabe mitgeteilt werden. Wird damit das Drehfeld umgeschaltet, werden geräteintern für die Berechnung der symmetrischen Komponenten die Leiter L2 und L3 getauscht und dadurch Mit- und Gegenkomponente vertauscht (siehe auch Abschnitt [2.4\)](#page-48-3); die leiterselektiven Meldungen, Störwerte und Messwerte werden dadurch nicht beeinflusst.

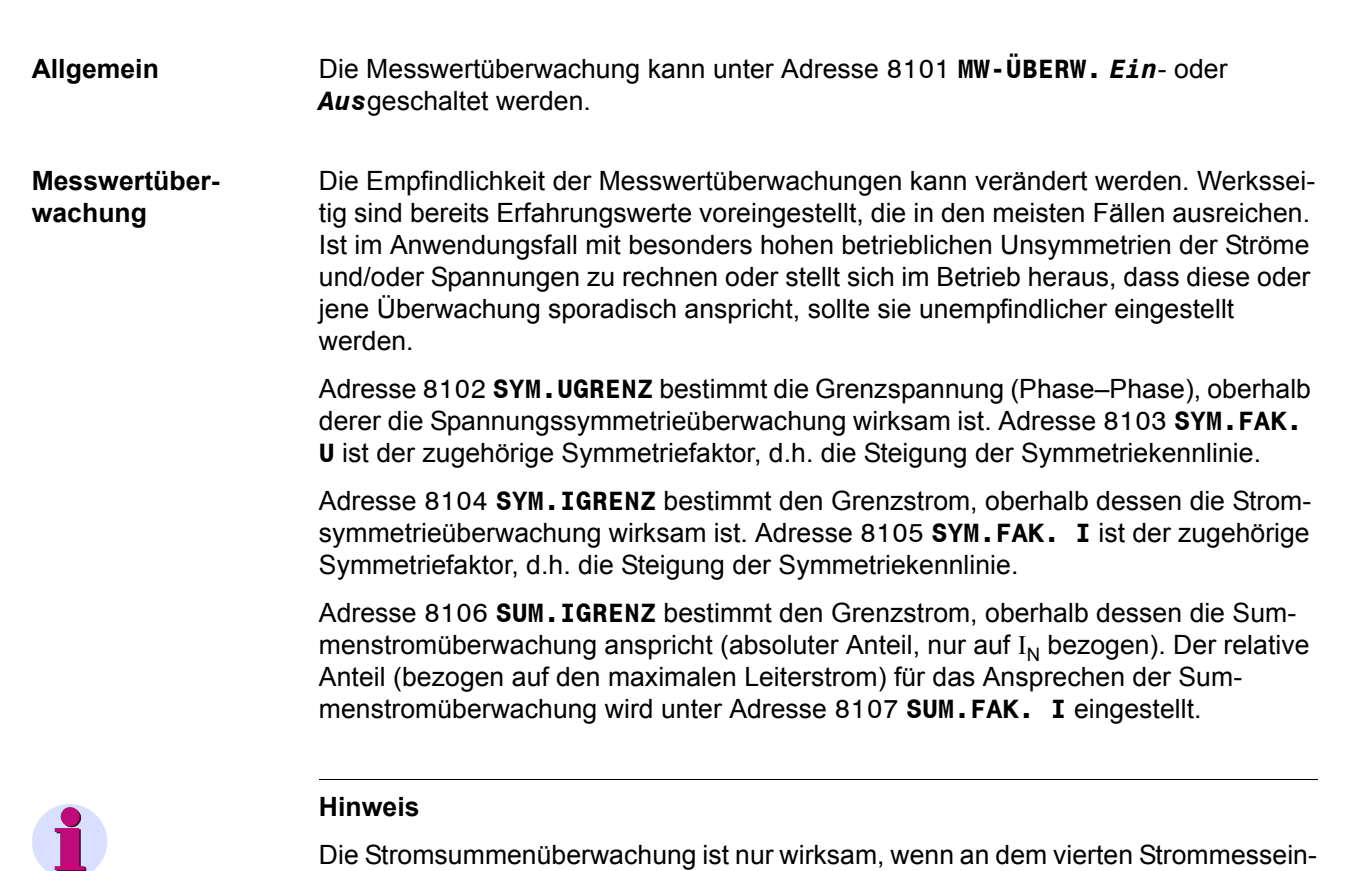

Die Stromsummenüberwachung ist nur wirksam, wenn an dem vierten Strommesseingang  $(I_F)$  für Erdstrom der Erdstrom der zu schützenden Leitung angeschlossen ist.

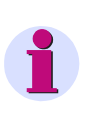

<span id="page-34-0"></span>**2.2.1.5 Einstellhinweise**

#### **Hinweis**

Bei den allgemeinen Anlagendaten wurden Angaben über den Anschluss der Erdpfade sowie ihrer Anpassungsfaktoren gemacht. Die richtigen Einstellungen dort sind Voraussetzung für die korrekte Funktion der Messgrößenüberwachungen.

#### <span id="page-35-0"></span>**2.2.1.6 Parameterübersicht**

In der Tabelle sind marktabhängige Voreinstellungen angegeben. Die Spalte C (Konfiguration) gibt den Bezug zum jeweiligen sekundären Stromwandler-Nennstrom an.

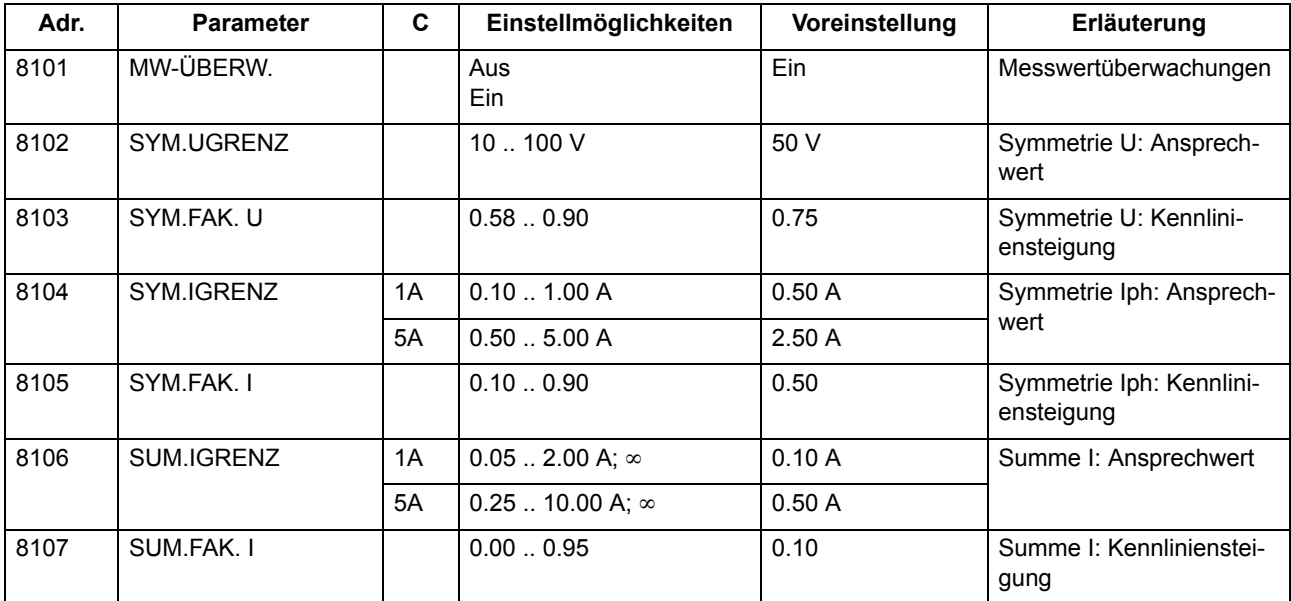

### <span id="page-35-1"></span>**2.2.1.7 Informationsübersicht**

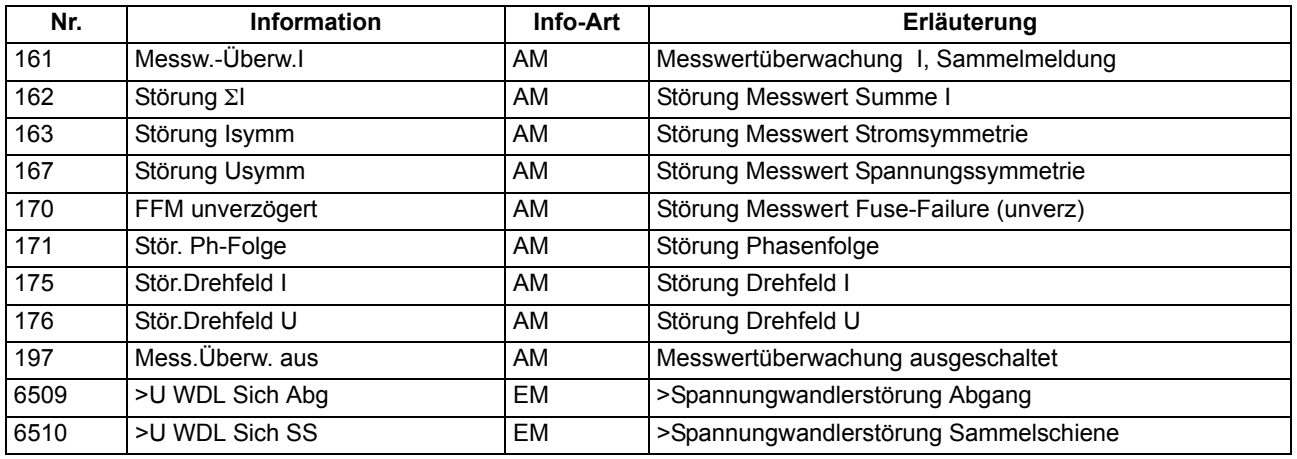
## **2.2.2 Fehlerreaktionen der Überwachungseinrichtungen**

Im folgenden sind die Fehlerreaktionen der Überwachungseinrichtungen übersichtlich zusammengefasst.

### **2.2.2.1 Beschreibung**

**Fehlerreaktionen** Je nach Art der entdeckten Störung wird eine Meldung abgesetzt, ein Wiederanlauf des Prozessorsystems gestartet oder das Gerät außer Betrieb genommen. Nach drei erfolglosen Wiederanlaufversuchen wird das Gerät ebenfalls außer Betrieb genommen. Das Bereitschaftsrelais fällt ab und meldet mit seinem Öffner, dass das Gerät gestört ist. Außerdem leuchtet die rote LED "ERROR" auf der Frontkappe, sofern die interne Hilfsspannung vorhanden ist, und die grüne LED "RUN" erlischt. Fällt auch die interne Hilfsspannung aus, sind alle LED dunkel. Tabelle [2-1](#page-37-0) zeigt eine Zusammenfassung der Überwachungsfunktionen und der Fehlerreaktion des Gerätes.

| <b>Überwachung</b>                      | mögliche Ur-<br>sachen                                 | <b>Fehlerreaktion</b>                                                       | Meldung (Nr)                                                       | Ausgabe                       |
|-----------------------------------------|--------------------------------------------------------|-----------------------------------------------------------------------------|--------------------------------------------------------------------|-------------------------------|
| Hilfsspan-<br>nungsausfall              | extern (Hilfs-<br>spannung)<br>intern (Um-<br>richter) | Gerät außer Betrieb                                                         | alle LED dunkel                                                    | $\overline{GOK^{2)}$ fällt ab |
| Interne Versor-<br>gungsspan-<br>nungen | intern (Um-<br>richter)                                | Gerät außer Betrieb                                                         | LED "ERROR"                                                        | GOK <sup>2)</sup> fällt ab    |
| Pufferbatterie                          | intern (Puffer-<br>batterie)                           | Meldung                                                                     | "Stör Batterie" (177)                                              |                               |
| Hardware-<br>Watchdog                   | intern (Pro-<br>zessorausfall)                         | Gerät außer Betrieb <sup>1)</sup> LED "ERROR"                               |                                                                    | $\overline{GOK^{2)}$ fällt ab |
| Software-<br>Watchdog                   | intern (Pro-<br>zessorausfall)                         | Wiederanlaufversuch<br>1)                                                   | LED "ERROR"                                                        | GOK <sup>2)</sup> fällt ab    |
| Arbeitsspei-<br>cher ROM                | intern (Hard-<br>ware)                                 | Abbruch des Anlaufs,<br>Gerät außer Betrieb                                 | <b>LED blinkt</b>                                                  | GOK <sup>2)</sup> fällt ab    |
| Programmspei-<br>cher RAM               | intern (Hard-<br>ware)                                 | während Hochlauf<br>während Betrieb: Wie-<br>deranlaufversuch <sup>1)</sup> | LED "ERROR"<br>LED "ERROR"                                         | GOK <sup>2)</sup> fällt ab    |
| Parameterspei- intern (Hard-<br>cher    | ware)                                                  | Wiederanlaufversuch<br>1)                                                   | LED "ERROR"                                                        | GOK <sup>2)</sup> fällt ab    |
| Abtastfrequenz                          | intern (Hard-<br>ware)                                 | Gerät außer Betrieb                                                         | LED "ERROR"                                                        | GOK <sup>2)</sup> fällt ab    |
| Störung in der<br>I/O-Baugruppe         | intern (Hard-<br>ware)                                 | Gerät außer Betrieb                                                         | "I/O-BG gestört" (178),<br>LED "ERROR"                             | GOK <sup>2)</sup> fällt ab    |
| Baugruppen-<br>störung                  | intern (Hard-<br>ware)                                 | Gerät außer Betrieb                                                         | "Störung BG1" bis<br>"Störung BG7" (178<br>bis189),<br>LED "ERROR" | GOK <sup>2)</sup> fällt ab    |
| interne Hilfs-<br>spannung 5 V          | intern (Hard-<br>ware)                                 | Gerät außer Betrieb                                                         | "Störung 5V" (144),<br>LED "ERROR"                                 | GOK <sup>2)</sup> fällt ab    |
| 0 V-Überwa-<br>chung                    | intern (Hard-<br>ware)                                 | Gerät außer Betrieb                                                         | "Störung 0V" (145),<br>LED "ERROR"                                 | GOK <sup>2)</sup> fällt ab    |
| interne Hilfs-<br>spannung -5 V         | intern (Hard-<br>ware)                                 | Gerät außer Betrieb                                                         | "Störung -5V" (146),<br>LED "ERROR"                                | GOK <sup>2)</sup> fällt ab    |
| Offsetüberwa-<br>chung                  | intern (Hard-<br>ware)                                 | Meldung                                                                     | "Stör. Offset" (191)                                               | wie rangiert                  |
| interne Versor-<br>gungsspan-<br>nungen | intern (Hard-<br>ware)                                 | Gerät außer Betrieb                                                         | "Stör. Netzteil" (147),<br>LED "ERROR"                             | GOK <sup>2)</sup> fällt ab    |
| Stromsumme                              | intern (Mess-<br>werterfas-<br>sung)                   | Meldung                                                                     | "Störung ∑l" (162)                                                 | wie rangiert                  |
| Stromsymmet-<br>rie                     | extern<br>(Anlage oder<br>Stromwand-<br>ler)           | Meldung                                                                     | "Störung Isymm" (163) wie rangiert                                 |                               |
| Spannungs-<br>symmetrie                 | extern<br>(Anlage oder<br>Spannungs-<br>wandler)       | Meldung                                                                     | "Störung Usymm"<br>(167)                                           | wie rangiert                  |

<span id="page-37-0"></span>Tabelle 2-1 Zusammenfassung der Fehlerreaktionen des Gerätes

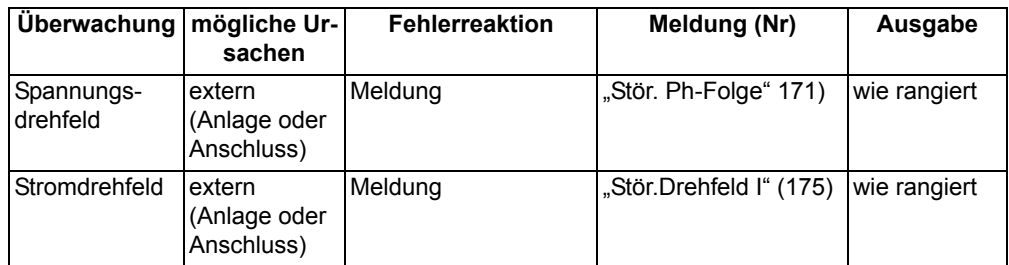

<span id="page-38-1"></span>1) Nach drei erfolglosen Wiederanläufen wird das Gerät außer Betrieb gesetzt

<span id="page-38-0"></span><sup>2)</sup> GOK = "Gerät Okay" = Bereitschaftsrelais fällt ab; Schutz- und Steuerfunktionen sind blockiert.

**Sammelmeldungen** Bestimmte Meldungen der Überwachungsfunktionen sind zu Sammelmeldungen zusammengefasst. Diese Sammelmeldungen und ihre Zusammensetzung sind im Anhang [A.10](#page-228-0) dargestellt.

# **2.3 Thermobox**

Zur Temperaturerfassung können bis zu 2 Thermoboxen mit insgesamt 12 Messstellen eingesetzt und vom Ein-/Ausgabegerät erfasst werden.

**Anwendungsfälle** • Insbesondere an Motoren, Generatoren und Transformatoren lässt sich so der thermische Zustand überwachen. Bei rotierenden Maschinen werden zusätzlich die Lagertemperaturen auf Grenzwertverletzung kontrolliert. Die Temperaturen werden an verschiedenen Stellen des Schutzobjektes durch Temperatursensoren (RTD = Resistance Temperature Detector) gemessen und dem Gerät über eine oder zwei Thermoboxen 7XV566 zugeführt.

## **2.3.1 Beschreibung**

- **Thermobox 7XV56** Die Thermobox 7XV566 ist ein externes Gerät, welches auf Hutschiene montiert wird. Es verfügt über 6 Temperatureingänge und eine RS485–Schnittstelle zur Kommunikation mit dem Ein-/Ausgabegerät. Die Thermobox ermittelt die Kühlmitteltemperatur jeder Messstelle aus dem Widerstandswert der über eine Zwei- bzw. Dreidrahtleitung angeschlossenen Temperatursensoren (Pt 100, Ni 100 oder Ni 120) und wandelt sie in einen Digitalwert um. Die Digitalwerte werden an einer seriellen Schnittstelle zur Verfügung gestellt.
- **Temperaturauswertung**  Die übertragenen Temperaturrohwerte werden in eine Temperatur, wahlweise in °C oder °F, umgewandelt. Die Umrechnung erfolgt in Abhängigkeit vom verwendeten Temperatursensor.

Für jede Messstelle können zwei Schwellwertentscheide durchgeführt werden, die zu einer beliebigen Weiterverarbeitung zur Verfügung stehen. Der Anwender kann die entsprechenden Zuordnungen in der Rangiermatrix vornehmen.

Pro Temperatursensor wird eine Störungsmeldung bei Kurzschluss oder Unterbrechung im Fühlerkreis abgesetzt.

Das folgende Bild zeigt das Logikdiagramm der Temperaturverarbeitung.

Anschlussschaltbild und Maßbild enthält die der Thermobox beigelegte Betriebsanleitung.

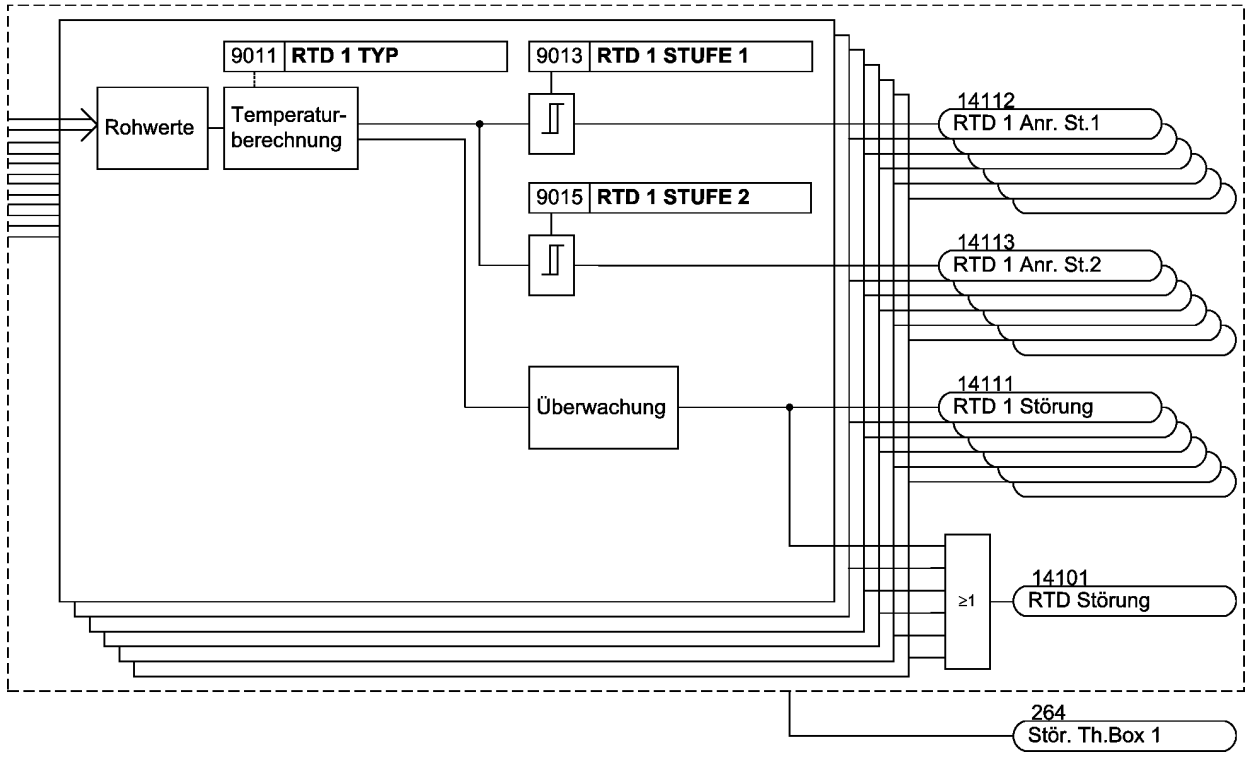

Bild 2-5 Logikdiagramm der Temperaturverarbeitung für Thermobox 1

## **2.3.2 Einstellhinweise**

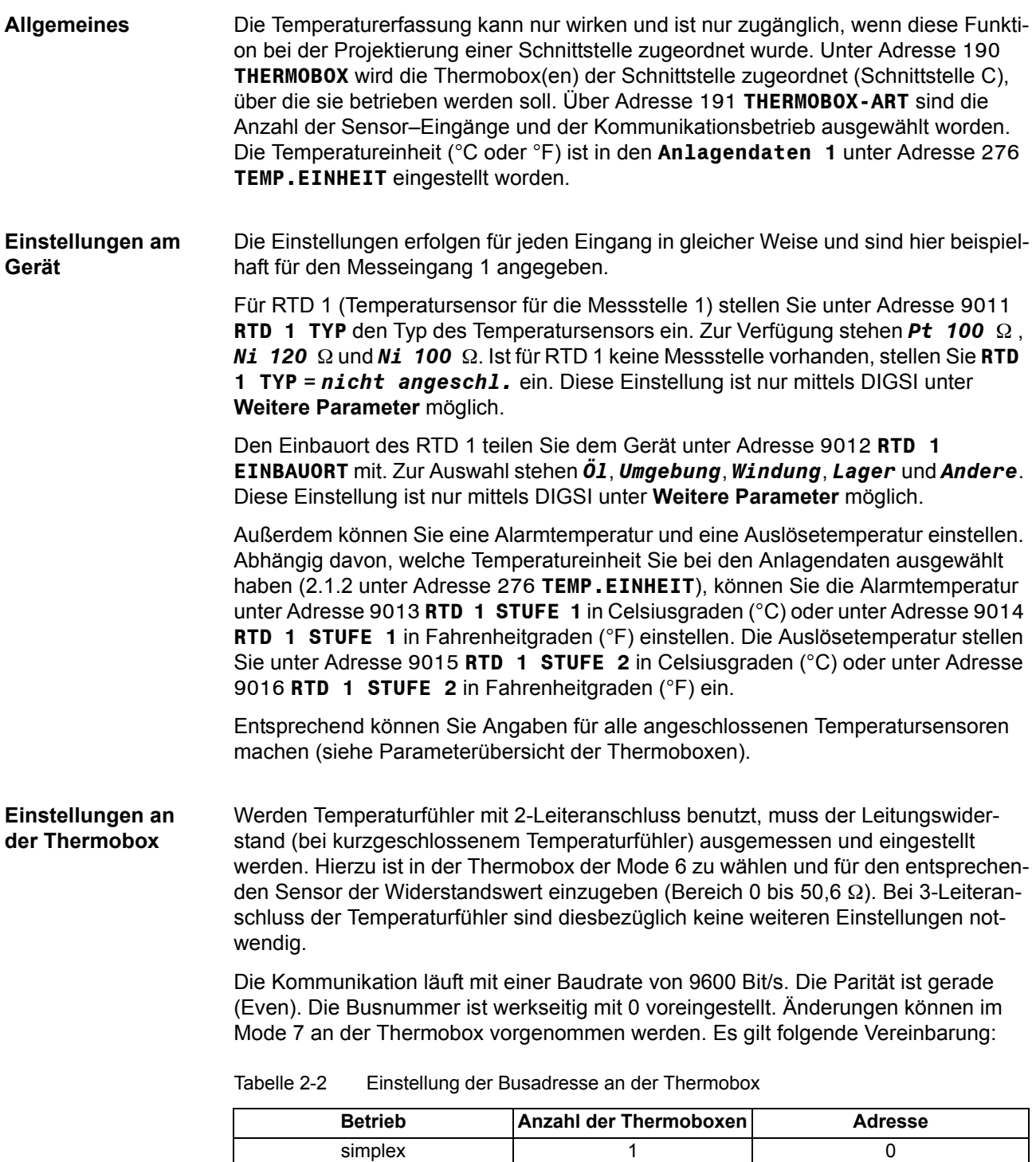

Weitere Informationen finden Sie in der Betriebsanleitung, die der Thermobox beigelegt ist.

halbduplex 2 1. Thermobox: 1

halbduplex 1 1 1 1

2. Thermobox: 2

### **Weiterverarbeitung der Messwerte und Meldungen**

Die Thermobox ist in DIGSI als Teil des Gerätes 6MD63 sichtbar, d.h. Meldungen und Messwerte erscheinen in der Rangiermatrix wie die interner Funktionen und können wie diese rangiert und weiterverarbeitet werden. Meldungen und Messwerte können somit auch an die integrierte anwenderdefinierbare Logik (CFC) übergeben und beliebig verknüpft werden.

Soll eine Meldung im Betriebsmeldepuffer erscheinen, ist in der Matrix ein Kreuz in das entsprechende Kreuzungsfeld Spalte/Zeile zu setzen.

## **2.3.3 Parameterübersicht**

Adressen, an die ein "A" angehängt ist, sind nur mittels DIGSI unter "Weitere Parameter" änderbar.

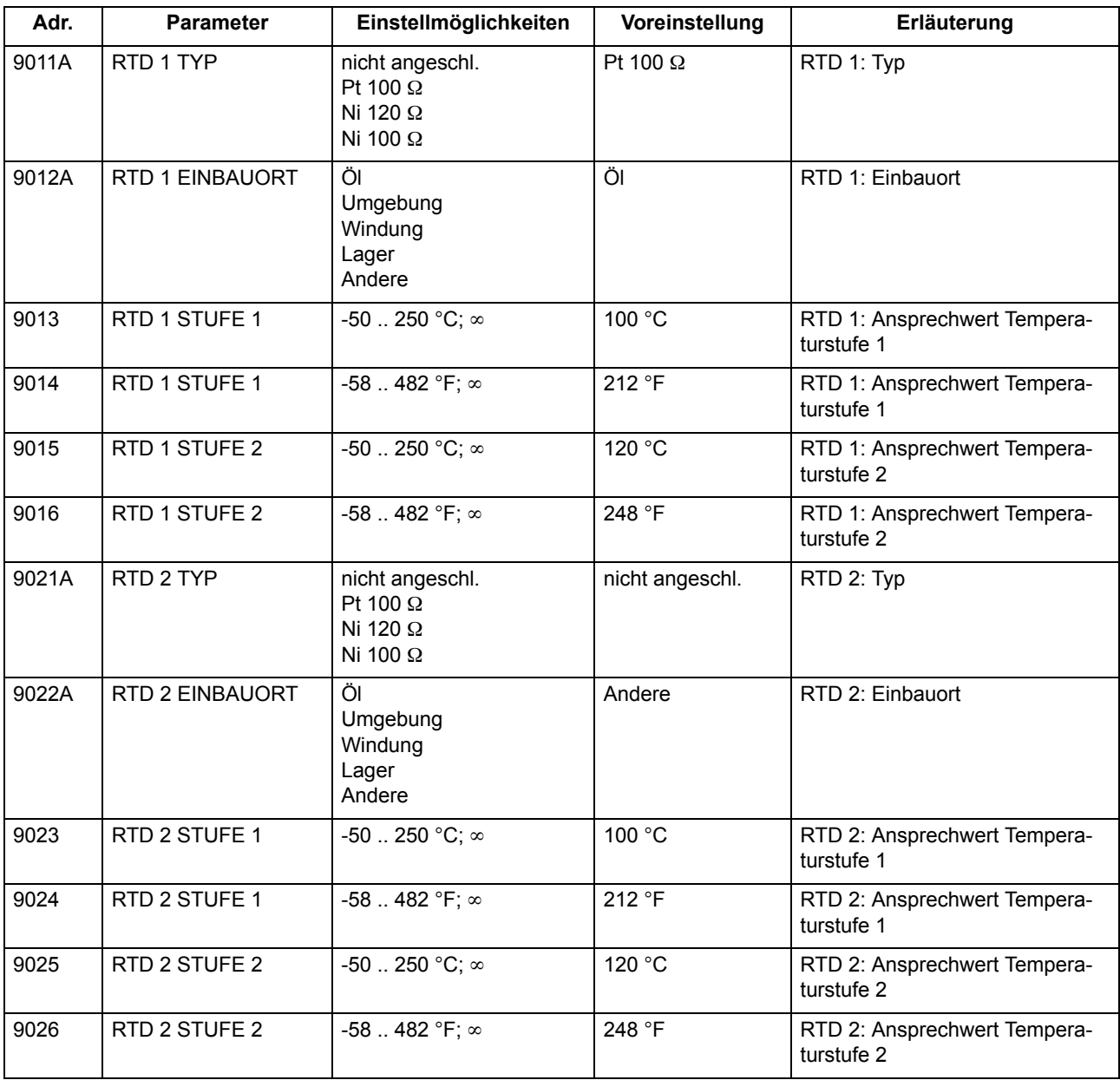

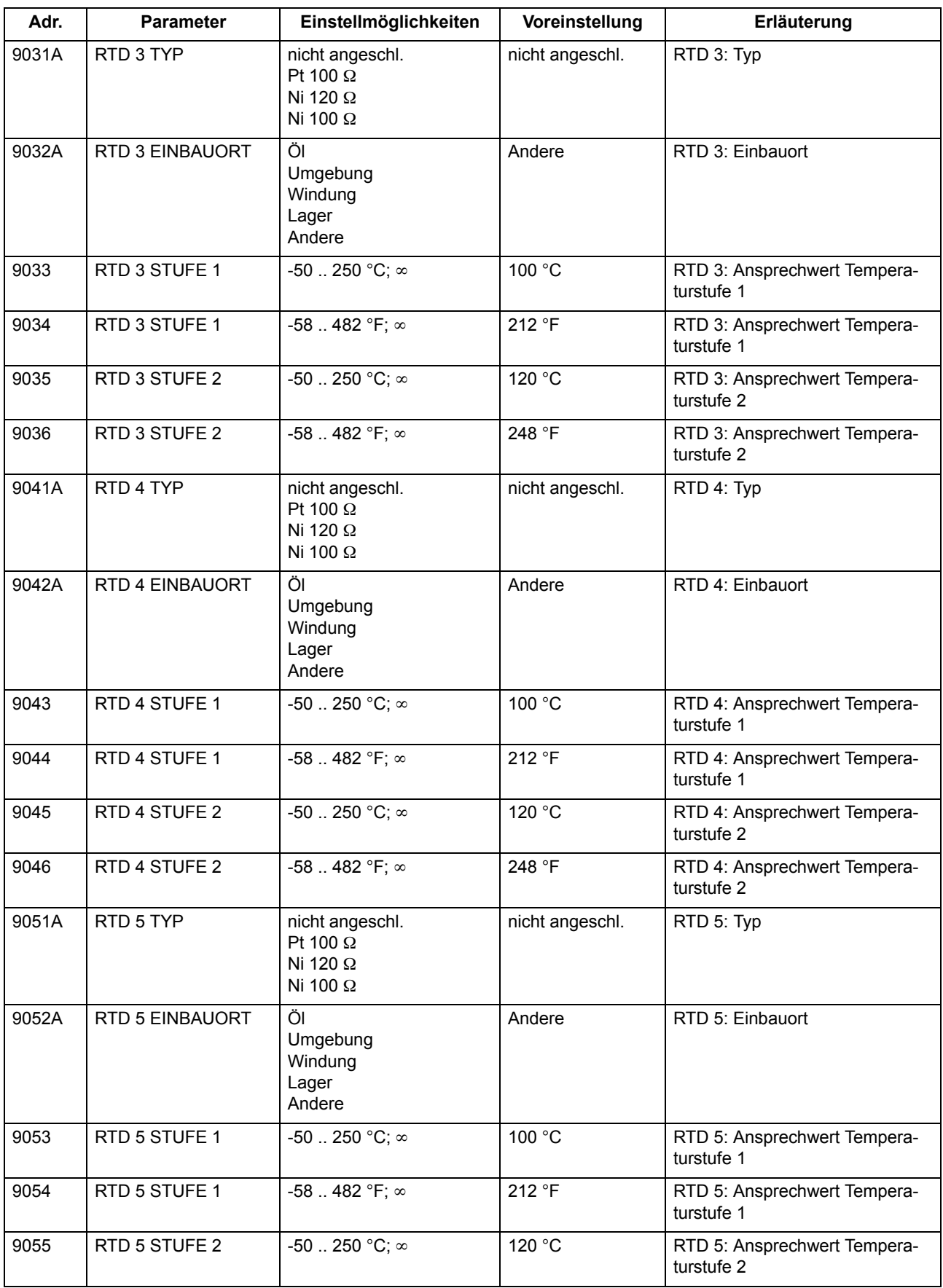

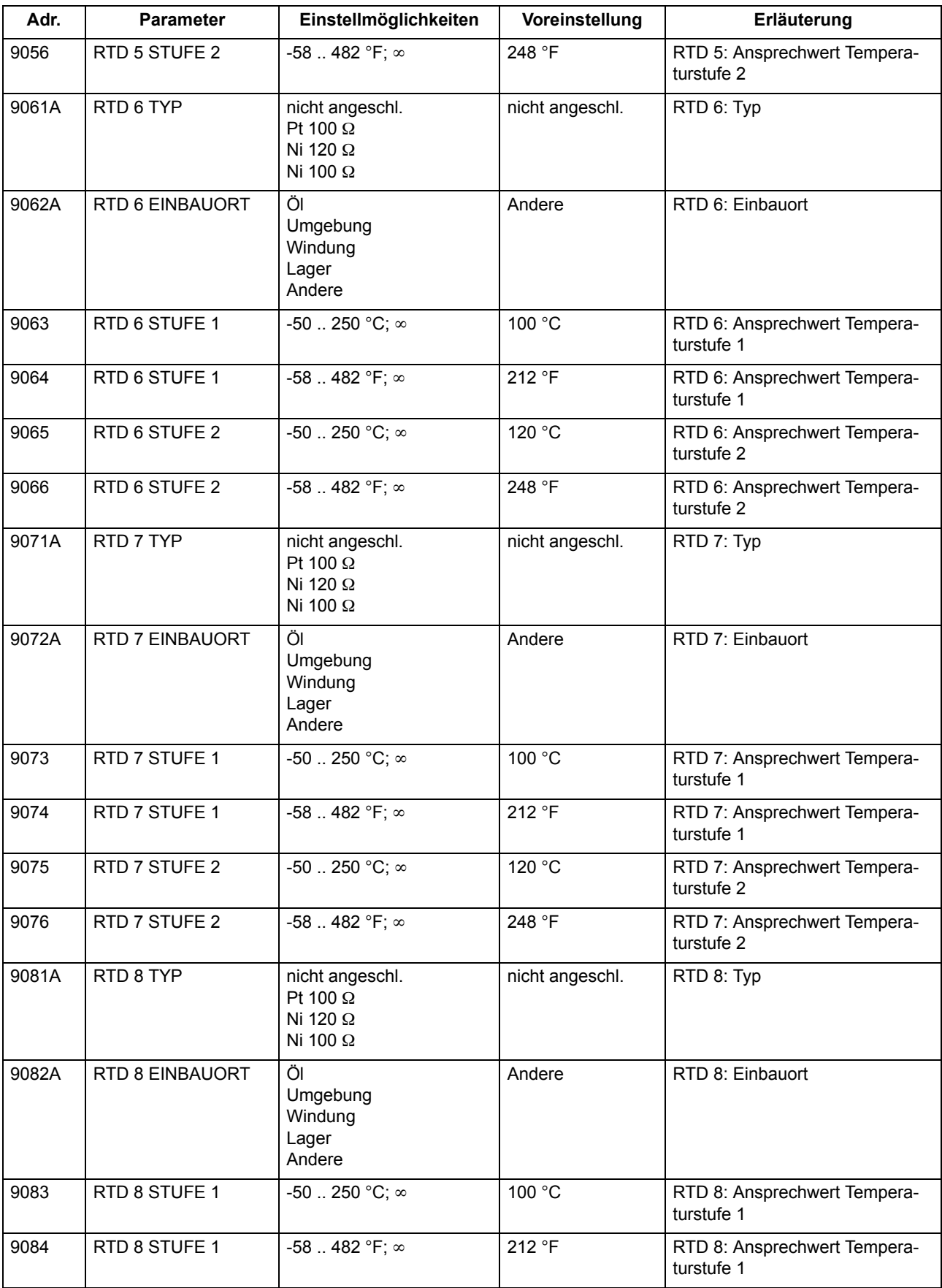

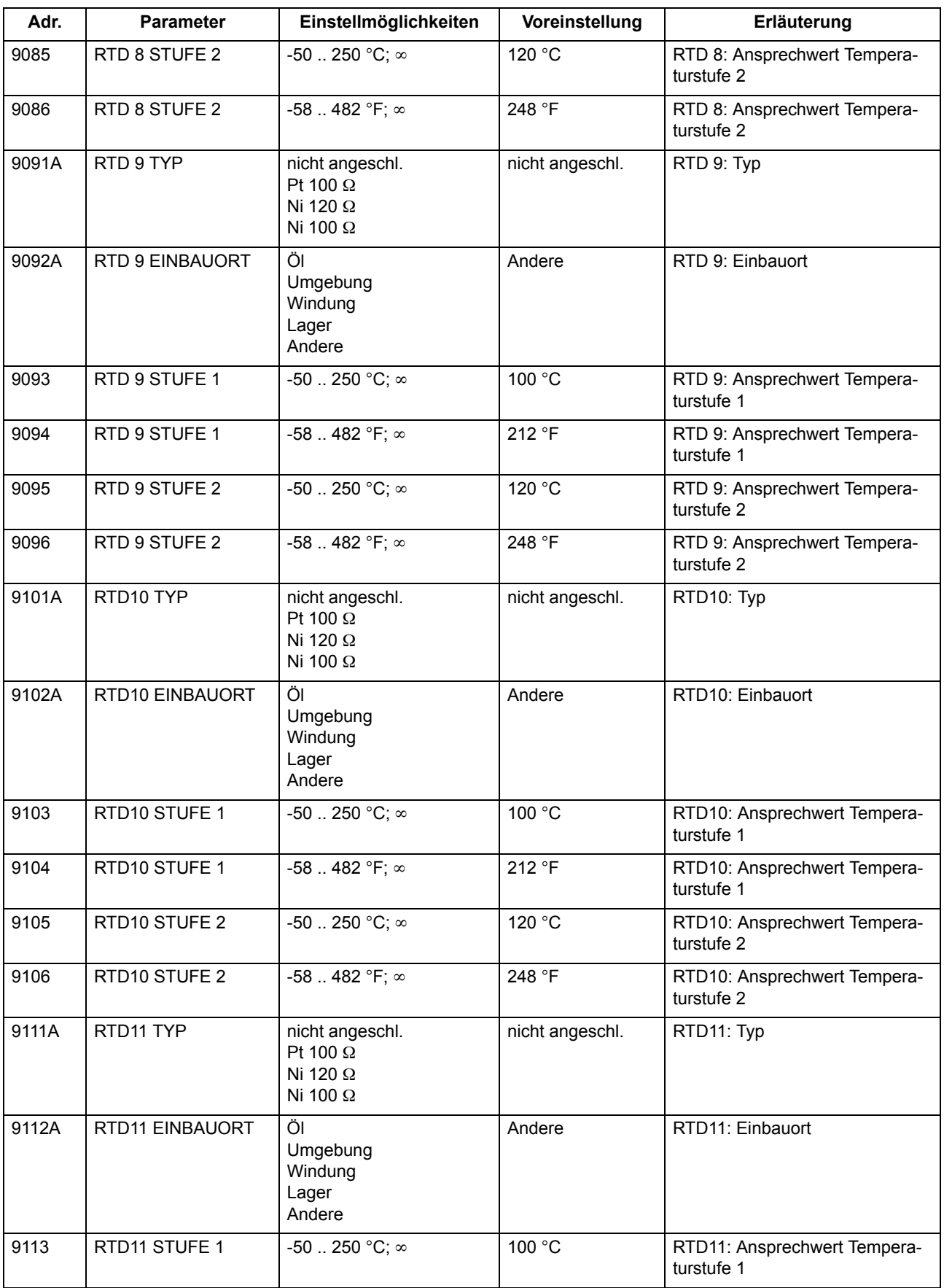

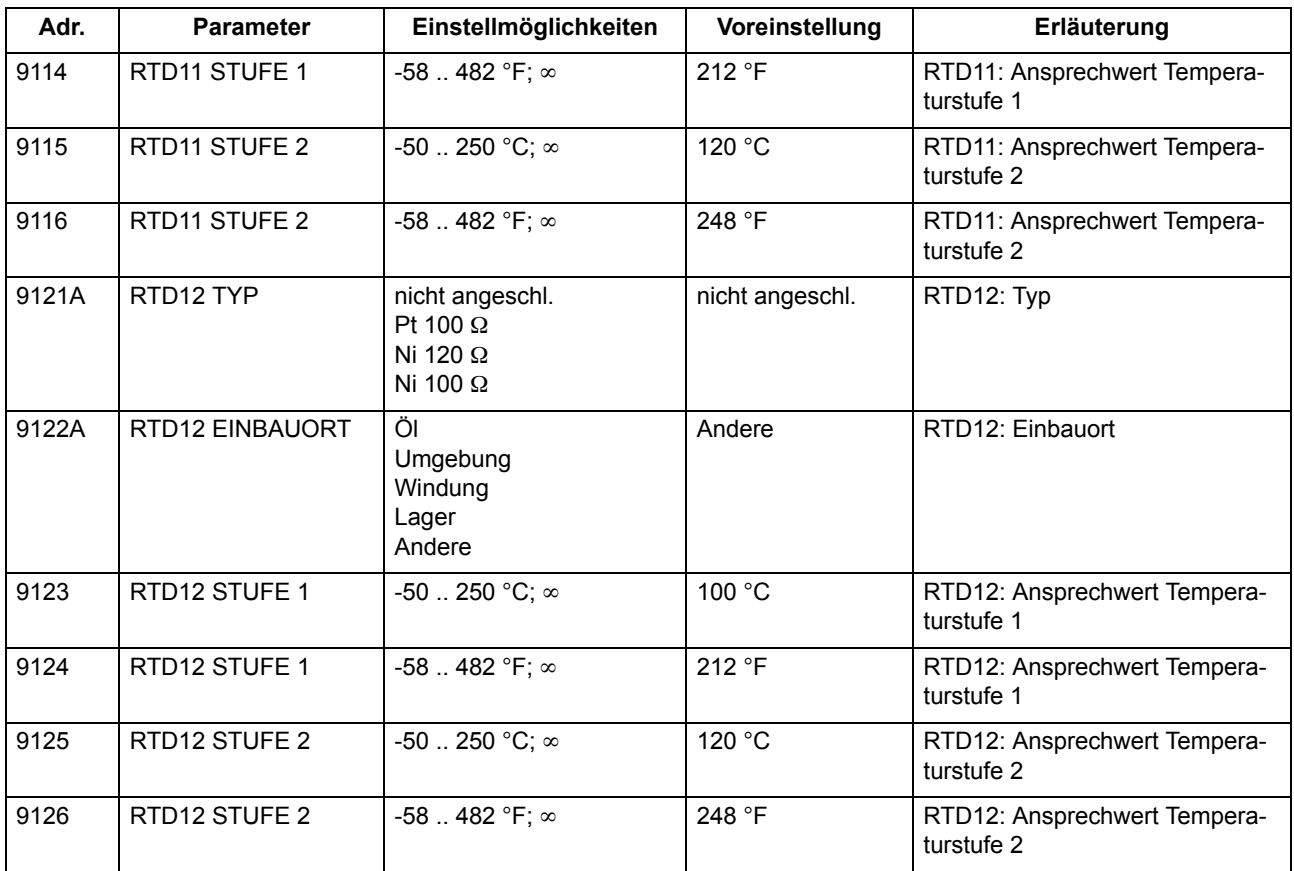

# **2.3.4 Informationsübersicht**

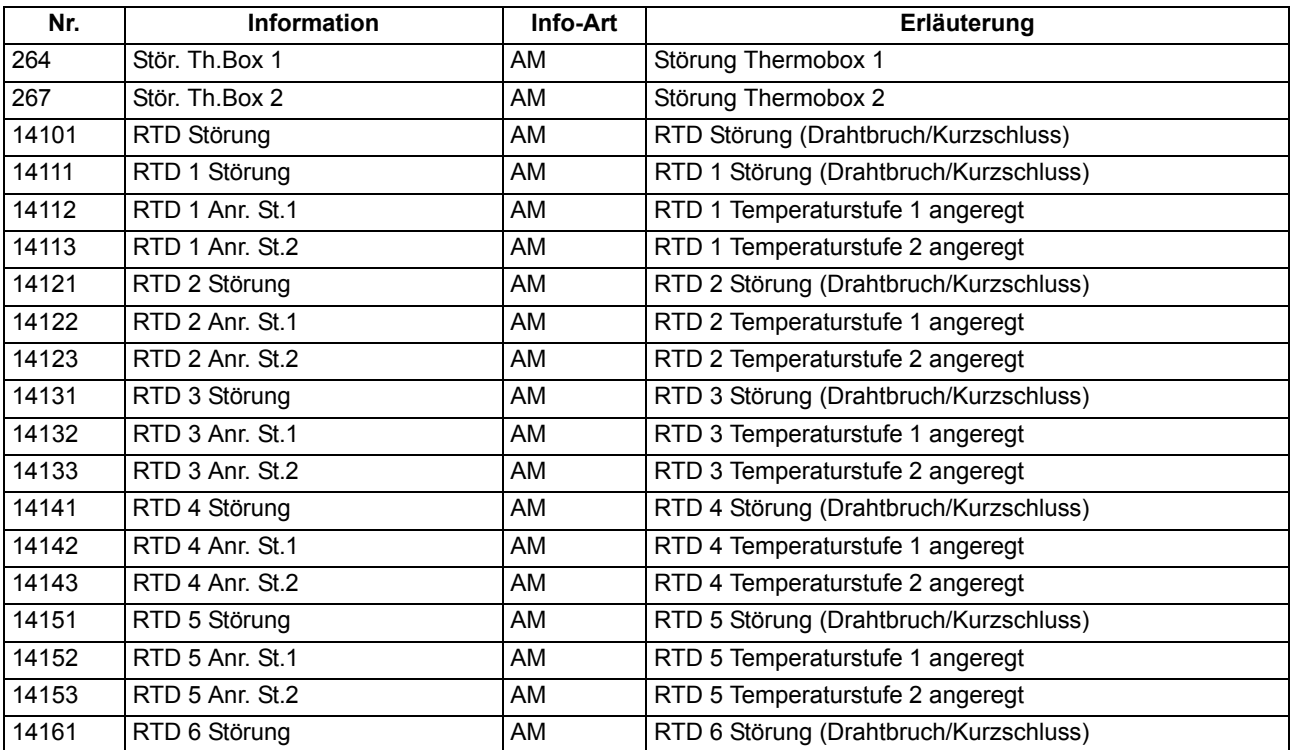

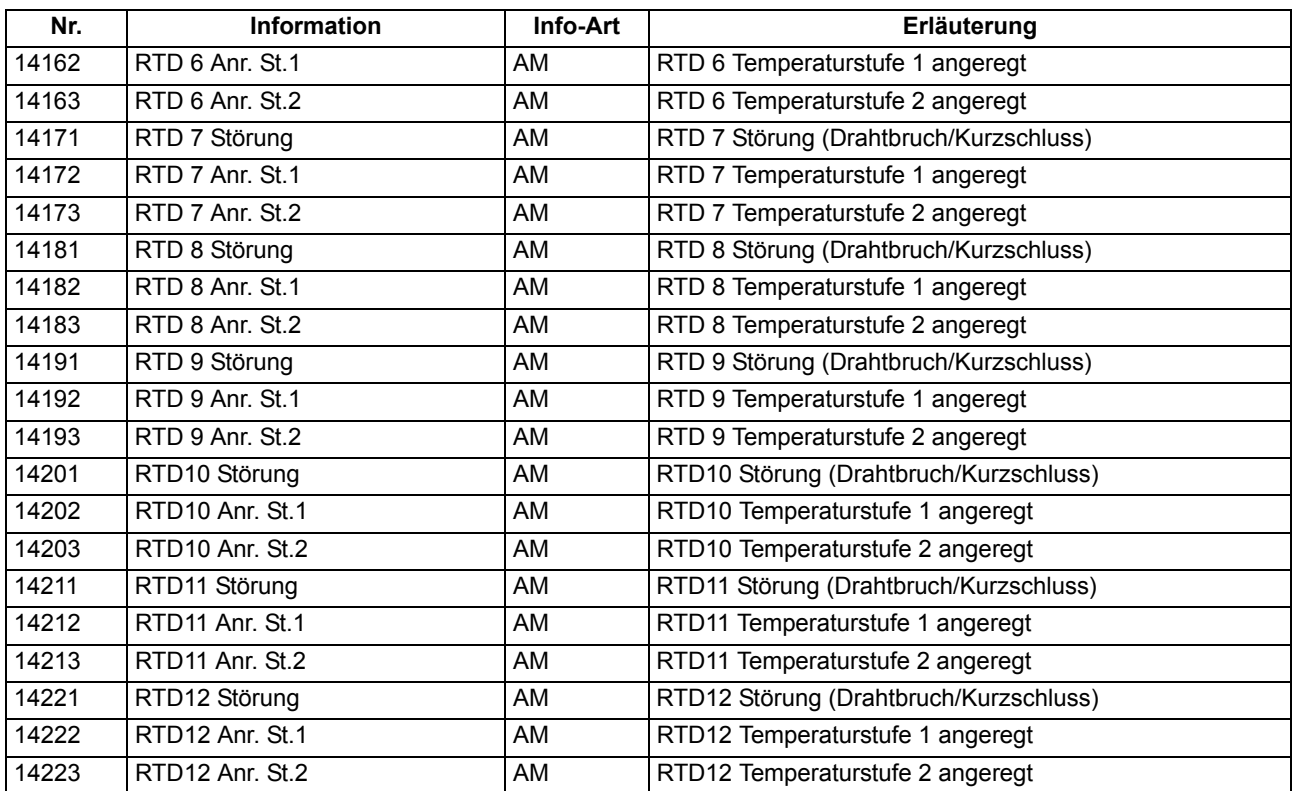

# **2.4 Drehfeldumschaltung**

Im Gerät 6MD63 ist eine Drehfeldumschaltung über Binäreingabe und Parameter realisiert.

**Anwendungsfälle** • Mit Hilfe der Drehfeldumschaltung ist es möglich, dass alle Überwachungsfunktionen auch bei Linksdrehfeld korrekt arbeiten, ohne dass hierzu eine Vertauschung zweier Leiter vorgenommen werden müsste.

## **2.4.1 Beschreibung**

**Allgemeines** Verschiedene Funktionen des 6MD63 arbeiten nur richtig, wenn das Drehfeld der Ströme und Spannungen bekannt ist, so die Messgrößenüberwachungen.

> Liegt ständig ein Linksdrehfeld vor, wird dies bei der Parametrierung der Anlagendaten eingestellt.

> Kann sich das Drehfeld im Betrieb ändern, z.B. bei Umschaltung der Laufrichtung eines Motors, genügt ein Umsteuersignal an den hierfür rangierten Binäreingang, um dem Ein-/Ausgabegerät diese Drehfeldumschaltung mitzuteilen.

**Logik** Der Drehsinn wird dauerhaft über einen Parameter in den Anlagendaten unter Adresse 209 PHASENFOLGE eingestellt. Die Binäreingabe ">Drehfeldumsch." gibt durch das Exklusiv–ODER den gegenüber dem Parameter inversen Drehsinn vor.

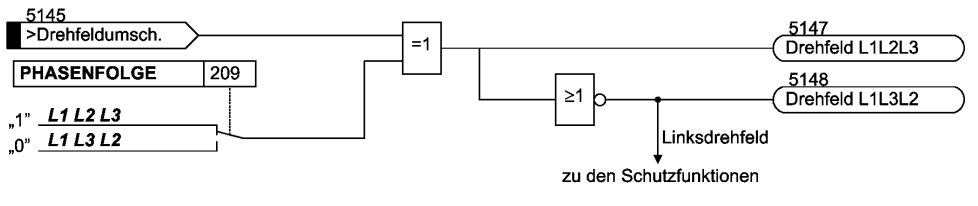

Bild 2-6 Meldelogik der Drehfeldumschaltung

**Einfluss auf Überwachungsfunktionen** Die Vertauschung der Leiter bezieht sich ausschließlich auf die Berechnung von Mitund Gegensystem und die Berechnung verketteter Größen durch Subtraktion zweier Leiter–Erde–Größen und umgekehrt, so dass die leiterselektiven Meldungen und Betriebsmesswerte nicht verfälscht werden. Damit hat diese Funktion Einfluss auf einige der Überwachungsfunktionen, die eine Meldung abgeben, wenn vorgegebene und berechnete Drehrichtung nicht übereinstimmen.

## **2.4.2 Einstellhinweise**

**Einstellung des Funktionsparameters** Die Drehrichtung im Normalbetrieb ist über den Parameter 209 eingegeben worden (siehe Abschnitt [2.1.2.2](#page-24-1)). Werden anlagenseitig vorübergehend Drehfeldänderungen vorgenommen, so werden diese dem Ein-/Ausgabegerät über die Binäreingabe ">Drehfeldumsch." (Nr. 5145) mitgeteilt.

## **2.5 Befehlsbearbeitung**

Im SIPROTEC® 6MD63 ist eine Befehlsbearbeitung integriert, mit deren Hilfe Schalthandlungen in der Anlage veranlasst werden können.

Die Steuerung kann dabei von vier Befehlsquellen ausgehen:

- Vorortbedienung über das Bedienfeld des Gerätes (außer bei Variante ohne Bedienfeld)
- Bedienung über DIGSI®
- Fernbedienung über Leittechnik (z.B. SICAM®)
- Automatikfunktion (z.B. über Binäreingang)

Es werden Schaltanlagen mit Einfach- und Mehrfachsammelschiene unterstützt. Die Anzahl der zu steuernden Betriebsmittel ist lediglich durch die Anzahl der vorhandenen binären Ein- bzw. Ausgänge begrenzt. Hohe Sicherheit gegen Fehlschaltungen durch Verriegelungsprüfungen und eine große Varianz hinsichtlich der Schaltgerätetypen und Betriebsarten sind gewährleistet.

### **2.5.1 Schaltobjekte**

Bei Geräten mit integrierter oder abgesetzter Bedieneinheit kann die Steuerung von Schaltgeräten über das Bedienfeld des Gerätes erfolgen. Darüber hinaus kann die Steuerung über die Bedienschnittstelle mittels Personalcomputer und über die serielle Schnittstelle und eine Verbindung zur Leittechnik für Schaltanlagen erfolgen.

## **Anwendungsfälle** • Schaltanlagen mit Einfach- und Mehrfachsammelschienen.

**Voraussetzungen** Die Anzahl der zu steuernden Betriebsmittel ist begrenzt durch die

- vorhandenen binären Eingänge
- vorhandenen binären Ausgänge.

#### **2.5.1.1 Beschreibung**

**Bedienung über das SIPROTEC® 4 Gerät** Für die Steuerung am Gerät sind drei eigenständige, farblich abgesetzte Tasten unterhalb des Grafikdisplays angeordnet. Mit der Taste CTRL gelangt man unmittelbar in das Abzweigsteuerbild. Nur in diesem ist eine Schaltgerätesteuerung möglich, denn nur während der Anzeige des Abzweigsteuerbildes sind die übrigen beiden Steuertasten freigegeben. Aus anderen Betriebsarten muss stets erst in das Steuerbild zurückgekehrt werden.

> Mit den Navigationstasten ▲, ▼, ◀, ▶ kann nun das zu betätigende Schaltgerät ausgesucht und markiert werden. Durch Betätigen des I-Tasters oder O-Tasters wird die Schaltrichtung festgelegt.

> Das Schaltersymbol im Steuerbild blinkt daraufhin in der Soll-Stellung. Am unteren Bildrand erscheint die Aufforderung zur Bestätigung der Schalthandlung durch Betätigen der ENTER-Taste. Danach erfolgt eine Sicherheitsabfrage. Erst wenn diese durch erneutes Betätigen der ENTER -Taste beantwortet ist, erfolgt die eigentliche Schalthandlung. Erfolgt diese Freigabe nicht innerhalb einer Minute, so geht das Sollblinken wieder in den entsprechenden Istzustand über. Ein Abbruch ist vor der Befehlsfreigabe oder während der Schalterauswahl jederzeit mit der Taste ESC möglich.

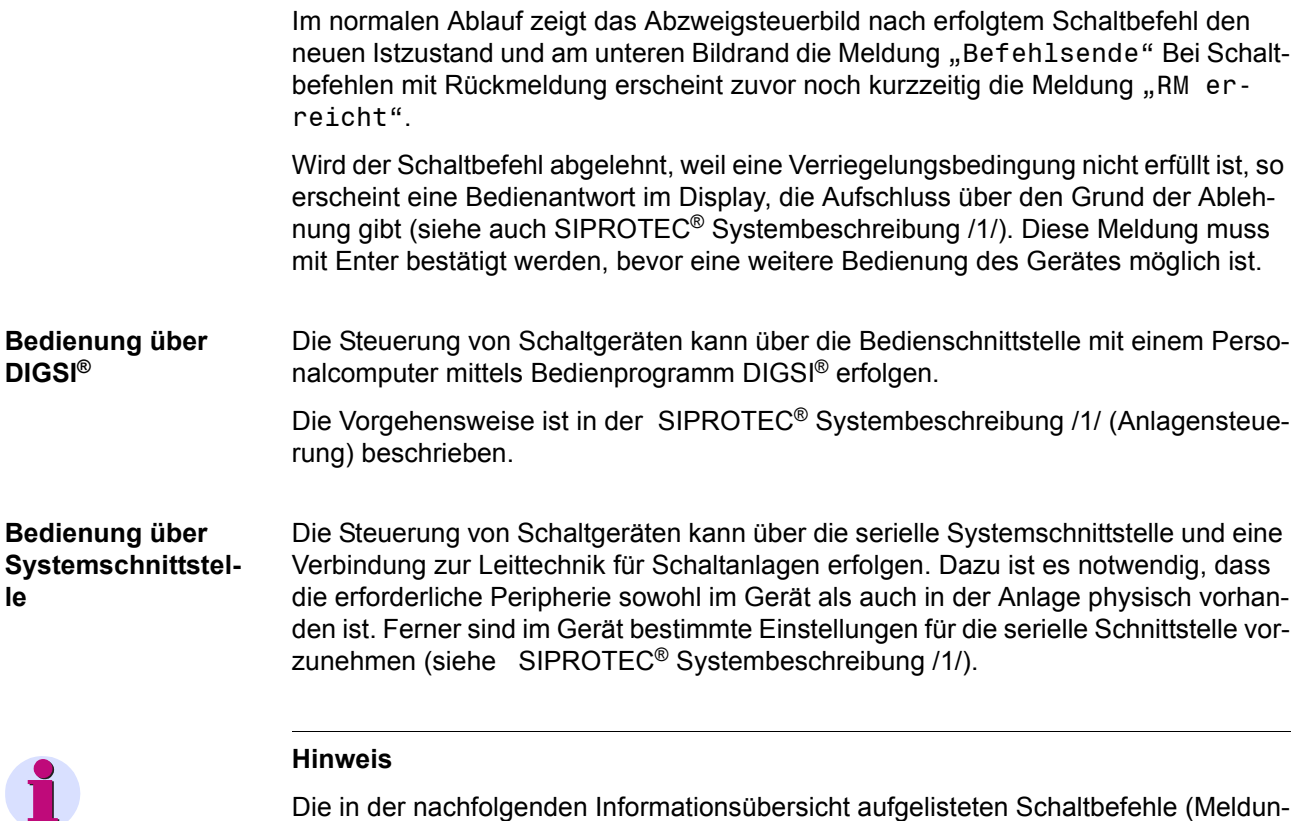

gen) sind voreingestellte Beispiele. Diese können durch den Anwender gelöscht bzw. überschrieben werden und verstehen sich eher als Vorlage.

### **2.5.1.2 Informationsübersicht**

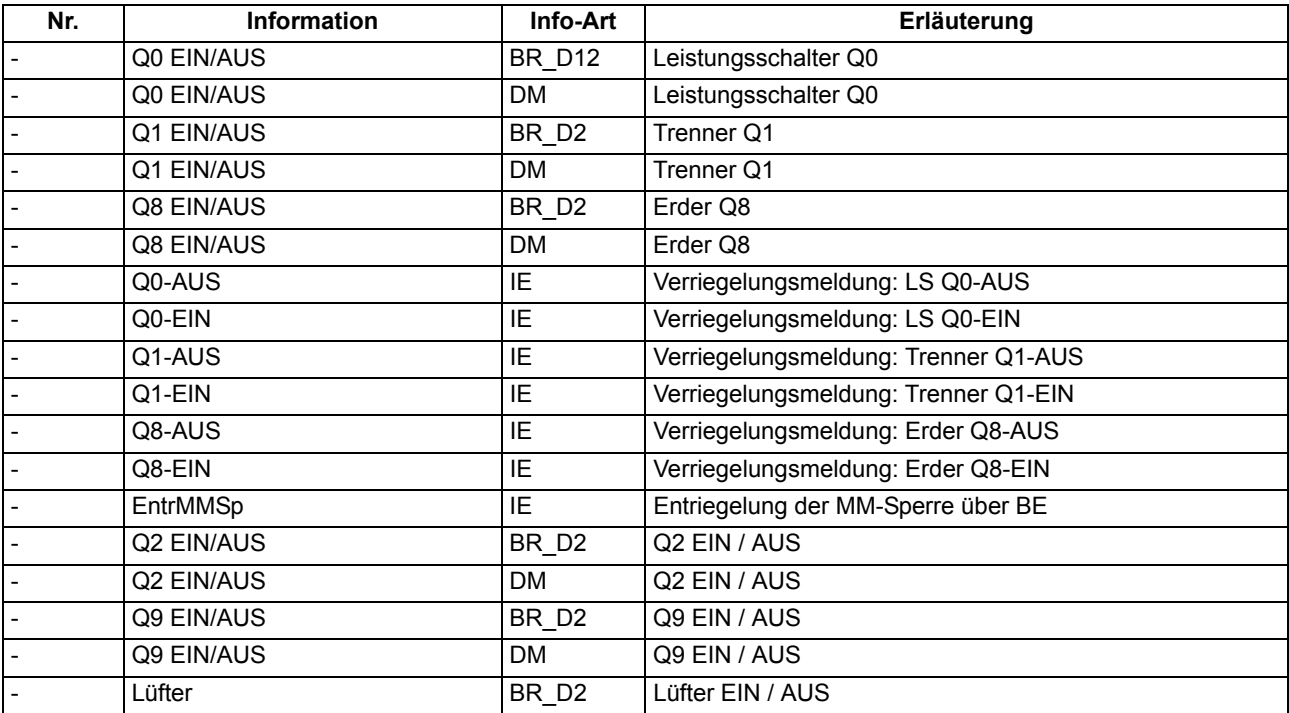

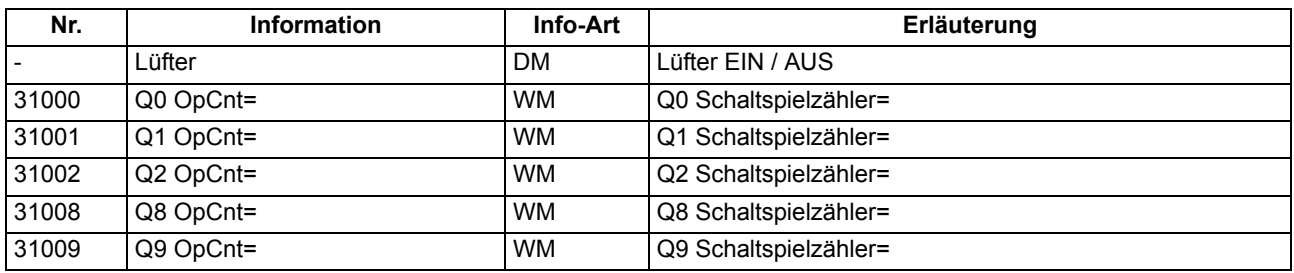

## **2.5.2 Befehlstypen**

Im Zusammenhang mit der Anlagensteuerung über das Gerät sind verschiedene Befehlstypen zu berücksichtigen.

### **2.5.2.1 Beschreibung**

**Befehle an den Prozess** Diese umfassen alle Befehle, die direkt an die Betriebsmittel der Schaltanlage ausgegeben werden und eine Prozesszustandsänderung bewirken:

- Schaltbefehle zur Steuerung von Leistungsschaltern (unsynchronisiert), Trennern und Erdern,
- Stufenbefehle, z.B. zur Höher- und Tieferstufung von Transformatoren
- Stellbefehle mit parametrierbarer Laufzeit, z.B. zur Steuerung von E–Spulen

#### **Geräteinterne Befehle**

Sie führen zu keiner direkten Befehlsausgabe an den Prozess. Sie dienen dazu, interne Funktionen anzustoßen, dem Gerät die Kenntnisnahme von Zustandsänderungen mitzuteilen oder diese zu quittieren

- Nachführbefehle zum "Nachführen" des Informationswertes von prozessgekoppelten Objekten wie Meldungen und Schaltzuständen, z.B. bei fehlender Prozessankopplung. Eine Nachführung wird im Informationsstatus gekennzeichnet und kann entsprechend angezeigt werden.
- Markierbefehle (zum "Einstellen") des Informationswertes von internen Objekten, z.B. Schalthoheit (Fern/Ort), Parameterumschaltungen, Übertragungssperren und Zählwerte löschen / vorbesetzen.
- Quittier- und Rücksetzbefehle zum Setzen/Rücksetzen interner Speicher oder Datenstände.
- Informationsstatusbefehle zum Setzen/Löschen der Zusatzinformation "Informationsstatus" zum Informationswert eines Prozessobjektes wie
	- Erfassungssperre
	- Ausgabesperre

## **2.5.3 Ablauf im Befehlspfad**

Sicherheitsmechanismen im Befehlspfad sorgen dafür, dass ein Schaltbefehl nur erfolgen kann, wenn die Prüfung zuvor festgelegter Kriterien positiv abgeschlossen wurde. Neben generellen, fest vorgegebenen Prüfungen können, für jedes Betriebsmittel getrennt, weitere Verriegelungen projektiert werden. Auch die eigentliche Durchführung des Befehlsauftrages wird anschließend überwacht. Der gesamte Ablauf eines Befehlsauftrages ist im Folgenden in Kurzform beschrieben:

### **2.5.3.1 Beschreibung**

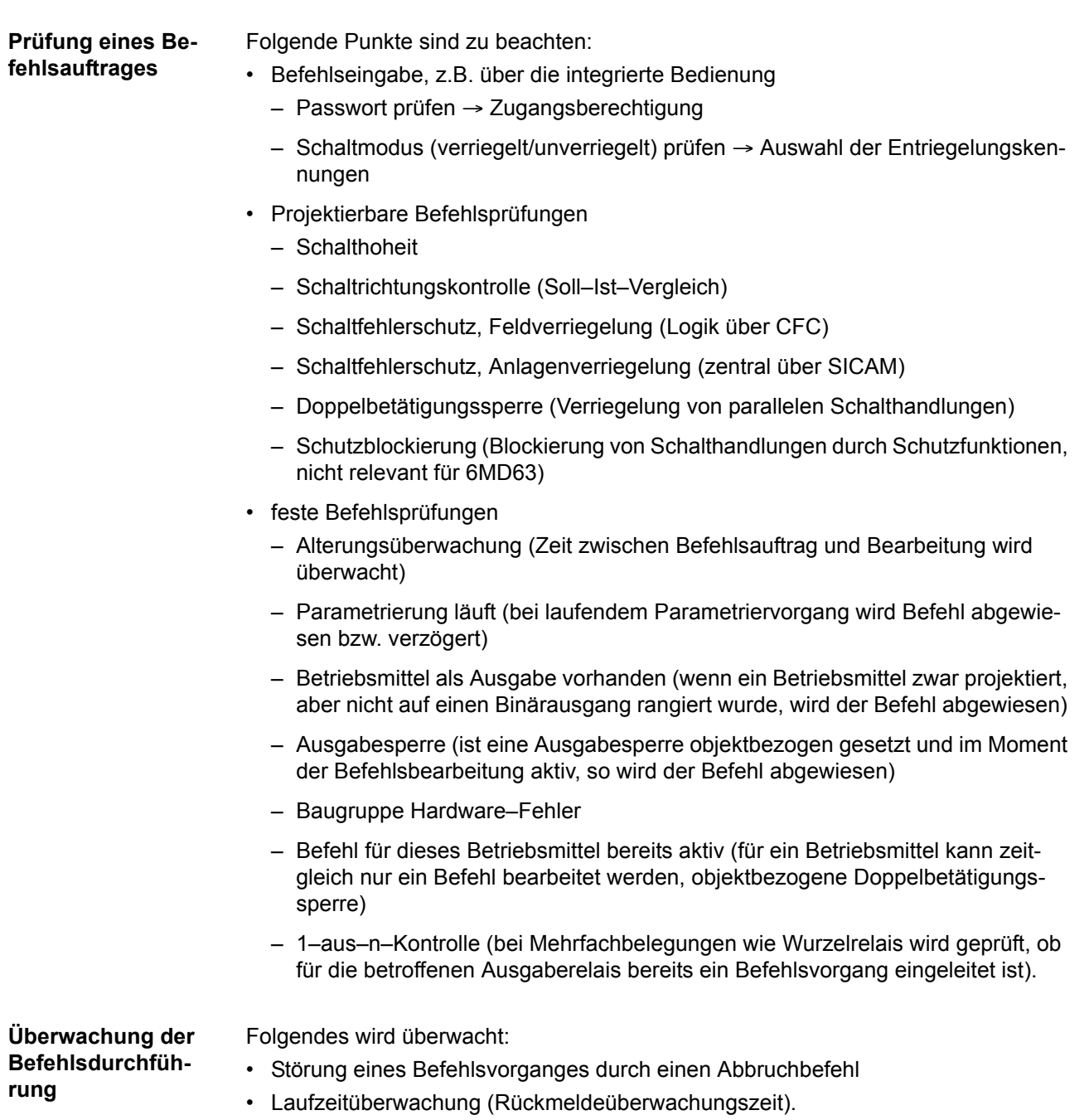

### **2.5.4 Schaltfehlerschutz**

Ein Schaltfehlerschutz kann mittels der anwenderdefinierbaren Logik (CFC) realisiert werden.

### **2.5.4.1 Beschreibung**

Die Schaltfehlerschutz–Prüfungen teilen sich innerhalb einer SICAM/SIPROTEC– Anlage auf in

- Anlagenverriegelung, gestützt auf das Prozessabbild im Zentralgerät,
- Feldverriegelung, gestützt auf das Objektabbild (Rückmeldungen) im Feldgerät.
- feldübergreifende Verriegelungen via GOOSE-Messages direkt zwischen den Feld- und Schutzgeräten (mit Einführung der IEC61850, V4.60; GOOSE-Informationsaustausch erfolgt über EN100–Modul)

Der Umfang der Verriegelungsprüfungen wird durch die Parametrierung festgelegt. Näheres zum Thema GOOSE kann der SIPROTEC-Systembeschreibung /1/ entnommen werden.

Schaltobjekte, die einer Anlagenverriegelung im Zentralgerät unterliegen, werden im Feldgerät über einen Parameter entsprechend gekennzeichnet (in der Rangiermatrix; nur möglich bei Profibus FMS zur SICAM SAS) ).

Bei allen Befehlen kann bestimmt werden, ob verriegelt (Normal) oder unverriegelt (Test) geschaltet werden soll:

- bei Vorortbefehlen über Schlüsselschalter bzw. Umparametrieren mit Passwortabfrage,
- bei Automatikbefehlen aus der Befehlsbearbeitung durch CFC mittels Entriegelungskennungen,
- bei Nah-/Fernbefehlen per zusätzlichem Entriegelungsbefehl über PROFIBUS.

**Verriegeltes/entriegeltes Schalten**  Die projektierbaren Befehlsprüfungen werden in den SIPROTEC 4 Geräten auch als "Standardverriegelung" bezeichnet. Diese Prüfungen können über DIGSI aktiviert (verriegeltes Schalten/Markieren) oder deaktiviert (unverriegelt) werden.

> Entriegelt oder unverriegelt schalten bedeutet, dass die projektierten Verriegelungsbedingungen nicht getestet werden.

Verriegelt schalten bedeutet, dass alle projektierten Verriegelungsbedingungen innerhalb der Befehlsprüfung getestet werden. Ist eine Bedingung nicht erfüllt, wird der Befehl mit einer Meldung mit angehängtem Minuszeichen (z.B. "BF–") und einer entsprechenden Bedienantwort abgewiesen.

Die folgende Tabelle zeigt die möglichen Befehlsarten an ein Schaltgerät und deren zugehörige Meldungen. Dabei erscheinen die mit \*) gekennzeichneten Meldungen in der dargestellten Form nur im Gerätedisplay in den Betriebsmeldungen, unter DIGSI dagegen in den spontanen Meldungen.

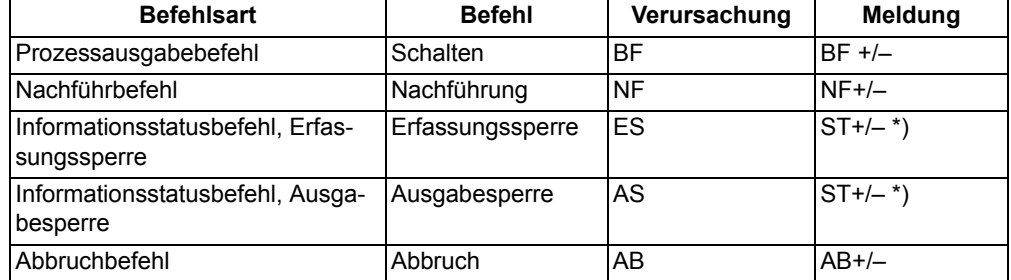

In der Meldung bedeutet das Pluszeichen eine Befehlsbestätigung. Das Ergebnis der Befehlsgabe ist positiv, also wie erwartet. Entsprechend bedeutet das Minuszeichen ein negatives, nicht erwartetes Ergebnis, der Befehl wurde abgelehnt. In der SIPROTEC 4 Systembeschreibung sind mögliche Bedienantworten und deren Ursachen aufgezeigt. Das folgende Bild zeigt beispielhaft in den Betriebsmeldungen Befehl und Rückmeldung einer positiv verlaufenen Schalthandlung des Leistungsschalters.

Die Prüfung von Verriegelungen kann für alle Schaltgeräte und Markierungen getrennt projektiert werden. Andere interne Befehle, wie Nachführen oder Abbruch, werden nicht geprüft, d.h. unabhängig von den Verriegelungen ausgeführt.

| BETRIEBSMELD. |                                |     |
|---------------|--------------------------------|-----|
| ۵O            | 19.06.01 11:52:05,625<br>$BF+$ | EIN |
| იი            | 19.06.01 11:52:06,134<br>$RM+$ | EIN |

Bild 2-7 Beispiel einer Betriebsmeldung beim Schalten des Leistungsschalters Q0

**Standardverriegelung (fest programmiert)** 

Die Standardverriegelungen enthalten fest programmiert pro Schaltgerät folgende Prüfungen, die einzeln über Parameter ein- oder ausgeschaltet werden können:

- Schaltrichtungskontrolle (Soll = Ist): Der Schaltbefehl wird abgelehnt und eine entsprechende Meldung abgegeben, wenn sich der Schalter bereits in der Soll-Stellung befindet. Wenn diese Kontrolle eingeschaltet wird, so gilt sie sowohl beim verriegelten als auch beim unverriegelten Schalten.
- Anlagenverriegelung: Zur Prüfung der Anlagenverriegelung wird ein örtlich erteilter Befehl bei Schalthoheit = Ort zum Zentralgerät geleitet. Ein Schaltgerät, das der Anlagenverriegelung unterliegt, kann von DIGSI nicht geschaltet werden.
- Feldverriegelung: Im Gerät hinterlegte mittels CFC erstellte Logikverknüpfungen werden bei verriegeltem Schalten abgefragt und berücksichtigt.
- Schutzblockierung: Diese bei Geräten mit integrierten Schutzfunktionen vorhandene Verriegelungsmöglichkeit hat beim 6MD63 keine Bedeutung und keine Auswirkungen.
- Doppelbetätigungssperre: Parallele Schalthandlungen sind gegeneinander verriegelt; während eine Schalthandlung abgearbeitet wird, kann keine zweite durchgeführt werden.
- Schalthoheit ORT: Ein Schaltbefehl der Vorortsteuerung (Befehl mit Verursacherquelle ORT) wird nur zugelassen, wenn am Gerät (durch Schlüsselschalter bzw. Parametrierung) eine Vorortsteuerung zugelassen ist.
- Schalthoheit DIGSI: Ein Schaltbefehl eines vorort oder fern angeschlossenen DIGSI (Befehl mit Verursacherquelle DIGSI) wird nur zugelassen, wenn am Gerät (durch Schlüsselschalter bzw. Parametrierung) eine Fernsteuerung zugelassen ist. Meldet sich ein DIGSI-PC am Gerät an, so hinterlegt er hier seine Virtual Device Number (VD). Nur Befehle mit dieser VD (bei Schalthoheit = FERN) werden vom Gerät akzeptiert. Schaltbefehle der Fernsteuerung werden abgelehnt.
- Schalthoheit FERN: Ein Schaltbefehl der Fernsteuerung (Befehl mit Verursacherquelle FERN) wird nur zugelassen, wenn am Gerät (durch Schlüsselschalter bzw. Parametrierung) eine Fernsteuerung zugelassen ist.

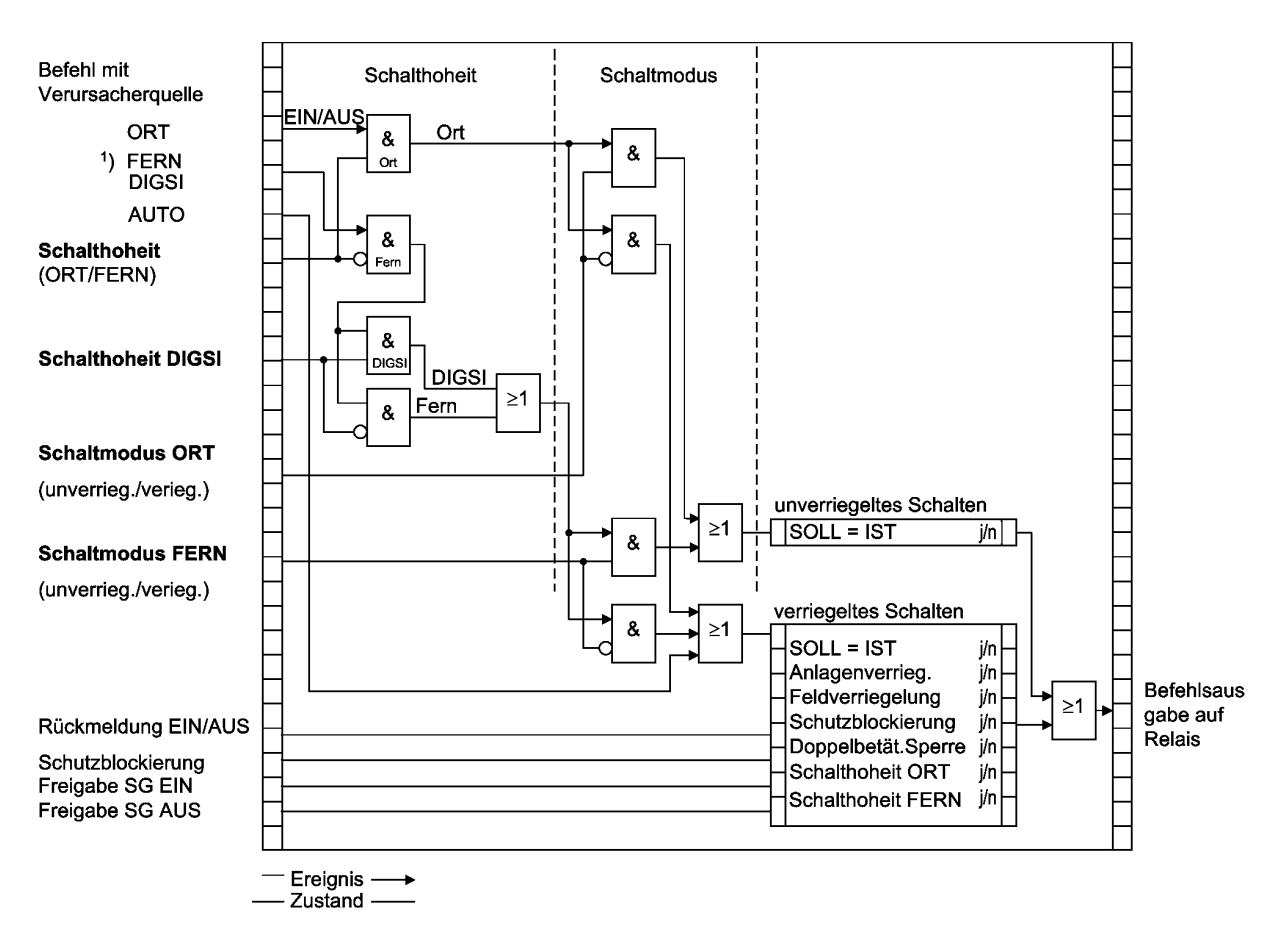

Bild 2-8 Standardverriegelungen

- 1) Verursacherquelle FERN schließt Quelle NAH mit ein. (NAH: Befehl über Leittechnik in der Station, FERN: Befehl über Fernwirktechnik zur Leittechnik und von Leittechnik zum Gerät)
- 2) Freigabe aus Prüfung der Verriegelungsbedingungen
- 3) für 6MD63 nicht relevant

Die Parametrierung der Verriegelungsbedingungen mit DIGSI zeigt das folgende Bild.

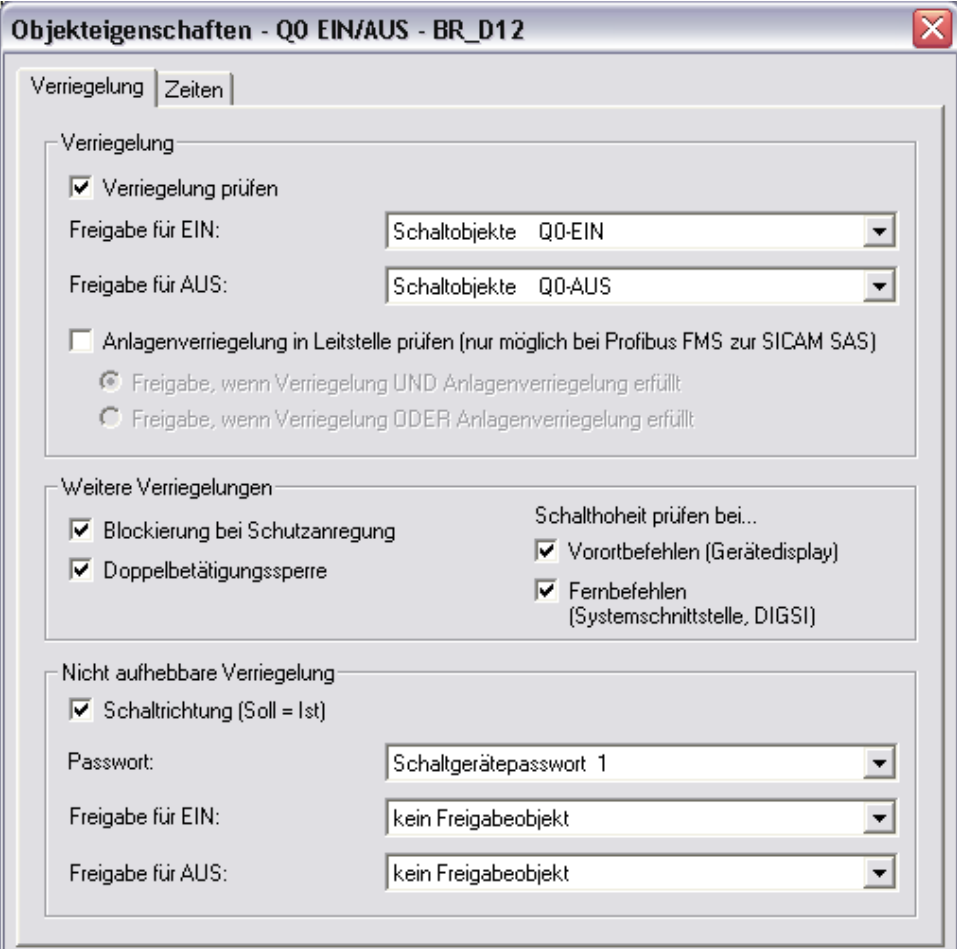

Bild 2-9 DIGSI®-Dialogbox Objekteigenschaften zur Parametrierung der Verriegelungsbedingungen

Bei Geräten mit Bedienfeld sind im Gerätedisplay die projektierten Verriegelungsgründe auslesbar. Sie sind durch Buchstaben gekennzeichnet, deren Bedeutungen in der folgenden Tabelle erläutert sind.

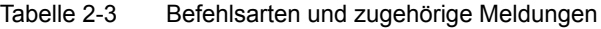

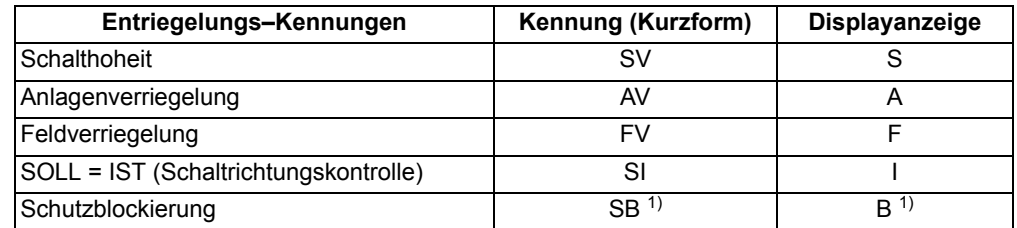

<span id="page-56-0"></span>1) nicht relevant für 6MD63

Das folgende Bild zeigt beispielhaft die im Gerätedisplay auslesbaren Verriegelungsbedingungen für drei Schaltobjekte mit den in der vorigen Tabelle erläuterten Abkürzungen. Es werden alle parametrierten Verriegelungsbedingungen angezeigt.

|  | VERRIEGELUNG               |  | 01/03 |  |
|--|----------------------------|--|-------|--|
|  | EIN/AUS S -<br>EIN/AUS S - |  |       |  |
|  | EIN/AUS S -                |  |       |  |

Bild 2-10 Beispiel projektierter Verriegelungsbedingungen

**Freigabelogik über CFC** Für die Feldverriegelung kann über den CFC eine Freigabelogik aufgebaut werden. Über entsprechende Freigabebedingungen wird damit die Information "frei" oder "feldverriegelt" bereitgestellt (z.B. Objekt "Freigabe SG EIN" und "Freigabe SG AUS" mit den Informationswerten: KOM / GEH).

### **Schalthoheit (bei Geräten mit Bedienfeld)**

Zur Auswahl der Schaltberechtigung existiert die Verriegelungsbedingung "Schalthoheit", über die die schaltberechtigte Befehlsquelle selektiert werden kann. Bei Geräten mit Bedienfeld sind folgende Schalthoheitsbereiche in folgender Prioritätsreihenfolge definiert:

- ORT (Local)
- DIGSI
- FERN (Remote)

Das Objekt "Schalthoheit" dient der Verriegelung oder Freigabe der Vorort–Bedienung gegenüber Fern- und DIGSI–Befehlen. Das 6MD63 ist mit zwei Schlüsselschaltern ausgerüstet, deren oberer für die Schalthoheit reserviert ist. Die Stellung "Local" erlaubt die Vorortbedienung, die Stellung "Remote" die Fernbedienung.

Das Objekt "Schalthoheit DIGSI" dient der Verriegelung oder Freigabe der Bedienung über DIGSI. Dabei wird sowohl ein vorort als auch ein von fern angeschlossenes DIGSI berücksichtigt. Meldet sich ein DIGSI–PC (vorort oder fern) am Gerät an, so hinterlegt er hier seine Virtual Device Number VD. Nur Befehle mit dieser VD (bei Schalthoheit = AUS bzw. FERN) werden vom Gerät akzeptiert. Meldet sich der DIGSI–PC wieder ab, so wird die VD wieder ausgetragen.

Der Befehlsauftrag wird abhängig von dessen Verursachungsquelle VQ und der Geräte–Projektierung gegen den aktuellen Informationswert der Objekte "Schalthoheit" und "Schalthoheit DIGSI" geprüft.

#### **Projektierung**:

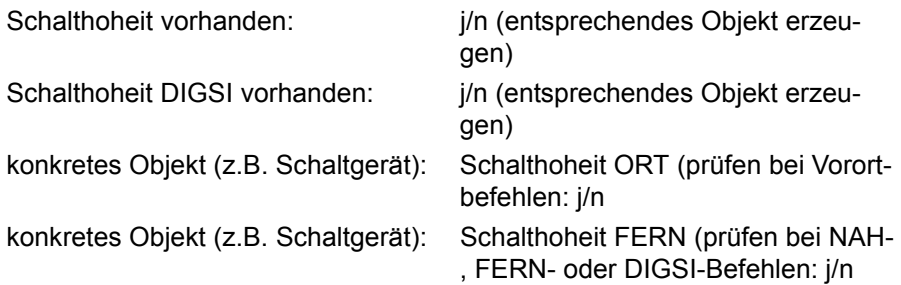

| akt. Informations- Schalthoheit<br>wert Schalthoheit | <b>DIGSI</b>          | <b>Befehl mit</b><br>$VQ3 = ORT$                                    | <b>Befehl mit</b><br><b>VQ=NAH oder</b><br><b>FERN</b>              | <b>Befehl mit</b><br><b>VQ=DIGSI</b>                                  |
|------------------------------------------------------|-----------------------|---------------------------------------------------------------------|---------------------------------------------------------------------|-----------------------------------------------------------------------|
| ORT (EIN)                                            | nicht ange-<br>meldet | frei                                                                | verriegelt <sup>2)</sup> "verrie-<br>gelt, da VORORT-<br>Steuerung" | verriegelt<br>"DIGSI nicht<br>angemeldet"                             |
| ORT (EIN)                                            | angemeldet            | frei                                                                | verriegelt <sup>2)</sup> "verrie-<br>gelt, da VORORT-<br>Steuerung" | verriegelt $^{2)}$<br>"verriegelt, da<br><b>VORORT-</b><br>Steuerung" |
| FERN (AUS)                                           | nicht ange-<br>meldet | verriegelt $1$ , verrie-<br>gelt, da FERN-<br>Steuerung"            | frei                                                                | verriegelt<br>"DIGSI nicht<br>angemeldet"                             |
| FERN (AUS)                                           | angemeldet            | verriegelt <sup>1)</sup> , verrie-<br>gelt, da DIGSI-<br>Steuerung" | verriegelt <sup>2)</sup> "verrie-<br>gelt, da DIGSI-Steu-<br>erung" | frei                                                                  |

Tabelle 2-4 Verriegelungslogik

<span id="page-58-2"></span>1) auch "frei" bei: "Schalthoheit ORT (prüfen bei Vorortbefehlen): n"

<span id="page-58-1"></span><sup>2)</sup> auch "frei" bei: "Schalthoheit FERN (prüfen bei NAH-, FERN- oder DIGSI-Befehlen): n"

<span id="page-58-0"></span>3) VQ = Verursachungsquelle

VQ=Auto SICAM:

Befehle, die intern abgeleitet werden (Befehlsableitung im CFC), unterliegen nicht der Schalthoheit und sind daher immer "frei".

**Schalthoheit (bei Geräten ohne Bedienfeld)** Durch das Dongle–Kabel wird die Schalthoheit des Gerätes fest auf "FERN" gesetzt. Es gelten die im vorigen Abschnitt hierfür gemachten Aussagen.

**Schaltmodus (bei Geräten mit Bedienfeld)** 

Der Schaltmodus dient zum Aktivieren oder Deaktivieren der projektierten Verriegelungsbedingungen zum Zeitpunkt der Schalthandlung.

Folgende Schaltmodi (nah) sind definiert:

- Für Befehle von Vorort (VQ=ORT)
	- verriegelt (normal), oder
	- unverriegelt (entriegelt) schalten.

Das 6MD63 ist mit zwei Schlüsselschaltern ausgerüstet, deren unterer für den Schaltmodus reserviert ist. Die Stellung "Normal" des unteren Schlüsselschalters erlaubt das verriegelte Schalten, die Stellung "Interlocking OFF" das unverriegelte Schalten.

Folgende Schaltmodi (fern) sind definiert:

- Für Befehle von Fern oder DIGSI (VQ=NAH, FERN oder DIGSI)
	- verriegelt, oder
	- unverriegelt (entriegelt) schalten. Hier erfolgt die Entriegelung über einen getrennten Entriegelungsauftrag. Die Stellung des Schlüsselschalters ist dabei irrelevant.
	- Für Befehle von CFC (VQ=Auto SICAM) sind die Hinweise im DIGSI CFC Handbuch [/3/](#page-232-1) (Baustein: BOOL nach Befehl) zu beachten.

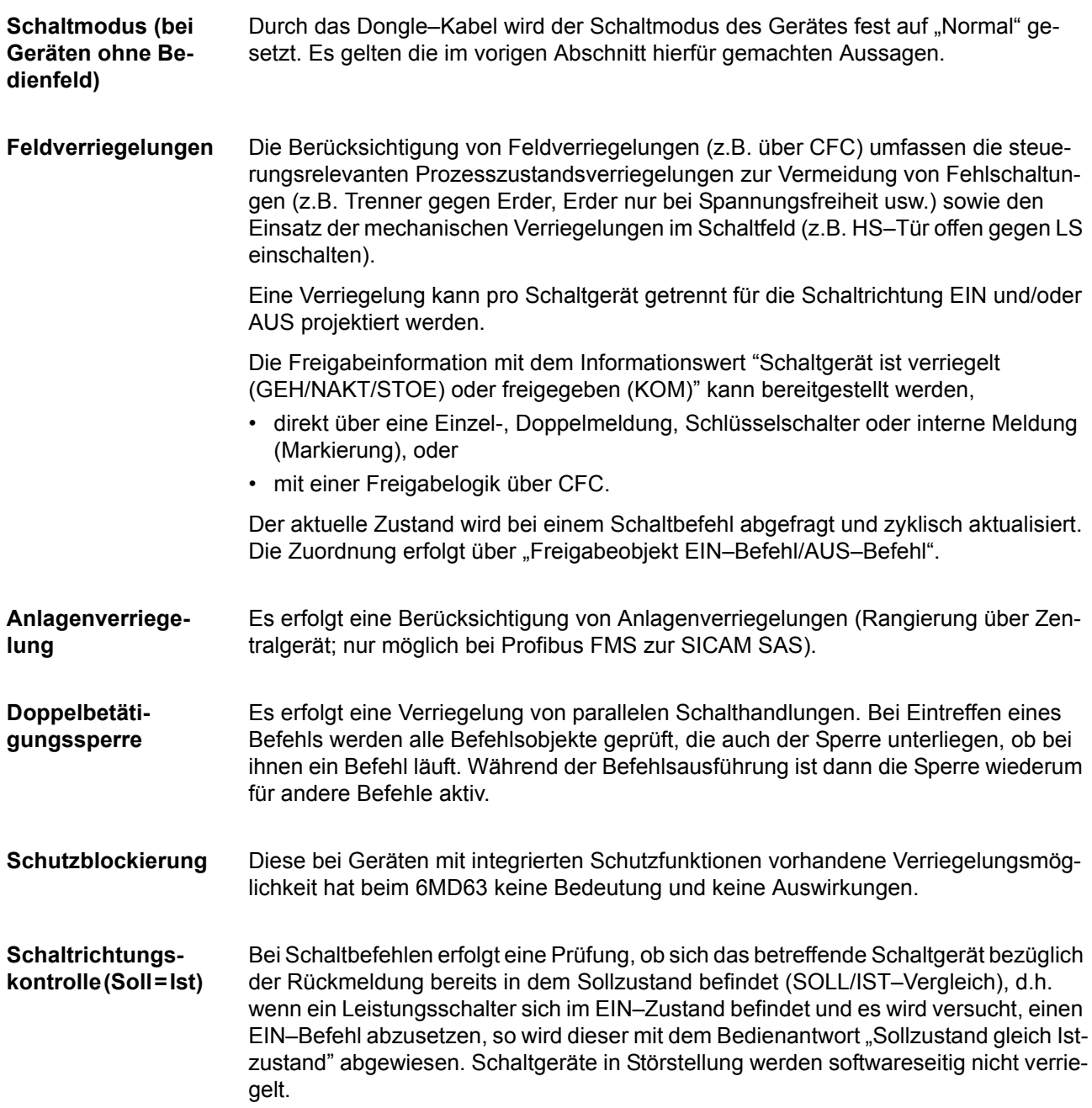

#### **Entriegelungen** Die Entriegelung von projektierten Verriegelungen zum Zeitpunkt der Schalthandlung erfolgt geräteintern über Entriegelungskennungen im Befehlsauftrag oder global über sogenannte Schaltmodi.

- VQ=ORT
	- Die Schaltmodi "verriegelt" oder" unverriegelt" (entriegelt) können per Schlüsselschalter gesetzt werden. Dabei entspricht die Stellung "Interlocking OFF" dem unverriegeltem Schalten und dient speziell zur Entriegelung der Standardverriegelungen.
- FERN und DIGSI
	- Befehle von SICAM oder DIGSI werden über einen globalen Schaltmodus FERN entriegelt. Zur Entriegelung ist dazu ein getrennter Auftrag zu senden. Die Entriegelung gilt jeweils für nur eine Schalthandlung und nur für Befehle gleicher Verursachungsquelle.
	- Auftrag: Befehl an Objekt "Schaltmodus FERN", EIN
	- Auftrag: Schaltbefehl an "Schaltgerät"
- abgeleitete Befehle über CFC (Automatikbefehl, VQ=Auto SICAM):
	- Verhalten wird im CFC–Baustein ("Bool nach Befehl") per Projektierung festgelegt

### **2.5.5 Befehlsprotokollierung**

Während der Befehlsbearbeitung werden, unabhängig von der weiteren Meldungsrangierung und -bearbeitung, Befehls- und Prozessrückmeldungen an die Meldungsverarbeitung gesendet. In diesen Meldungen ist eine sogenannte Meldungsursache eingetragen. Bei entsprechender Rangierung (Projektierung) werden diese Meldungen zur Protokollierung in das Betriebsmeldungsprotokoll eingetragen.

**Voraussetzungen** Eine Auflistung der möglichen Bedienantworten und deren Bedeutung, sowie die für das Ein- und Ausschalten von Schaltgeräten oder die Höher-/Tiefersteuerung von Transformatorstufen benötigten Befehlstypen sind in der SIPROTEC 4 Systembeschreibung aufgeführt.

### **2.5.5.1 Beschreibung**

**Befehlsquittierung an die integrierte Bedienung** Alle Meldungen mit der Verursachungsquelle VQ\_ORT werden in eine entsprechende Bedienantwort umgesetzt und im Textfeld des Displays zur Anzeige gebracht. **Befehlsquittierung an Nah/Fern/Digsi** Die Meldungen mit den Verursachungsquellen VQ\_NAH/FERN/DIGSI müssen unabhängig von der Rangierung (Projektierung auf der seriellen Schnittstelle) zum Verursacher gesendet werden. Die Befehlsquittierung erfolgt damit nicht wie beim Ortsbefehl über eine Bedienantwort, sondern über die normale Befehls- und Rückmeldeprotokollierung.

#### **Rückmeldeüberwachung** Die Befehlsbearbeitung führt für alle Befehlsvorgänge mit Rückmeldung eine zeitliche Überwachung durch. Parallel zum Befehl wird eine Überwachungszeit (Befehlslaufzeitüberwachung) gestartet, die kontrolliert, ob das Schaltgerät innerhalb dieser Zeit die gewünschte Endstellung erreicht hat. Mit der eintreffenden Rückmeldung wird die Überwachungszeit gestoppt. Unterbleibt die Rückmeldung, so erscheint eine Bedienantwort "RM–Zeit abgelaufen" und der Vorgang wird beendet.

In den Betriebsmeldungen werden Befehle und deren Rückmeldungen ebenfalls protokolliert. Der normale Abschluss einer Befehlsgabe ist das Eintreffen der Rückmeldung (**RM+**) des betreffenden Schaltgerätes oder bei Befehlen ohne Prozessrückmeldung eine Meldung nach abgeschlossener Befehlsausgabe.

In der Rückmeldung bedeutet das Pluszeichen eine Befehlsbestätigung. Der Befehl ist positiv, also wie erwartet, abgeschlossen worden. Entsprechend bedeutet das Minuszeichen einen negativen, nicht erwarteten Ausgang.

**Befehlsausgabe/Relaisansteuerung** Die für das Ein- und Ausschalten von Schaltgeräten oder die Höher-/Tiefersteuerung von Transformatorstufen benötigten Befehlstypen sind bei der Projektierung in [/1/](#page-232-0) beschrieben.

## **2.6 Zusatzfunktion**

Im Kapitel Zusatzfunktionen finden Sie allgemeine Funktionen des Gerätes beschrieben.

### **2.6.1 Meldeverarbeitung**

Das Gerät verfügt über eine Meldeverarbeitung, die in dreifacher Hinsicht arbeitet:

![](_page_62_Picture_125.jpeg)

### **2.6.1.1 Leuchtanzeigen und Binärausgaben (Ausgangsrelais)**

Wichtige Ereignisse und Zustände werden über optische Anzeigen (LED) auf der Frontkappe angezeigt. Das Gerät enthält ferner Ausgangsrelais zur Fernsignalisierung. Die meisten Meldungen und Anzeigen können rangiert, d.h. anders zugeordnet werden, als bei Lieferung voreingestellt. Im Anhang des vorliegenden Handbuches sind Lieferzustand und Rangiermöglichkeiten ausführlich behandelt.

Die Ausgaberelais und die LED können gespeichert oder ungespeichert betrieben werden (jeweils einzeln parametrierbar).

Die Speicher sind gegen Hilfsspannungsausfall gesichert. Sie werden zurückgesetzt

- vor Ort durch Betätigen der Taste LED am Gerät,
- von Fern über einen entsprechend rangierten Binäreingang,
- über eine der seriellen Schnittstellen,
- automatisch bei Beginn einer neuen Anregung.

Zustandsmeldungen sollten nicht gespeichert sein. Sie können auch nicht zurückgesetzt werden, bis das zu meldende Kriterium aufgehoben ist. Dies betrifft z.B. Meldungen von Überwachungsfunktionen o.ä.

Eine grüne LED zeigt Betriebsbereitschaft an ("RUN"); sie ist nicht rückstellbar. Sie erlischt, wenn die Selbstkontrolle des Mikroprozessors eine Störung erkennt oder die Hilfsspannung fehlt.

Bei vorhandener Hilfsspannung, aber internem Gerätefehler, leuchtet die rote LED ("ERROR") und das Gerät wird blockiert.

### **2.6.1.2 Informationen über Anzeigenfeld oder Personalcomputer**

![](_page_63_Picture_142.jpeg)

### **2.6.1.3 Informationen zu einer Zentrale**

Gespeicherte Informationen können zusätzlich über die Systemschnittstelle zu einer zentralen Steuer- und Speichereinheit übertragen werden. Die Übertragung kann mit verschiedenen Übertragungsprotokollen erfolgen.

## **2.6.2 Statistik**

Die Anzahl der vom 6MD63 veranlassten Ausschaltungen sowie die Zahl der Betriebsstunden der Anlage unter Last werden gezählt. Die Zählerstände sind gegen Hilfsspannungsausfall gesichert.

#### **2.6.2.1 Beschreibung**

![](_page_64_Picture_128.jpeg)

#### **2.6.2.2 Einstellhinweise**

**Zähler auslesen/setzen/rücksetzen** Das Auslesen der Zähler von der Gerätefront oder über DIGSI ist in der SIPROTEC® 4 Systembeschreibung erläutert. Das Setzen bzw. Rücksetzen der o.g. Statistikzähler erfolgt im Menüpunkt **MELDUNGEN** —> **STATISTIK** durch Überschreiben der angezeigten Zählwerte.

#### **2.6.2.3 Informationsübersicht**

![](_page_64_Picture_129.jpeg)

## **2.6.3 Messwerte**

Für einen Abruf vor Ort oder zur Datenübertragung steht ständig eine Reihe von Messwerten und daraus errechneten Werten zur Verfügung.

**Anwendungsfälle** • Information über den augenblicklichen Zustand der Anlage

• Umrechnung von Sekundär- in Primär- und Prozentwerte

**Voraussetzungen** Außer den Sekundärwerten kann das Gerät auch Primär- und Prozentwerte der Messgrößen anzeigen.

> Voraussetzung für eine korrekte Anzeige von Primär- und Prozentwerten ist die vollständige und richtige Eingabe der Nenngrößen der Wandler und der Betriebsmittel sowie der Übersetzungsverhältnisse der Strom- und Spannungswandler in den Erdpfaden bei der Projektierung des Gerätes. Die folgende Tabelle führt die Formeln auf, die der Umrechnung von Sekundär- in Primär- und Prozentwerte zugrunde liegen.

### **2.6.3.1 Anzeige von Messwerten**

Tabelle 2-5 Umrechnungsformeln zwischen sekundären, primären und prozentualen Messwerten

| <b>Messwerte</b>                                            | sekun-<br>där              | primär                                                                                         | %                                                                                                 |
|-------------------------------------------------------------|----------------------------|------------------------------------------------------------------------------------------------|---------------------------------------------------------------------------------------------------|
| $I_{L1}$ , $I_{L2}$ , $I_{L3}$ ,<br>$I_1, I_2$              | $I_{\text{sek.}}$          | $\frac{IN-WDL\text{ PRIMÄR}}{IN-GER\text{ SEKUNDÄR}}\cdot\text{I}$                             | $I_{\text{prim}}$<br><b>I REF 100% PRIM</b>                                                       |
| $I_E = 3 \cdot I_0$<br>(berechnet)                          | $I_{e \text{ sek.}}$       | $\frac{\text{IN}-\text{WDL PRIMÄR}}{\text{IN}-\text{GER SEKUNDÄR}}\cdot\text{I}_{\text{esek}}$ | $1_{e}$ prim.<br><b>I REF 100% PRIM</b>                                                           |
| $I_{E}$ = Messwert vom<br>$IE$ -Eingang                     | $I_{e \text{ sek.}}$       | $\frac{\text{IEN}-\text{WDL PRIM}}{\text{IEN}-\text{WDL SEK}}\cdot \mathrm{I}_{\text{e sek}}$  | $I_{\text{e prim.}}$<br><b>I REF 100% PRIM</b>                                                    |
| $U_{L1}$ , $U_{L2}$ , $U_{L3}$ ,<br>$U_0$ , $U_1$ , $U_2$ , | $U_{L-E \, sek.}$          | UN–WDL PRIMÄR<br>UN–WDL SEKUNDÄR · UL-E sek                                                    | $\mathsf{U}_{\mathsf{prim.}}$<br>U REF 100% PRIM $\sqrt{3}$                                       |
| $U_{L1-L2}$ , $U_{L2-L3}$ , $U_{L3-L1}$ $U_{Ph-Ph$ sek.     |                            | UN–WDL PRIMÄR<br>UN–WDL SEKUNDÄR · <sup>U</sup> Ph-Ph sek                                      | $U_{\text{prim.}}$<br><b>U REF 100% PRIM</b>                                                      |
| Uen                                                         | Uen sek.                   | Uph/Uen WDL · UN-WDL PRIMÄR<br>Uph/Uen WDL · UN-WDL SEKUNDÄR · Uen sek                         | $U_{\text{prim.}}$<br>$\sqrt{3} \cdot U$ REF 100% PRIM                                            |
| $P, Q, S$ (P und Q<br>phasengetrennt)                       | keine sekundären Messwerte |                                                                                                | Leistung <sub>prim.</sub><br>$\sqrt{3} \cdot U$ REF 100% PRIM $\cdot$ I REF 100% PRIM             |
| Leistungsfaktor<br>(phasengetrennt)                         | $\cos \varphi$             | $\cos \varphi$                                                                                 | $\cos \varphi \cdot 100$ in %                                                                     |
| Frequenz                                                    | f in Hz                    | f in Hz                                                                                        | $\underline{\frac{\text{fin Hz}}{\text{}}}\cdot 100$<br>$\boldsymbol{\mathsf{f}}_{\mathsf{Nenn}}$ |

![](_page_66_Picture_133.jpeg)

![](_page_66_Picture_134.jpeg)

Je nach Bestellbezeichnung und Anschluss des Gerätes ist nur ein Teil der nachfolgend aufgelisteten Betriebsmesswerte verfügbar. Die Leiter–Erde–Spannungen werden entweder direkt gemessen, wenn die Spannungseingänge Leiter–Erde angeschlossen sind oder aber berechnet aus den angeschlossenen verketteten Spannungen  $U_{1,1-1,2}$  und  $U_{1,2-1,3}$  und der Verlagerungsspannung  $U_{en}$ .

Die Verlagerungsspannung U<sub>en</sub> wird entweder direkt gemessen oder aus den Leiter-Erde–Spannungen berechnet:

$$
U_{en} = \frac{3 \cdot U_0}{U_{ph}/U_{enWDL}}
$$
 mit 3U<sub>0</sub> = (U<sub>L1-E</sub> + U<sub>L2-E</sub> + U<sub>L3-E</sub>)  

$$
U_{ph}/U_{enWDL}
$$
 = Übersetzungsverhältnis für  
Erdspannungswandler (Parameter 0206A)

Bitte beachten Sie, dass in den Betriebsmesswerten der Wert  $U_0$  angezeigt wird.

Der Erdstrom  $I<sub>E</sub>$  wird entweder direkt gemessen oder aus den Leiterströmen berechnet:

$$
I_{E} = \frac{3 \cdot I_{0}}{I_{EN-WDL} / I_{Nph} \text{WDL}} \cdot \frac{m}{I_{E}}
$$

it  $3I_0 = (I_{11} + I_{12} + I_{13})$  $m_{\text{WDL}}$  = Parameter 0217 bzw. 0218  $I_{N \text{ ph WDL}}$  = Parameter 0204 bzw. 0205

#### **2.6.3.2 Invertierung von Leistungsmesswerten**

Die "Vorwärts"-Richtung für die Überwachungsfunktionen und die positive Richtung für die in den Betriebsmesswerten berechneten richtungsabhängigen Werte (Leistung, Leistungsfaktor, Arbeit und darauf basierende Min-, Max- Mittel- und Grenzwerte) lassen sich bei Bedarf unterschiedlich einstellen (siehe **Anlagendaten 2** und Kapitel [4](#page-124-0)). Stellen Sie dazu unter Adresse 1108 **P,Q VORZEICHEN** die Option *invertiert* ein. Bei Einstellung *nicht invert.* (Voreinstellung) stimmt die positive Richtung für die Leistungen etc. mit der "Vorwärts"-Richtung für die Überwachungsfunktionen überein.

### **2.6.3.3 Übertragung von Messwerten**

Messwerte können über die Schnittstellen zu einer zentralen Steuer- und Speichereinheit übertragen werden.

### **2.6.3.4 Informationsübersicht**

![](_page_67_Picture_177.jpeg)

![](_page_68_Picture_147.jpeg)

### **2.6.4 Mittelwerte**

Es werden die Langzeit-Mittelwerte vom Gerät berechnet und ausgegeben.

#### **2.6.4.1 Beschreibung**

**Langzeit-Mittelwerte** Es werden die Langzeit-Mittelwerte der drei Phasenströme  $I_{Lx}$ , der Mitkomponente  $I_1$ der drei Ströme und von Wirkleistung P, Blindleistung Q und Scheinleistung S gebildet und in Speichern hinterlegt. Mittelwerte werden in Primärwerten gebildet.

> Für die Langzeit-Mittelwerte können die Länge des zeitlichen Mittelwertfensters und die Häufigkeit der Aktualisierung eingestellt werden. Die hierzu gehörigen Minima und Maxima können über Binäreingaben oder per Bedienung über integriertes Bedienfeld oder Bedienprogramm DIGSI zurückgestellt werden

> Die Aktualisierung der Werte wird in einem Zeitraster > 0,3 s und < 1 s vorgenommen.

#### **2.6.4.2 Einstellhinweise**

**Mittelwertbildung** Die Wahl des Zeitraumes für die Mittelwertbildung von Messwerten erfolgt mit Parameter 8301 **INTERVAL MITT.W** unter **MESSWERTEINST.**. Die erste Zahl gibt die Länge des zeitlichen Mittelwertfensters in Minuten, die zweite Zahl gibt die Häufigkeit der Aktualisierung innerhalb des Zeitfensters an. *15 MIN, 3 TEILE* bedeutet beispielsweise: Zeitliche Mittelwertbildung über alle Messwerte, die innerhalb von 15 Minuten eintreffen. Alle 15/3 = 5 Minuten wird eine Ausgabe aktualisiert.

> Unter Adresse 8302 **SYN.ZEIT MITT.W** kann bestimmt werden, ob der unter Adresse 8301 gewählte Zeitraum der Mittelwertbildung zur vollen Stunde (*volle Stunde*) starten soll oder mit einem der anderen Zeitpunkte (*viertel nach*, *halbe Stunde* oder *viertel vor*) synchronisiert werden soll.

> Bei einer Einstellungsänderungen der Mittelwertbildung werden die in Puffern abgelegten Messwerte gelöscht, und neue Ergebnisse der Mittelwertberechnung sind erst nach Ablauf des parametrierten Zeitraumes verfügbar.

### **2.6.4.3 Parameterübersicht**

![](_page_69_Picture_91.jpeg)

### **2.6.4.4 Informationsübersicht**

![](_page_69_Picture_92.jpeg)

### **2.6.5 Minimal- und Maximalwerte**

Minimal- und Maximalwerte werden vom Gerät berechnet und können mit dem Zeitpunkt (Datum und Uhrzeit der letzten Aktualisierung) ausgelesen werden.

#### **2.6.5.1 Beschreibung**

#### **Minimal- und Maximalwerte**  Die Minimal- und Maximalwerte der drei Phasenströme I<sub>Lx</sub>, der drei Phasenspannungen U<sub>Lx-E</sub>, der verketteten Spannungen U<sub>Lxy</sub>, der Mitkomponenten I<sub>1</sub> und U<sub>1</sub>, der Spannung  $U_F$ , von Wirkleistung P, Blindleistung Q und Scheinleistung S und von Frequenz und Leistungsfaktor cos ϕ werden, mit Vermerk von Datum und Uhrzeit der letzten Aktualisierung, in Primärwerten gespeichert.

Zusätzlich werden die Minimal- und Maximalwerte der Langzeit-Mittelwerte eines gewählten Zeitraums, ebenfalls mit Vermerk von Datum und Uhrzeit der letzten Aktualisierung, in Primärwerten zur Verfügung gestellt.

Die Aktualisierung der Werte wird in einem Zeitraster > 0,3 s und < 1 s vorgenommen.

Die Minimal-/Maximalwerte werden mit dem Zeitpunkt (Datum und Uhrzeit der letzten Aktualisierung) angegeben. Über Binäreingaben oder per Bedienung über integriertes Bedienfeld oder Bedienprogramm DIGSI können die Min/Max–Werte zurückgestellt werden. Darüberhinaus kann die Rückstellung auch zyklisch, beginnend bei einem vorgewählten Zeitpunkt, erfolgen.

#### **2.6.5.2 Einstellhinweise**

#### **Min/Max–Werte** Die Rückstellung kann automatisch zu einem vorgewählten Zeitpunkt erfolgen. Dieses termingestützte Rücksetzen lässt sich unter Adresse 8311 **MinMaxRESET** mit *Ja* einschalten. Unter Adresse 8312 **MinMaxRESETZEIT** wird der Zeitpunkt (und zwar die Minute des Tages, an dem die Rückstellung erfolgt), in Adresse 8313 **MinMaxRESETZYKL** der Zyklus des Rücksetzens (in Tagen) und in Adresse 8314 **MinMaxRES.START** der Beginn des zyklischen Prozesses vom Zeitpunkt des Parametriervorganges (in Tagen) eingegeben.

#### **2.6.5.3 Parameterübersicht**

![](_page_70_Picture_160.jpeg)

### **2.6.5.4 Informationsübersicht**

![](_page_71_Picture_158.jpeg)
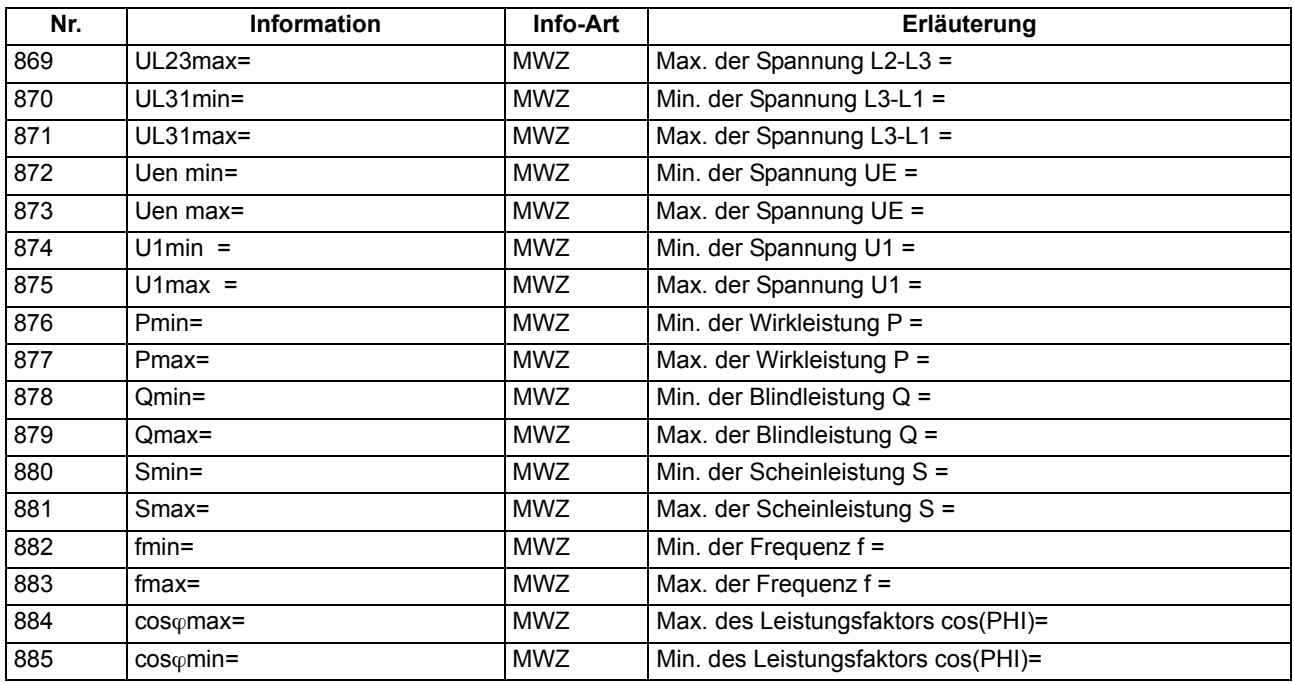

# **2.6.6 Grenzwerte für Messwerte**

SIPROTEC® Geräte erlauben, für einige Mess- und Zählgrößen Grenzwerte zu setzen. Wenn einer dieser Grenzwerte im Betrieb erreicht oder über- bzw. unterschritten wird, erzeugt das Gerät einen Alarm, der als Betriebsmeldung angezeigt wird. Diese kann auf LED und/oder Binärausgaben rangiert, über die Schnittstellen übertragen und in DIGSI® CFC verknüpft werden. Darüber hinaus können Sie über DIGSI® CFC für weitere Mess- und Zählgrößen Grenzwerte projektieren und diese über die DIGSI® Gerätematrix rangieren. Im Gegensatz zu den eigentlichen Schutzfunktionen eines Schutzgerätes läuft dieses Grenzwertprogramm jedoch im Hintergrund und kann bei schnellen Änderungen der Messgrößen im Fehlerfall u.U. nicht ansprechen, wenn es zu Anregungen von Schutzfunktionen kommt. Da außerdem erst bei mehrmaliger Grenzwertüberschreitung eine Meldung abgegeben wird, reagieren diese Grenzwertüberwachungen nicht so schell wie Auslösesignale von Schutzfunktionen.

#### **Anwendungsfälle** • Dieses Überwachungsprogramm läuft im Hintergrund, arbeitet mit mehrfachen Messwiederholungen und kann bei schnellen Änderungen der Messgrößen im Fehlerfall u.U. nicht ansprechen, bevor es ggf. zu Abschaltungen durch externe Schutzgeräte kommt.

# **2.6.6.1 Beschreibung**

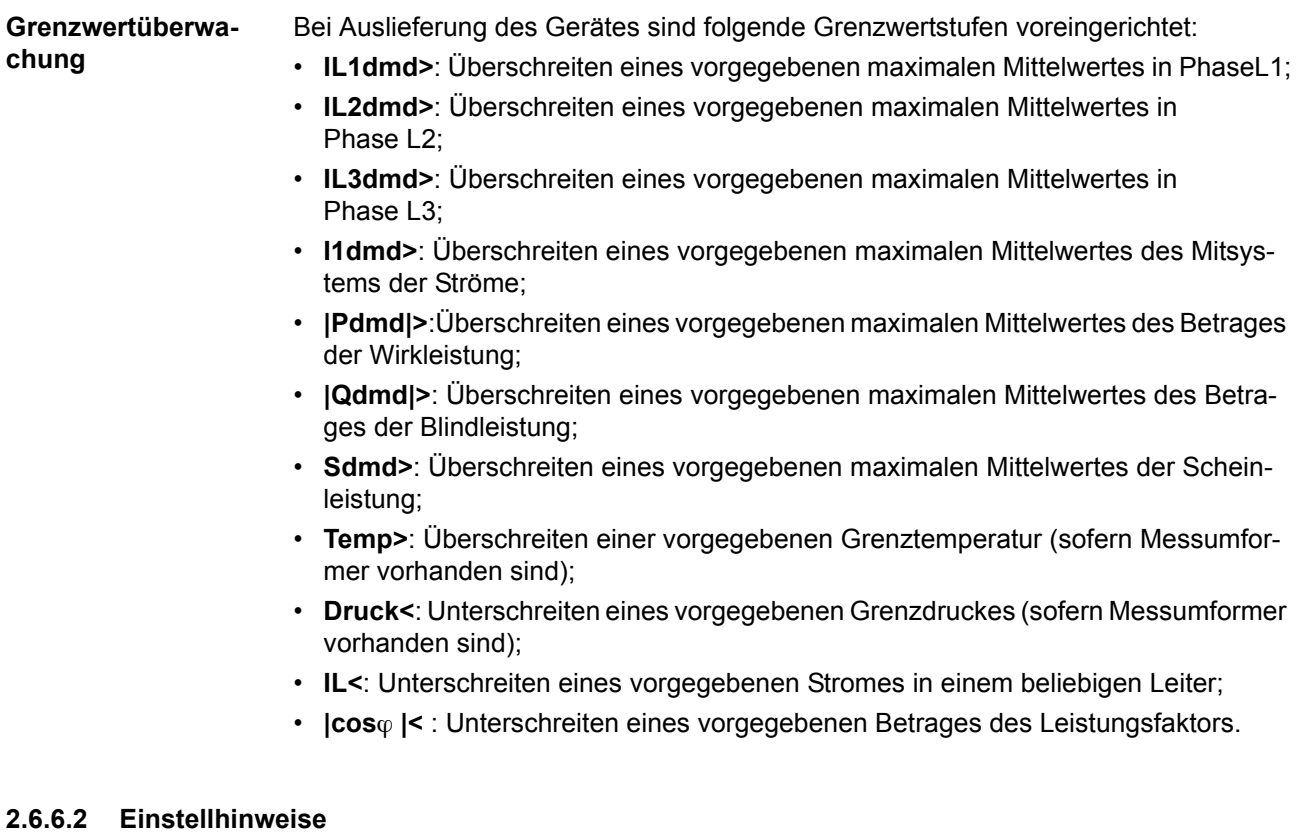

**Grenzwerte für Messwerte** Die Einstellung erfolgt in DIGSI unter **Parameter**, **Rangierung** in der Rangiermatrix. Es muss das Filter "Nur Mess- und Zählwerte" gesetzt und die Rangiergruppe "Grenzwerte" gewählt werden. Hier können die Voreinstellungen geändert oder neue Grenzwerte angelegt werden.

> Die Einstellungen sind in Prozent vorzunehmen und beziehen sich üblicherweise auf Gerätenenngrößen.

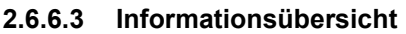

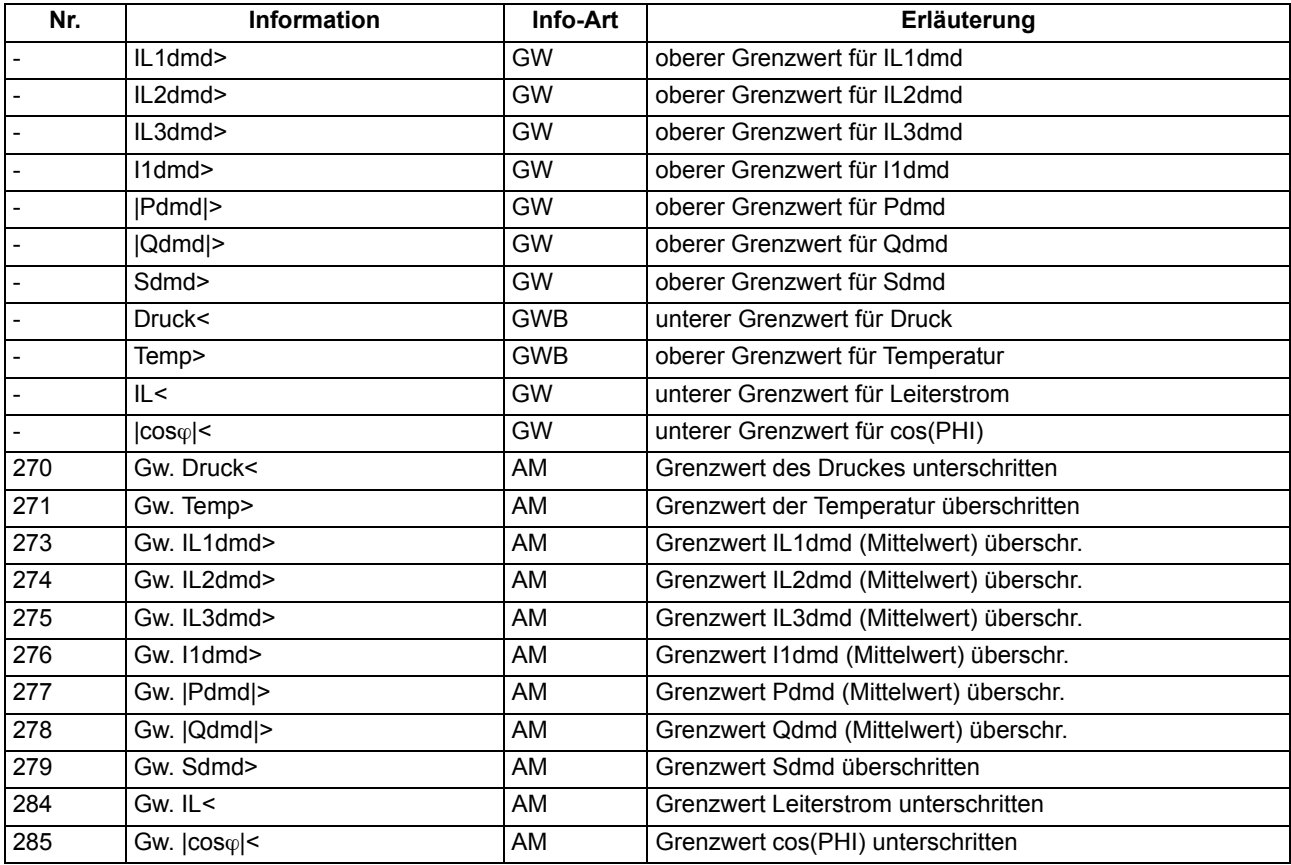

# **2.6.7 Grenzwerte für Statistik**

# **2.6.7.1 Beschreibung**

Für die Zähler der Schaltstatistik können Grenzwerte eingegeben werden, bei deren Erreichen eine Meldung abgegeben wird, die sich auf Ausgaberelais und Leuchtdioden rangieren lässt.

# **2.6.7.2 Einstellhinweise**

**Setzen/Rücksetzen** Das Setzen von Grenzwerten für die Statistikzähler erfolgt in DIGSI unter **Meldungen** → **Statistik** im Untermenü **Grenzwerte für Statistik**. Durch Doppelklick wird der zugehörige Inhalt in einem weiteren Fenster angezeigt, so dass durch Überschreiben des voreingestellten Wertes ein neuer Grenzwert festgelegt werden kann (siehe auch SIPROTEC 4-Systembeschreibung).

# **2.6.7.3 Informationsübersicht**

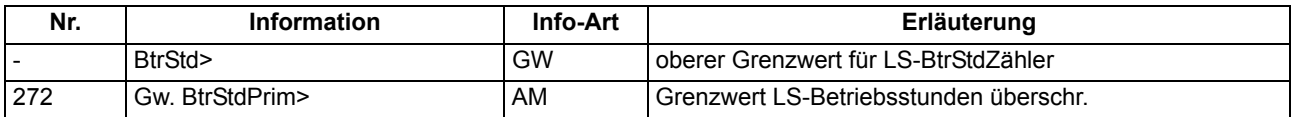

# **2.6.8 Energiezähler**

Zählwerte für Wirk- und Blindarbeit werden vom Gerät ermittelt. Sie können auf der Front des Gerätes abgerufen, über die Bedienschnittstelle mittels PC mit dem Programm DIGSI ausgelesen oder über die Systemschnittstelle zu einer Zentrale übertragen werden.

# **2.6.8.1 Beschreibung**

#### **Zählwerte für Wirkund Blindarbeit** Es werden die Zählwerte für Wirkarbeit (W<sub>n</sub>) und Blindarbeit (W<sub>n</sub>) in Kilo-, Mega- oder Gigawattstunden primär bzw. in kVARh, MVARh oder GVARh primär, getrennt nach Bezug (+) und Abgabe (–), bzw. kapazitiv und induktiv ermittelt. Die Messwertauflösung ist dabei parametrierbar. Die Vorzeichen der Messwerte richten sich nach der Einstellung Adresse 1108 P, Q VORZEICHEN (siehe Abschnitt "Anzeige von Messwerten").

### **2.6.8.2 Einstellhinweise**

**Einstellung Parameter Zählerauflösung** Mit dem Parameter 8315 **ZÄHLERAUFLÖSUNG** lässt sich die Auflösung der Energiezählwerte um den *FAKTOR 10* oder *FAKTOR 100* gegenüber der *STANDARD*einstellung vergrößern.

# **2.6.8.3 Parameterübersicht**

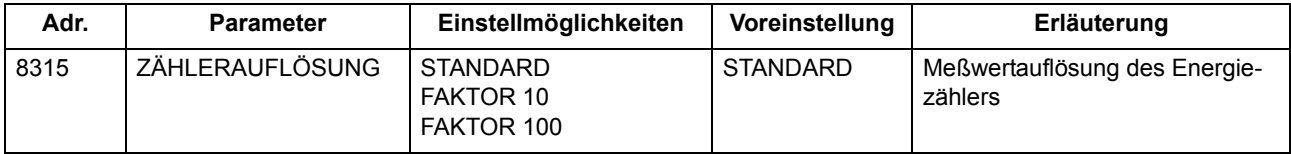

#### **2.6.8.4 Informationsübersicht**

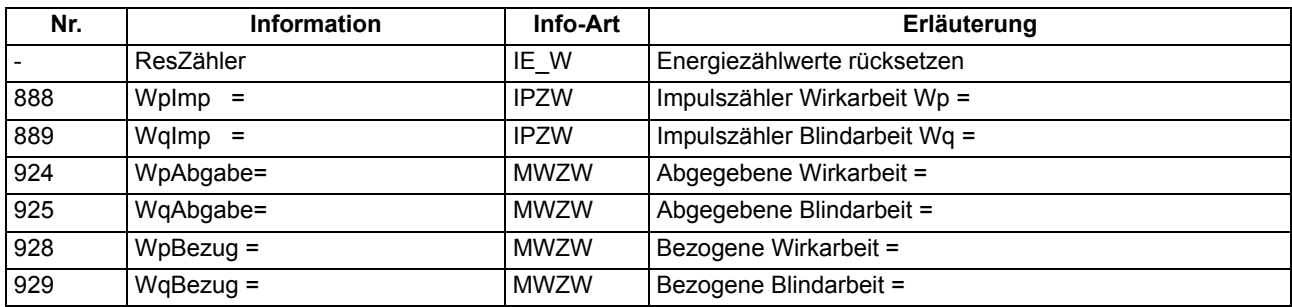

# **2.6.9 Inbetriebsetzungshilfen**

Sie können Informationen eines Gerätes an eine zentrale Leit- oder Speichereinrichtung im Testbetrieb oder bei Inbetriebnahme beeinflussen. Es stehen Hilfsmittel zum Test der Systemschnittstelle und der binären Ein- und Ausgänge des Gerätes zur Verfügung.

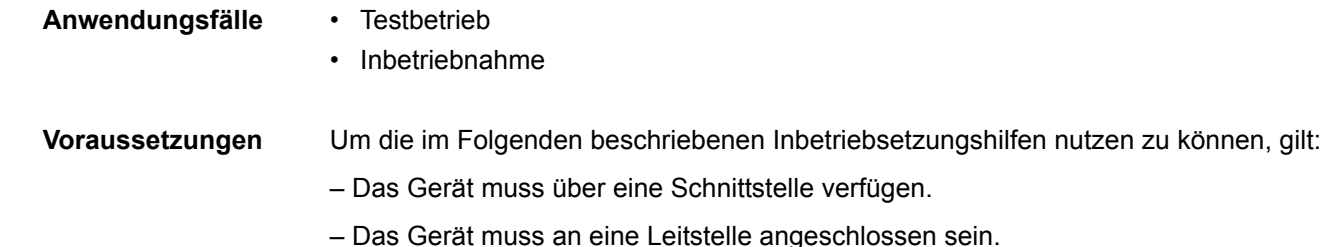

#### **2.6.9.1 Beschreibung**

**Beeinflussung von Informationen auf der Systemschnittstelle während eines Prüfbetriebes** Wenn das Gerät an eine zentrale Leit- oder Speichereinrichtung angeschlossen ist, können Sie die Informationen, die zur Leitstelle übertragen werden, beeinflussen. Einige der angebotenen Protokolle erlauben, während der Überprüfung des Gerätes vor Ort alle Meldungen und Messwerte, die zur Leitstelle übertragen werden, mit dem Vermerk "Testbetrieb" als Meldeursache zu kennzeichnen. Dadurch ist zu erkennen, dass es sich nicht um Meldungen wirklicher Störungen handelt. Außerdem kann bestimmt werden, dass während der Prüfung überhaupt keine Meldungen über die Systemschnittstelle übertragen werden ("Übertragungssperre"). Diese Umschaltung kann über Binäreingaben, durch Bedienung an der Gerätefront oder über die Bedien- oder Serviceschnittstelle mittels PC erfolgen. Wie Testbetrieb und Übertragungssperre aktiviert bzw. deaktiviert werden können, ist ausführlich im SIPROTEC 4 Systemhandbuch beschrieben. **Systemschnittstelle testen** Sofern das Gerät über eine Systemschnittstelle verfügt und diese zur Kommunikation mit einer Leitzentrale verwendet wird, kann über die DIGSI–Gerätebedienung getestet werden, ob Meldungen korrekt übertragen werden. Dazu werden in einer Dialogbox die Displaytexte aller Meldungen angezeigt, die in der Matrix auf die Systemschnittstelle rangiert wurden. In einer weiteren Spalte der Dialogbox können Sie für die Meldungen, die getestet werden sollen, einen Wert festlegen (z.B. Meldung kommt/ Meldung geht) und damit nach Eingabe des Passwortes Nr. 6 (für Hardware–Testmenüs) eine Meldung generieren. Die zugehörige Meldung wird abgesetzt und kann nun sowohl in den Betriebsmeldungen des SIPROTEC 4 Gerätes als auch in der Leitzentrale der Anlage ausgelesen werden. Die Vorgehensweise ist im Kapitel "Montage und Inbetriebsetzung", ausführlich beschrieben.

# **Schaltzustände der binären Ein-/Ausgänge prüfen**

Mit DIGSI können Sie gezielt Binäreingänge, Ausgangsrelais und Leuchtdioden des SIPROTEC 4 Gerätes einzeln ansteuern. So lassen sich z.B. in der Inbetriebnahmephase die korrekten Verbindungen zur Anlage kontrollieren.

In einer Dialogbox sind alle im Gerät vorhandenen Binärein- und -ausgänge sowie Leuchtdioden mit ihrem augenblicklichen Schaltzustand dargestellt. Außerdem wird angezeigt, welche Befehle oder Meldungen auf die jeweilige Hardwarekomponente rangiert sind. In einer weiteren Spalte in der Dialogbox ist es möglich, nach Eingabe des Passwortes Nr. 6 (für Hardware–Testmenüs) in den jeweils antivalenten Zustand umzuschalten. So können Sie z.B. jedes einzelne Ausgangsrelais erregen und damit die Verdrahtung zwischen dem 6MD63 und der Anlage überprüfen, ohne die darauf rangierten Meldungen erzeugen zu müssen.

Die Vorgehensweise ist im Kapitel "Montage und Inbetriebsetzung" ausführlich beschrieben.

■

# **Montage und Inbetriebsetzung**  $\sim$  **3**

Dieses Kapitel wendet sich an den erfahrenen Inbetriebsetzer. Er soll mit der Inbetriebsetzung von Schutz- und Steuereinrichtungen, mit dem Betrieb des Netzes und mit den Sicherheitsregeln und -vorschriften vertraut sein. Eventuell sind gewisse Anpassungen der Hardware an die Anlagendaten notwendig. Für die Primärprüfungen muss das zu schützende Objekt (Leitung, Transformator usw.) eingeschaltet werden.

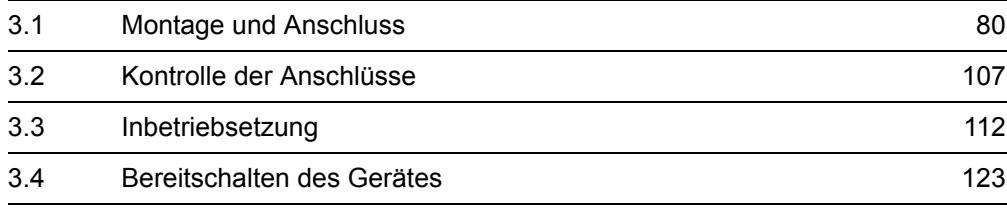

# <span id="page-79-0"></span>**3.1 Montage und Anschluss**

#### **Allgemeines**

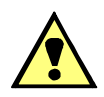

# **WARNUNG**

#### **Warnung vor falschem Transport, Lagerung, Aufstellung oder Montage.**

Nichtbeachtung kann Tod, Körperverletzung oder erheblichen Sachschaden zur Folge haben.

Der einwandfreie und sichere Betrieb des Gerätes setzt sachgemäßen Transport, fachgerechte Lagerung, Aufstellung und Montage unter Beachtung der Warnungen und Hinweise des Gerätehandbuches voraus.

Insbesondere sind die Allgemeinen Errichtungs- und Sicherheitsvorschriften für das Arbeiten an Starkstromanlagen (z. B. DIN, VDE, EN, IEC oder andere nationale und internationale Vorschriften) zu beachten.

# **3.1.1 Projektierungshinweise**

**Voraussetzungen** Für Montage und Anschluss müssen folgende Voraussetzungen und Einschränkungen erfüllt sein: Die in der SIPROTEC® Systembeschreibung [/1/](#page-232-0) empfohlene Kontrolle der Nenndaten des Gerätes ist durchgeführt und deren Übereinstimmung mit den Anlagendaten ist kontrolliert. **Anschlussvarianten**  Anschlussschaltungen sind im Anhang [A.2](#page-162-0) dargestellt. Anschlussbeispiele für die Strom- und Spannungswandlerkreise befinden sich im Anhang [A.3](#page-195-0). Dem Gerät können entweder die 3 Leiter-Erde-Spannungen (Anschlussart **U-WDL ANSCH 3ph** = *U1E, U2E, U3E*) oder 2 verkettete Spannungen und die Verlagerungsspannung Uen (Anschlussart **U-WDL ANSCH 3ph** = *U12, U23, UE*) zugeführt werden. In letzterer Anschlussart können auch nur zwei verkettete Spannungen oder nur die Verlagerungsspannung U<sub>en</sub> zugeführt werden. Die zugehörige Anschlussart muss dem Gerät unter Adresse 213 in den **Anlagendaten 1** mitgeteilt sein. Da die Spannungseingänge des Gerätes einen Arbeitsbereich von 0 bis 170 V besitzen, bedeutet dies, dass Leiter-Leiter-Spannungen bei Anschluss von Leiter-Erde-Spannungen bis zu  $\sqrt{3} \cdot 170$  V = 294 V bewertet werden können, im zweiten Fall bis 170 V. **Binäre Ein- und Ausgänge** Die Rangiermöglichkeiten der binären Ein- und Ausgänge, also die Vorgehensweise bei der individuellen Anpassung an die Anlage, ist in der SIPROTEC® Systembeschreibung [/1/](#page-232-0) beschrieben. Danach richten sich die anlagenseitigen Anschlüsse. Die Voreinstellungen bei Auslieferung des Gerätes finden Sie im Anhang [A.5](#page-207-0). Kontrollieren Sie auch, dass die Beschriftungsstreifen auf der Front den rangierten Meldefunktionen entsprechen.

# **3.1.2 Anpassung der Hardware**

# **3.1.2.1 Allgemeines**

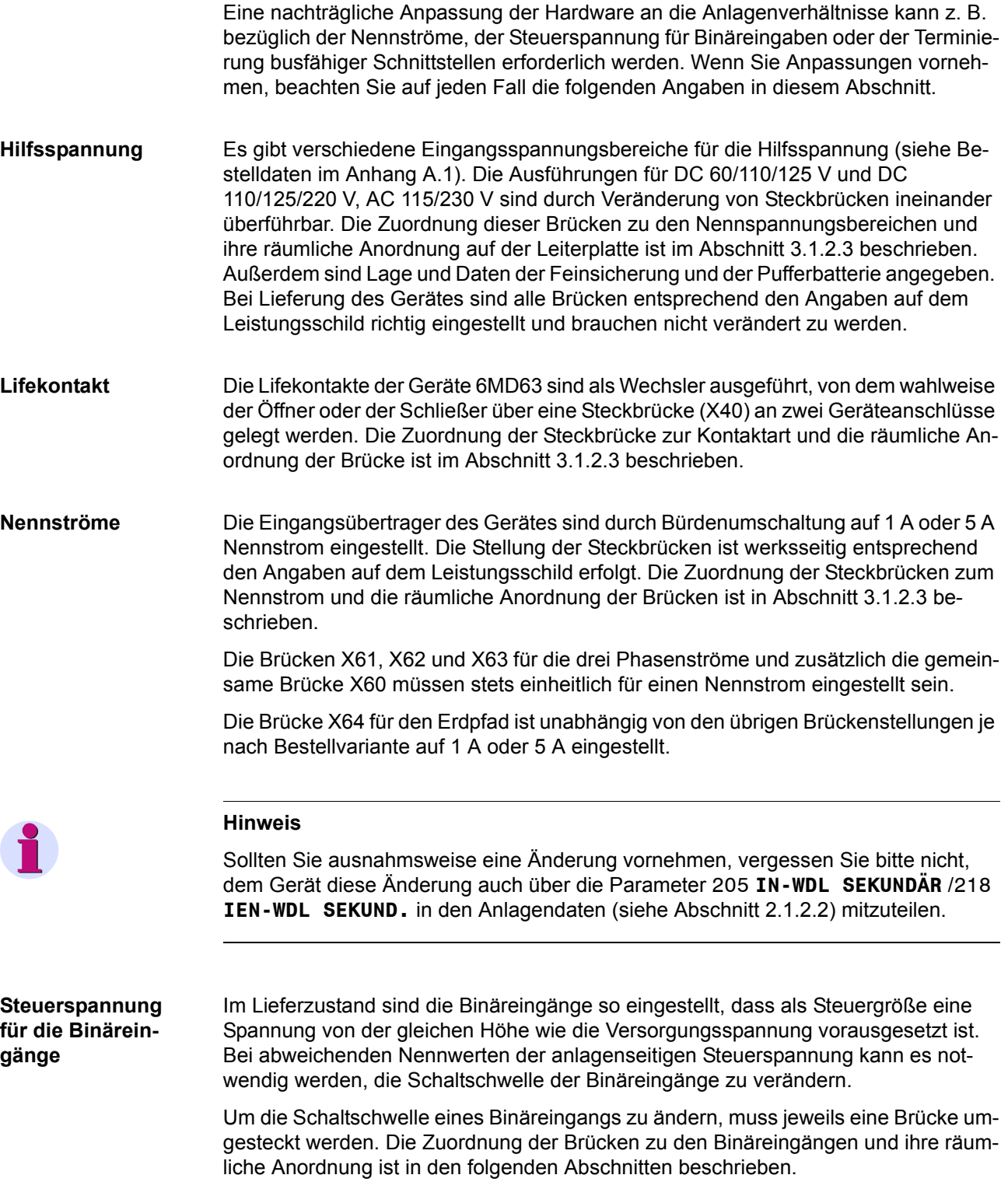

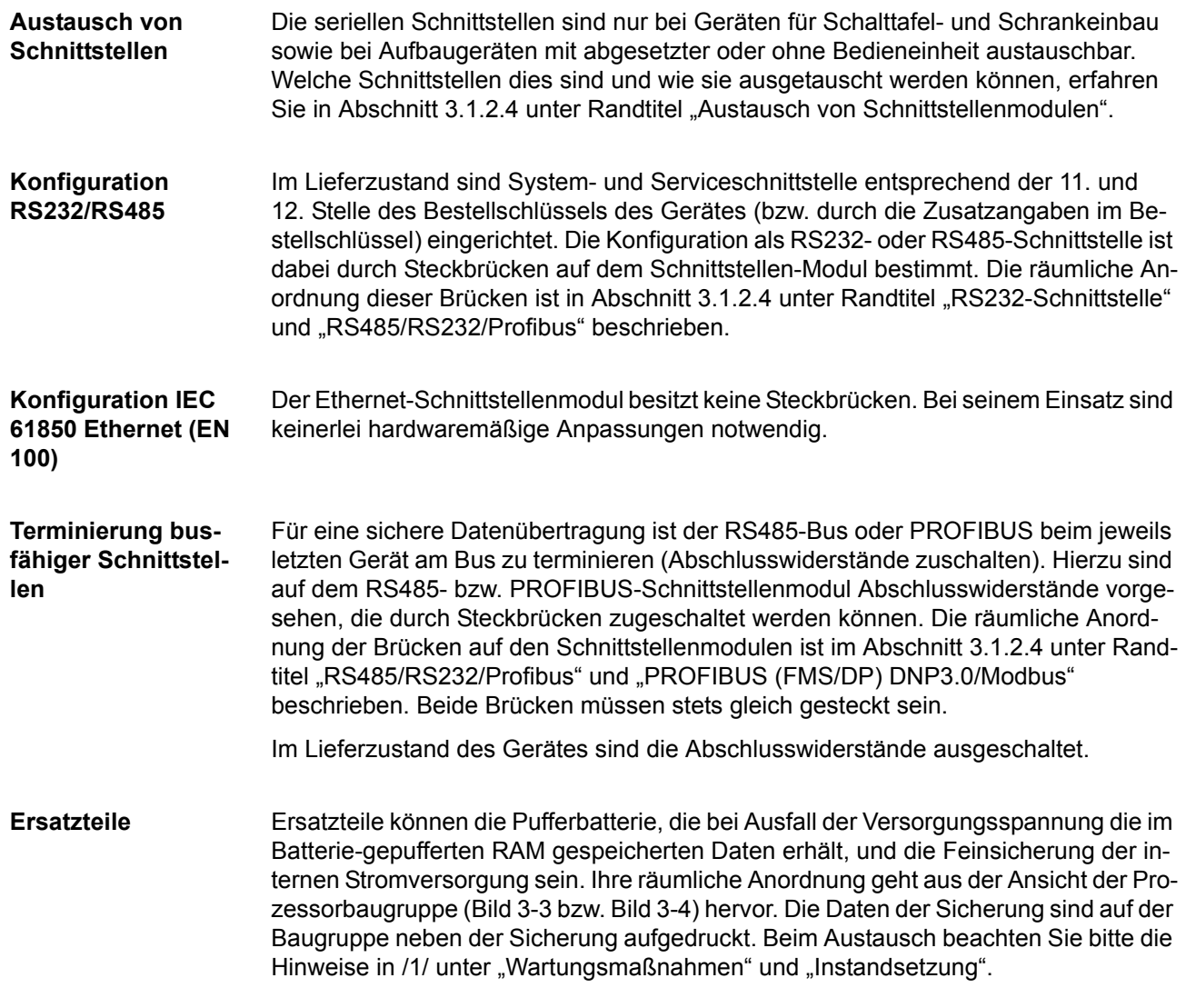

# **3.1.2.2 Demontage**

#### **Demontage des Gerätes**

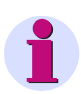

#### **Hinweis**

Die folgenden Schritte setzen voraus, dass sich das Gerät nicht im Betriebszustand befindet.

### **Arbeiten an den Leiterplatten**

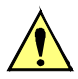

# **VORSICHT**

# **Vorsicht bei der Änderung von Leiterplattenelementen, die die Nenndaten des Gerätes betreffen**

Als Folge stimmen die Bestellbezeichnung (MLFB) und die auf dem Typenschild angegebenen Nennwerte nicht mehr mit dem Gerät überein.

Sollte in Ausnahmefällen eine solche Änderung notwendig sein, ist es unerlässlich, dies deutlich und auffallend auf dem Gerät zu kennzeichnen. Hierfür stehen Klebeschilder zur Verfügung, die als Zusatztypenschild verwendet werden können.

Wenn Sie Arbeiten an den Leiterplatten vornehmen, wie Kontrolle oder Umstecken von Schaltelementen oder Austausch von Modulen, gehen Sie wie folgt vor:

- Arbeitsplatz vorbereiten: Eine für elektrostatisch gefährdete Bauelemente (EGB) geeignete Unterlage bereitlegen. Ferner werden folgende Werkzeuge benötigt:
	- ein Schraubendreher mit 5 bis 6 mm Klingenbreite,
	- ein Kreuzschlitzschraubendreher Pz Größe 1,
	- ein Steckschlüssel mit Schlüsselweite 5 mm.
- Auf der Rückseite die Schraubbolzen der DSUB-Buchsen auf Platz "A" und/oder "C" abschrauben. Diese Tätigkeit entfällt bei der Gerätevariante für Schalttafelaufbau.
- Besitzt das Gerät neben den Schnittstellen an Platz "A" und "C" eine weitere Schnittstelle an Platz "B", so müssen jeweils die diagonal liegenden Schrauben gelöst werden. Diese Tätigkeit entfällt bei der Gerätevariante für Schalttafelaufbau.
- Die Abdeckungen an der Frontkappe des Gerätes abnehmen und die dann zugänglichen Schrauben lösen.
- Frontkappe abziehen und vorsichtig zur Seite wegklappen. Bei der Gerätevariante mit abgesetzter Bedieneinheit kann nach dem Lösen der Schrauben die Frontkappe des Gerätes direkt abgezogen werden.

### **Arbeiten an den Steckverbindern**

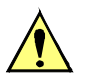

# **VORSICHT**

#### **Vorsicht wegen elektrostatischer Entladungen**

Nichtbeachtung kann leichte Körperverletzung oder Sachschaden zur Folge haben.

Elektrostatische Entladungen bei Arbeiten an Steckverbindern sind durch vorheriges Berühren von geerdeten Metallteilen unbedingt zu vermeiden.

Schnittstellenanschlüsse nicht unter Spannung stecken oder ziehen!

Wenn Sie Arbeiten an den Steckverbindern vornehmen, gehen Sie wie folgt vor:

- Steckverbinder des Flachbandkabels zwischen Prozessorbaugruppe B-CPU (Nr. 1 in Bild [3-1](#page-84-0)und Bild [3-2](#page-85-0)) und der Frontkappe an dieser lösen. Hierzu die Verriegelungen oben und unten am Steckverbinder auseinander drücken, so dass der Steckverbinder des Flachbandkabels herausgedrückt wird. Bei der Gerätevariante mit abgesetzter oder ohne Bedieneinheit entfällt diese Tätigkeit. Dafür muss von der Prozessorbaugruppe B-CPU (Nr. 1) der 7-polige Steckverbinder X16 hinter der DSUB-Buchse und der Steckverbinder des Flachbandkabels, welches zu dem 68-poligen Steckverbinder der Geräterückseite führt, gelöst werden.
- Steckverbinder des Flachbandkabels zwischen Prozessorbaugruppe B-CPU (Nr. 1) und den Ein/Ausgabebaugruppen B-I/O (Nr. 2) und (Nr. 3) lösen.
- Baugruppen herausziehen und auf die für elektrostatisch gefährdete Baugruppen (EGB) geeignete Unterlage legen. Bei der Gerätevariante für Schalttafelaufbau ist zu beachten, dass beim Ziehen der Prozessorbaugruppe B-CPU auf Grund der vorhandenen Steckverbinder ein gewisser Kraftaufwand notwendig ist.
- Brücken gemäß den Bildern [3-3](#page-86-0) bis [3-6](#page-92-0) und den folgenden Erläuterungen kontrollieren und ggf. ändern bzw. entfernen.

Die Anordnung der Baugruppen geht aus den Bildern [3-1](#page-84-0) und [3-2](#page-85-0) hervor.

# **Baugruppenanordnung 6MD63**

Die Anordnung der Baugruppen für das Gerät 6MD63 im  $1/2$ -Gehäuse geht aus dem folgenden Bild und für die Gehäusegröße 1/1 aus dem danach folgenden Bild hervor.

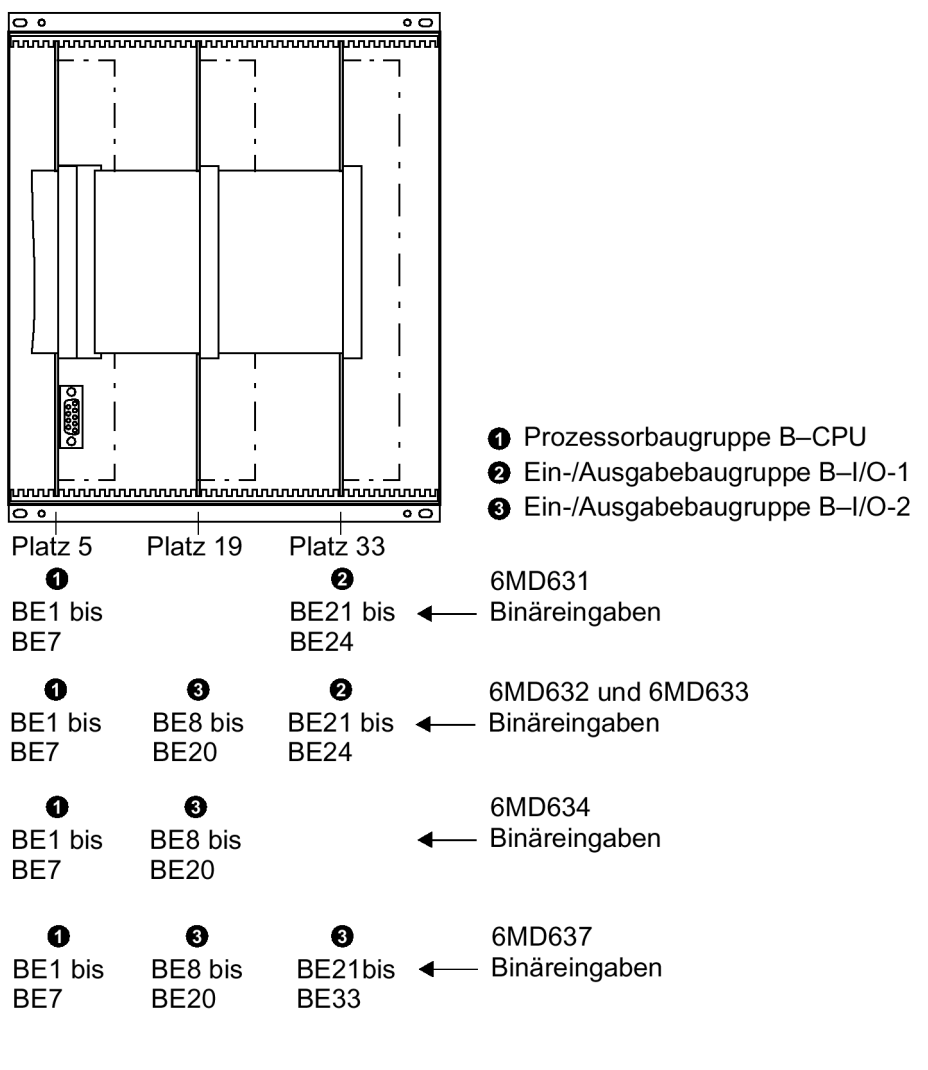

<span id="page-84-0"></span>Bild 3-1 Frontansicht 6MD63 Gehäusegröße <sup>1</sup>/<sub>2</sub> nach Entfernen der Frontklappe (vereinfacht und verkleinert)

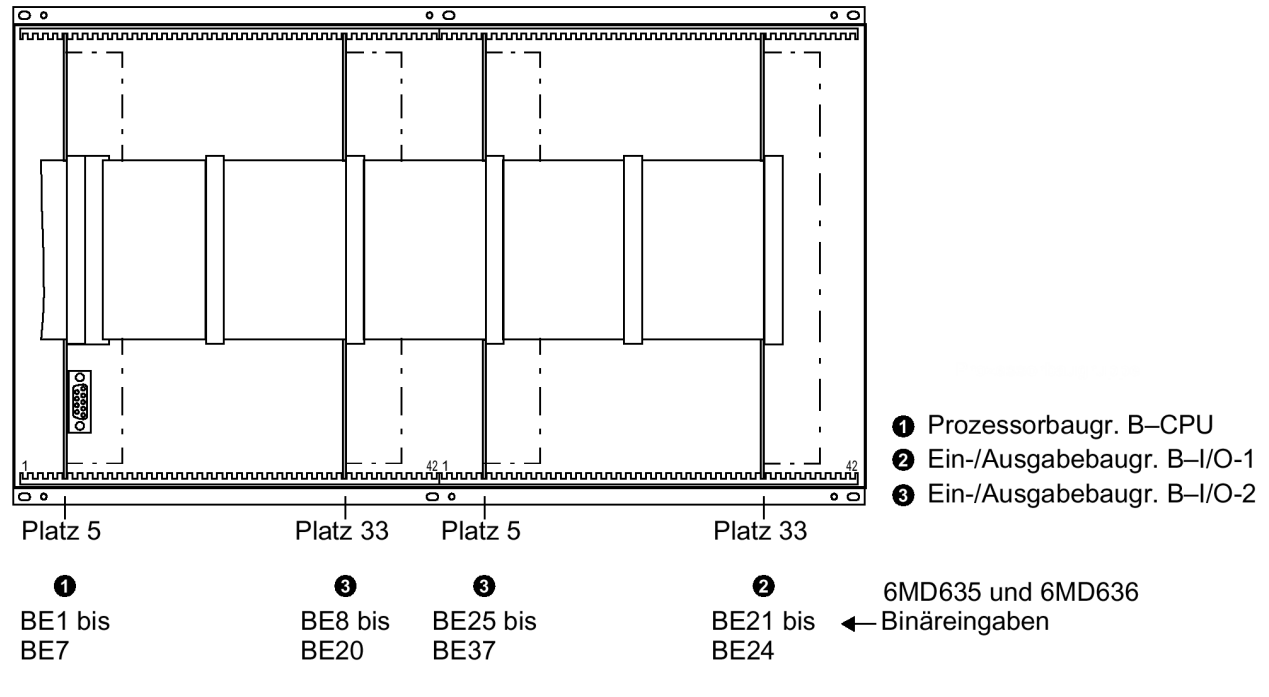

<span id="page-85-0"></span>Bild 3-2 Frontansicht 6MD635 und 6MD636 Gehäusegröße 1/<sub>1</sub> nach Entfernen der Frontkappe (vereinfacht und verkleinert)

# **3.1.2.3 Schaltelemente auf Leiterplatten**

**Prozessorbaugruppe B-CPU für 6MD63.../DD** 

Es existieren zwei unterschiedliche Ausgabestände der Prozessorbaugruppe B–CPU, die sich in Anordnung und Einstellung der Brücken unterscheiden. Für Geräte bis zum Entwicklungsstand .../DD ist das Layout der Leiterplatte für die Prozessorbaugruppe B–CPU im folgenden Bild dargestellt. Die Lage der Feinsicherung (F1) und der Pufferbatterie (G1) gehen ebenfalls aus dem folgenden Bild hervor.

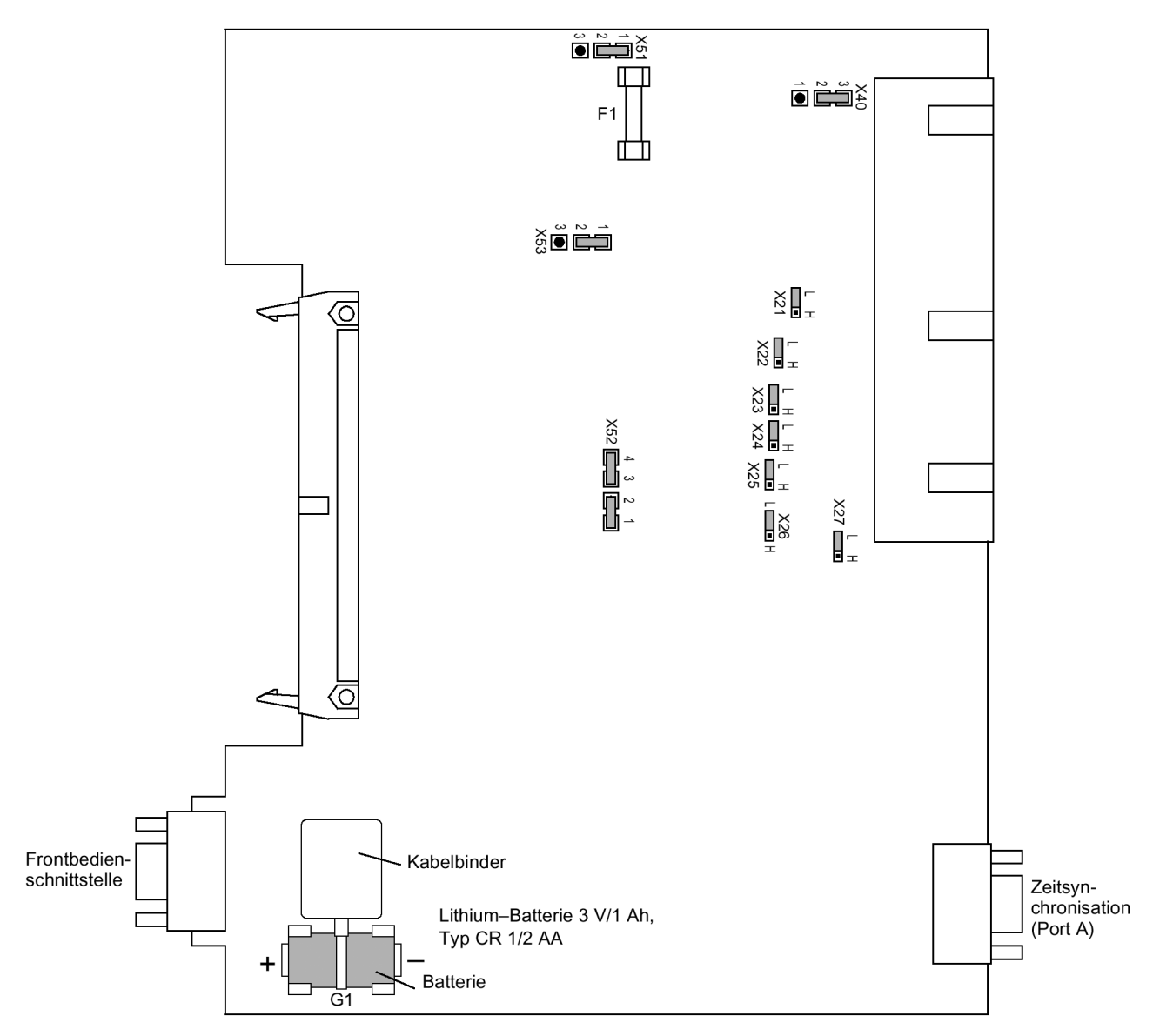

<span id="page-86-0"></span>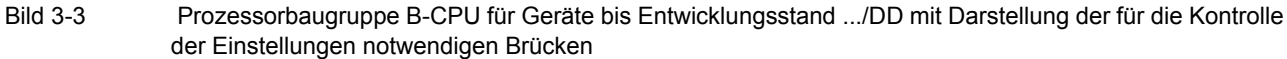

Für Geräte bis zum Entwicklungsstand 6MD63.../DD werden die Brücken für die eingestellte Nennspannung der integrierten Stromversorgung nach Tabelle [3-1](#page-87-0), die Ruhestellung des Lifekontaktes nach Tabelle [3-2](#page-87-1) und die gewählten Steuerspannungen der Binäreingänge BE1 bis BE7 nach Tabelle [3-3](#page-87-2) kontrolliert.

**Stromversorgung** In der Ausführung 6MD63.../DD gibt es keine 230 V-Wechselspannungsversorgung.

<span id="page-87-0"></span>Tabelle 3-1 Brückenstellung der Nennspannung der integrierten **Stromversorgung** auf der Prozessorbaugruppe B-CPU für 6MD63.../**DD**

| <b>Brücke</b>   | Nennspannung                |                            |                                           |  |
|-----------------|-----------------------------|----------------------------|-------------------------------------------|--|
|                 | <b>DC 60 bis 125 V</b>      | DC 110 bis 250 V, AC 115 V | <b>DC 24/48 V</b>                         |  |
| X <sub>51</sub> | $1-2$                       | $2 - 3$                    | Brücken X51 bis X53 sind un- <br>bestückt |  |
| X52             | $1-2$ und $3-4$             | $2 - 3$                    |                                           |  |
| X53             | $1 - 2$                     | $2 - 3$                    |                                           |  |
|                 | sind ineinander überführbar |                            | nicht änderbar                            |  |

**Lifekontakt** Tabelle 3-2 Brückenstellung der Ruhestellung des **Lifekontaktes** auf der Prozessorbaugruppe B-CPU für Geräte 6MD63.../**DD**

<span id="page-87-1"></span>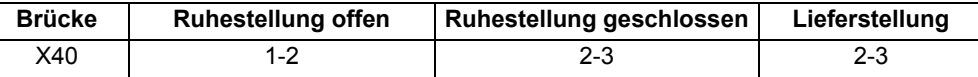

**Steuerspannung der BE1 bis BE7** <span id="page-87-2"></span>Tabelle 3-3 Brückenstellung der **Steuerspannungen** der Binäreingänge BE1 bis BE7 auf der Prozessorbaugruppe B-CPU für 6MD63.../**DD**

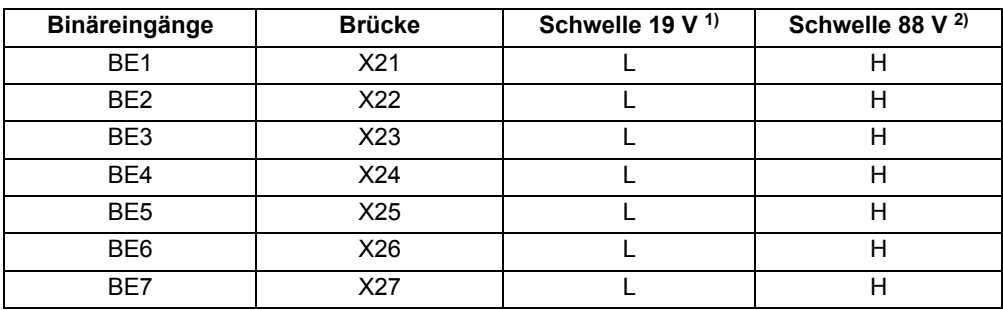

<span id="page-87-3"></span>1) Lieferstellung für Geräte mit Versorgungsnennspannungen DC 24 bis 125 V

<span id="page-87-4"></span>2) Lieferstellung für Geräte mit Versorgungsnennspannungen DC 110 bis 220 V und AC 115

**Prozessorbaugruppe B-CPU für 6MD63.../EE** 

Für Geräte ab Entwicklungsstand .../EE ist das Layout der Leiterplatte im folgenden Bild dargestellt. Die Lage der Feinsicherung (F1) und der Pufferbatterie (G1) gehen ebenfalls aus dem folgenden Bild hervor.

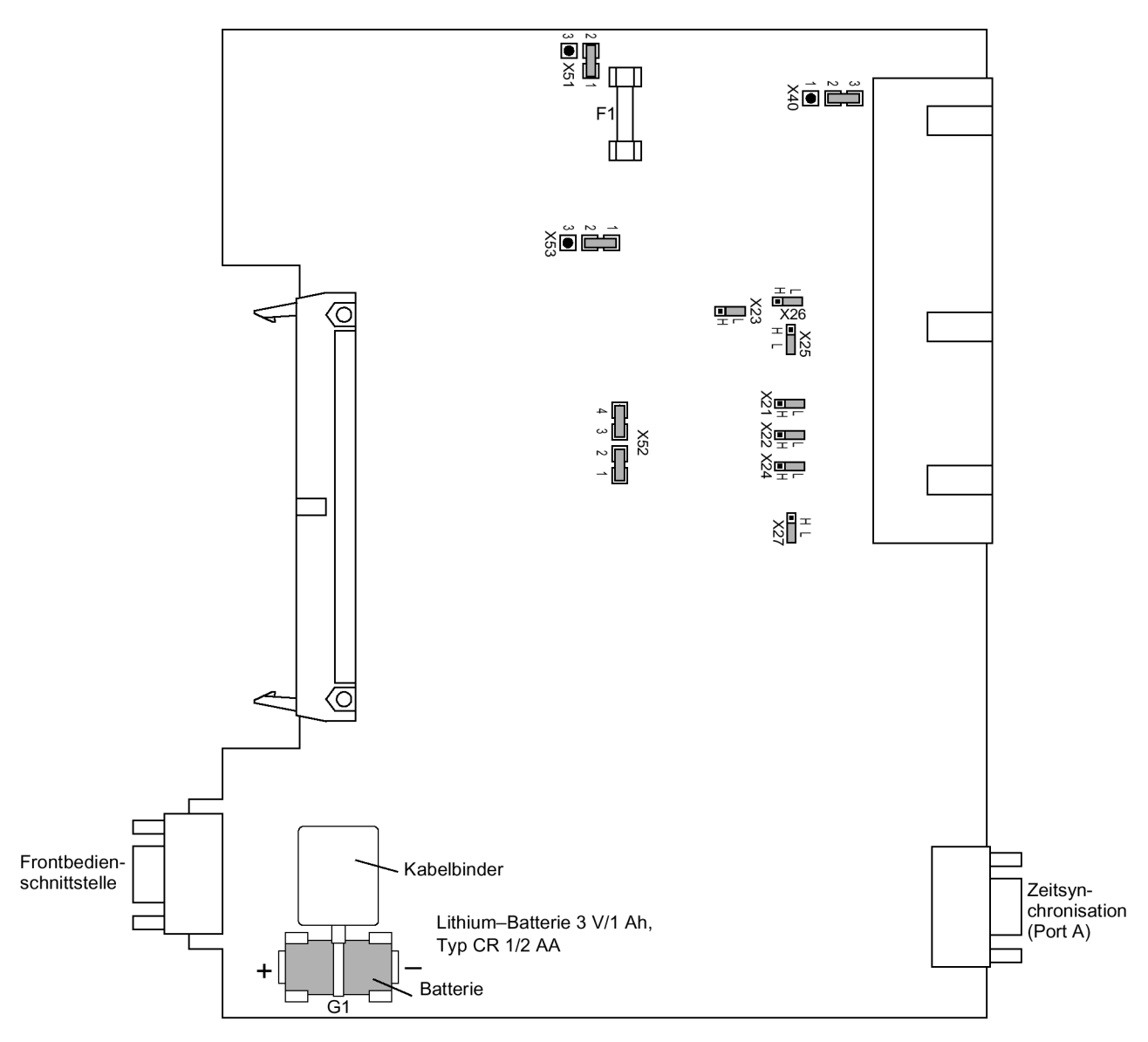

<span id="page-88-0"></span>Bild 3-4 Prozessorbaugruppe B-CPU für Geräte ab Entwicklungsstand .../EE mit Darstellung der für die Kontrolle der Einstellungen notwendigen Brücken

Für Geräte ab Entwicklungsstand 6MD63.../EE werden die Brücken für die eingestellte Nennspannung der integrierten Stromversorgung nach Tabelle [3-4](#page-89-0), die Ruhestellung des Lifekontaktes nach Tabelle [3-5](#page-89-1) und die gewählten Steuerspannungen der Binäreingänge BE1 bis BE7 nach Tabelle [3-6](#page-89-2) kontrolliert.

# **Stromversorgung** In der Ausführung 6MD63.../EE steht auch eine 230 V-Wechselspannungsversorgung zur Verfügung.

<span id="page-89-0"></span>Tabelle 3-4 Brückenstellung der Nennspannung der integrierten **Stromversorgung** auf der Prozessorbaugruppe B-CPU für 6MD63.../**EE**

| <b>Brücke</b> | Nennspannung                |              |                   |
|---------------|-----------------------------|--------------|-------------------|
|               | DC 60/110/125 V             | DC 220/250 V | <b>DC 24/48 V</b> |
|               |                             | AC 115/230 V |                   |
| X51           | $1 - 2$                     | $2 - 3$      | $1 - 2$           |
| X52           | 1-2 und 3-4                 | $2 - 3$      | nicht bestückt    |
| X53           | $1-2$                       | $2 - 3$      | nicht bestückt    |
|               | sind ineinander überführbar |              | nicht änderbar    |

**Lifekontakt** Tabelle 3-5 Brückenstellung der Ruhestellung des **Lifekontaktes** auf der Prozessorbaugruppe B-CPU für Geräte 6MD63.../**EE**

<span id="page-89-1"></span>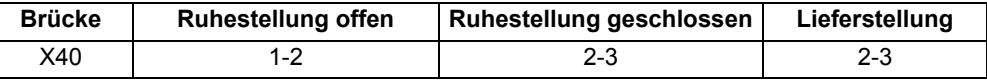

#### **Steuerspannung der BE1 bis BE7**

<span id="page-89-2"></span>Tabelle 3-6 Brückenstellung der **Steuerspannungen** der Binäreingänge BE1 bis BE7 auf der Prozessorbaugruppe B-CPU für 6MD63.../**EE**

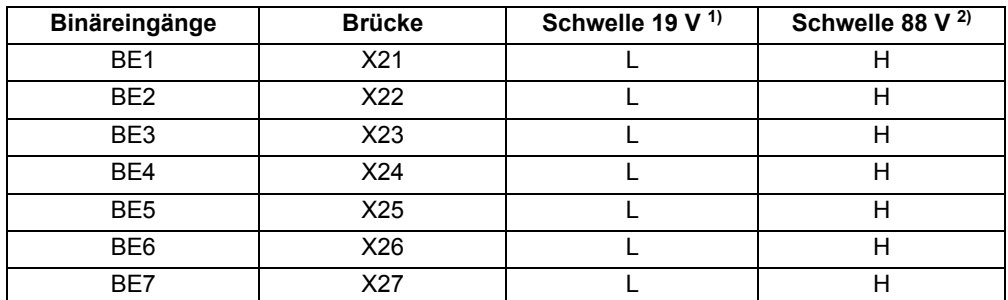

1) Lieferstellung für Geräte mit Versorgungsnennspannungen DC 24 bis 125 V

2) Lieferstellung für Geräte mit Versorgungsnennspannungen DC 220/250 V und AC 115/230 V

**Ein-/Ausgabebaugruppe B-I/O-1** 

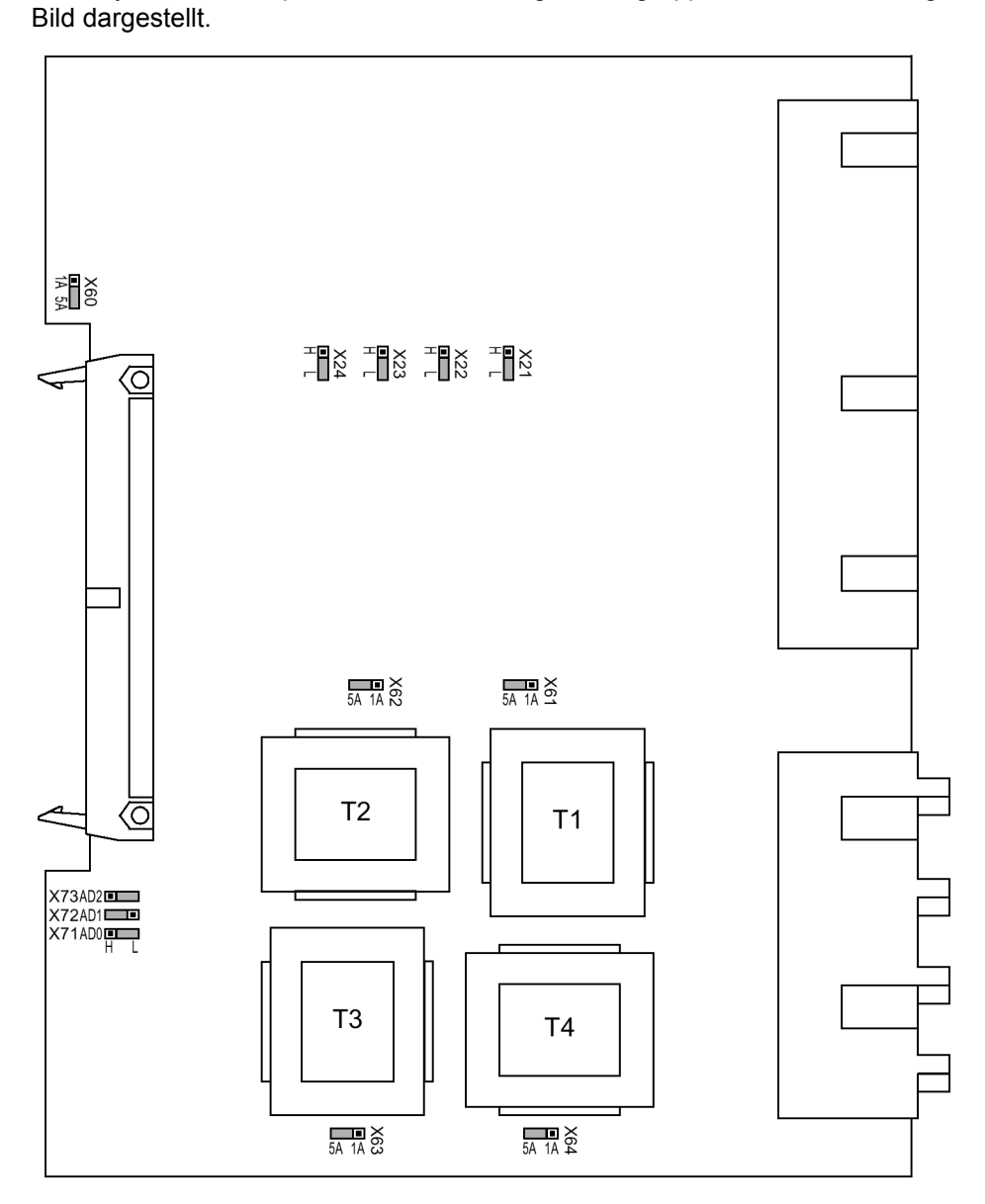

Das Layout der Leiterplatte für die Ein-/Ausgabebaugruppe B–I/O–1 ist im folgenden

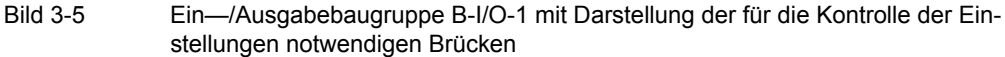

Die eingestellten Nennströme der Strom-Eingangsübertrager und die gewählten Steuerspannungen der Binäreingaben BE21 bis BE24 werden nach Tabelle [3-7](#page-91-0) kontrolliert. Die Brücken X60 bis X63 müssen einheitlich für einen Nennstrom eingestellt sein, d.h. je eine Brücke (X61 bis X63) für jeden der Eingangsübertrager der Leiterströme und zusätzlich die gemeinsame Brücke X60. Brücke X64 legt den Nennstrom für den Eingang I<sub>F</sub> fest und kann somit eine von den Leiterströmen abweichende Einstellung haben.

#### **Steuerspannung der BE21 bis BE24**

<span id="page-91-0"></span>Tabelle 3-7 Brückenstellung der **Steuerspannungen** der Binäreingänge BE21 bis BE24 auf der Ein-/Ausgabebaugruppe B-I/O-1

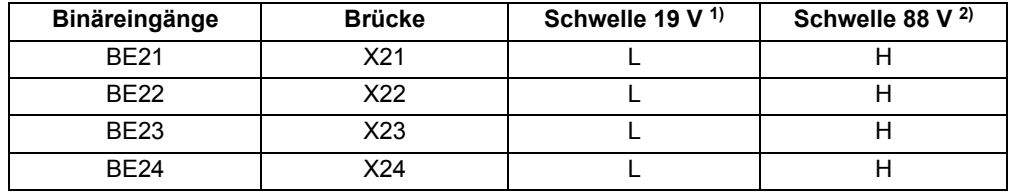

1) Lieferstellung für Geräte mit Versorgungsnennspannungen DC 24 bis 125 V

<sup>2)</sup> Lieferstellung für Geräte mit Versorgungsnennspannungen DC 220/250 V und AC 115/230 V

#### **Busadresse** Die Brücken X71, X72 und X73 auf der Ein-/Ausgabebaugruppe B-I/O-1 dienen zur Einstellung der Busadresse und dürfen nicht umgesteckt werden. Die Tabelle [3-8](#page-91-1) zeigt die Brückenstellungen im Lieferzustand.

<span id="page-91-1"></span>Tabelle 3-8 Brückenstellung der Ein-/Ausgabebaugruppe B-I/O-1

| <b>Brücke</b> | Gehäusegröße $\frac{1}{2}$ und $\frac{1}{1}$ |
|---------------|----------------------------------------------|
|               |                                              |
|               |                                              |
|               |                                              |

**Ein-/Ausgabebaugruppe B-I/O-2**  Das Layout der Leiterplatte für die Ein-/Ausgabebaugruppe B–I/O–2 ist in Bild [3-6](#page-92-0) dargestellt.

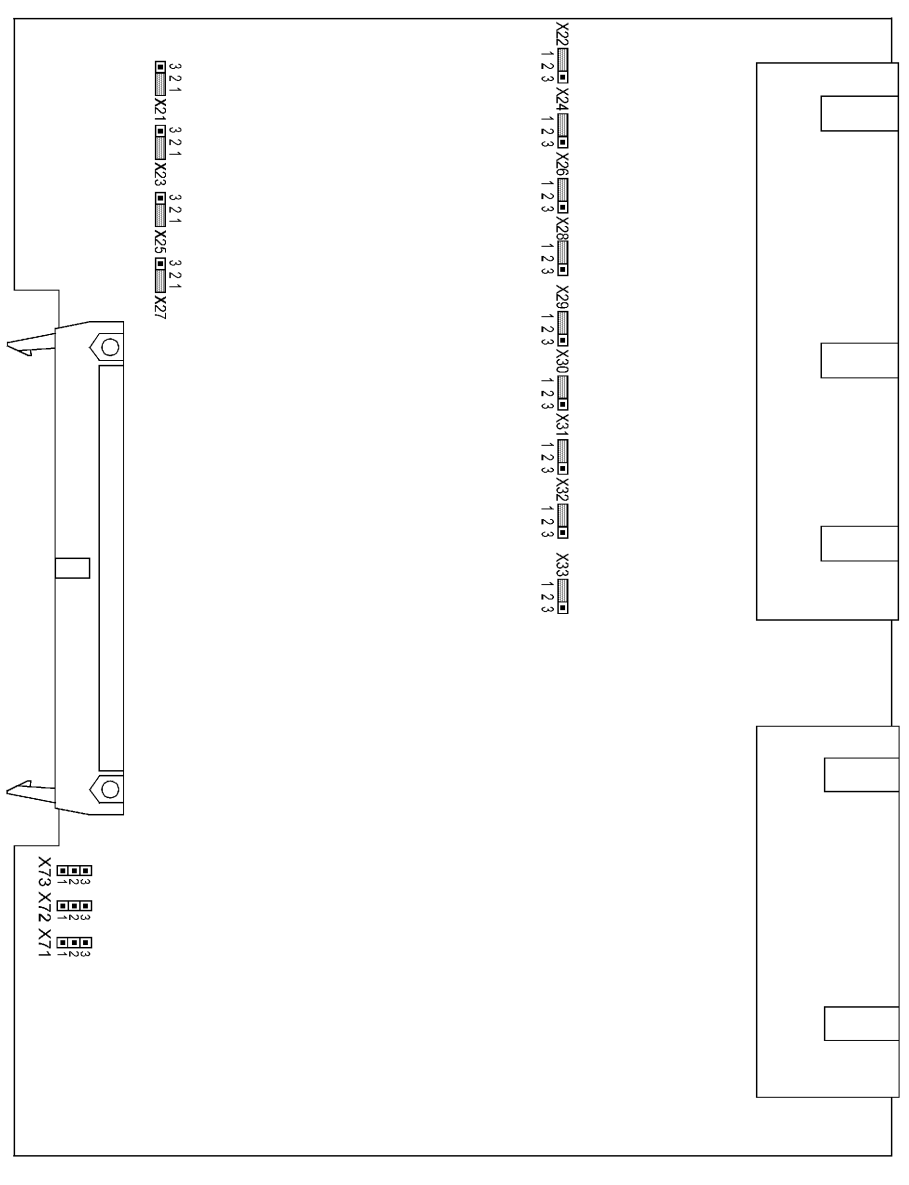

<span id="page-92-0"></span>Bild 3-6 Ein-/Ausgabebaugruppe B-I/O-2 mit Darstellung der für die Kontrolle der Einstellungen notwendigen Brücken

Hier werden die gewählten Steuerspannungen der Binäreingänge BE8 bis BE20 und BE25 bis BE37 nach Tabelle [3-9](#page-93-0) kontrolliert.

#### **Steuerspannungen der BE8 bis BE20, BE25 bis BE37**

<span id="page-93-0"></span>Tabelle 3-9 Brückenstellung der **Steuerspannungen** der Binäreingänge BE8 bis BE20 und BE25 bisBE37 auf der Ein-/Ausgabebaugruppe B-I/O-2

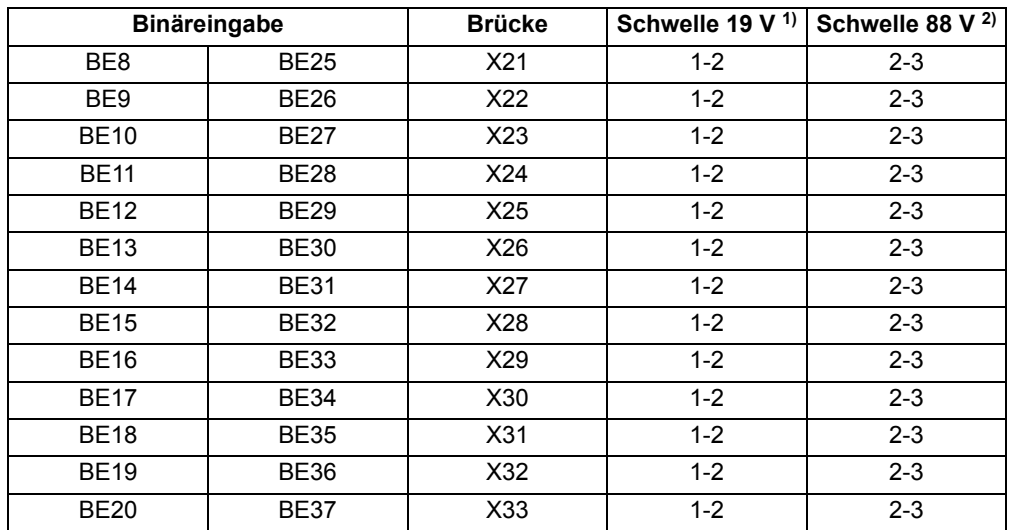

1) Lieferstellung für Geräte mit Versorgungsnennspannungen DC 24 bis 125 V

2) Lieferstellung für Geräte mit Versorgungsnennspannungen DC 220/250 V und AC 115/230 V

# **Busadresse** Die Brücken X71, X72 und X73 auf der Ein-/Ausgabebaugruppe B-I/O-2 dienen zur Einstellung der Busadresse und dürfen nicht umgesteckt werden. Die folgende Tabelle zeigt die Brückenstellungen im Lieferzustand.

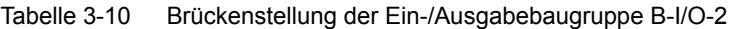

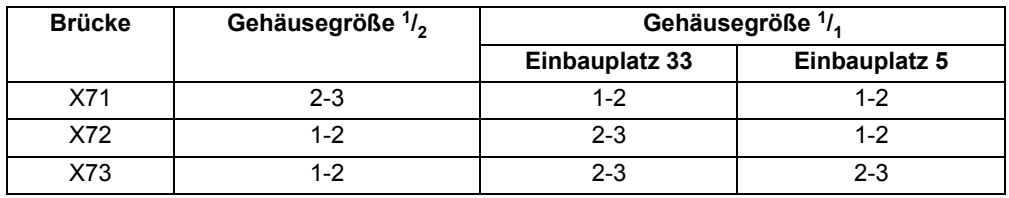

# **3.1.2.4 Schnittstellenmodule**

**Austausch von Schnittstellenmodulen** 

Die Schnittstellenmodule befinden sich auf der Prozessorbaugruppe B-CPU (Nr.1 in Bild [3-1](#page-84-0) und Bild [3-2](#page-85-0)) der Geräte 6MD63. Das folgende Bild zeigt die prinzipielle Ansicht auf die Leiterplatte mit der Anordnung der Module.

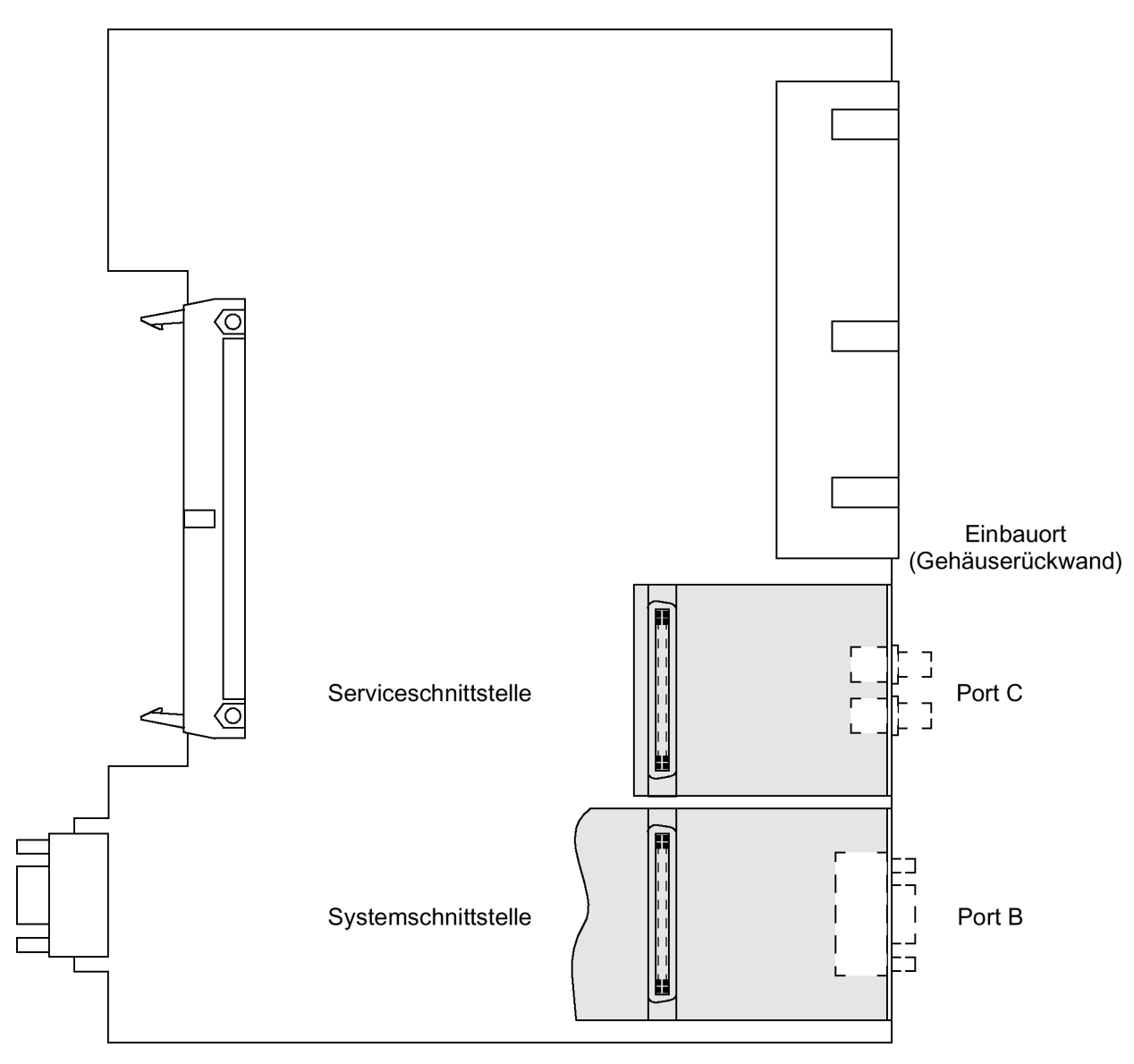

<span id="page-94-0"></span>Bild 3-7 Prozessorbaugruppe B-CPU mit Schnittstellenmodulen

Bitte beachten Sie:

- Ein Austausch der Schnittstellenmodule ist nur bei Geräten im Einbaugehäuse sowie bei Aufbaugeräten mit abgesetzter oder ohne Bedieneinheit möglich. Geräte im Aufbaugehäuse mit Doppelstockklemmen können nur im Werk umgerüstet werden.
- Es können nur Schnittstellenmodule eingesetzt werden, mit denen das Gerät auch entsprechend dem Bestellschlüssel werksseitig bestellbar ist, siehe auch Anhang [A.1](#page-157-0).
- Die Terminierung der busfähigen Schnittstellen gemäß Randtitel "Terminierung" muss ggf. sichergestellt werden.

| <b>Schnittstelle</b>               | Einbauplatz / Port | Austauschmodul                  |
|------------------------------------|--------------------|---------------------------------|
|                                    | <sub>B</sub>       | <b>RS232</b>                    |
|                                    |                    | <b>RS485</b>                    |
|                                    |                    | LWL 820 nm                      |
|                                    |                    | <b>PROFIBUS FMS RS485</b>       |
|                                    |                    | <b>PROFIBUS FMS Doppelring</b>  |
|                                    |                    | <b>PROFIBUS FMS Einfachring</b> |
| Systemschnittstelle                |                    | <b>PROFIBUS DP RS485</b>        |
|                                    |                    | PROFIBUS DP Doppelring          |
|                                    |                    | Modbus RS485                    |
|                                    |                    | Modbus 820 nm                   |
|                                    |                    | DNP 3.0 RS485                   |
|                                    |                    | DNP 3.0 820 nm                  |
|                                    |                    | IEC 61850 Ethernet elektrisch   |
| DIGSI <sup>®</sup> /Modem-Schnitt- | C                  | <b>RS232</b>                    |
| stelle/Thermobox                   |                    | <b>RS485</b>                    |
|                                    |                    | LWL 820 nm                      |

Tabelle 3-11 Austauschmodule für Schnittstellen

Die Bestellnummern der Austauschmodule finden Sie im Anhang unter Abschnitt [A.1](#page-157-0)  Zubehör.

**RS232-Schnittstelle** Die RS232-Schnittstelle lässt sich nach Bild [3-9](#page-97-0) in eine RS485-Schnittstelle umkonfigurieren und umgekehrt.

> Bild [3-7](#page-94-0) zeigt die Ansicht auf die Leiterplatte der B-CPU mit der Anordnung der Module.

Bild [3-8](#page-96-0) zeigt die Lage der Steckbrücken bei Konfiguration als RS232-Schnittstelle auf dem Schnittstellenmodul.

Bei Geräten im Aufbaugehäuse mit LWL-Anschluss ist das LWL-Modul in einem Pultgehäuse untergebracht. Die Ansteuerung des LWL-Moduls erfolgt über ein RS232– Schnittstellenmodul am zugehörigen CPU-Schnittstellenplatz. Bei dieser Einsatzart sind auf dem RS232-Modul die Steckbrücken X12 und X13 in Stellung 2-3 gesteckt.

A324-B180

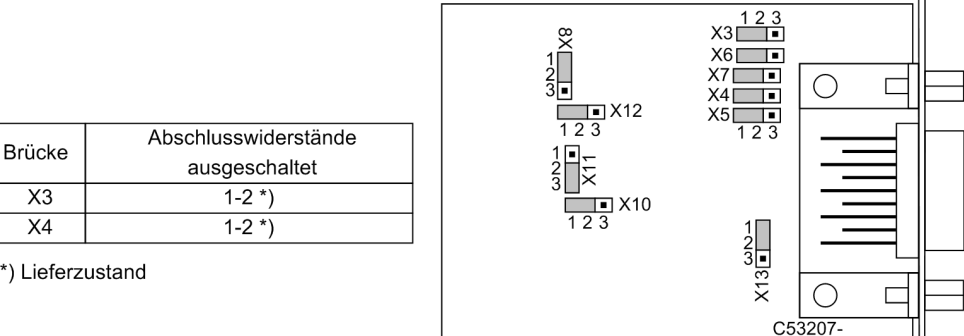

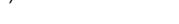

<span id="page-96-0"></span>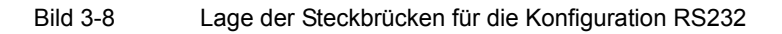

Abschlusswiderstände werden hier nicht benötigt. Sie sind stets ausgeschaltet.

Mit der Brücke X11 wird die **Flusssteuerung (CTS)**, die für die Modem-Kommunikation wichtig ist, aktiviert.

Tabelle 3-12 Brückenstellung von **CTS (Flusssteuerung)** auf dem Schnittstellenmodul

| <b>Brücke</b> | ICTS von der RS232-Schnittstelle | /CTS durch /RTS angesteuert |
|---------------|----------------------------------|-----------------------------|
| IX11          | 1-2                              | $12 - 3$                    |

<span id="page-96-1"></span>1) Lieferzustand

**Brückenstellung 2-3:** Der Modem-Anschluss erfolgt in der Anlage üblicherweise über Sternkoppler oder LWL-Umsetzer, damit stehen die Modemsteuersignale gemäß RS232 DIN Norm 66020 nicht zur Verfügung. Die Modemsignale werden nicht benötigt, weil die Verbindung zu den SIPROTEC® 4 Geräten immer im Halbduplex-Modus betrieben wird. Zu verwenden ist das Verbindungskabel mit der Bestellbezeichnung 7XV5100-4.

Bei Einsatz der Thermoboxen im Halbduplex-Betrieb ist ebenfalls die Brückenstellung 2-3 erforderlich.

**Brückenstellung 1-2**: Mit dieser Einstellung werden die Modemsignale bereitgestellt, d.h. für direkte RS232-Verbindung zwischen SIPROTEC® 4 Gerät und Modem kann optional auch diese Einstellung gewählt werden. Empfohlen wird hierbei die Verwendung handelsüblicher RS232-Modemverbindungskabel (Umsetzer 9-polig auf 25 polig).

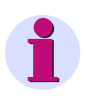

#### **Hinweis**

Bei direktem DIGSI®-Anschluss an die RS232-Schnittstelle muss die Brücke X11 in Stellung 2-3 gesteckt sein.

**RS485-Schnittstelle** Die RS485-Schnittstelle lässt sich in eine RS232-Schnittstelle umkonfigurieren und umgekehrt (siehe Bilder [3-8](#page-96-0) und [3-9\)](#page-97-0).

> Das folgende Bild zeigt die Lage der Steckbrücken der RS485-Schnittstelle auf dem Schnittstellenmodul.

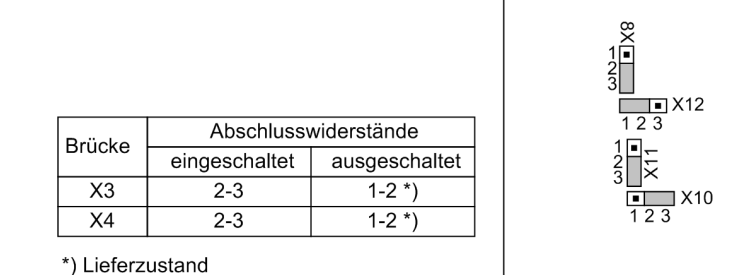

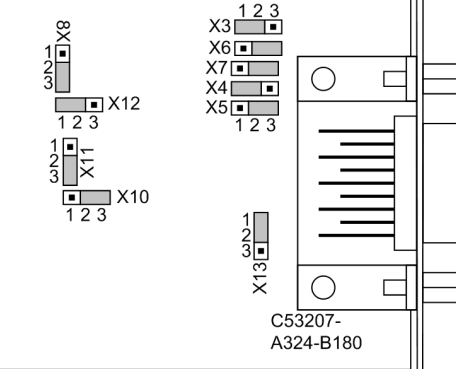

<span id="page-97-0"></span>Bild 3-9 Lage der Steckbrücken für die Konfiguration als RS485-Schnittstelle einschließlich der Abschlusswiderstände

# **PROFIBUS (FMS/DP) DNP3.0/Modbus**

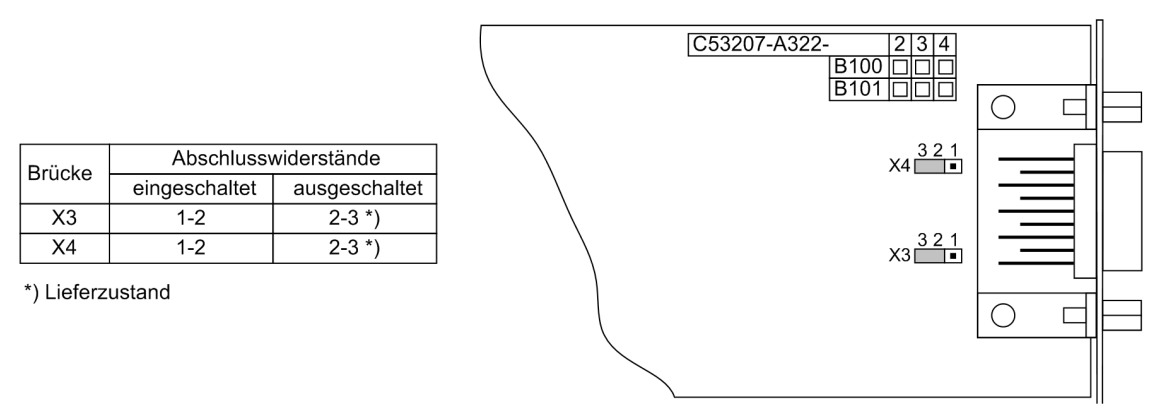

<span id="page-97-1"></span>Bild 3-10 Lage der Steckbrücken für die Konfiguration der Abschlusswiderstände der Profibus- (FMS und DP), DNP 3.0- und Modbus-Schnittstelle

**IEC 61850 Ethernet (EN 100)** Der Ethernet-Schnittstellenmodul besitzt keine Steckbrücken. Bei seinem Einsatz sind keinerlei hardwaremäßige Anpassungen notwendig.

**Terminierung** Bei busfähigen Schnittstellen ist beim jeweils letzten Gerät am Bus eine Terminierung notwendig, d.h. es müssen Abschlusswiderstände zugeschaltet werden.

> Die Abschlusswiderstände befinden sich auf dem RS485- bzw. PROFIBUS (FMS/DP) und DNP3.0 und Modbus-Schnittstellenmodul, welches sich auf der Prozessorbaugruppe B-CPU befindet (Nr. 1 in Bild [3-1](#page-84-0) bzw. [3-2\)](#page-85-0).

Im Lieferzustand sind die Brücken so gesteckt, dass die Abschlusswiderstände ausgeschaltet sind. Es müssen stets beide Brücken eines Moduls gleichsinnig gesteckt sein.

Eine Realisierung von Abschlusswiderständen kann auch extern erfolgen (z.B. am Anschlussmodul). In diesem Fall müssen die auf dem RS485- bzw. PROFIBUS-Schnittstellenmodul befindlichen Abschlusswiderstände ausgeschaltet sein.

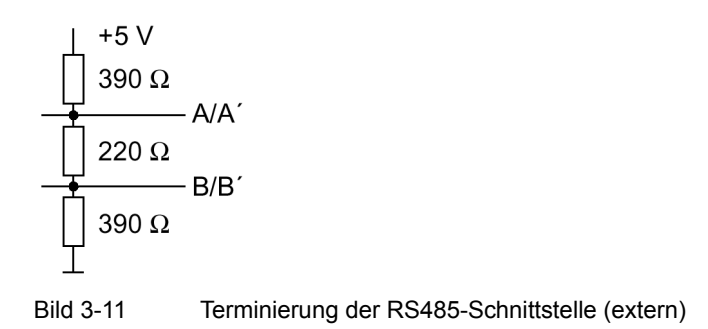

### **3.1.2.5 Zusammenbau**

<span id="page-98-0"></span>Der Zusammenbau des Gerätes wird in folgenden Schritten durchgeführt:

- Baugruppen vorsichtig in das Gehäuse einschieben. Die Einbauplätze der Baugruppen gehen aus den Bildern [3-1](#page-84-0) und [3-2](#page-85-0) hervor. Bei der Gerätevariante für Schalttafelaufbau wird empfohlen, beim Stecken der Prozessorbaugruppe B-CPU auf die Metallwinkel der Module zu drücken, damit das Einschieben in die Steckverbinder erleichtert wird.
- Steckverbinder des Flachbandkabels zuerst auf die Ein-/Ausgabebaugruppen B-I/O und dann auf die Prozessorbaugruppe B-CPU aufstecken. Dabei Vorsicht, damit keine Anschlussstifte verbogen werden! Keine Gewalt anwenden!
- Steckverbinder des Flachbandkabels zwischen Prozessorbaugruppe CPU und der Frontkappe auf den Steckverbinder der Frontkappe aufstecken. Bei der Gerätevariante mit abgesetzter oder ohne Bedieneinheit entfällt diese Tätigkeit. Dafür muss der Steckverbinder des Flachbandkabels, welches von dem 68-poligen Steckverbinder der Geräterückseite kommt, auf den Steckverbinder der Prozessorbaugruppe B-CPU gesteckt werden. Der zu dem Flachbandkabel gehörige 7-polige Steckverbinder X16 muss hinter die DSUB-Buchse gesteckt werden. Dabei ist auf keine besondere Stecklage zu achten, da die Verbindung verpolsicher ausgeführt ist.
- Verriegelungen der Steckverbinder zusammendrücken.
- Frontkappe aufsetzen und mit den Schrauben wieder am Gehäuse befestigen.
- Die Abdeckungen wieder aufstecken.
- Die Schnittstellen auf der Rückseite des Gerätes wieder festschrauben. Diese Tätigkeit entfällt bei der Gerätevariante für Schalttafelaufbau.

# **3.1.3 Montage**

# **3.1.3.1 Schalttafeleinbau**

Je nach Ausführung kann die Gehäusegröße 1/2 oder 1/<sub>1</sub> sein. Bei Größe <sup>1</sup>/2 (Bild [3-](#page-99-0) [12](#page-99-0)) sind 4 Abdeckungen und 4 Befestigungslöcher, bei Größe <sup>1</sup>/<sub>1</sub> (Bild [3-13\)](#page-100-0) sind 6 Abdeckungen und 6 Befestigungslöcher vorhanden.

- Die 4 Abdeckungen an den Ecken der Frontkappe abnehmen, bei Größe  $\frac{1}{4}$  zusätzlich die 2 Abdeckungen jeweils mittig oben und unten. Dadurch werden 4 bzw. 6 Langlöcher im Befestigungswinkel zugänglich.
- Gerät in den Schalttafelausschnitt einschieben und mit 4 bzw. 6 Schrauben befestigen. Maßbild siehe Abschnitt [4.6](#page-149-0).
- Die 4 bzw. 6 Abdeckungen wieder aufstecken.
- Solide niederohmige Schutz- und Betriebserde an der Rückseite des Gerätes mit mindestens einer Schraube M4 anbringen. Der Querschnitt der hierfür verwendeten Leitung muss dem maximalen angeschlossenen Querschnitt entsprechen, mindestens jedoch 2,5 mm2 betragen.
- Anschlüsse über die Steck- oder Schraubanschlüsse an der Gehäuserückwand gemäß Schaltplan herstellen. Bei Schraubanschlüssen müssen bei Verwendung von Gabelkabelschuhen oder bei Direktanschluss vor dem Einführen der Leitungen die Schrauben soweit eingedreht werden, dass der Schraubenkopf mit der Außenkante des Anschlussmoduls fluchtet. Bei Verwendung von Ringkabelschuhen muss der Kabelschuh in der Anschlusskammer so zentriert werden, dass das Schraubengewinde in das Loch des Kabelschuhes passt. Die Angaben über maximale Querschnitte, Anzugsdrehmomente, Biegeradien und Zugentlastung gemäß [/1/](#page-232-0) sind unbedingt zu beachten.

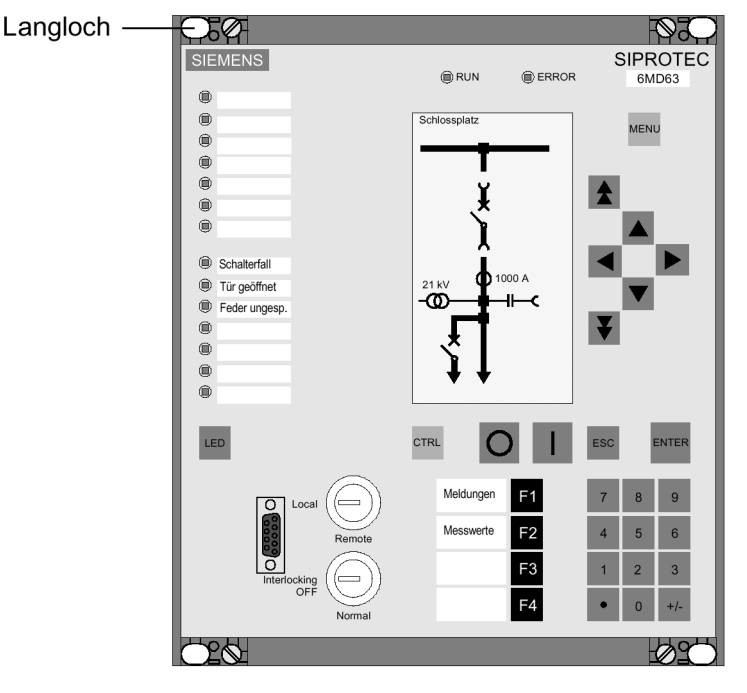

<span id="page-99-0"></span>Bild 3-12 Ansicht eines 6MD63 Schalttafeleinbau (Gehäuse  $\frac{1}{2}$ )

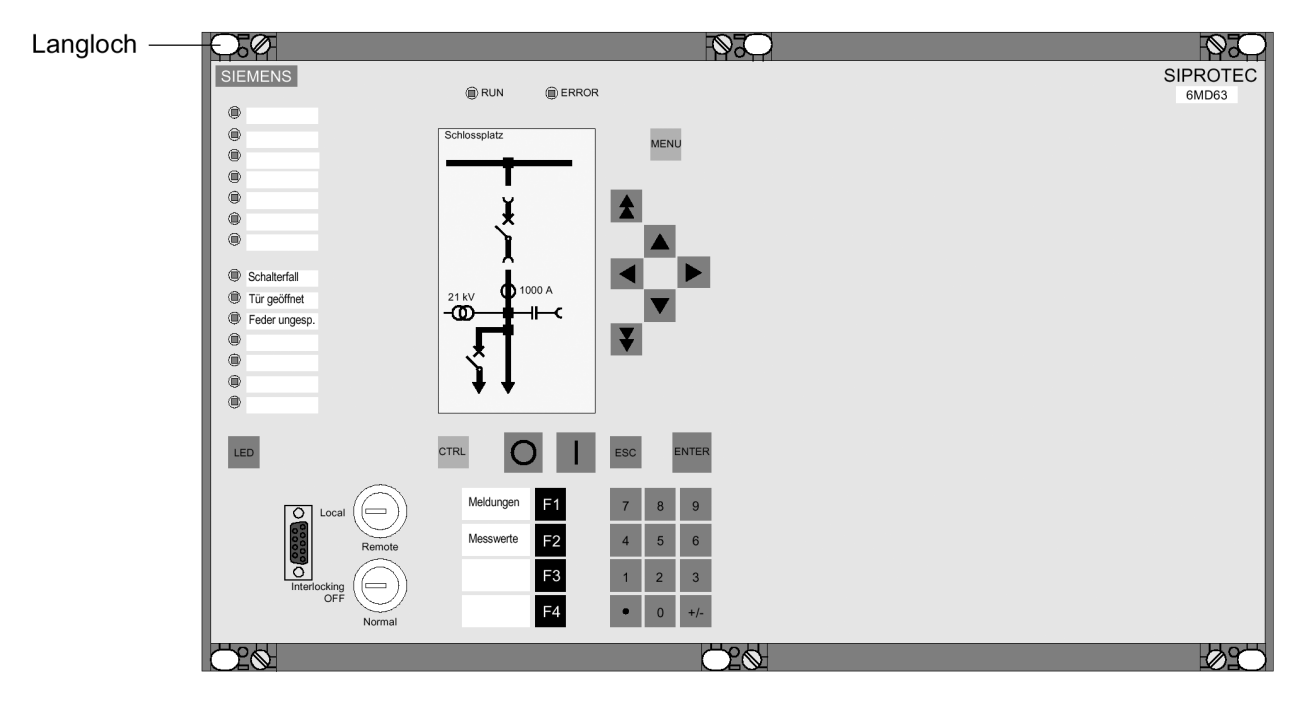

<span id="page-100-0"></span>Bild 3-13 Ansicht eines 6MD63 Schalttafeleinbau (Gehäuse  $\frac{1}{1}$ )

# **3.1.3.2 Gestell- und Schrankeinbau**

Bei Gehäusegröße  $\frac{1}{2}$  (Bild [3-14\)](#page-101-0) sind 4 Abdeckkappen und 4 Befestigungslöcher, bei Größe  $\frac{1}{1}$  (Bild [3-15\)](#page-102-0) sind 6 Abdeckungen und 6 Befestigungslöcher vorhanden.

Für den Einbau eines Gerätes in ein Gestell oder Schrank werden 2 Winkelschienen benötigt. Die Bestellnummern stehen im Anhang unter [A.1](#page-157-0).

- Die beiden Winkelschienen im Gestell oder Schrank mit jeweils 4 Schrauben zunächst lose verschrauben.
- Die 4 Abdeckungen an den Ecken der Frontkappe abnehmen, bei Größe  $\frac{1}{4}$  zusätzlich die 2 Abdeckungen jeweils mittig oben und unten. Dadurch werden 4 bzw. 6 Langlöcher im Befestigungswinkel zugänglich.
- Gerät mit 4 bzw. 6 Schrauben an den Winkelschienen befestigen.
- Die 4 bzw. 6 Abdeckungen wieder aufstecken.
- Die 8 Schrauben der Winkelschienen im Gestell oder Schrank fest anziehen.
- Solide niederohmige Schutz- und Betriebserde an der Rückseite des Gerätes mit mindestens einer Schraube M4 anbringen. Der Querschnitt der hierfür verwendeten Leitung muss dem maximalen angeschlossenen Querschnitt entsprechen, mindestens jedoch 2,5 mm2 betragen.
- Anschlüsse über die Steck- oder Schraubanschlüsse an der Gehäuserückwand gemäß Schaltplan herstellen. Bei Schraubanschlüssen müssen bei Verwendung von Gabelkabelschuhen oder bei Direktanschluss vor dem Einführen der Leitungen die Schrauben soweit eingedreht werden, dass der Schraubenkopf mit der Außenkante des Anschlussmoduls fluchtet. Bei Verwendung von Ringkabelschuhen muss dieser in der Anschlusskammer so zentriert werden, dass das Schraubengewinde in das Loch des Kabelschuhes passt. Die Angaben über maximale Querschnitte, Anzugsdrehmomente, Biegeradien und Zugentlastung gemäß der SIPROTEC® Systembeschreibung [/1/](#page-232-0) sind unbedingt zu beachten.

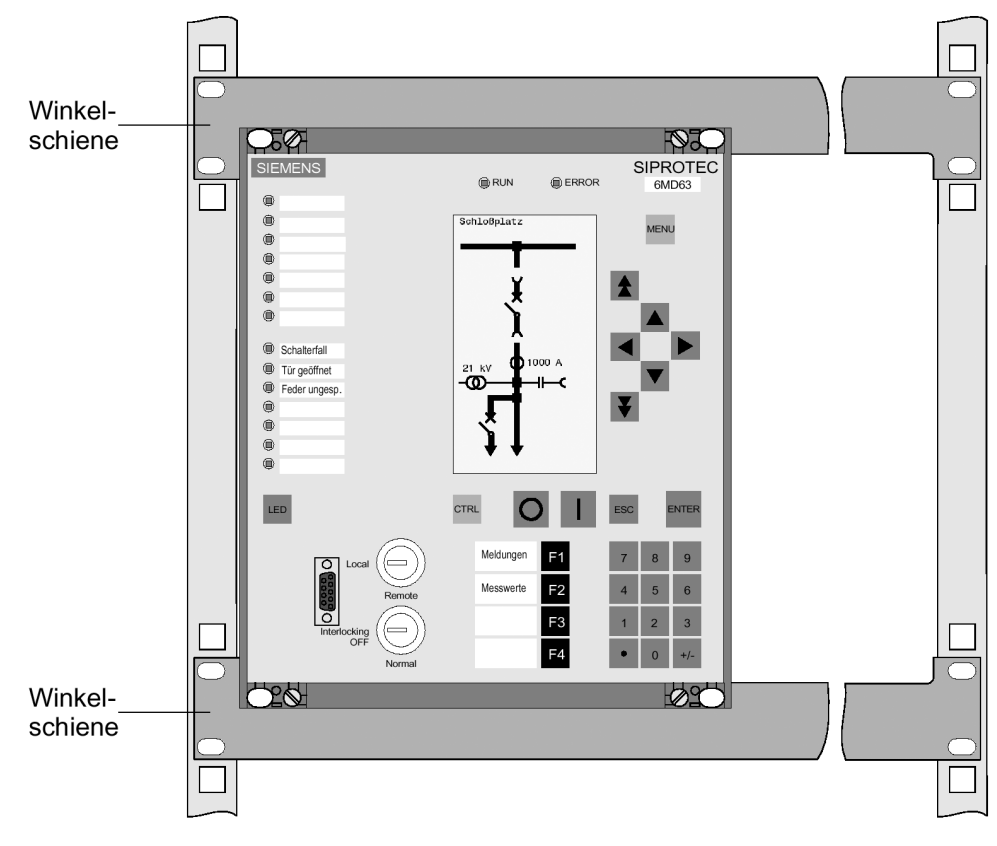

<span id="page-101-0"></span>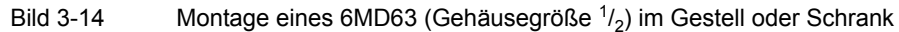

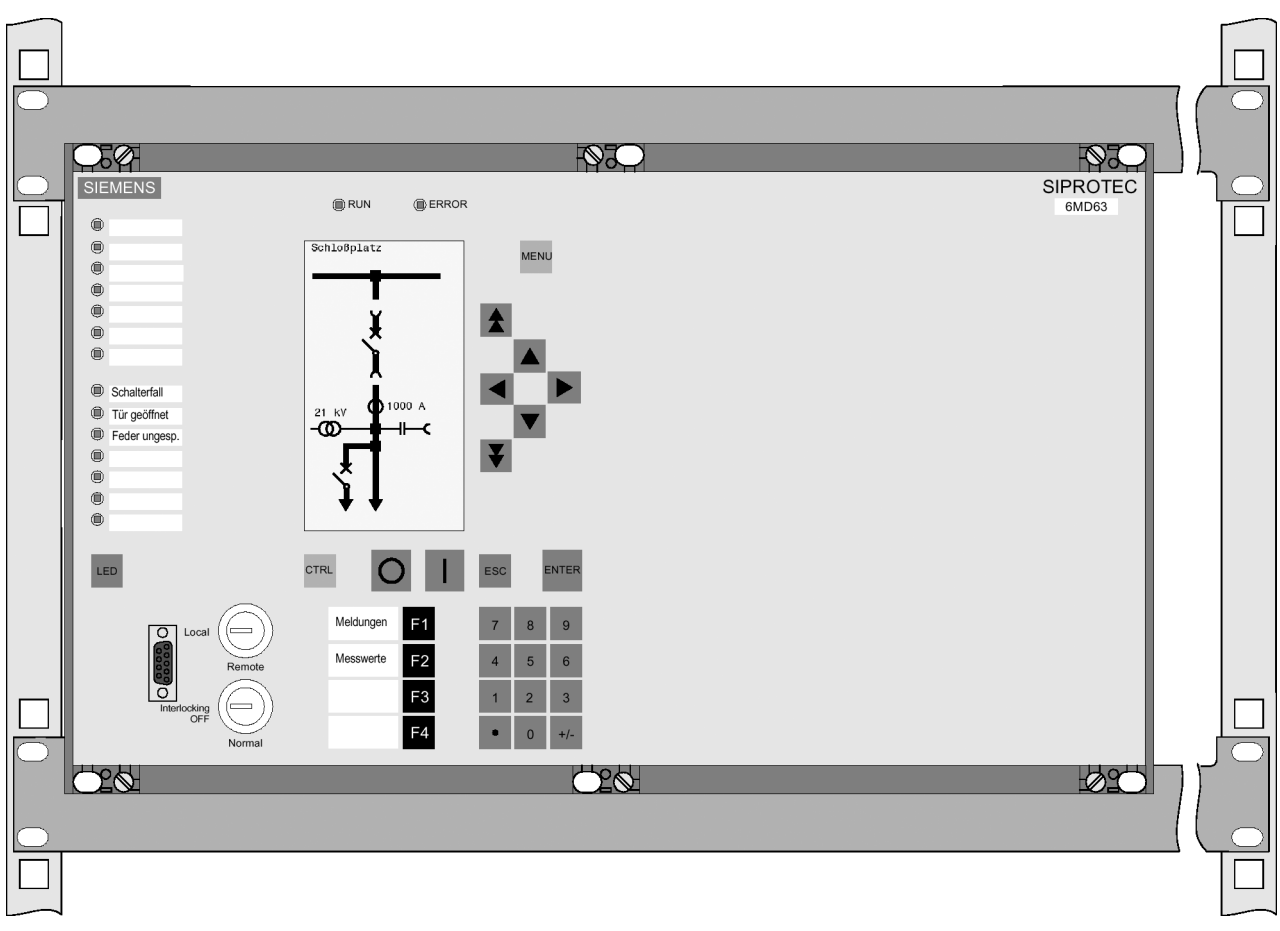

<span id="page-102-0"></span>Bild 3-15 Montage eines 6MD63 (Gehäusegröße <sup>1</sup>/<sub>1</sub>) im Gestell oder Schrank

# **3.1.3.3 Schalttafelaufbau**

Für den Schalttafelaufbau des **Gerätes** sind folgende Schritte durchzuführen:

- Gerät mit 4 Schrauben auf der Schalttafel festschrauben. Maßbilder siehe Abschnitt [4.6.](#page-149-0)
- Erdungsklemme des Gerätes mit der Schutzerde der Schalttafel verbinden. Der Querschnitt der hierfür verwendeten Leitung muss dem maximalen angeschlossenen Querschnitt entsprechen, mindestens jedoch 2,5 mm2 betragen.
- Solide niederohmige Betriebserdung (Leitungsquerschnitt≥ 2,5 mm2) an der seitlichen Erdungsfläche mit mindestens einer Schraube M4 anbringen.
- Anschlüsse gemäß Schaltplan über die Schraubklemmen, Anschlüsse für LWL und elektrische Kommunikationsmodule über die Pultgehäuse, herstellen. Dabei unbedingt die Angaben über maximale Querschnitte, Anzugsdrehmomente, Biegeradien und Zugentlastung gemäß der SIPROTEC® Systembeschreibung [/1/](#page-232-0) beachten.

# **3.1.3.4 Aufbau mit abgesetzter Bedieneinheit**

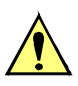

# **VORSICHT**

**Vorsicht beim Abziehen oder Stecken des Verbindungssteckers zwischen Gerät und abgesetzter Bedieneinheit**

Nichtbeachtung der folgenden Maßnahme kann Sachschäden zur Folge haben. Ohne Kabel ist das Gerät nicht betriebsbereit!

Verbindungsstecker zwischen Gerät und abgesetzter Bedieneinheit niemals während des Betriebes unter Spannung ziehen oder stecken!

Für die Montage des **Gerätes** sind folgende Schritte durchzuführen:

- Gerät mit 6 Schrauben bei der Gehäusegröße  $1/2$  und mit 10 Schrauben bei der Ge-häusegröße <sup>1</sup>/<sub>1</sub> festschrauben. Maßbilder siehe Abschnitt [4.6.](#page-149-0)
- Solide niederohmige Schutz- und Betriebserde an der Rückseite des Gerätes mit mindestens einer Schraube M4 anbringen. Der Querschnitt der hierfür verwendeten Leitung muss dem maximalen angeschlossenen Querschnitt entsprechen, mindestens jedoch 2,5 mm2 betragen.
- Anschlüsse über die Steck- oder Schraubanschlüsse an der Gehäuserückwand gemäß Schaltplan herstellen. Bei Schraubanschlüssen müssen bei Verwendung von Gabelkabelschuhen oder bei Direktanschluss vor dem Einführen der Leitungen die Schrauben soweit eingedreht werden, dass der Schraubenkopf mit der Außenkante des Anschlussmoduls fluchtet. Bei Verwendung von Ringkabelschuhen muss der Kabelschuh in der Anschlusskammer so zentriert werden, dass das Schraubengewinde in das Loch des Kabelschuhes passt. Die Angaben über maximale Querschnitte, Anzugsdrehmomente, Biegeradien und Zugentlastung gemäß der SI-PROTEC® Systembeschreibung [/1/](#page-232-0) sind unbedingt zu beachten.

Für die Montage der **Bedieneinheit** folgende Schritte durchzuführen:

- Die 4 Abdeckungen an den Ecken der Frontkappe abnehmen. Dadurch werden 4 Langlöcher im Befestigungswinkel zugänglich.
- Bedieneinheit in den Schalttafelausschnitt einschieben und mit 4 Schrauben befestigen. Maßbild siehe Abschnitt [4.6](#page-149-0).
- Die 4 Abdeckungen wieder aufstecken.
- Solide niederohmige Schutz- und Betriebserde an der Rückseite der Bedieneinheit mit mindestens einer Schraube M4 anbringen. Der Querschnitt der hierfür verwendeten Leitung muss dem maximalen angeschlossenen Querschnitt entsprechen, mindestens jedoch 2,5 mm2 betragen.
- Verbindung der Bedieneinheit zum Gerät herstellen. Dazu den 68-poligen Anschlussstecker von dem zur Bedieneinheit gehörenden Kabel auf den dafür vorgesehenen Anschluss auf der Rückseite des Gerätes stecken (siehe SIPROTEC® Systembeschreibung [/1/\)](#page-232-0).

# **3.1.3.5 Aufbau ohne Bedieneinheit**

Für die Montage des **Gerätes** sind folgende Schritte durchzuführen:

- Gerät mit 6 Schrauben bei der Gehäusegröße  $\frac{1}{2}$  und mit 10 Schrauben bei der Ge-häusegröße <sup>1</sup>/<sub>1</sub> festschrauben. Maßbilder siehe Abschnitt [4.6](#page-149-0).
- Solide niederohmige Schutz- und Betriebserde an der Rückseite des Gerätes mit mindestens einer Schraube M4 anbringen. Der Querschnitt der hierfür verwendeten Leitung muss dem maximalen angeschlossenen Querschnitt entsprechen, mindestens jedoch 2,5 mm2 betragen.
- Anschlüsse über die Steck- oder Schraubanschlüsse an der Gehäuserückwand gemäß Schaltplan herstellen. Bei Schraubanschlüssen müssen bei Verwendung von Gabelkabelschuhen oder bei Direktanschluss vor dem Einführen der Leitungen die Schrauben soweit eingedreht werden, dass der Schraubenkopf mit der Außenkante des Anschlussmoduls fluchtet. Bei Verwendung von Ringkabelschuhen muss der Kabelschuh in der Anschlusskammer so zentriert werden, dass das Schraubengewinde in das Loch des Kabelschuhes passt. Die Angaben über maximale Querschnitte, Anzugsdrehmomente, Biegeradien und Zugentlastung gemäß der SI-PROTEC® Systembeschreibung sind unbedingt zu beachten.

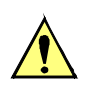

# **VORSICHT**

# **Vorsicht beim Ziehen oder Stecken des Dongle-Kabels**

Nichtbeachtung der folgenden Maßnahmen kann leichte Körperverletzung oder Sachschaden zur Folge haben:

Das Dongle-Kabel niemals unter Spannung ziehen oder stecken! Ohne Kabel ist das Gerät nicht betriebsbereit!

Der geräteseitige Stecker des Dongle-Kabels muss während des Betriebes immer gesteckt sein!

Für die Montage der **DSUB-Buchse des Dongle-Kabels** sind folgende Schritte durchzuführen:

- Die 9-polige Buchse des Dongle-Kabels mit den mitgelieferten Befestigungsteilen gemäß dem folgenden Bild in der Schalttafel oder Schranktür befestigen. Maßbild für den Schalttafel- oder Schranktürausschnitt siehe Abschnitt [4.6.](#page-149-0)
- Den 68-poligen Anschlussstecker des Kabels auf den dafür vorgesehenen Anschluss auf der Rückseite des Gerätes stecken.

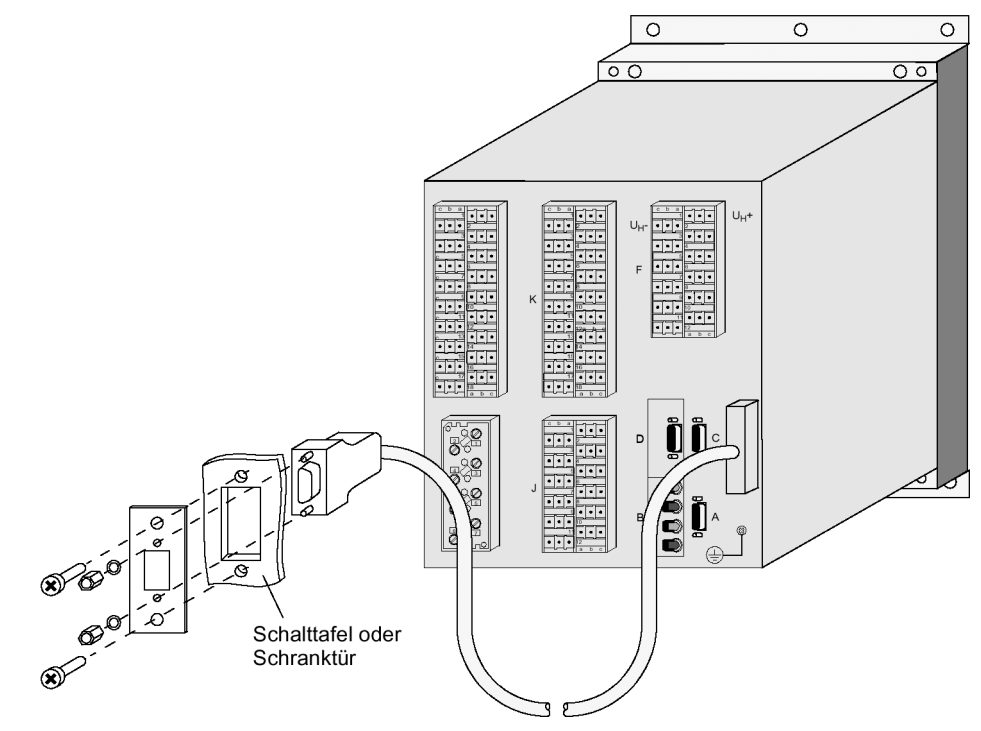

Bild 3-16 Einbau der DSUB-Buchse des Dongle-Kabels in die Schalttafel oder Schranktür (Beispiel Gehäusegröße 1/2)

# <span id="page-106-0"></span>**3.2 Kontrolle der Anschlüsse**

# **3.2.1 Kontrolle der Datenverbindung der seriellen Schnittstellen**

**Pin-Belegungen** Die nachstehenden Tabellen zeigen die Pin-Belegungen der verschiedenen seriellen Schnittstellen des Gerätes und die der Zeitsynchronisationsschnittstelle. Die Lage der Anschlüsse geht aus dem folgenden Bild hervor.

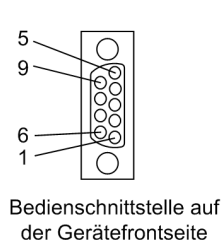

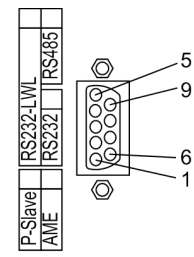

Serielle Schnittstelle

auf der Geräterückseite

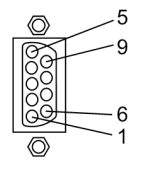

Zeitsynchronisations- und Serviceschnittstelle auf der Geräterückseite (Einbaugehäuse)

Bild 3-17 9-polige DSUB-Buchsen

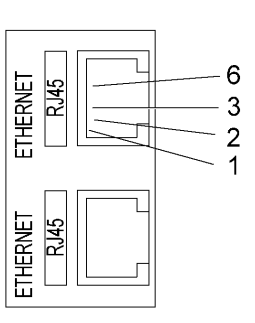

Bild 3-18 Ethernet-Anschluss

Bedienschnittstelle Bei Verwendung der empfohlenen Schnittstellenleitung (Bestellbezeichnung siehe Anhang) ist die korrekte physische Verbindung zwischen SIPROTEC® 4 Gerät und PC bzw. Laptop automatisch sichergestellt.

**Serviceschnittstelle**  Wenn die Serviceschnittstelle (Port C) über eine feste Verdrahtung oder per Modem zur Kommunikation mit dem Gerät verwendet wird, so ist die Datenverbindung zu kontrollieren. Bei Verwendung der Serviceschnittstelle als Eingang für eine oder zwei Thermoboxen ist die Zusammenschaltung gemäß einer der Anschlussbeispiele im Anhang [A.3](#page-195-0) zu überprüfen.

**Systemschnittstelle** Bei Ausführungen mit serieller Schnittstelle zu einer Leitzentrale ist die Datenverbindung zu kontrollieren. Wichtig ist die visuelle Überprüfung der Zuordnung der Sendeund Empfangskanäle. Bei der RS232- und der Lichtwellenleiter-Schnittstelle ist jede Verbindung für eine Übertragungsrichtung bestimmt. Es muss deshalb der Datenausgang des einen Gerätes mit dem Dateneingang des anderen Gerätes verbunden sein und umgekehrt.

Bei Datenkabeln sind die Anschlüsse in Anlehnung an DIN 66020 und ISO 2110 bezeichnet:

- TxD = Datenausgang
- RxD = Dateneingang
- $\cdot$  RTS = Sendeaufforderung
- $\cdot$  CTS = Sendefreigabe
- GND = Signal-/Betriebserde

Der Leitungsschirm wird an **beiden** Leitungsenden geerdet. In extrem EMV-belasteter Umgebung kann zur Verbesserung der Störfestigkeit der GND in einem separaten, einzeln geschirmten Adernpaar mitgeführt werden. Die folgende Tabelle zeigt die Belegung der DSUB-Buchse an den verschiedenen Schnittstellen.

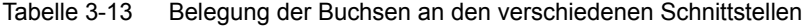

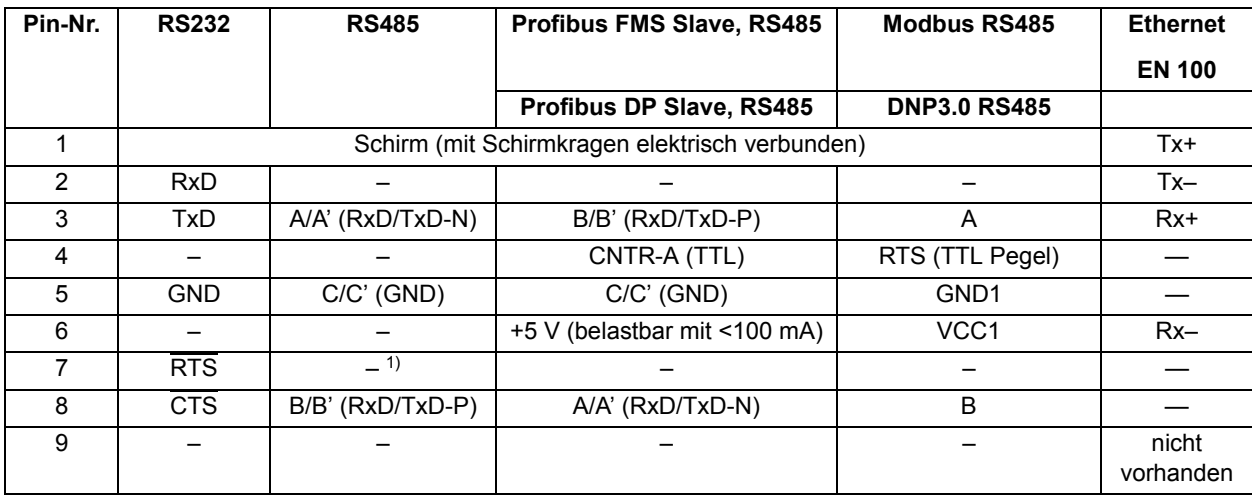

<span id="page-107-0"></span>1) Pin 7 trägt auch bei Betrieb als RS485-Schnittstelle das Signal RTS mit RS232-Pegel. Pin 7 darf deshalb nicht angeschlossen werden!

**Terminierung** Die RS485-Schnittstelle ist busfähig für Halb-Duplex-Betrieb mit den Signalen A/A' und B/B' sowie dem gemeinsamen Bezugspotential C/C' (GND). Es ist zu kontrollieren, dass nur beim letzten Gerät am Bus die Abschlusswiderstände zugeschaltet sind, bei allen anderen Geräten am Bus aber nicht. Die Brücken für die Abschlusswiderstände befinden sich auf dem Schnittstellen-Modul RS485 (siehe Bild [3-9\)](#page-97-0) bzw. PRO-FIBUS RS485 (siehe Bild [3-10](#page-97-1)). Eine Realisierung von Abschlusswiderständen kann auch extern erfolgen (z.B. am Anschlussmodul, siehe Bild [3-11\)](#page-98-0). In diesem Fall müssen die auf dem Modul befindlichen Abschlusswiderstände ausgeschaltet sein.

> Wird der Bus erweitert, muss wieder dafür gesorgt werden, dass nur beim letzten Gerät am Bus die Abschlusswiderstände zugeschaltet sind, bei allen anderen Geräten am Bus aber nicht.
#### **Zeitsynchronisationsschnittstelle**

Es können Zeitsynchronisationssignale wahlweise für 5 V, 12 V oder 24 V verarbeitet werden, wenn diese an die in der folgenden Tabelle genannten Eingänge geführt werden.

Tabelle 3-14 Belegung der DSUB-Buchse der Zeitsynchronisationsschnittstelle

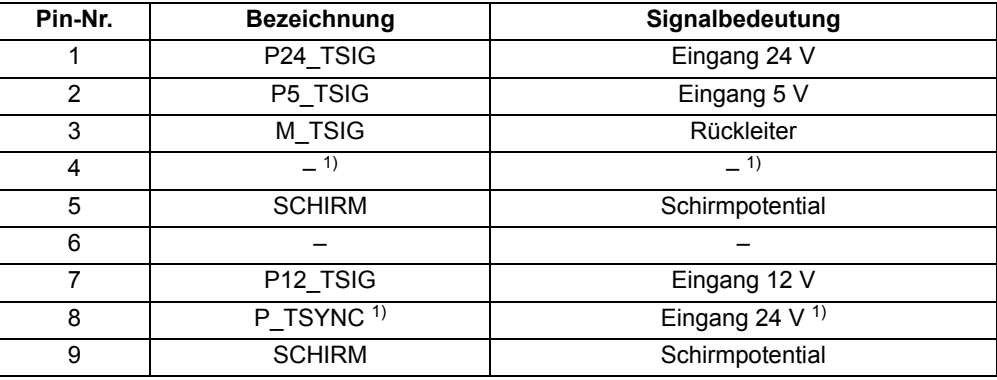

<span id="page-108-0"></span>1) belegt, aber nicht nutzbar

#### **Lichtwellenleiter**

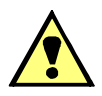

# **WARNUNG**

#### **Laserstrahlung!**

Nicht direkt in die Lichtwellenleiterelemente schauen!

Die Übertragung über Lichtwellenleiter ist besonders unempfindlich gegen elektromagnetische Störungen und garantiert von sich aus eine galvanische Trennung der Verbindung. Sende- und Empfangsanschluss sind durch Symbole gekennzeichnet.

Die Zeichen-Ruhelage für die Lichtwellenleiterverbindung ist mit "Licht aus" voreingestellt. Soll die Zeichen-Ruhelage geändert werden, erfolgt dies mittels Bedienprogramm DIGSI, wie in der SIPROTEC® 4 Systembeschreibung erläutert.

**Temperaturmessgerät**  Falls ein oder zwei Temperaturmessgeräte 7XV566 angeschlossen sind, überprüfen Sie deren Anschlüsse an der Schnittstelle (Port C).

> Überprüfen Sie auch die Terminierung: Die Abschlusswiderstände müssen am Gerät 6MD63 zugeschaltet sein (siehe Abschnitt [3.2](#page-106-0) unter "Terminierung".

> Hinweise zum 7XV566 finden Sie in der dort beigelegten Betriebsanleitung. Überprüfen Sie die Übertragungsparameter am Temperaturmessgerät. Außer der Baudrate und Parität ist auch die Busnummer wichtig.

Bei Anschluss von Thermobox(en) gehen Sie wie folgt vor:

• Bei Anschluss von **1** Thermobox 7XV566:

Busnummer = **0** (einzustellen am 7XV566).

• Bei Anschluss von **2** Thermoboxen 7XV566: Busnummer = **1** für die 1. Thermobox (einzustellen am 7XV566 für RTD 1 bis 6), Busnummer = **2** für die 2. Thermobox (einzustellen am 7XV566 für RTD 7 bis 12).

#### **3.2.2 Kontrolle der Anlagenanschlüsse**

Bevor das Gerät erstmalig an Spannung gelegt wird, soll es mindestens zwei Stunden im Betriebsraum gelegen haben, um einen Temperaturausgleich zu schaffen und Feuchtigkeit und Betauung zu vermeiden. Die Anschlussprüfungen werden am fertig montierten Gerät bei abgeschalteter und geerdeter Anlage vorgenommen.

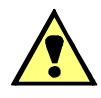

# **WARNUNG**

#### **Warnung vor gefährdenden Spannungen**

Nichtbeachtung der folgenden Maßnahmen kann Tod, Körperverletzung oder erheblichen Sachschaden zur Folge haben.

Kontrollschritte dürfen nur durch entsprechend qualifizierte Personen vorgenommen werden, die mit den Sicherheitsbestimmungen und Vorsichtsmaßnahmen vertraut sind und diese befolgen.

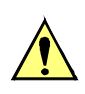

#### **VORSICHT**

#### **Vorsicht beim Betrieb des Gerätes ohne Batterie an einer Batterieladeeinrichtung**

Nichtbeachtung der folgenden Maßnahme kann zu unzulässig hohen Spannungen und damit zur Zerstörung des Gerätes führen.

Gerät nicht an einer Batterieladeeinrichtung ohne angeschlossene Batterie betreiben. (Grenzwerte finden Sie in den Technischen Daten).

Bevor das Gerät erstmalig an Spannung gelegt wird, soll es mindestens zwei Stunden im Betriebsraum gelegen haben, um einen Temperaturausgleich zu schaffen und Feuchtigkeit und Betauung zu vermeiden. Die Anschlussprüfungen werden am fertig montierten Gerät bei abgeschalteter und geerdeter Anlage vorgenommen.

Für die Kontrolle der Anlagenanschlüsse gehen Sie wie folgt vor:

- Schutzschalter der Hilfsspannungsversorgung und der Messspannung müssen ausgeschaltet sein.
- Durchmessen aller Strom- und Spannungswandlerzuleitungen nach Anlagen- und Anschlussplan:
	- Erdung der Stromwandler richtig?
	- Polarität der Stromwandleranschlüsse einheitlich?
	- Phasenzuordnung der Stromwandler richtig?
	- Erdung der Spannungswandler richtig?
	- Polarität der Spannungswandleranschlüsse einheitlich und richtig?
	- Phasenzuordnung der Spannungswandler richtig?
	- Polarität für Stromeingang IE richtig (soweit benutzt)?
	- Polarität für Spannungseingang UE richtig (soweit für offene Dreieckswicklung benutzt)?
- Die Kurzschließer der Anschlusssteckverbinder für die Stromkreise sind zu überprüfen. Dies kann mit einer Sekundärprüfeinrichtung oder Durchgangsprüfeinrichtung geschehen.
	- Frontkappe abschrauben (vgl. auch Bilder [3-1](#page-84-0) und [3-2\)](#page-85-0)
	- Flachbandkabel an der Ein-/Ausgabebaugruppe mit den Messstromeingängen lösen (Nr. 2 in Bild [3-1](#page-84-0) und Bild [3-2](#page-85-0)) und Baugruppe soweit herausziehen, dass kein Kontakt mit der Steckfassung am Gehäuse mehr besteht.
	- An der Anschlussseite Durchgang prüfen, und zwar für jedes Stromanschlusspaar.
	- Baugruppe wieder fest einschieben; Flachbandkabel vorsichtig aufdrücken. Dabei Vorsicht, damit keine Anschlussstifte verbogen werden! Keine Gewalt anwenden!
	- Nochmals an der Anschlussseite Durchgang prüfen, und zwar für jedes Stromanschlusspaar.
	- Frontkappe wieder aufsetzen und festschrauben.
- Strommesser in die Hilfsspannungs-Versorgungsleitung einschleifen; Bereich ca. 2,5 A bis 5 A.
- Automat für Hilfsspannung (Versorgung Schutz) einschalten, Spannungshöhe und ggf. Polarität an den Geräteklemmen bzw. an den Anschlussmodulen kontrollieren.
- Die Stromaufnahme sollte der Ruheleistungsaufnahme des Gerätes entsprechen. Ein kurzes Ausschlagen des Zeigers ist unbedenklich und zeigt den Ladestromstoß der Speicherkapazitäten an.
- Automat für die Versorgungs-Hilfsspannung ausschalten.
- Strommesser entfernen; normalen Hilfsspannungsanschluss wiederherstellen.
- Automat für die Versorgungs-Hilfsspannung einschalten.
- Spannungswandlerschutzschalter einschalten.
- Drehfeldsinn an den Geräteklemmen kontrollieren.
- Automaten für Wandlerspannung und Versorgungs-Hilfsspannung ausschalten
- Auslöse- und Einschaltleitungen zu den Leistungsschaltern kontrollieren.
- Steuerleitungen von und zu anderen Geräten kontrollieren.
- Meldeleitungen kontrollieren.
- Automaten wieder einschalten.

# **3.3 Inbetriebsetzung**

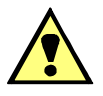

# **WARNUNG**

#### **Warnung vor gefährlichen Spannungen beim Betrieb elektrischer Geräte**

Nichtbeachtung der folgenden Maßnahmen kann Tod, Körperverletzung oder erheblichen Sachschaden zur Folge haben:

Nur qualifiziertes Personal soll an diesem Gerät arbeiten. Dieses muss gründlich mit den einschlägigen Sicherheitsvorschriften und Vorsichtsmaßnahmen sowie den Warnhinweisen dieses Handbuches vertraut sein.

Vor Anschluss irgendwelcher Verbindungen ist das Gerät am Schutzleiteranschluss zu erden.

Gefährliche Spannungen können in allen mit der Spannungsversorgung und mit den Mess- bzw. Prüfgrößen verbundenen Schaltungsteilen anstehen.

Auch nach Abtrennen der Versorgungsspannung können gefährliche Spannungen im Gerät vorhanden sein (Kondensatorspeicher).

Nach einem Ausschalten der Hilfsspannung soll zur Erzielung definierter Anfangsbedingungen mit dem Wiedereinschalten der Hilfsspannung mindestens 10 s gewartet werden.

Die unter Technische Daten genannten Grenzwerte dürfen nicht überschritten werden, auch nicht bei Prüfung und Inbetriebsetzung.

Bei Prüfungen mit einer Sekundärprüfeinrichtung ist darauf zu achten, dass keine anderen Messgrößen aufgeschaltet sind und die Auslöse- und ggf. Einschaltkommandos zu den Leistungsschaltern unterbrochen sind, soweit nicht anders angegeben.

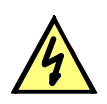

# **GEFAHR**

**Gefährliche Spannungen bei Unterbrechungen in den Stromwandler-Sekundärkreisen**

Nichtbeachtung der folgenden Maßnahme wird Tod, schwere Körperverletzung oder erheblichen Sachschaden zur Folge haben.

Sekundäranschlüsse der Stromwandler kurzschließen, bevor die Stromzuleitungen zum Gerät unterbrochen werden.

Für die Inbetriebsetzung müssen auch Schalthandlungen durchgeführt werden. Die beschriebenen Prüfungen setzen voraus, dass diese gefahrlos durchgeführt werden können. Sie sind daher nicht für betriebliche Kontrollen gedacht.

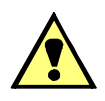

# **WARNUNG**

#### **Warnung vor Gefährdungen durch unsachgemäße Primärversuche**

Nichtbeachtung der folgenden Maßnahme kann Tod, Körperverletzung oder erheblichen Sachschaden zur Folge haben.

Primärversuche dürfen nur von qualifizierten Personen vorgenommen werden, die mit der Inbetriebnahme von Schutzsystemen, mit dem Betrieb der Anlage und mit den Sicherheitsregeln und -vorschriften (Schalten, Erden, usw.) vertraut sind.

#### **3.3.1 Testbetrieb/Übertragungssperre**

Wenn das Gerät an eine zentrale Leit- oder Speichereinrichtung angeschlossen ist, können Sie bei einigen der angebotenen Protokolle die Informationen, die zur Leitstelle übertragen werden, beeinflussen (siehe Tabelle "Protokollabhängige Funktionen" im Anhang [A.6](#page-214-0)).

Ist der **Testbetrieb** eingeschaltet, werden von einem SIPROTEC® 4 Gerät zur Zentralstelle abgesetzte Meldungen mit einem zusätzlichen Testbit gekennzeichnet, so dass zu erkennen ist, dass es sich nicht um Meldungen wirklicher Störungen handelt. Außerdem kann durch Aktivieren der **Übertragungssperre** bestimmt werden, dass während eines Testbetriebs überhaupt keine Meldungen über die Systemschnittstelle übertragen werden.

Wie Testbetrieb und Übertragungssperre aktiviert bzw. deaktiviert werden können, ist in der SIPROTEC® Systembeschreibung [/1/](#page-232-0) beschrieben. Beachten Sie bitte, dass bei der Gerätebearbeitung mit DIGSI® die Betriebsart **Online** Voraussetzung für die Nutzung dieser Testfunktionen ist.

#### **3.3.2 Systemschnittstelle testen**

**Vorbemerkungen** Sofern das Gerät über eine Systemschnittstelle verfügt und diese zur Kommunikation mit der Leitzentrale verwendet wird, kann über die DIGSI®-Gerätebedienung getestet werden, ob Meldungen korrekt übertragen werden. Sie sollten von dieser Testmöglichkeit jedoch keinesfalls während des "scharfen" Betriebs Gebrauch machen.

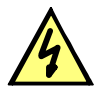

# **GEFAHR**

#### **Gefahr durch Schalten der Betriebsmittel (z.B. Leistungsschalter, Trenner) durch Testfunktion**

Nichtbeachtung der folgenden Maßnahme wird Tod, schwere Körperverletzung oder erheblichen Sachschaden zur Folge haben.

Schaltbare Betriebsmittel (z.B. Leistungsschalter, Trenner) nur bei Inbetriebnahme und keinesfalls im "scharfen" Betrieb durch Absetzen oder Aufnehmen von Meldungen über die Systemschnittstelle mittels der Testfunktion kontrollieren.

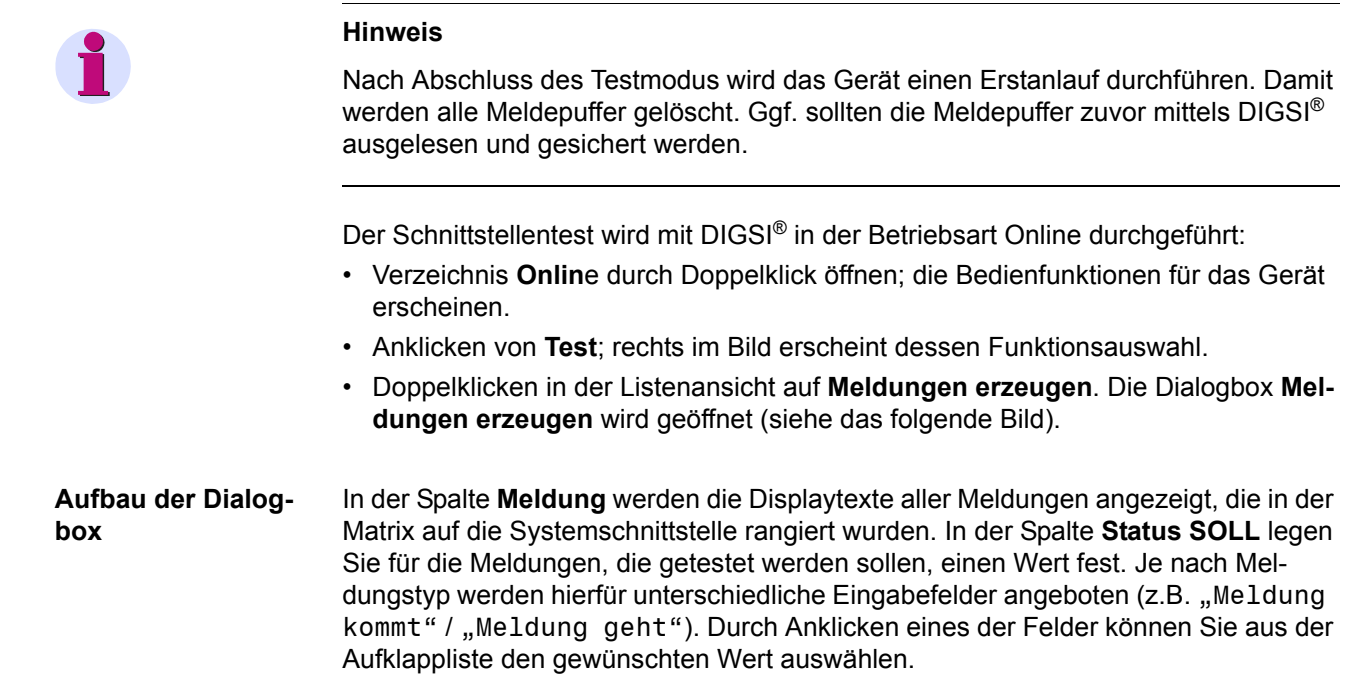

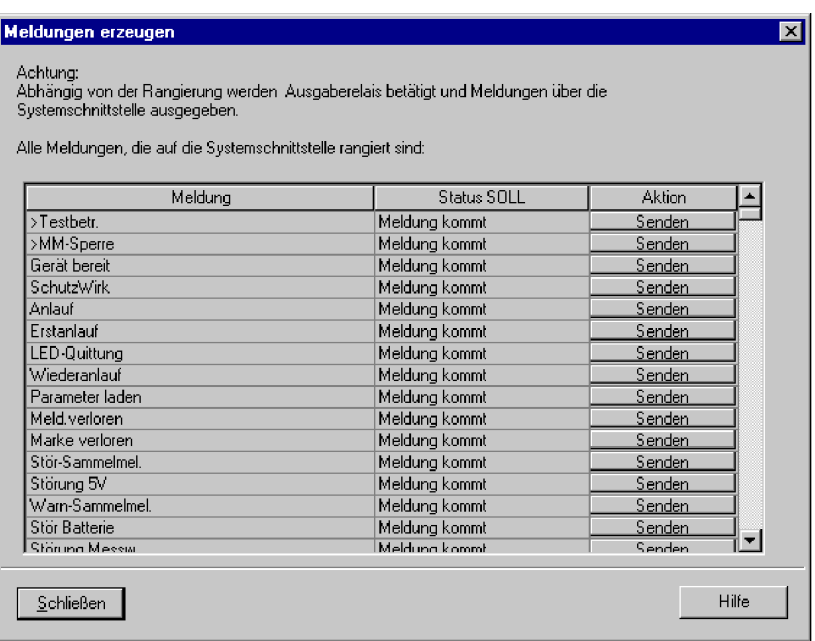

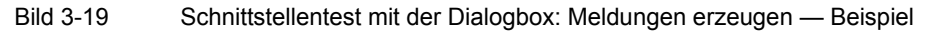

**Betriebszustand ändern** Beim ersten Betätigen einer der Tasten in der Spalte **Aktion** werden Sie nach dem Passwort Nr. 6 (für Hardware-Testmenüs) gefragt. Nach korrekter Eingabe des Passwortes können Sie nun die Meldungen einzeln absetzen. Hierzu klicken Sie auf die Schaltfläche **Senden** innerhalb der entsprechenden Zeile. Die zugehörige Meldung wird abgesetzt und kann nun sowohl in den Betriebsmeldungen des SIPROTEC® 4 Gerätes als auch in der Leitzentrale der Anlage ausgelesen werden.

Die Freigabe für weitere Tests bleibt bestehen, bis die Dialogbox geschlossen wird.

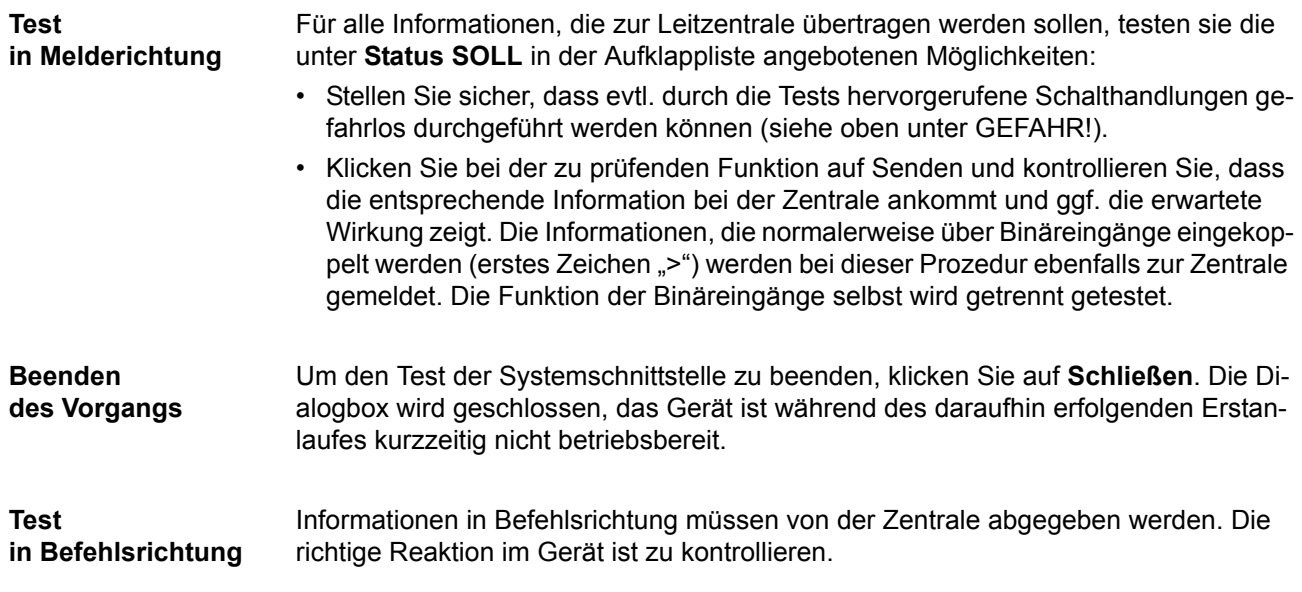

#### **3.3.3 Schaltzustände der binären Ein-/Ausgänge prüfen**

**Vorbemerkungen** Mit DIGSI® können Sie gezielt Binäreingänge, Ausgangsrelais und Leuchtdioden des SIPROTEC® 4 Gerätes einzeln ansteuern. So kontrollieren Sie z.B. in der Inbetriebnahmephase die korrekten Verbindungen zur Anlage. Sie sollten von dieser Testmöglichkeit jedoch keinesfalls während des "scharfen" Betriebs Gebrauch machen.

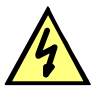

# **GEFAHR**

#### **Gefahr durch Schalten der Betriebsmittel (z.B. Leistungsschalter, Trenner) durch Testfunktion**

Nichtbeachtung der folgenden Maßnahme wird Tod, schwere Körperverletzung oder erheblichen Sachschaden zur Folge haben.

Schaltbare Betriebsmittel (z.B. Leistungsschalter, Trenner) nur bei Inbetriebnahme und keinesfalls im "scharfen" Betrieb durch Absetzen oder Aufnehmen von Meldungen über die Systemschnittstelle mittels der Testfunktion kontrollieren.

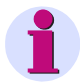

#### **Hinweis**

Nach Abschluss des Hardware-Tests wird das Gerät einen Erstanlauf durchführen. Damit werden alle Meldepuffer gelöscht. Ggf. sollten die Meldepuffer zuvor mittels DIGSI® ausgelesen und gesichert werden.

Der Hardwaretest kann mit DIGSI® in der Betriebsart Online durchgeführt werden:

- Verzeichnis **Online** durch Doppelklick öffnen; die Bedienfunktionen für das Gerät erscheinen.
- Anklicken von **Test**; rechts im Bild erscheint dessen Funktionsauswahl.
- Doppelklicken in der Listenansicht auf **Geräte Ein- und Ausgaben testen**. Die gleichnamige Dialogbox wird geöffnet (siehe nachfolgendes Bild).

**Aufbau der Dialogbox** Die Dialogbox ist in drei Gruppen unterteilt: **BE** für Binäreingänge, **BA** für Binärausgaben und **LED** für Leuchtdioden. Jeder dieser Gruppen ist links eine entsprechend beschriftete Schaltfläche zugeordnet. Durch Doppelklicken auf diese Flächen können Sie die Einzelinformationen zur zugehörigen Gruppe aus- bzw. einblenden.

> In der Spalte **Ist** wird der derzeitige Zustand der jeweiligen Hardwarekomponente angezeigt. Die Darstellung erfolgt symbolisch. Die physischen Istzustände der Binäreingänge und Binärausgänge werden durch die Symbole offener oder geschlossener Schalterkontakte dargestellt, die der Leuchtdioden durch das Symbol einer aus- oder eingeschalteten LED.

> Der jeweils antivalente Zustand wird in der Spalte **Soll** dargestellt. Die Anzeige erfolgt im Klartext.

> Die äußerste rechte Spalte zeigt an, welche Befehle oder Meldungen auf die jeweilige Hardwarekomponente rangiert sind.

|           | Nr.                                 | <b>Ist</b>             | Soll        |                                 |
|-----------|-------------------------------------|------------------------|-------------|---------------------------------|
|           | BE <sub>1</sub>                     | ساميه                  | High        | >m. S Schluss                   |
|           | BE <sub>2</sub>                     | $\omega'$ .            | High        | >Uerr fehlt                     |
|           | BE <sub>3</sub>                     | $\sim$                 | High        | >U<br>block:>f1 blockieren;>Erd |
| <b>BE</b> | BE <sub>4</sub>                     | $\sim$                 | <b>High</b> | >U-Wdl.-Aut.:>I>+U< block:>Ur   |
|           | BE <sub>5</sub>                     | سومي                   | High        | >Einkoppl.1                     |
|           | BE <sub>6</sub>                     | $\omega'$ .            | High        | >Einkoppl. 2                    |
|           | BE <sub>7</sub>                     | $\sim$                 | High        | >Störw. Start                   |
| <b>BA</b> | BA <sub>1</sub>                     | $\mathcal{L}_{\vdash}$ | Ein         | Stör. Netzteil; Stör Batterie   |
|           | BA <sub>2</sub>                     | $\mathcal{L}_{\vdash}$ | Ein         | Gerät AUS                       |
|           | BA3                                 | $\mathcal{L}_{\vdash}$ | Ein         |                                 |
|           | BA4                                 | $\prec$ $\vdash$       | Ein         |                                 |
|           | BA <sub>5</sub>                     | $\mathcal{L}_{\vdash}$ | Ein         |                                 |
|           | BA6                                 | $\mathcal{L}_{\vdash}$ | Ein         |                                 |
|           | BA7                                 | $\mathcal{L}_{\vdash}$ | Ein         |                                 |
|           | BA8                                 | $\mathcal{L}_{\vdash}$ | Ein         |                                 |
|           | BA <sub>9</sub>                     | $\prec$ $\vdash$       | Ein         |                                 |
|           |                                     |                        |             | $\blacktriangleright$           |
|           |                                     |                        |             |                                 |
|           | □ Zyklisches Aktualisieren (20 sec) |                        |             | Aktualisieren                   |

Bild 3-20 Testen der Ein- und Ausgaben — Beispiel

**Betriebszustand ändern** Um den Betriebszustand einer Hardwarekomponente zu ändern, klicken Sie auf die zugehörige Schaltfläche in der Spalte **Soll**.

> Vor Ausführung des ersten Betriebszustandswechsels wird das Passwort Nr. 6 abgefragt (sofern bei der Projektierung aktiviert). Nach Eingabe des korrekten Passwortes wird der Zustandswechsel ausgeführt. Die Freigabe für weitere Zustandswechsel bleibt bestehen, bis die Dialogbox geschlossen wird.

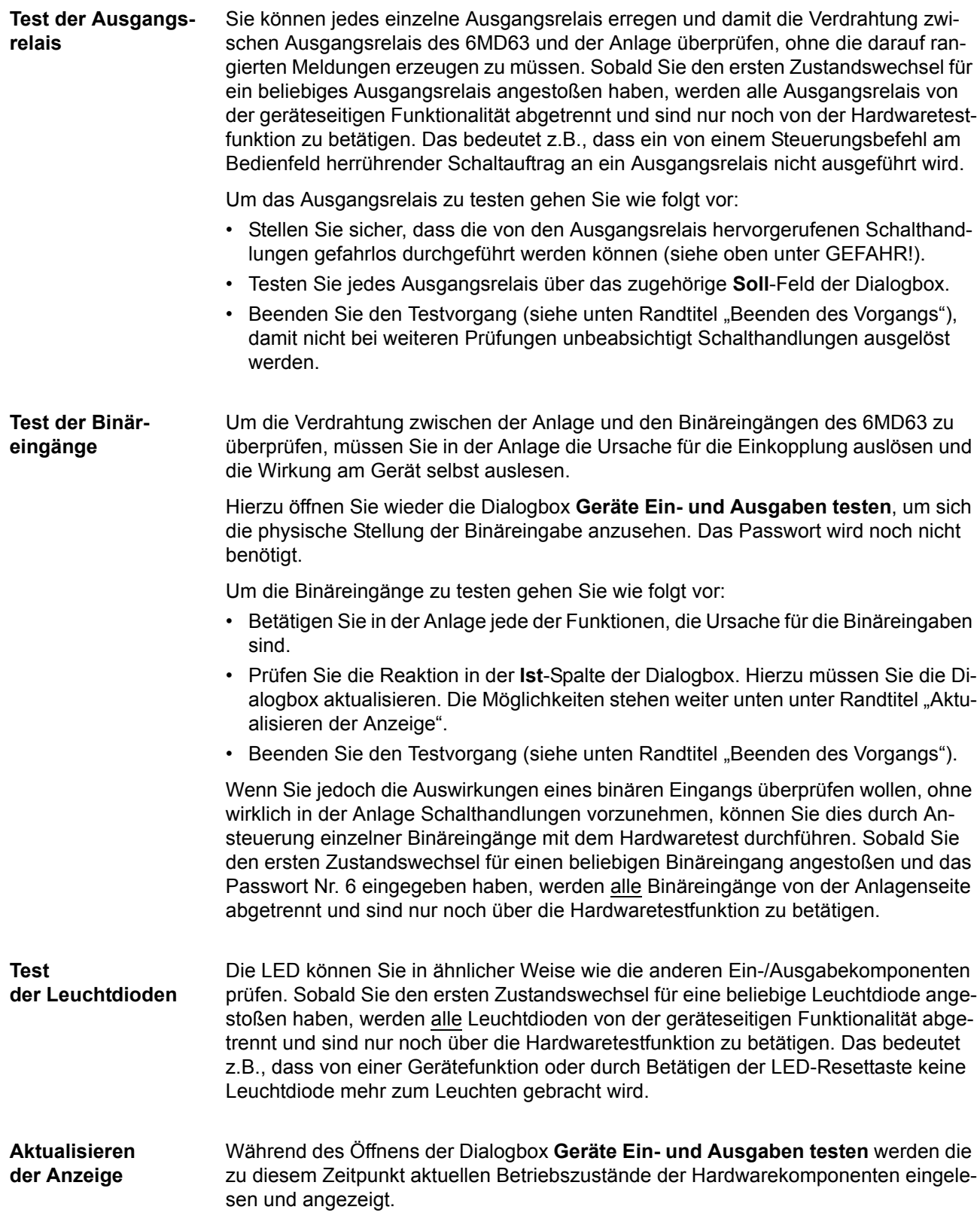

Eine Aktualisierung erfolgt:

- für die jeweilige Hardwarekomponente, wenn ein Befehl zum Wechsel in einen anderen Betriebszustand erfolgreich durchgeführt wurde,
- für alle Hardwarekomponenten durch Anklicken des Schaltfeldes **Aktualisieren**,
- für alle Hardwarekomponenten durch zyklische Aktualisierung (Zykluszeit beträgt 20 Sekunden) durch Markieren der Option **Zyklisches Aktualisieren**.

#### **Beenden des Vorgangs** Um den Hardwaretest zu beenden, klicken Sie auf **Schließen**. Die Dialogbox wird geschlossen. Damit werden alle Hardwarekomponenten wieder in den von den Anlagenverhältnissen vorgegebenen Betriebszustand zurückversetzt, das Gerät ist während des daraufhin erfolgenden Erstanlaufes kurzzeitig nicht betriebsbereit.

#### **3.3.4 Kontrolle anwenderdefinierbarer Funktionen**

**CFC-Logik** Da das Gerät über anwenderdefinierbare Funktionen, insbesondere die CFC-Logik verfügt, müssen auch die erstellten Funktionen und Verknüpfungen überprüft werden.

> Eine allgemeine Verfahrensweise kann naturgemäß nicht angegeben werden. Die Projektierung dieser Funktionen und die Soll-Bedingungen müssen vielmehr bekannt sein und überprüft werden. Insbesondere sind etwaige Verriegelungsbedingungen der Schaltmittel (Leistungsschalter, Trenner, Erder) zu beachten und zu prüfen.

#### **3.3.5 Strom-, Spannungs- und Drehfeldprüfung**

≥ **10 % Laststrom** Die Anschlüsse der Strom- und Spannungswandler werden mit Primärgrößen überprüft. Dazu ist Laststrom von mindestens 10 % Nennstrom erforderlich. Die Leitung wird eingeschaltet und bleibt für die Dauer der Messungen eingeschaltet.

> Bei richtigem Anschluss der Messkreise spricht keine der Messwertüberwachungen im Gerät an. Sollte doch eine Störungsmeldung vorliegen, so kann in den Betriebsmeldungen nachgesehen werden, welche Ursachen in Frage kommen.

> Bei Stromsummen- oder Spannungssummenfehler sind die Anpassungsfaktoren zu überprüfen.

Bei Meldung von den Symmetrieüberwachungen ist es möglich, dass tatsächlich Unsymmetrien von der Leitung vorliegen. Sind diese normaler Betriebsfall, wird die entsprechende Überwachungsfunktion unempfindlicher eingestellt.

**Beträge** Ströme und Spannungen können im Anzeigenfeld auf der Front bzw. über die Bedienschnittstelle mittels Personalcomputer abgelesen und mit den tatsächlichen Messgrößen verglichen werden, als Primär-und Sekundärgrößen.

> Sind die Messgrößen nicht plausibel, müssen die Anschlüsse nach Abschalten der Leitung und Kurzschließen der Stromwandler kontrolliert und berichtigt werden. Die Messungen sind dann zu wiederholen.

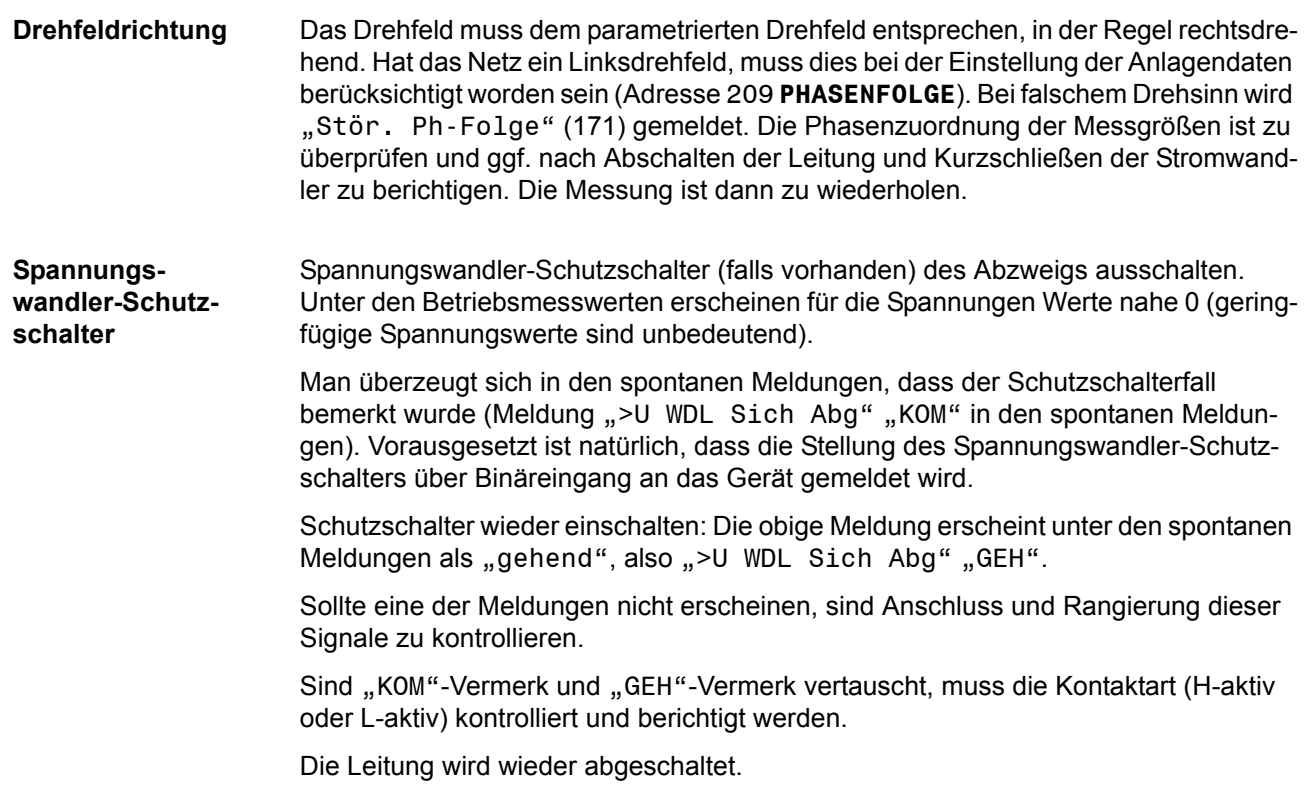

# **3.3.6 Richtungsprüfung mit Laststrom**

#### ≥ **10 % Laststrom** Der richtige Anschluss der Strom- und Spannungswandler wird mit Laststrom über die zu schützende Leitung geprüft. Dazu ist die Leitung zuzuschalten. Über die Leitung muss ein Laststrom von mindestens  $0.1 \cdot I_N$  fließen; er sollte ohmsch bis ohmsch-induktiv sein. Die Richtung des Laststromes muss bekannt sein. Im Zweifel sind Maschen- oder Ringnetze aufzutrennen. Die Leitung bleibt für die Dauer der Messungen eingeschaltet.

Die Richtung kann unmittelbar aus den Betriebsmesswerten hergeleitet werden. Zunächst überzeugt man sich, dass die Leistungsmesswerte der Leistungsrichtung entsprechen. Dabei ist hier vom Normalfall ausgegangen, dass die Vorwärtsrichtung (Messrichtung) von der Sammelschiene in Richtung Leitung geht (siehe folgendes Bild).

**P** positiv, wenn Wirkleistung in die Leitung fließt,

**P** negativ, wenn Wirkleistung zur Sammelschiene fließt,

**Q** positiv, wenn induktive Blindleistung in die Leitung fließt,

**Q** negativ, wenn induktive Blindleistung zur Sammelschiene fließt.

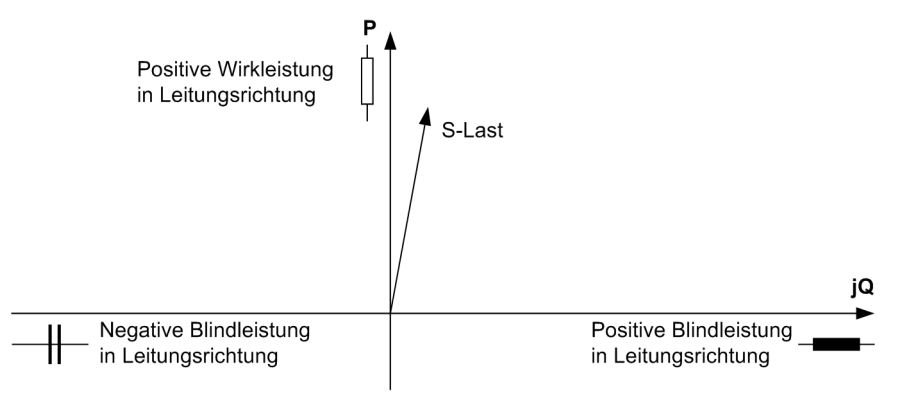

Bild 3-21 Lastscheinleistung

Sollten hierbei negative Leistungswerte angezeigt werden, stimmt die Zuordnung der Richtung zwischen dem Stromwandlersatz und dem Spannungswandlersatz nicht mit der unter Adresse 201 **I-WDL STERNPKT.** parametrierten Richtung überein. Ggf. den Parameter 201 umparametrieren. Stimmt die Leistung immer noch nicht, liegt ein Fehler in der Wandlerverdrahtung vor (z.B. zyklischer Phasentausch), der bereinigt werden muss.

# **3.3.7 Überprüfung der Temperaturerfassung über Thermobox**

Nachdem Terminierung der RS485-Schnittstelle und Einstellung der Busadresse am Gerät gemäß Abschnitt [3.2](#page-106-0) kontrolliert sind, kann eine Überprüfung der Temperaturmesswerte und -schwellen erfolgen.

Werden Temperaturfühler mit 2-Leiter-Anschluss benutzt, muss zunächst der Leitungswiderstand bei kurzgeschlossenem Temperaturfühler ermittelt werden. An der Thermobox ist der Mode 6 zu wählen und für den entsprechenden Sensor der ermittelte Widerstandswert an der Thermobox einzugeben (Bereich: 0 bis 50,6 Ω).

Bei Nutzung des voreingestellten 3-Leiter-Anschlusses für die Temperaturfühler ist diesbezüglich keine weitere Eingabe erforderlich.

Für die Überprüfung der Temperaturmesswerte werden die Temperaturfühler durch einstellbare Widerstände (z.B. Präzisionswiderstandsdekade) ersetzt und die korrekte Zuordnung von Widerstandswert und angezeigter Temperatur für 2 oder 3 Temperaturwerte aus der folgenden Tabelle kontrolliert.

| Temperatur in °F | Temperatur in<br>°C | <b>Ni 100 DIN</b><br>43760 | <b>Ni 120 DIN</b><br>34760 | Pt 100 IEC 751 |
|------------------|---------------------|----------------------------|----------------------------|----------------|
| $-50$            | –58                 | 74,255                     | 89,106                     | 80,3062819     |
| $-40$            | -40                 | 79,1311726                 | 94,9574071                 | 84,270652      |
| $-30$            | $-22$               | 84,1457706                 | 100,974925                 | 88,2216568     |
| $-20$            | -4                  | 89,2964487                 | 107,155738                 | 92,1598984     |
| $-10$            | 14                  | 94,581528                  | 113,497834                 | 96,085879      |
| $\Omega$         | 32                  | 100                        | 120                        | 100            |
| 10               | 50                  | 105,551528                 | 126,661834                 | 103,902525     |
| 20               | 68                  | 111.236449                 | 133,483738                 | 107,7935       |
| 30               | 86                  | 117,055771                 | 140,466925                 | 111,672925     |

Tabelle 3-15 Zuordnung zwischen Temperatur und Widerstand der Sensoren

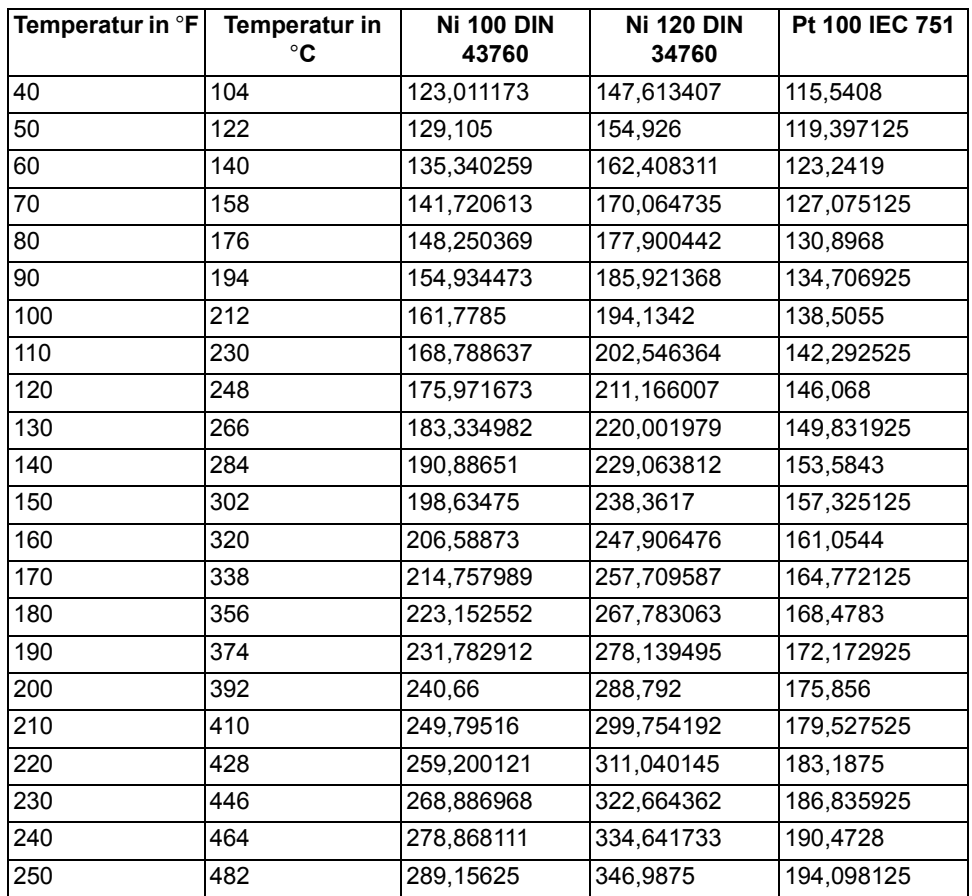

Im Gerät parametrierte Temperaturschwellen können durch langsames Anfahren an den zugeordneten Widerstandswert überprüft werden.

#### **3.3.8 Schaltprüfung der projektierten Betriebsmittel**

#### **Schalten über Befehlseingabe**

Falls das Schalten der projektierten Betriebsmittel nicht bereits umfassend bei dem früher beschriebenen Hardwaretest erfolgte, sollen alle projektierten Schaltmittel vom Gerät her über die integrierte Steuerung ein- und ausgeschaltet werden. Dabei sollen die über Binäreingaben eingekoppelten Schalterstellungsrückmeldungen am Gerät ausgelesen und mit der wahren Schalterstellung verglichen werden. Beim 6MD63 ist dies leicht vom Abzweigsteuerbild aus möglich.

Die Vorgehensweise für das Schalten ist in der SIPROTEC® Systembeschreibung [/1/](#page-232-0) erläutert. Die Schalthoheit muss dabei entsprechend der benutzten Befehlsquelle gesetzt sein. Beim Schaltmodus kann zwischen verriegeltem und unverriegeltem Schalten gewählt werden. Dabei ist zu beachten, dass das unverriegelte Schalten ein Sicherheitsrisiko darstellt.

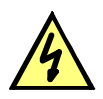

# **GEFAHR**

#### **Ein erfolgreich gestarteter Prüfzyklus der Wiedereinschaltautomatik führt zum Einschalten des Leistungsschalters!**

Nichtbeachtung der folgenden Aussage wird Tod, schwere Körperverletzung oder erheblichen Sachschaden zur Folge haben.

Bei einem Ausschaltbefehl an den Leistungsschalter ist zu bedenken, dass im Zusammenspiel mit einer externen Wiedereinschaltautomatik ein AUS-EIN-Prüfzyklus angestoßen wird.

**Schalten von einer Leitzentrale** Sofern das Gerät über die Systemschnittstelle an eine Leitzentrale angeschlossen ist, sollen auch entsprechende Schaltprüfungen von der Leitzentrale aus überprüft werden. Auch hier ist zu beachten, dass die Schalthoheit dabei entsprechend der benutzten Befehlsquelle gesetzt ist.

# **3.4 Bereitschalten des Gerätes**

Die Schrauben sind fest anzuziehen. Alle Klemmenschrauben – auch nicht benutzte – müssen angezogen werden.

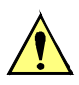

# **VORSICHT**

#### **Unzulässige Anzugsdrehmomente**

Nichtbeachtung der folgenden Maßnahme kann leichte Körperverletzung oder Sachschaden zur Folge haben.

Die zulässigen Anzugsdrehmomente dürfen nicht überschritten werden, da die Gewinde und Klemmenkammern sonst beschädigt werden können!

**Die Einstellungen sollten nochmals überprüft werden, falls sie während der Prüfungen geändert wurden**. Insbesondere kontrollieren, ob alle Anlagendaten, Steuerund Zusatzfunktionen bei den Projektierungsparametern richtig eingestellt sind (Abschnitt [2\)](#page-22-0) und alle gewünschten Funktionen **Ein**geschaltet sind. Stellen Sie sicher, dass eine Kopie der Einstellwerte auf dem PC gespeichert ist.

Die geräteinterne Uhr sollte kontrolliert, und ggf. gestellt/synchronisiert werden, sofern sie nicht automatisch synchronisiert wird. Hinweise hierzu siehe in der SIPROTEC® Systembeschreibung [/1/.](#page-232-0)

Die Meldepuffer werden unter **HAUPTMENU** → **Meldungen** → **Löschen/Setzen** gelöscht, damit diese künftig Informationen nur über wirkliche Ereignisse und Zustände enthalten (siehe auch [/1/\)](#page-232-0). Die Zähler der Schaltstatistik werden in der gleichen Auswahl auf die Ausgangswerte gesetzt (siehe auch SIPROTEC® Systembeschreibung [/1/\)](#page-232-0).

Die Zähler der Betriebsmesswerte (z.B. Arbeitszähler, sofern vorhanden) werden unter **HAUPTMENU** → **Messwerte** → **Rücksetzen** zurückgesetzt.

Man betätigt die Taste ESC (ggf. mehrmals), um in das Grundbild zurückzugelangen. Im Anzeigenfeld erscheint das Grundbild (z.B. die Anzeige von Betriebsmesswerten).

Die Anzeigen auf der Frontkappe des Gerätes werden durch Betätigen der Taste LED gelöscht, damit diese künftig Informationen nur über wirkliche Ereignisse und Zustände liefern. Dabei werden auch evtl. gespeicherte Ausgangsrelais zurückgesetzt. Während der Betätigung der Taste LED leuchten die rangierbaren Leuchtdioden auf der Frontkappe, so dass hiermit auch ein Leuchtdiodentest durchgeführt wird. Wenn Leuchtdioden Zustände anzeigen, welche zum aktuellen Zeitpunkt zutreffen, bleiben diese natürlich an.

Die grüne Leuchtdiode "RUN" muss leuchten, die rote Leuchtdiode "ERROR" darf nicht leuchten.

Falls ein Prüfschalter vorhanden ist, muss dieser in Betriebsstellung geschaltet sein.

Das Gerät ist nun betriebsbereit.

■

# **Technische Daten** 4

In diesem Kapitel finden Sie die Technischen Daten des Gerätes SIPROTEC® 6MD63 und seiner Einzelfunktionen einschließlich der Grenzwerte, die auf keinen Fall überschritten werden dürfen. Nach den elektrischen und funktionellen Daten für den maximalen Funktionsumfang folgen die mechanischen Daten mit Maßbildern.

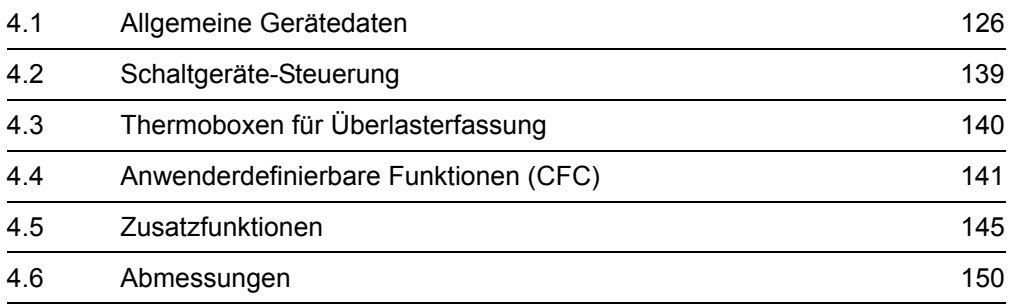

# <span id="page-125-0"></span>**4.1 Allgemeine Gerätedaten**

# **4.1.1 Analoge Eingänge**

# **Stromeingänge**

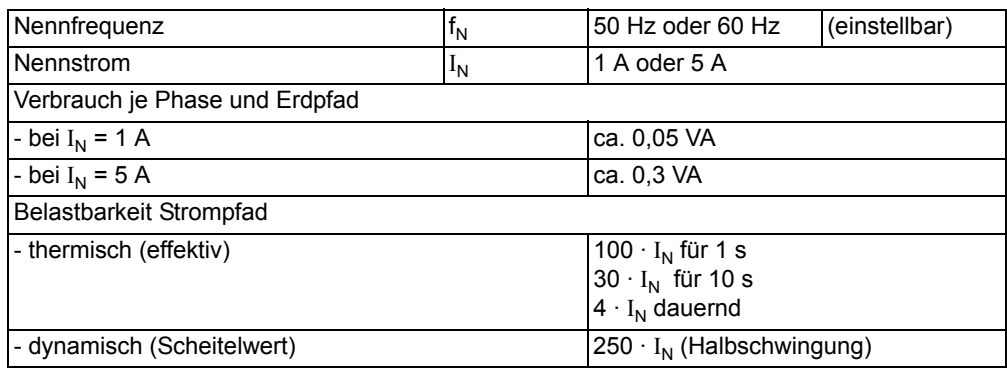

# **Spannungseingänge**

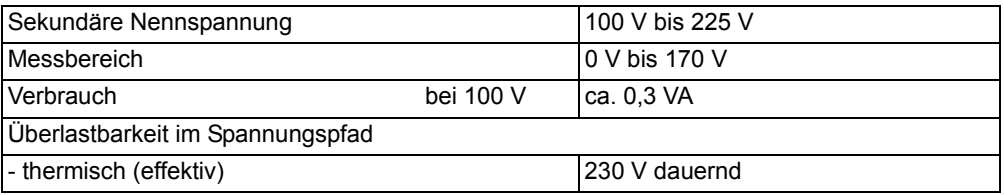

#### **Messumformereingänge**

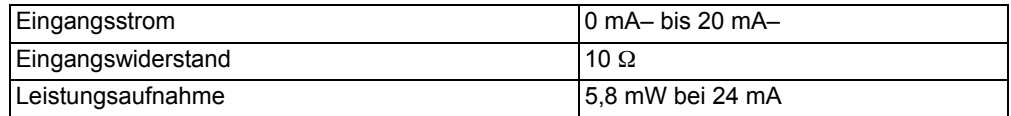

# **4.1.2 Hilfsspannung**

# **Gleichspannung**

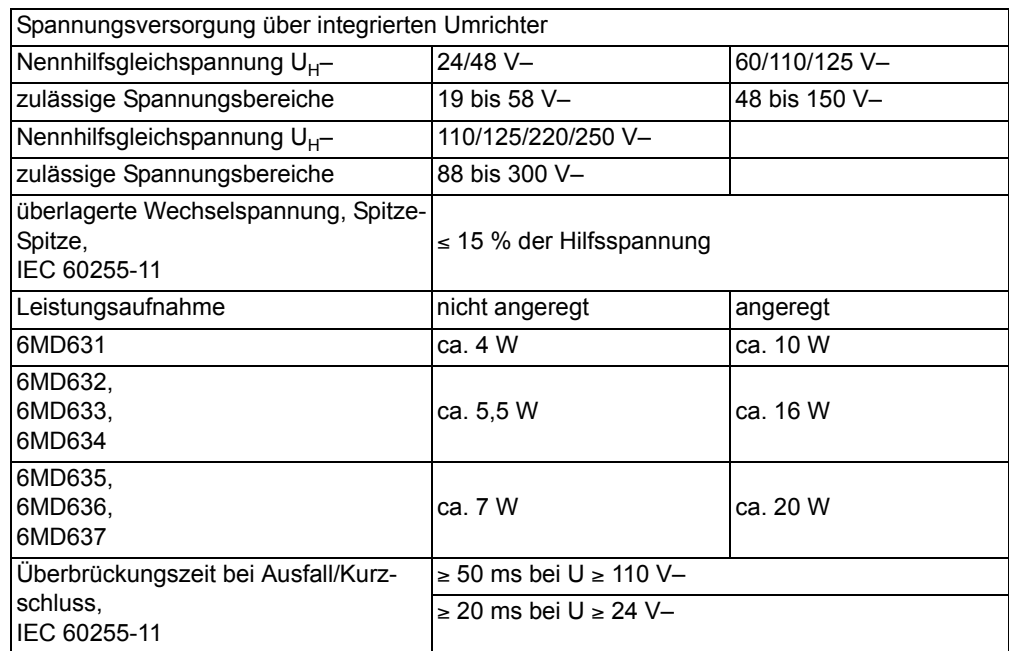

#### **Wechselspannung**

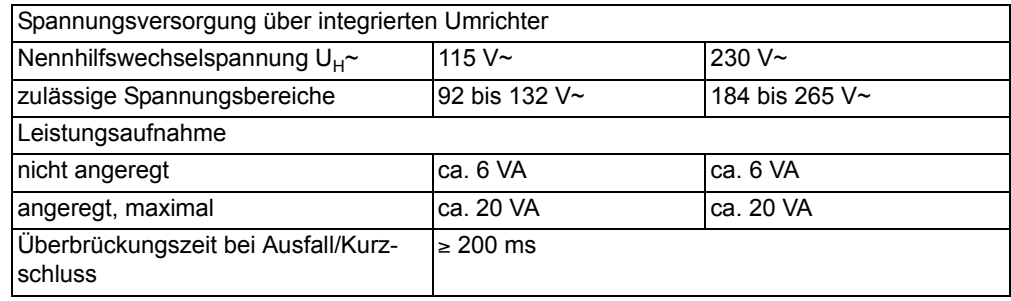

# **4.1.3 Binäre Ein- und Ausgänge**

# **Binäreingänge**

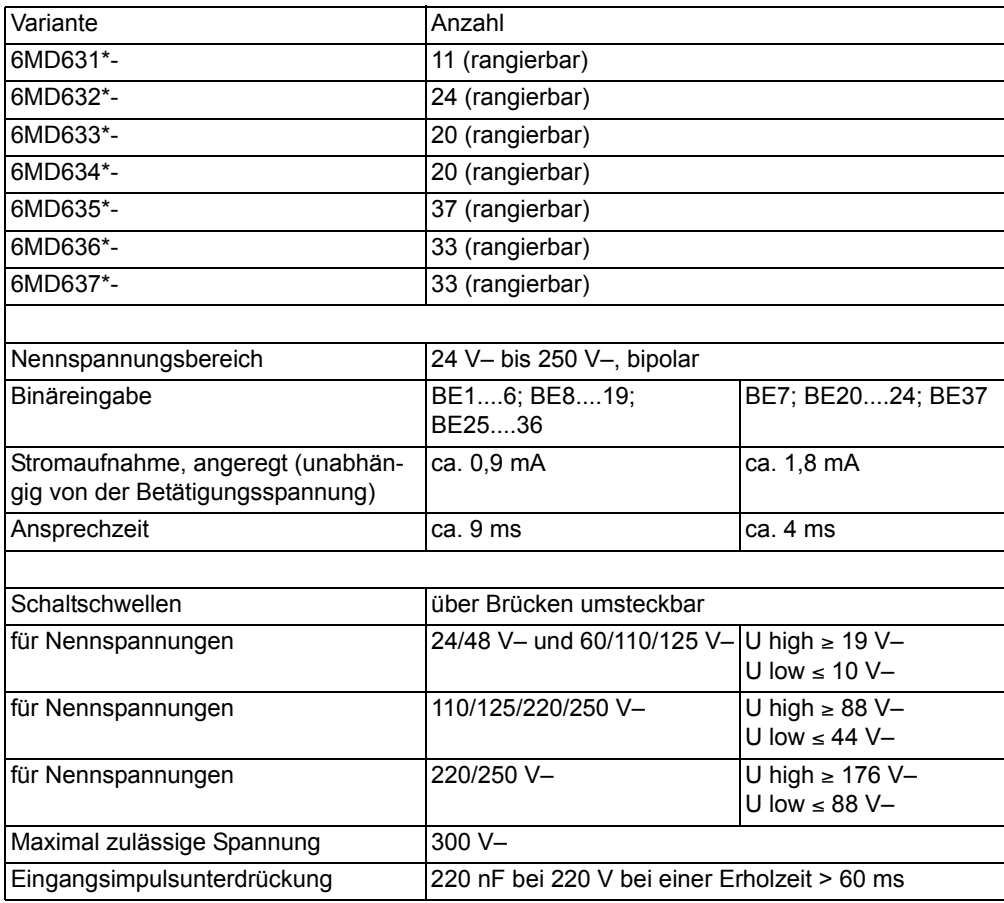

# **Ausgangsrelais**

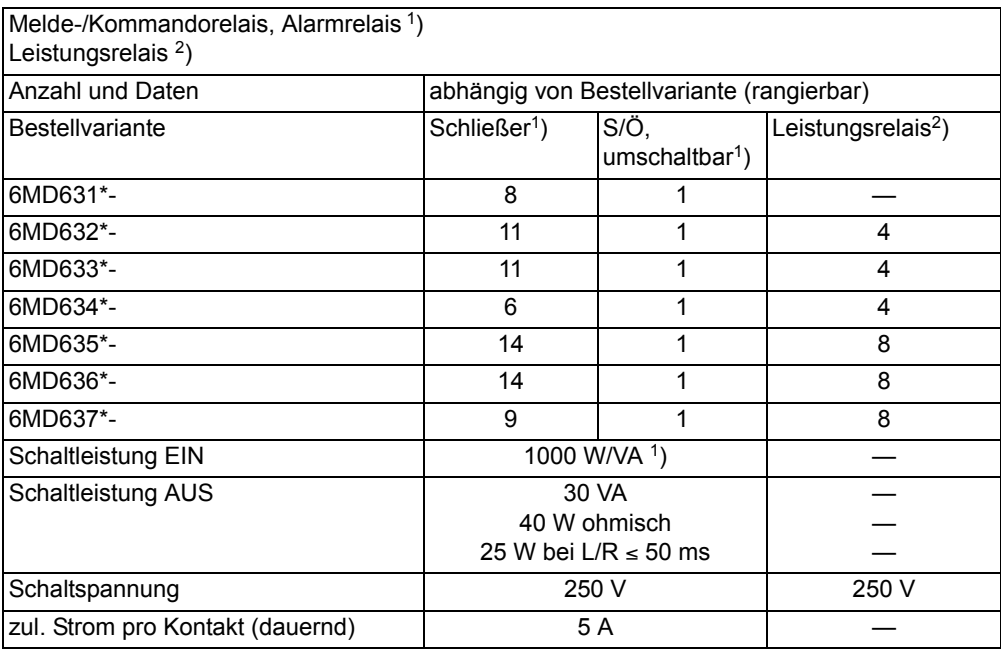

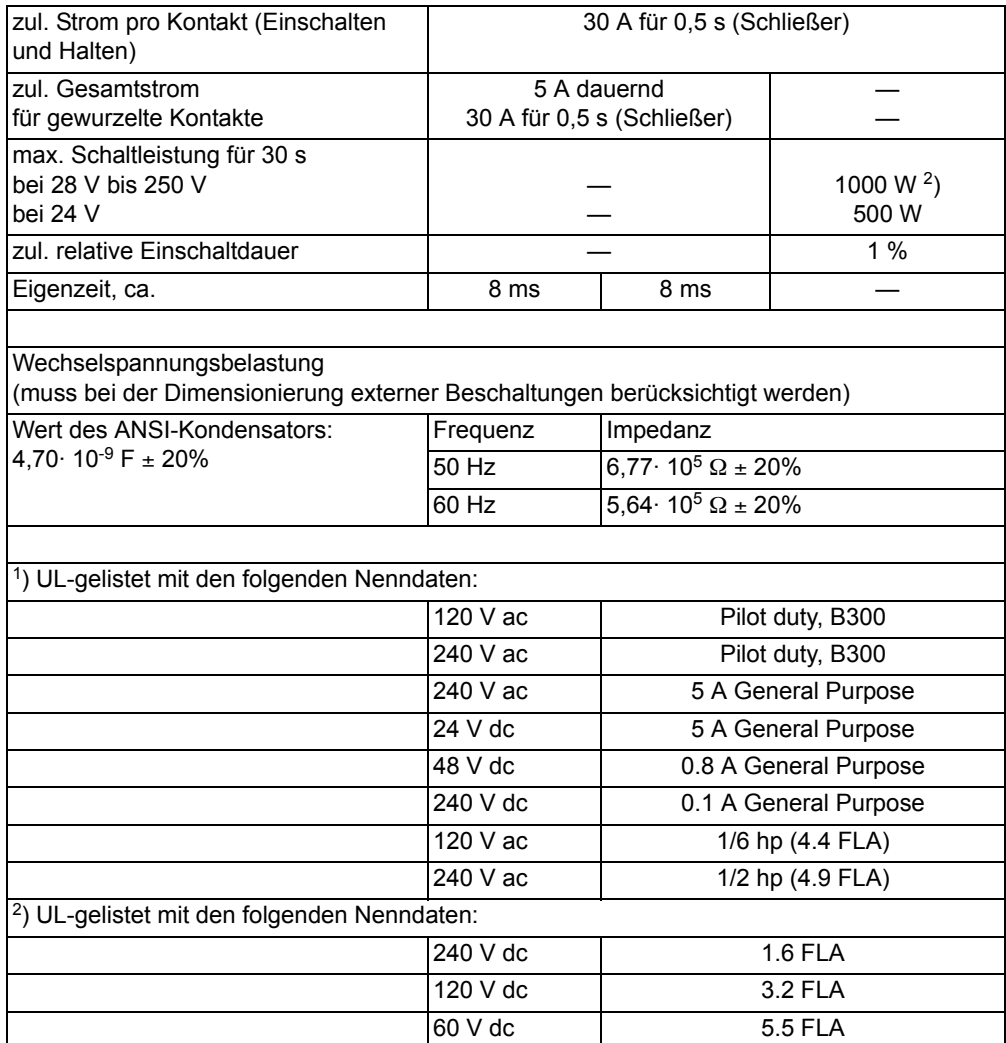

# **4.1.4 Kommunikationsschnittstellen**

#### **Bedienschnittstelle**

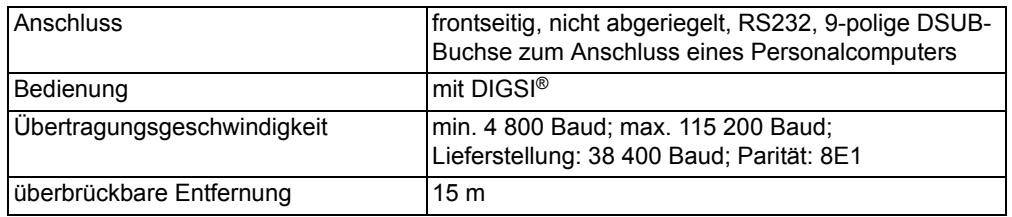

#### **Service-/Modem-Schnittstelle**

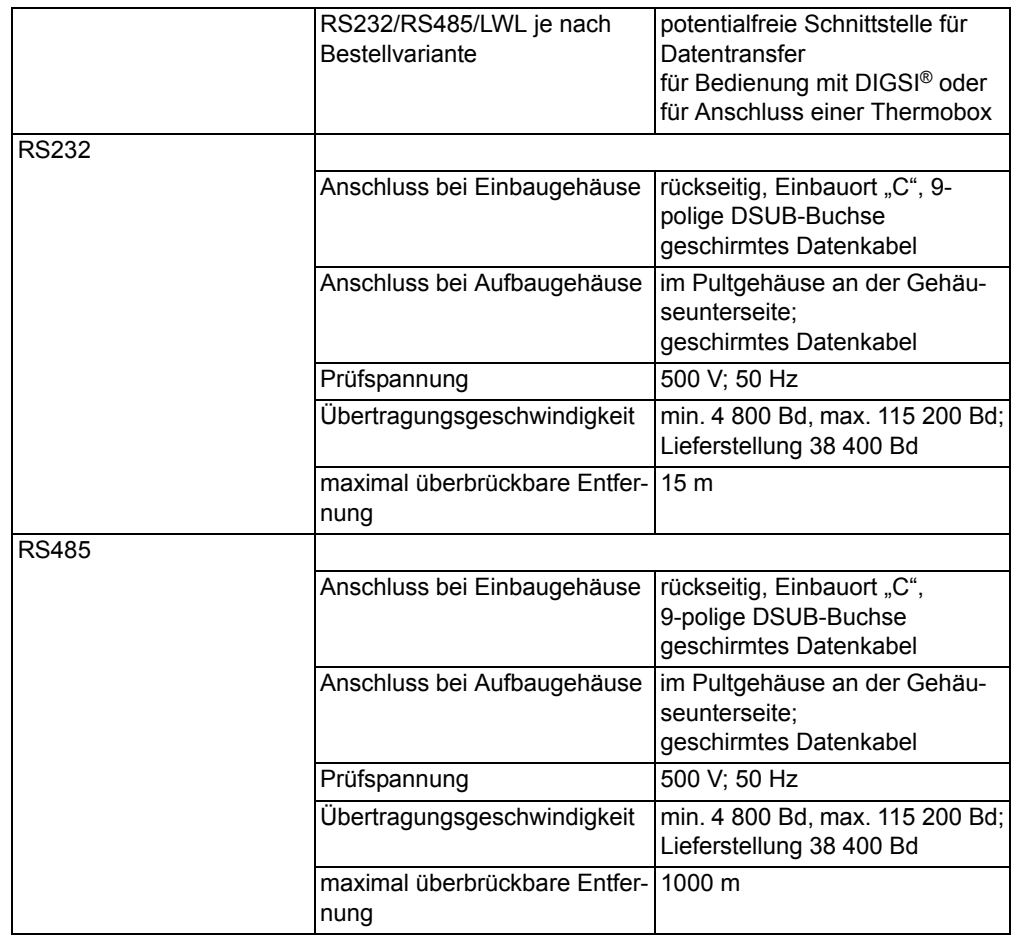

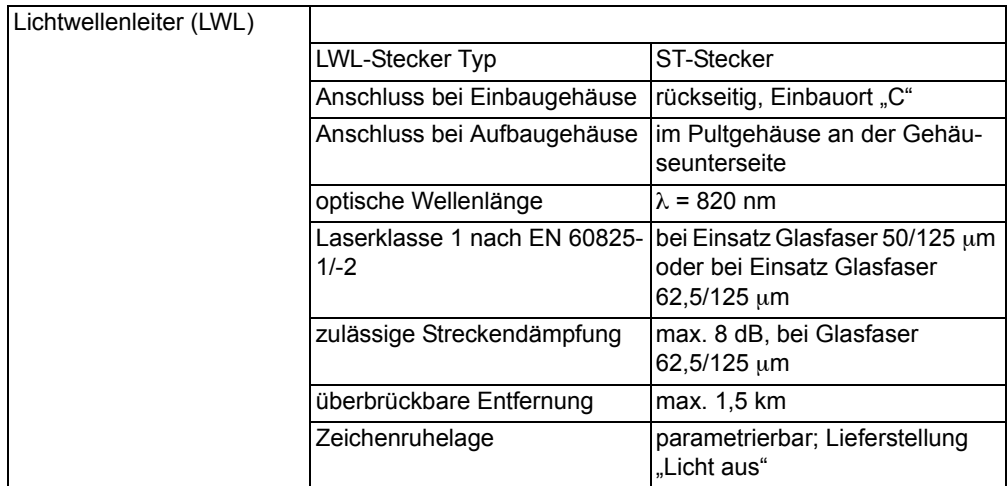

#### **Systemschnittstelle**

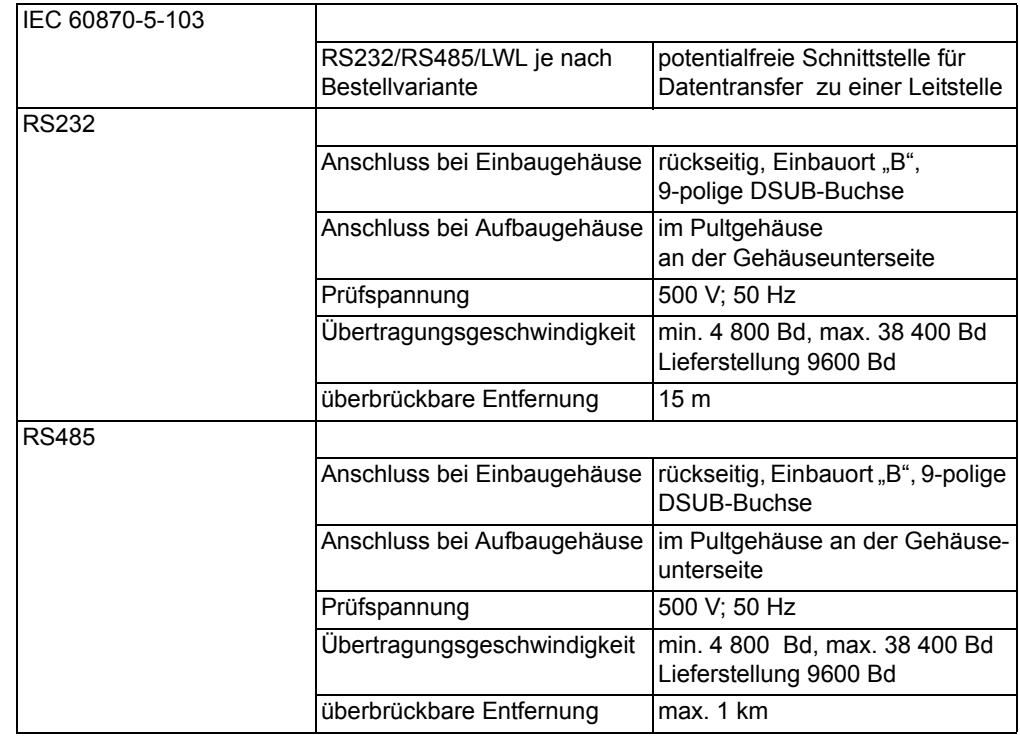

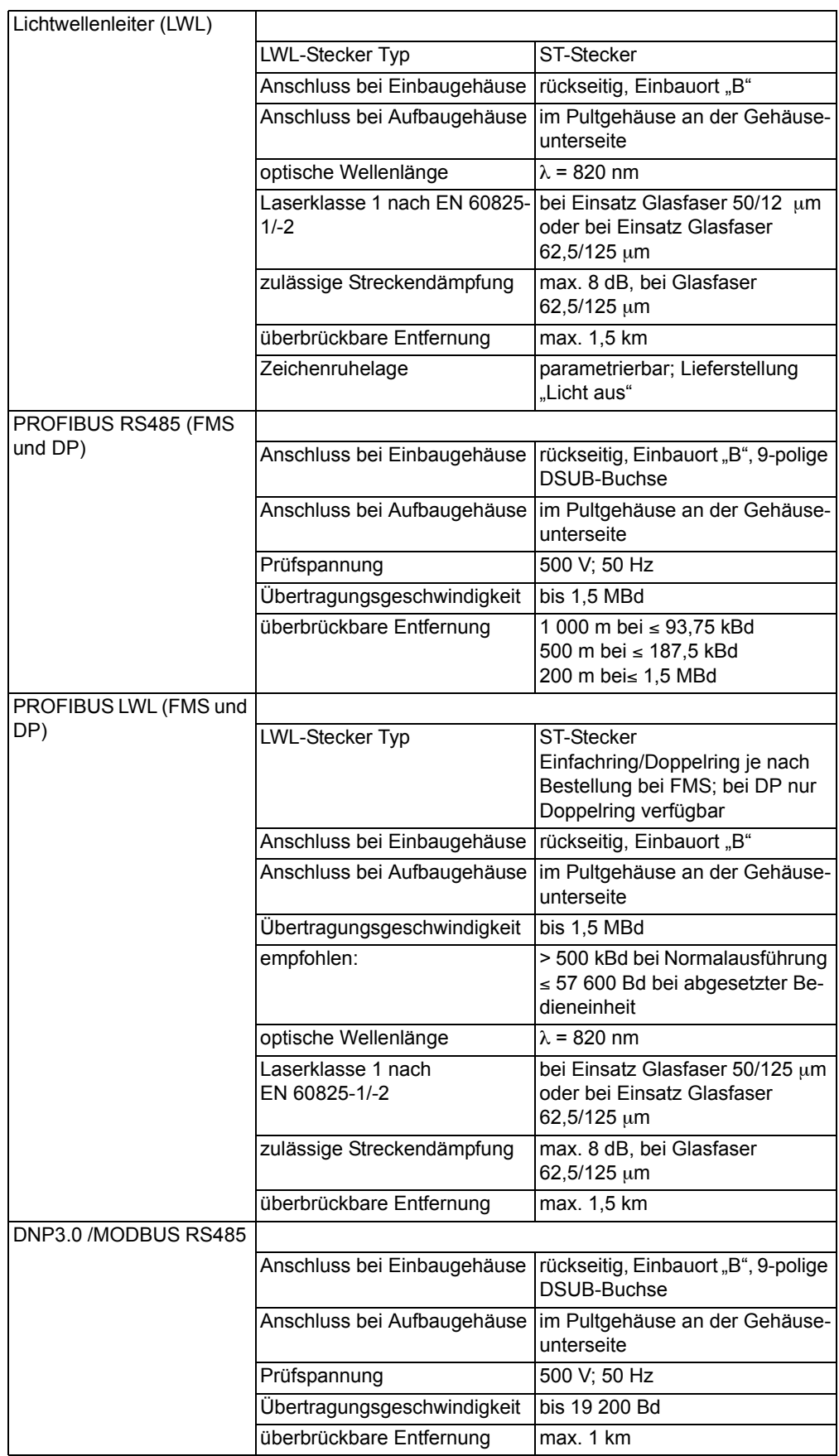

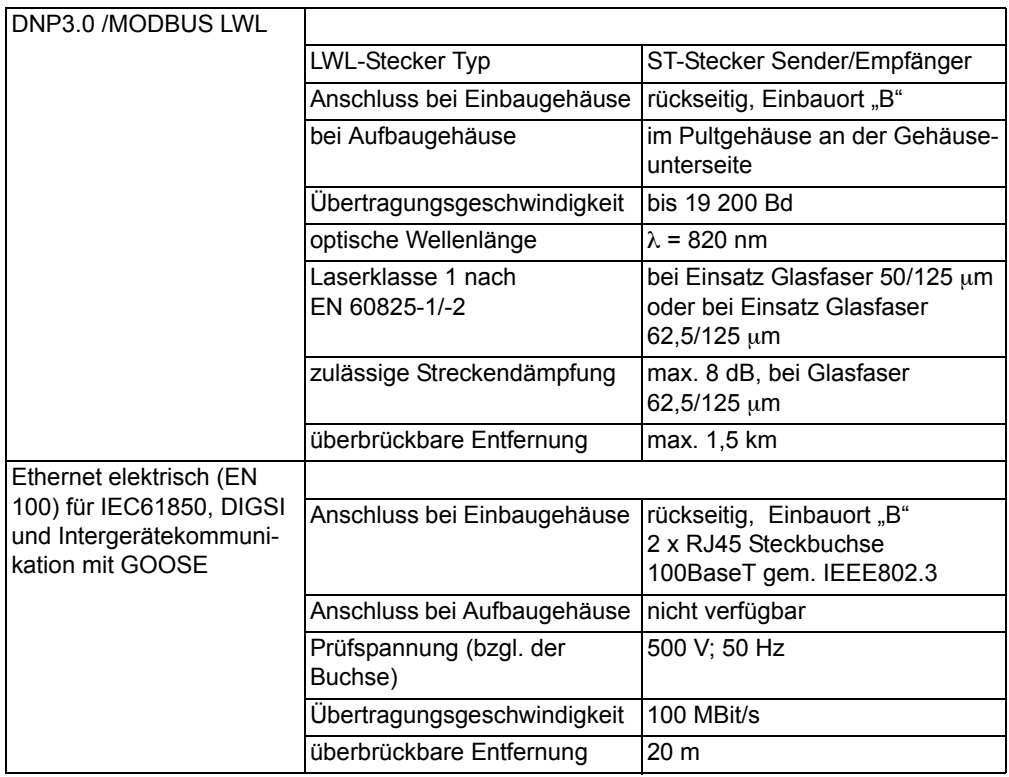

# **Zeitsynchronisationsschnittstelle**

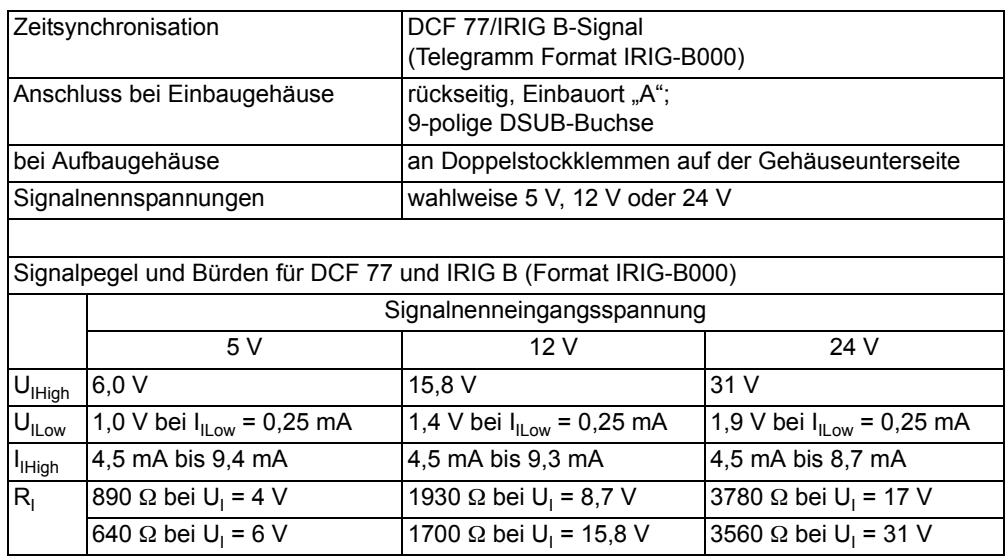

# **4.1.5 Elektrische Prüfungen**

#### **Vorschriften**

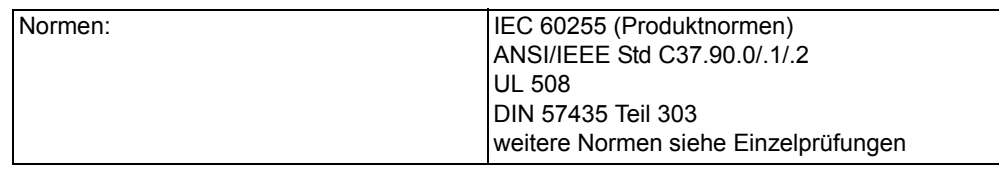

# **Isolationsprüfung**

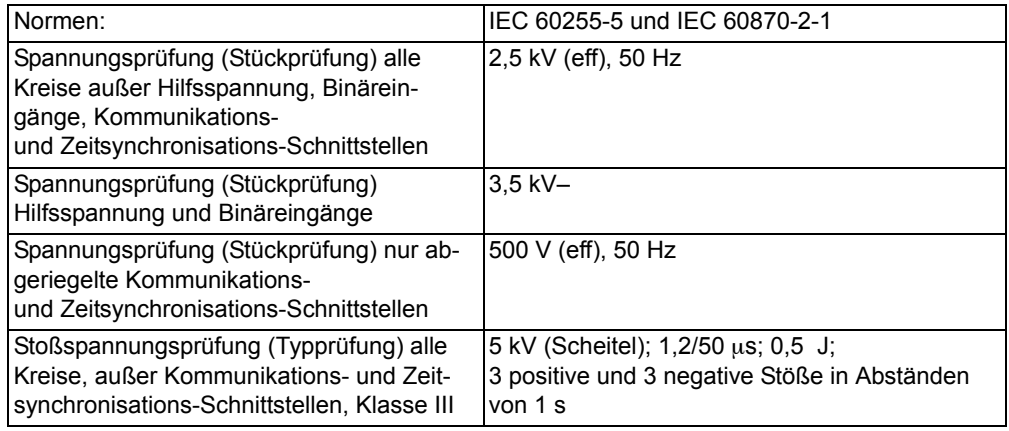

# **EMV-Prüfungen zur Störfestigkeit (Typprüfungen)**

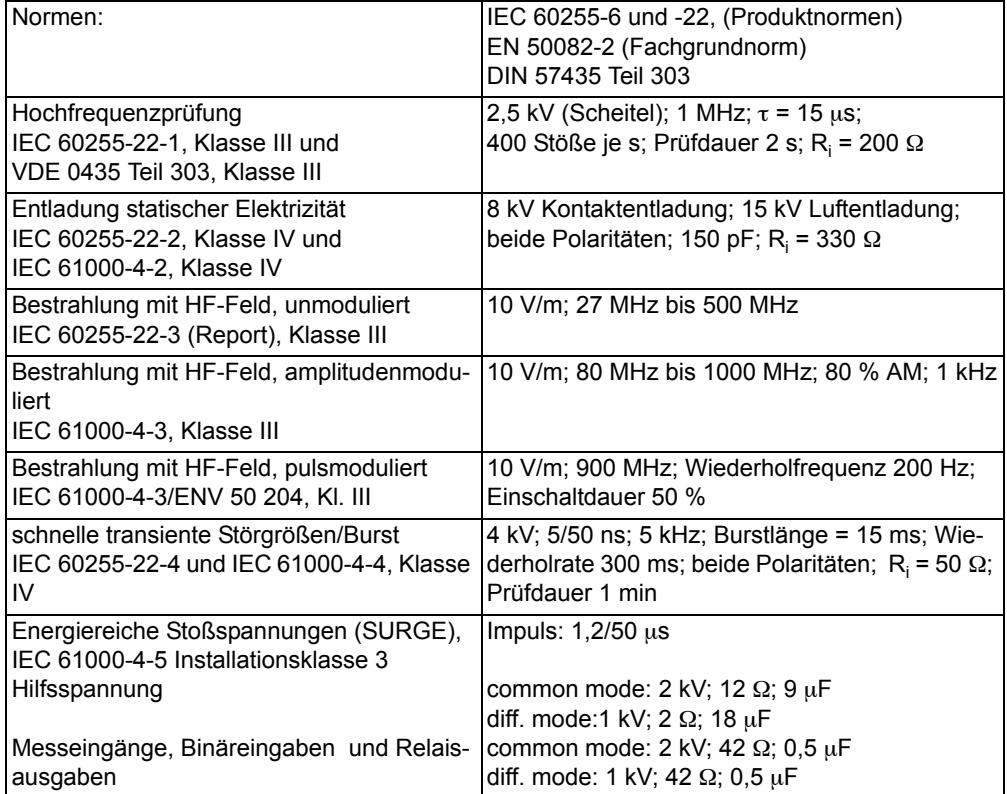

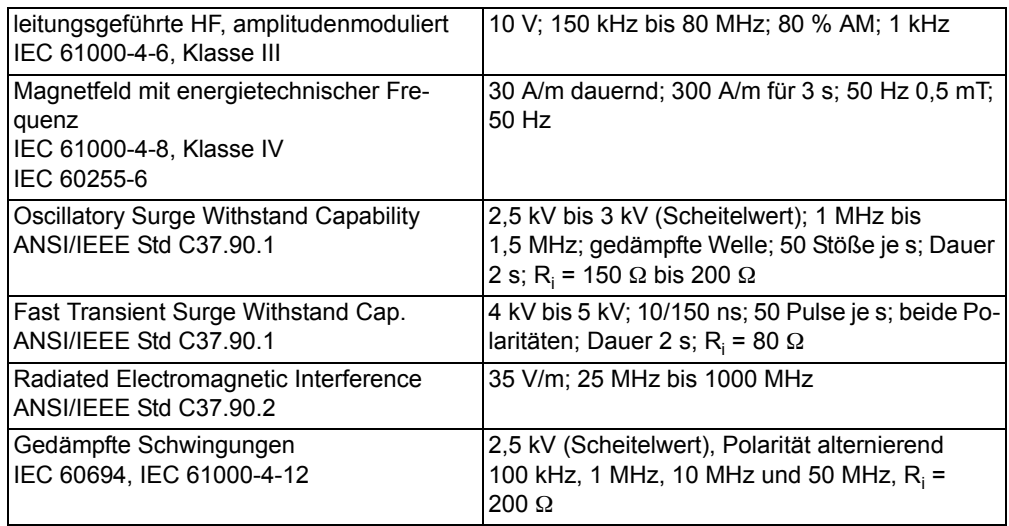

# **EMV-Prüfungen zur Störaussendung (Typprüfung)**

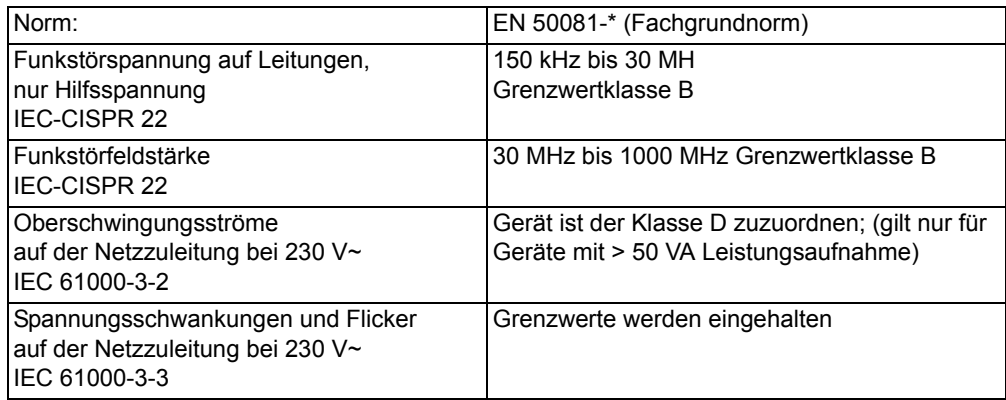

# **4.1.6 Mechanische Prüfungen**

# **Schwing- und Schockbeanspruchung bei stationärem Einsatz**

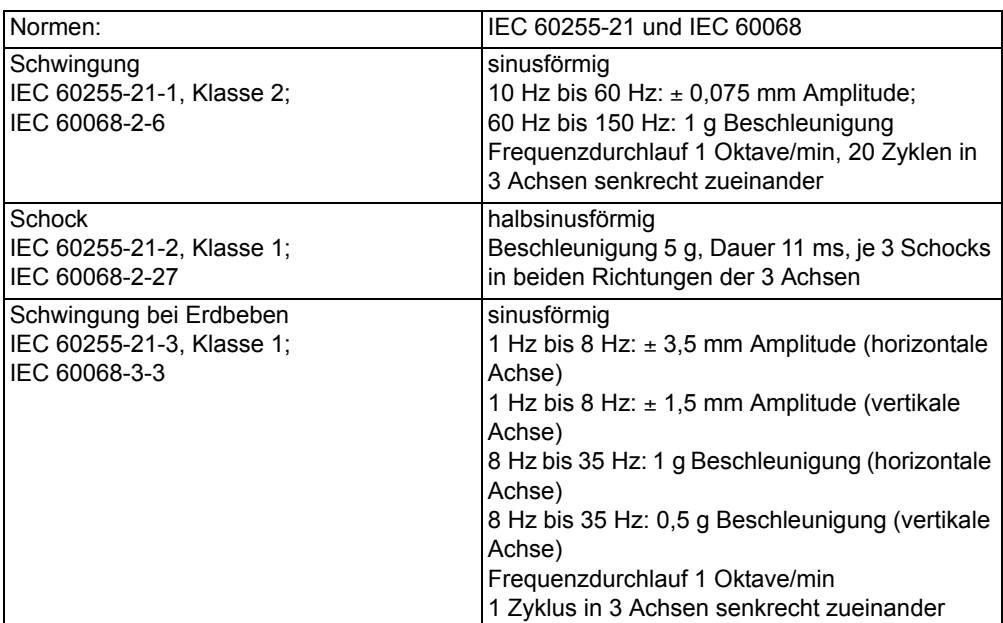

# **Schwing- und Schockbeanspruchung beim Transport**

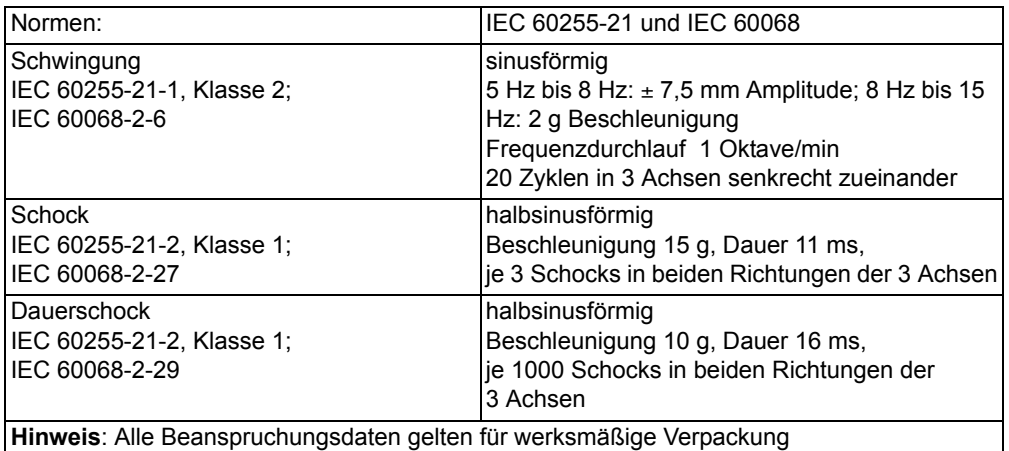

# **4.1.7 Klimabeanspruchungen**

#### **Temperaturen1)**

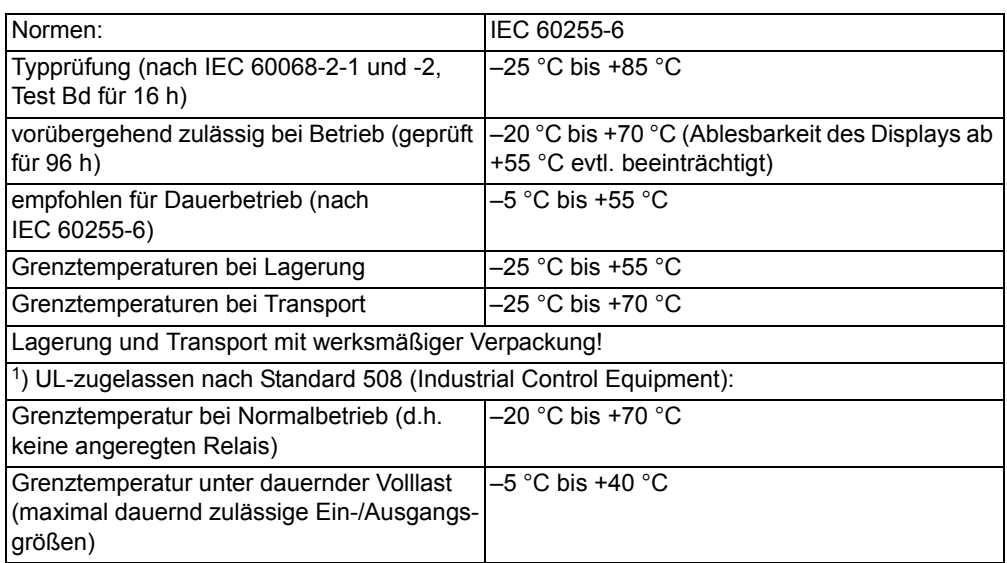

#### **Feuchte**

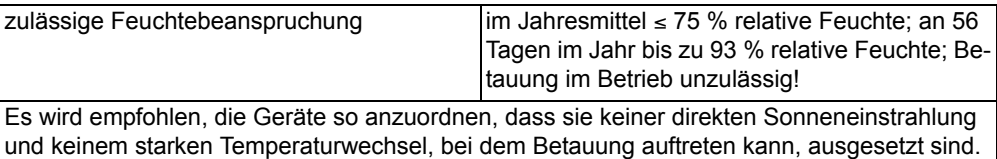

# **4.1.8 Einsatzbedingungen**

Das Gerät ist für den Einbau in üblichen Relaisräumen und Anlagen ausgelegt, so dass die elektromagnetische Verträglichkeit (EMV) bei sachgemäßem Einbau sichergestellt ist.

Zusätzlich ist zu empfehlen:

- Schütze und Relais, die innerhalb desselben Schrankes oder auf der gleichen Relaistafel mit den digitalen Schutzeinrichtungen arbeiten, sollen grundsätzlich mit geeigneten Löschgliedern versehen werden.
- Bei Schaltanlagen ab 100 kV sollen externe Anschlussleitungen mit einer stromtragfähigen beidseitig geerdeten Abschirmung verwendet werden. In Mittelspannungsanlagen sind üblicherweise keine besonderen Maßnahmen erforderlich.
- Es ist unzulässig, einzelne Baugruppen unter Spannung zu ziehen oder zu stecken. Im ausgebauten Zustand sind manche Bauelemente elektrostatisch gefährdet; bei der Handhabung sind die EGB-Vorschriften (für **E**lektrostatisch **G**efährdete **B**auelemente) zu beachten. Im eingebauten Zustand besteht keine Gefährdung.

# **4.1.9 Zulassungen**

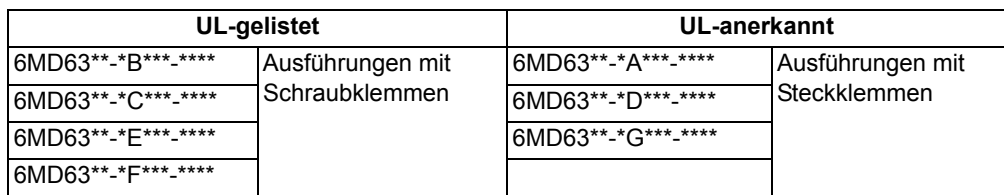

# **4.1.10 Konstruktive Ausführungen**

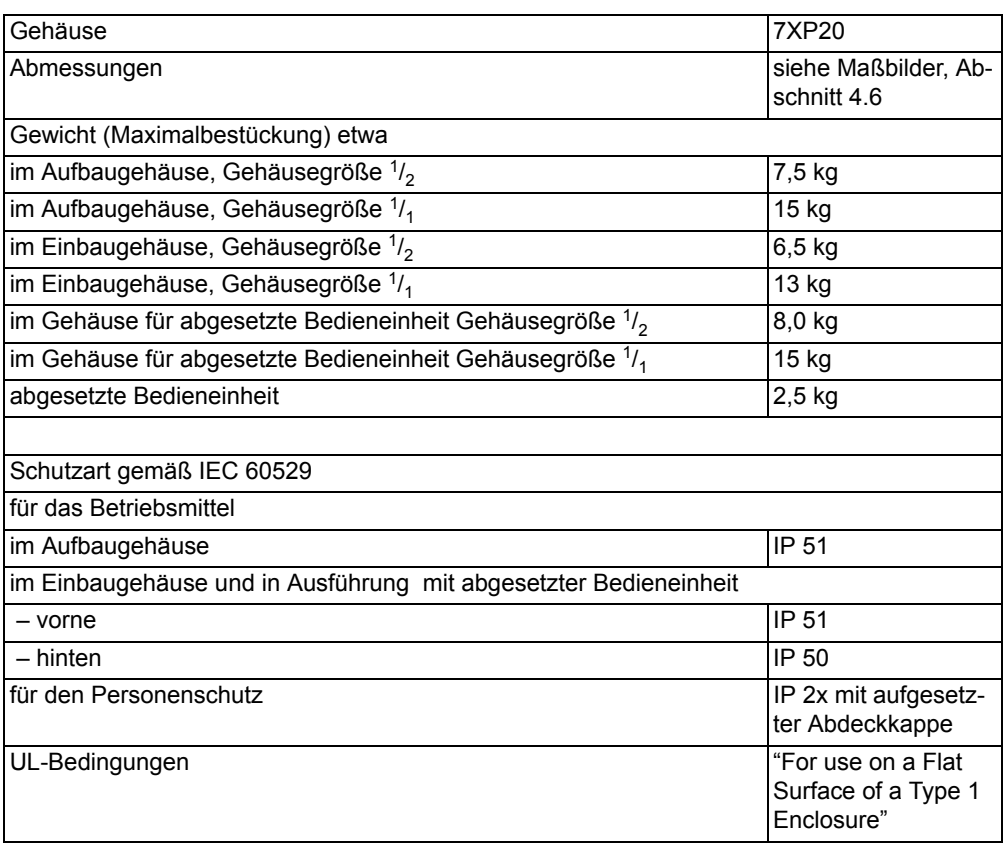

# <span id="page-138-0"></span>**4.2 Schaltgeräte-Steuerung**

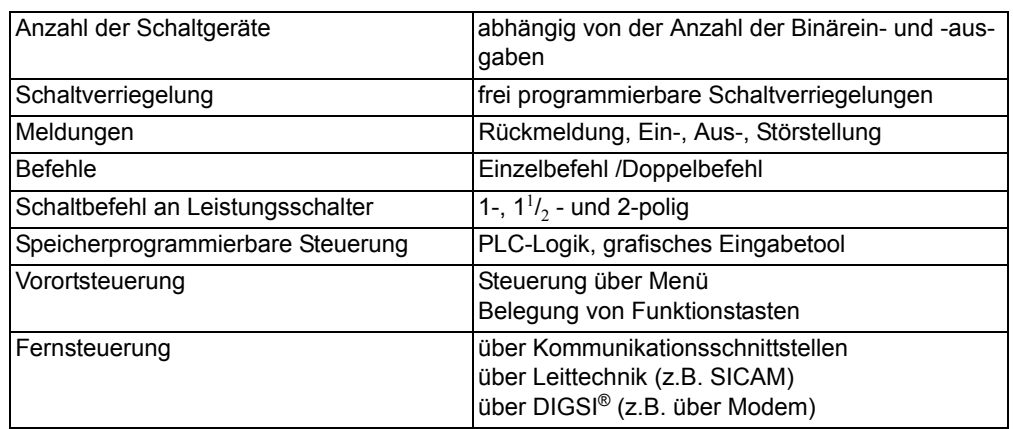

# <span id="page-139-0"></span>**4.3 Thermoboxen für Überlasterfassung**

#### **Temperaturdetektoren**

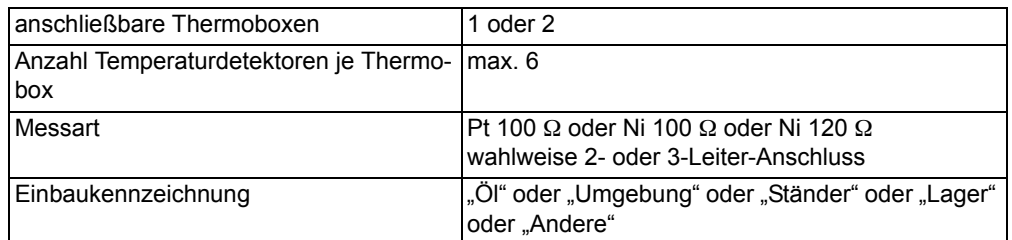

#### **Betriebsmesswerte**

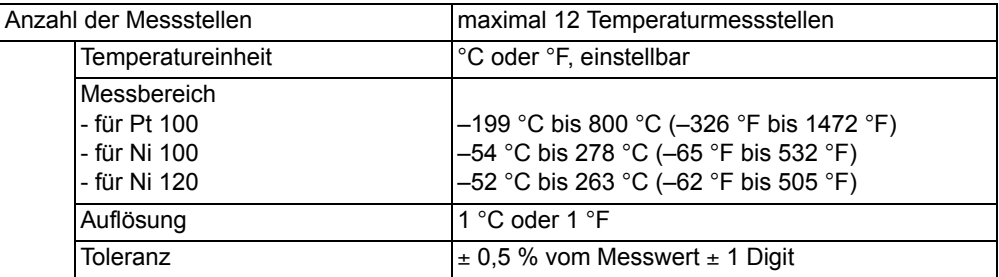

# **Meldungsgrenzwerte**

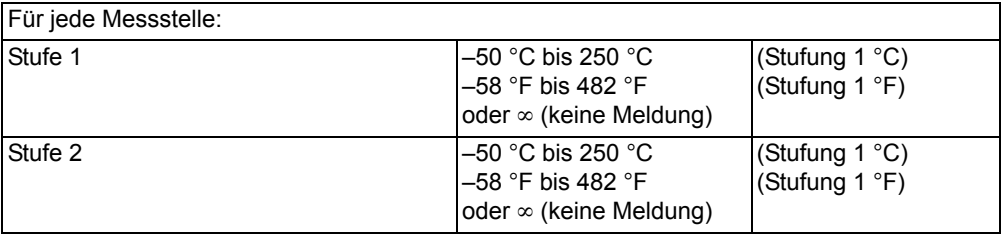

# <span id="page-140-0"></span>**4.4 Anwenderdefinierbare Funktionen (CFC)**

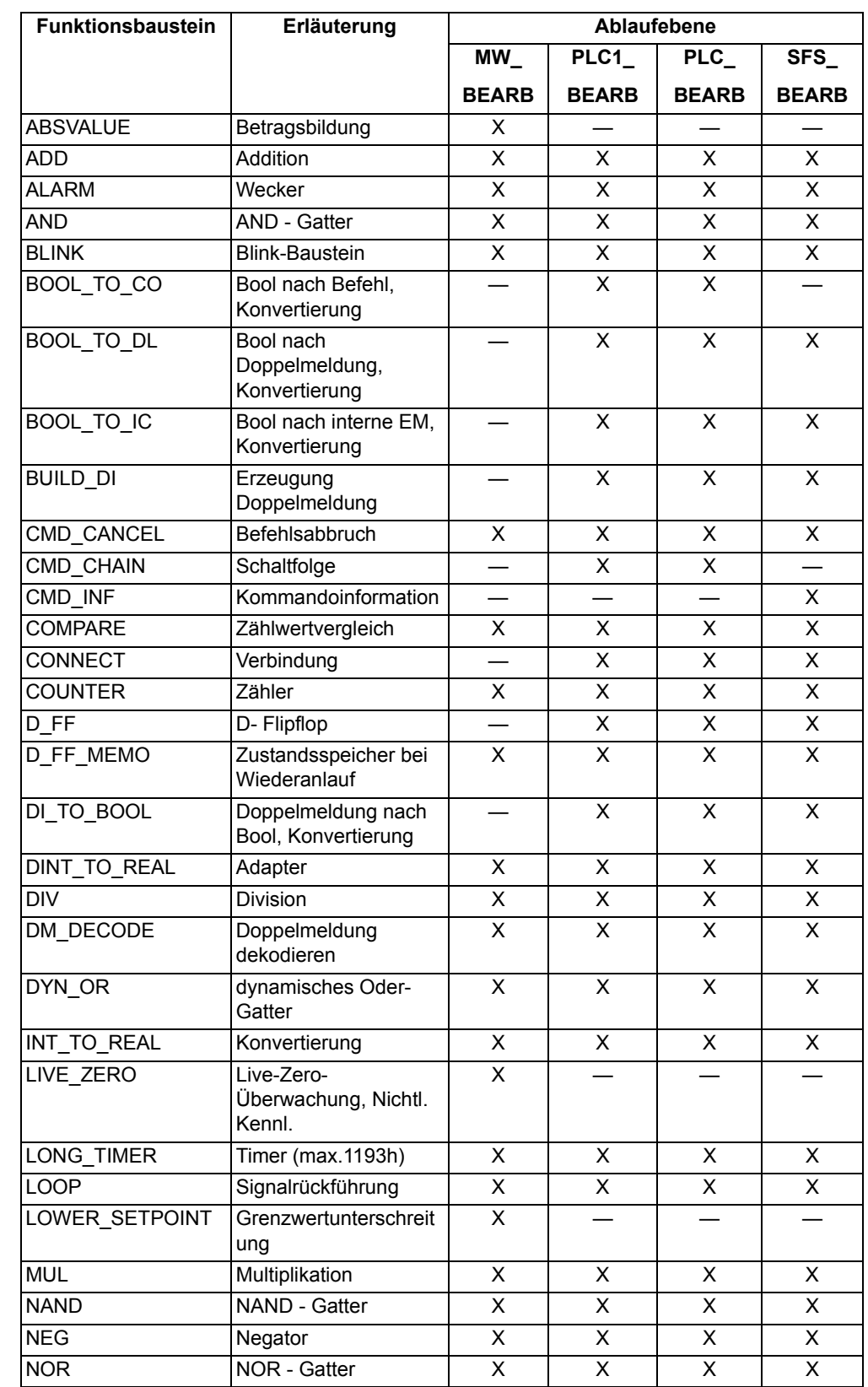

# **Funktionsbausteine und deren mögliche Zuordnung zu den Ablaufebenen**

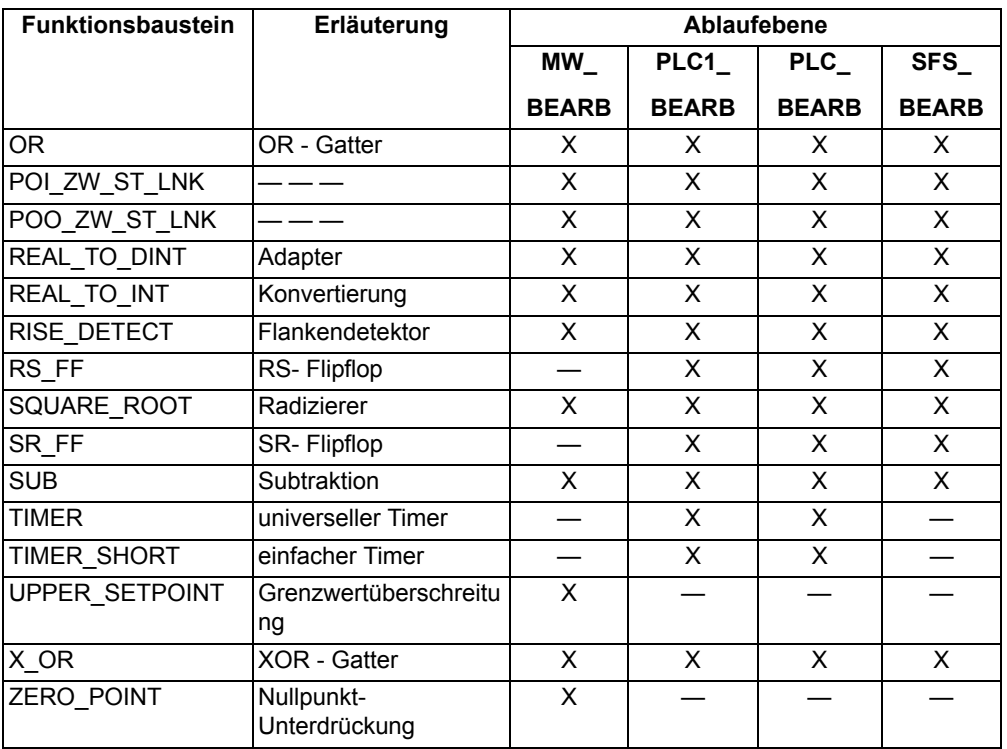

#### **Allgemeine Grenzen**

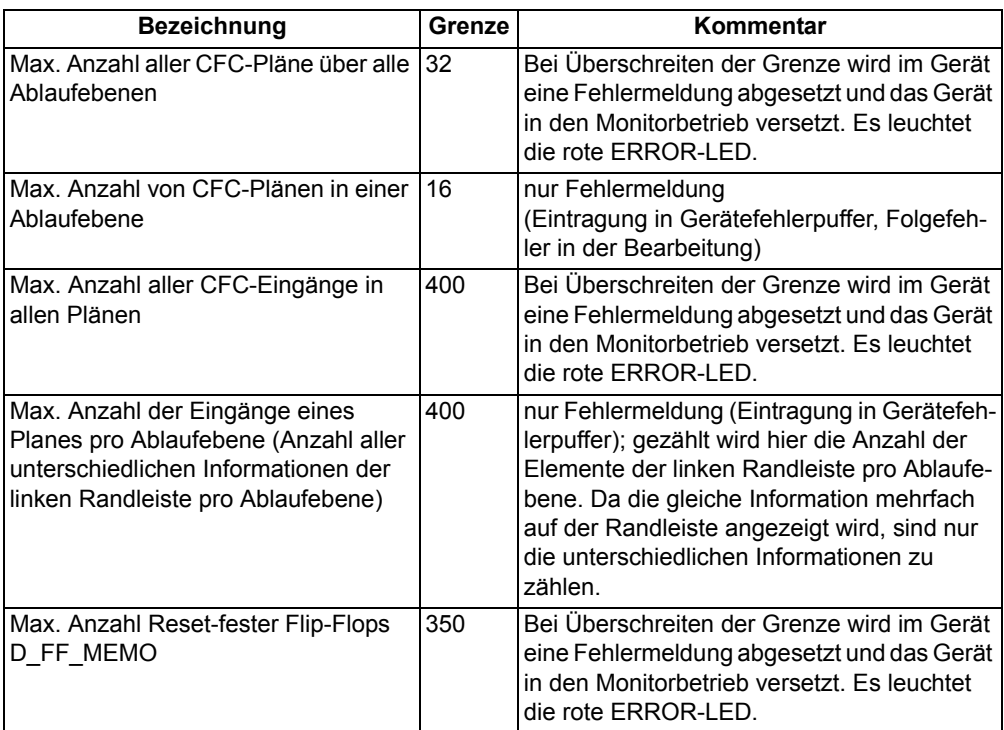

#### **Gerätespezifische Grenzen**

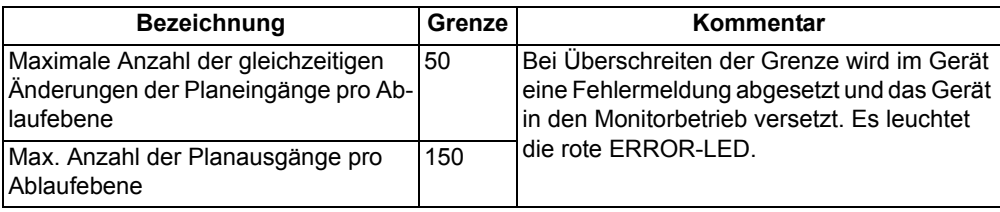

#### **Zusätzliche Grenzen**

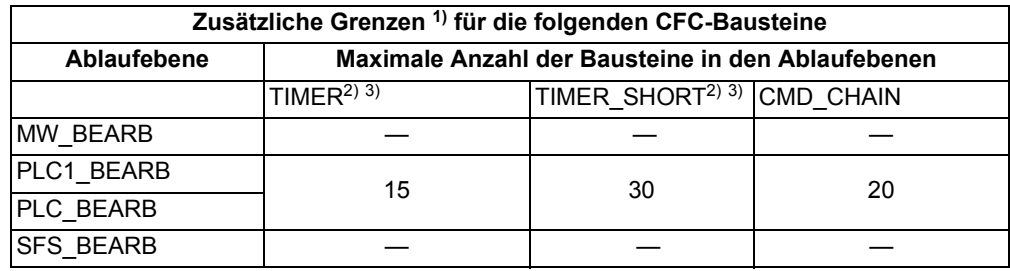

- <span id="page-142-0"></span>1) Bei Überschreiten der Grenze wird im Gerät eine Fehlermeldung abgesetzt und das Gerät in den Monitorbetrieb versetzt. Es leuchtet die rote ERROR-LED.
- <span id="page-142-1"></span>2) Für die maximal nutzbare Timeranzahl gilt folgende Nebenbedingung: (2 · Anzahl TIMER + Anzahl TIMER\_SHORT) < 30. TIMER und TIMER\_SHORT teilen sich also im Erfüllungsrahmen dieser Ungleichung die verfügbaren Timer-Ressourcen. Der LONG\_TIMER unterliegt dieser Begrenzung nicht.
- <span id="page-142-2"></span>3) Die Zeitwerte für die Bausteine TIMER und TIMER\_SHORT dürfen nicht kleiner als die Zeitauflösung des Gerätes von 10 ms gewählt werden, da anderenfalls die Bausteine beim Startimpuls nicht anlaufen.

#### **Maximale Anzahl von TICKS in den Ablaufebenen**

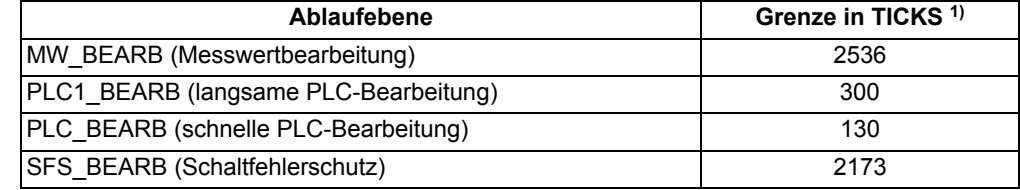

<span id="page-142-3"></span>1) Überschreitet die Summe der TICKS aller Bausteine die genannten Grenzen wird im CFC eine Fehlermeldung ausgegeben.

#### **Bearbeitungszeiten in TICKS für Einzelelemente**

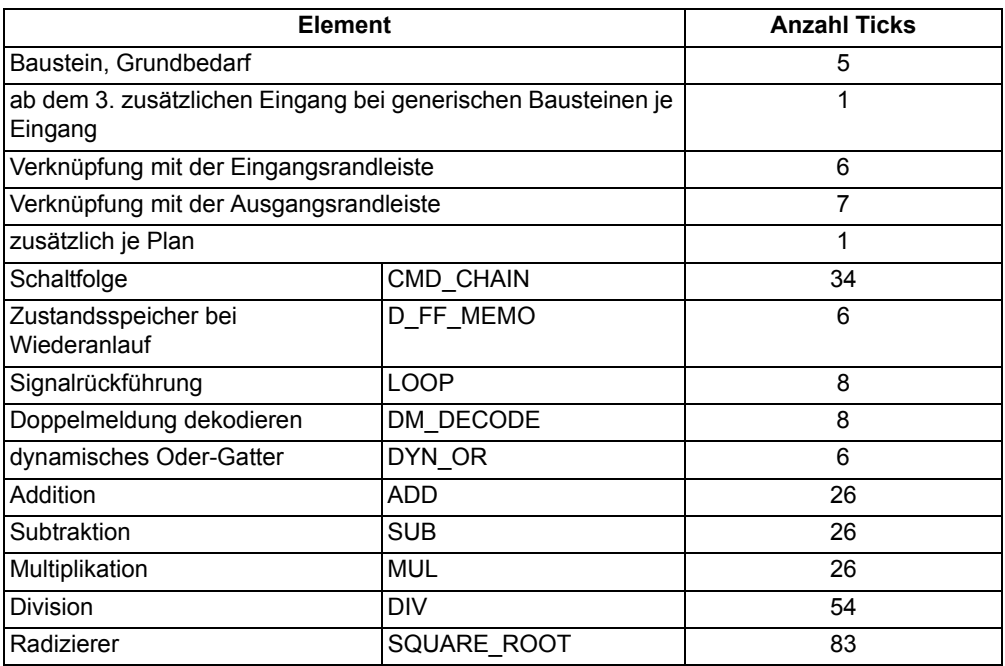

#### **Rangierbarkeit**

Meldungen und Messwerte lassen sich zusätzlich zu den definierten Vorbelegungen frei in Puffer rangieren, Vorrangierungen können entfernt werden.
# **4.5 Zusatzfunktionen**

## **Betriebsmesswerte**

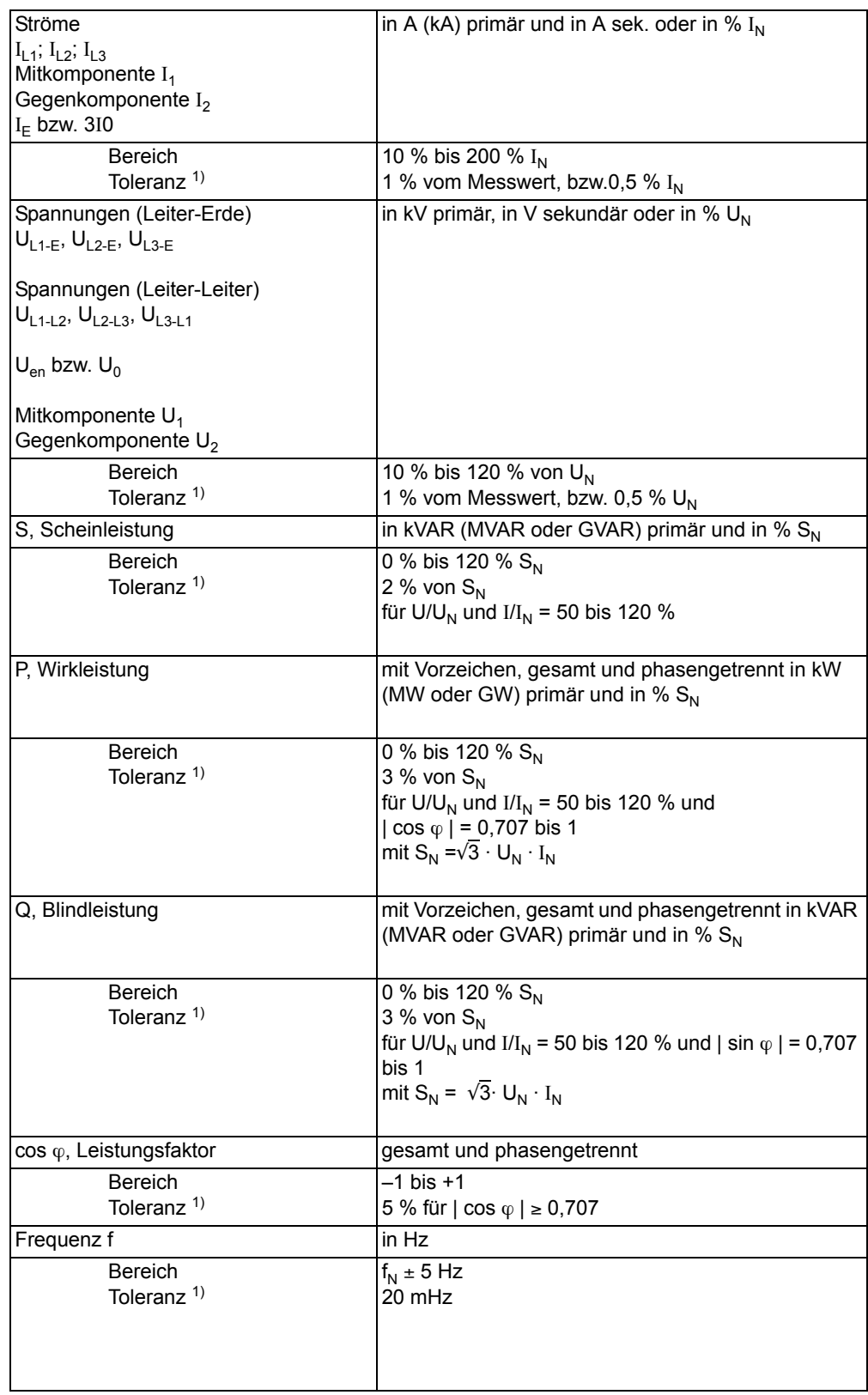

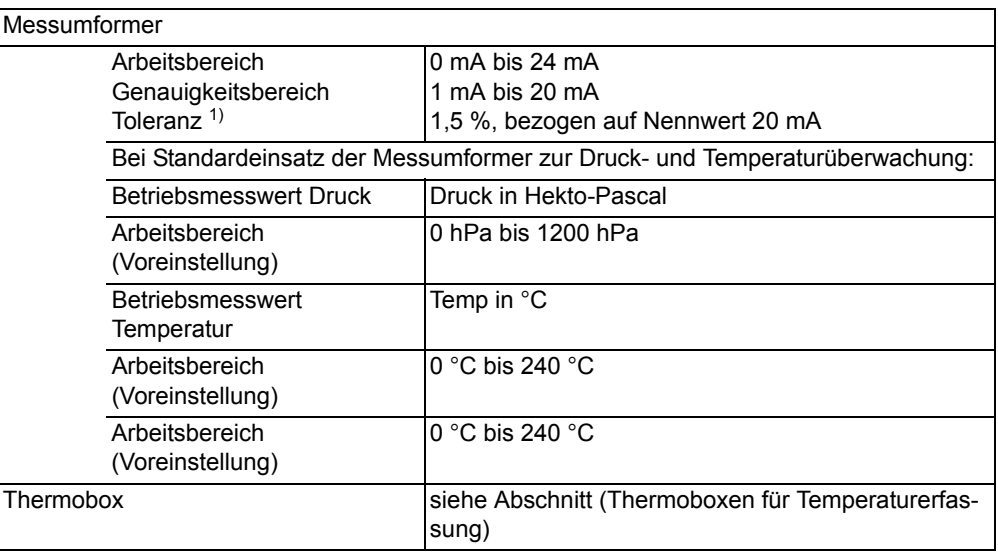

<span id="page-145-0"></span>1) bei Nennfrequenz

## **Langzeit-Mittelwerte**

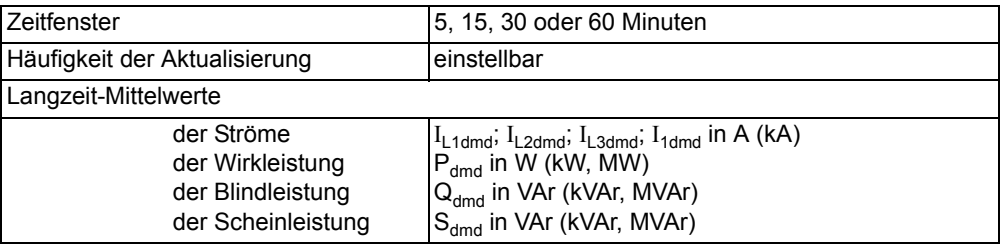

## **Min/Max-Speicher**

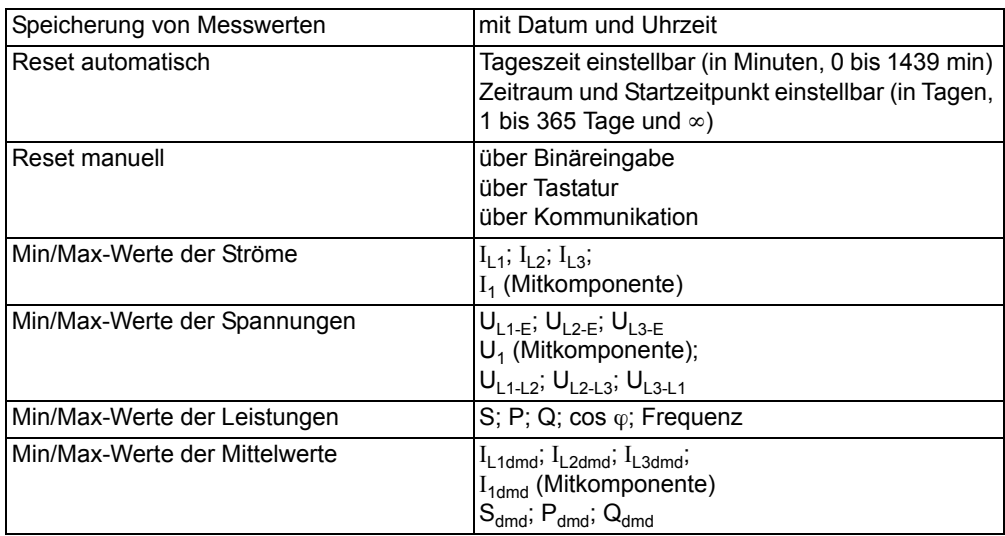

## **Stationäre Messgrößenüberwachung**

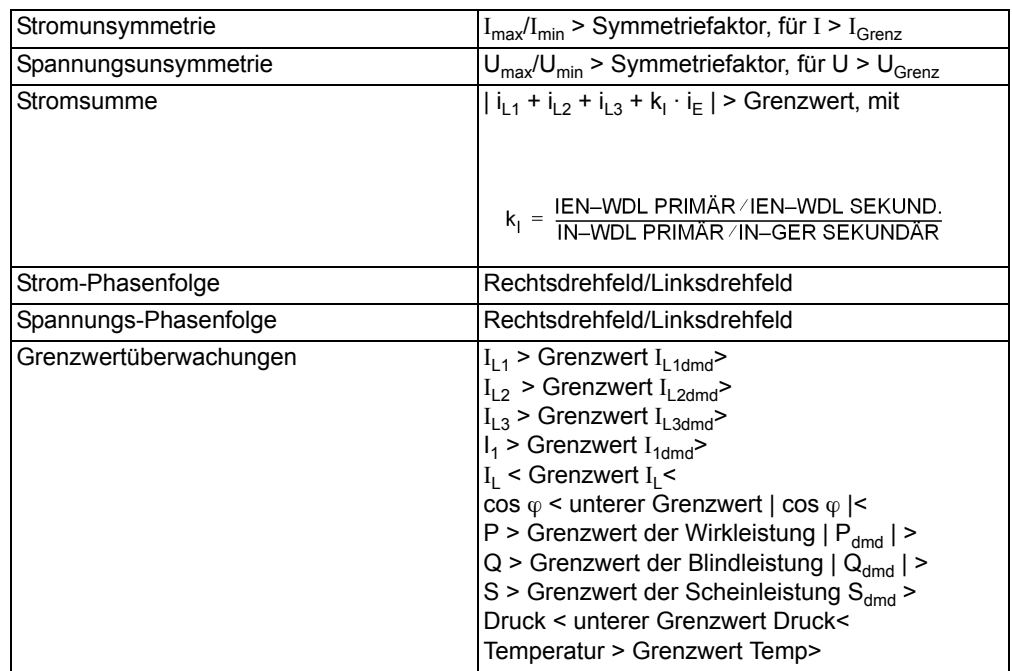

## **Zeitzuordnung**

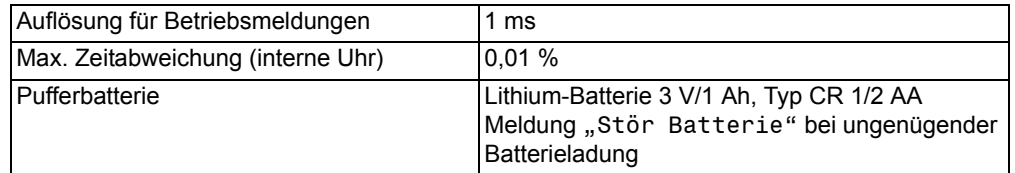

## **Energiezähler**

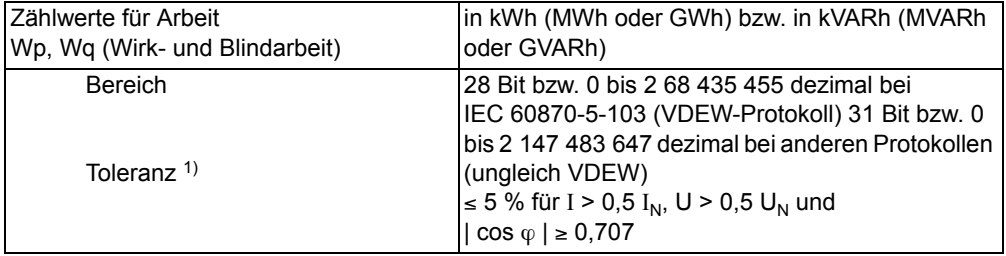

1) bei Nennfrequenz

## **Invertierbare Leistungsmesswerte**

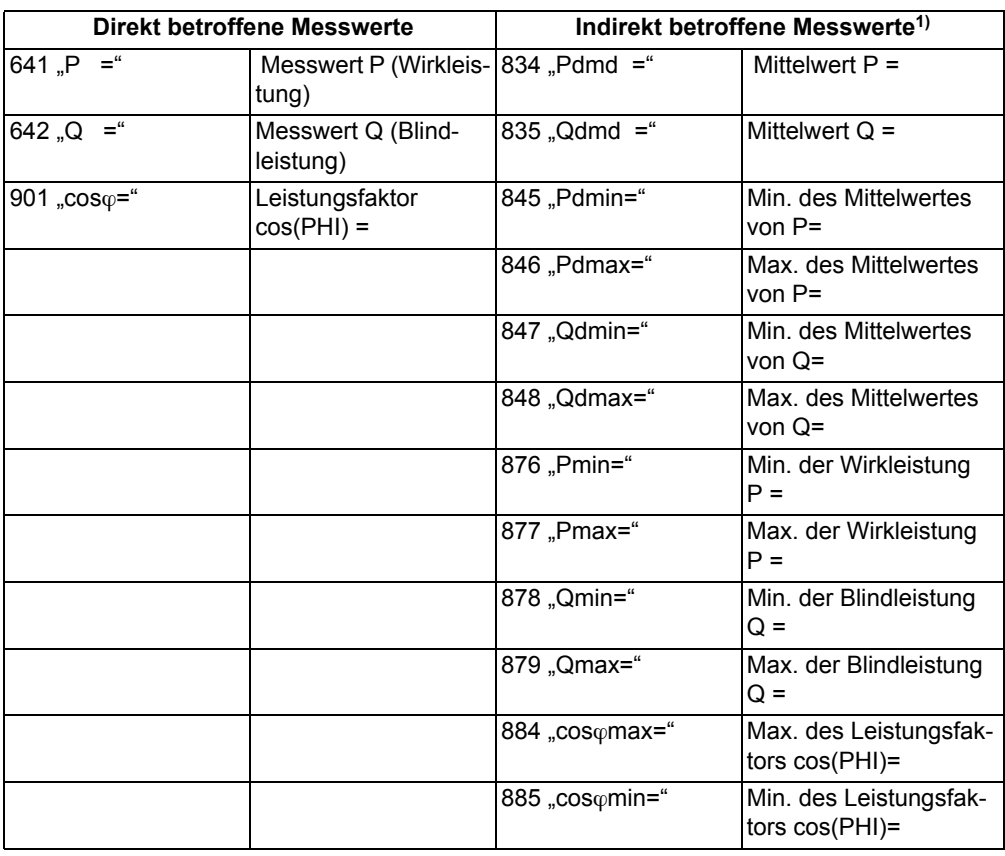

<span id="page-147-0"></span>1) durch Abhängigkeit von den direkt betroffenen Messwerten

### **Schaltstatistik**

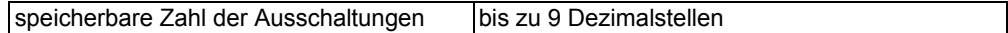

## **Betriebsstundenzählung**

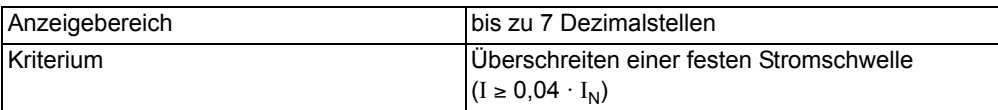

## **Inbetriebsetzungshilfen**

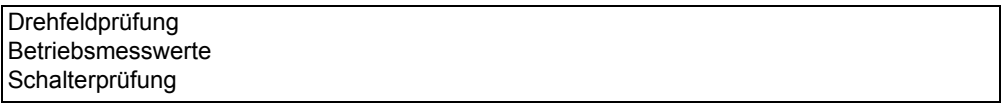

## **IEC 61850 GOOSE (Intergerätekommunikation)**

Der Kommunikationsdienst GOOSE der IEC 61850 ist qualifiziert für die Schaltanlagenverriegelung.

**Uhr** 

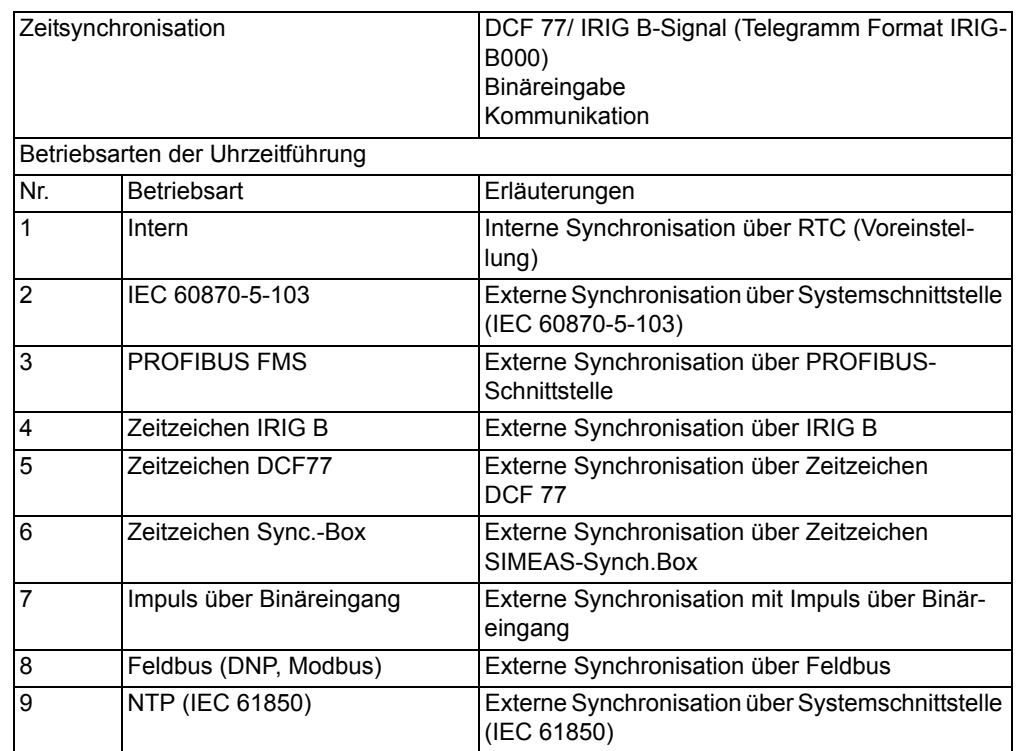

# **4.6 Abmessungen**

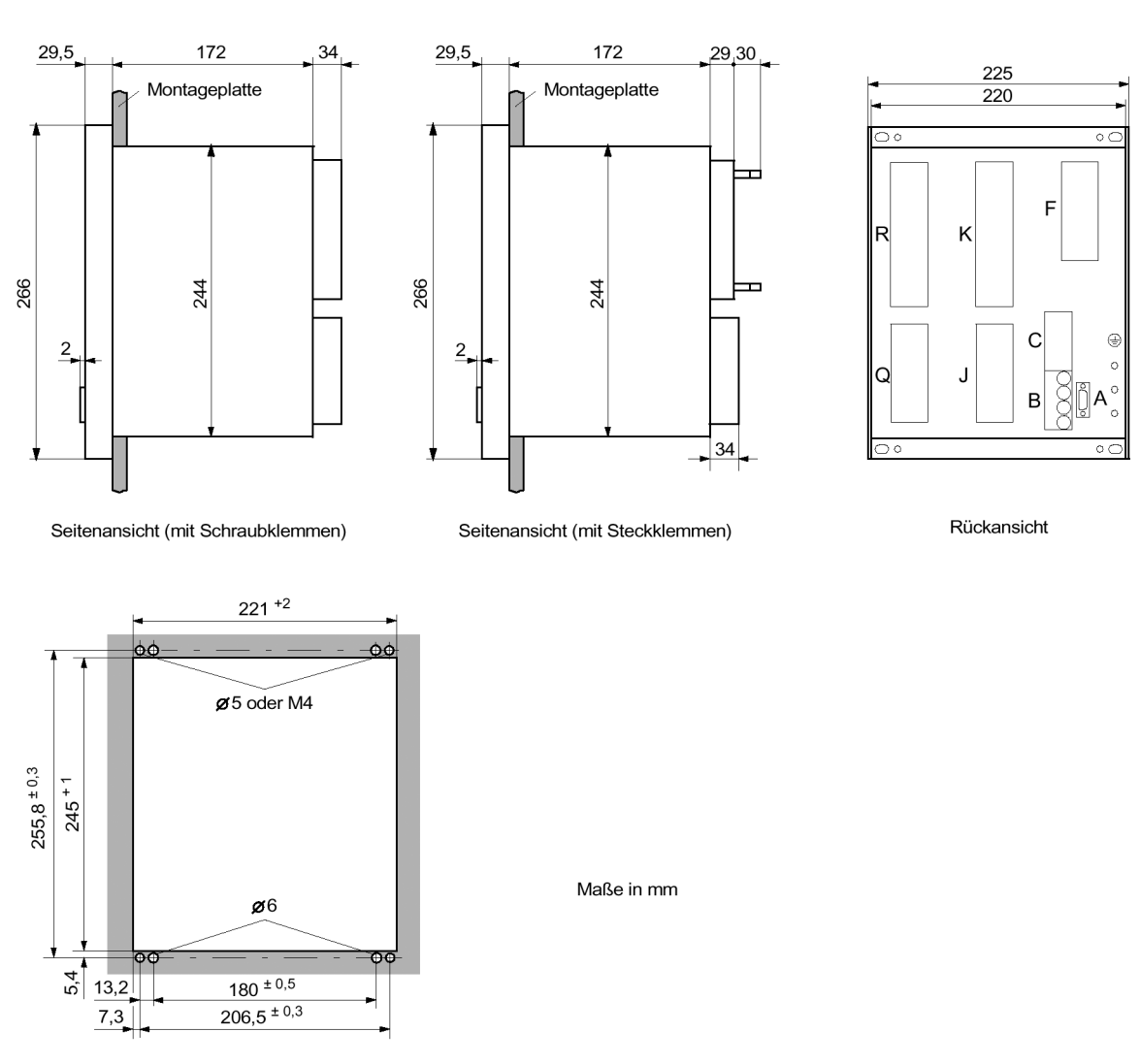

# 4.6.1 Schalttafel- und Schrankeinbau (Gehäusegröße<sup>1</sup>/<sub>2</sub>)

Schalttafelausschnitt

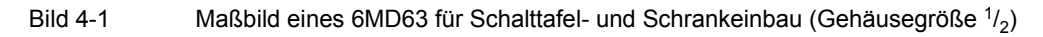

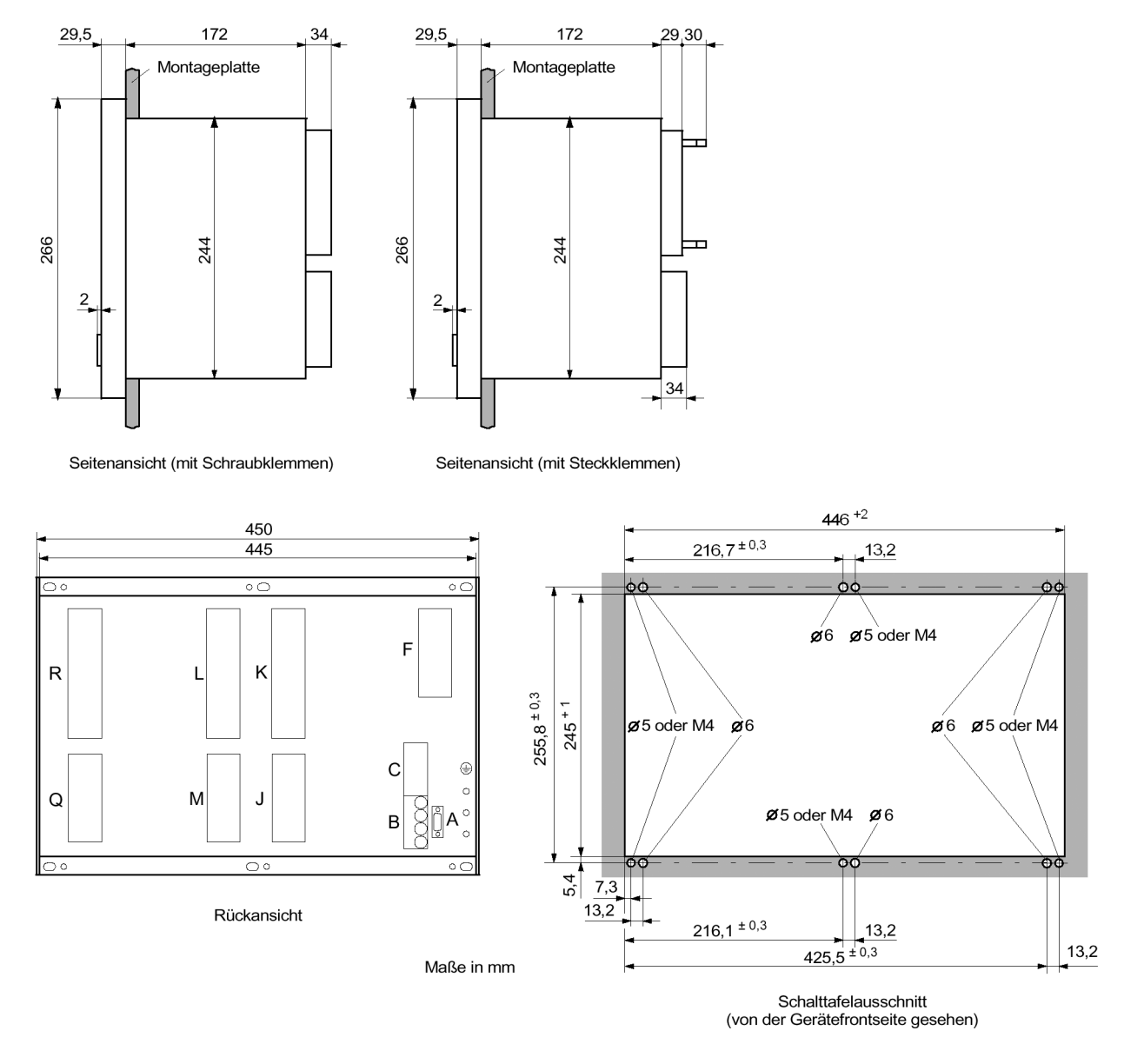

# **4.6.2 Schalttafel- und Schrankeinbau (Gehäusegröße 1/1)**

Bild 4-2 Maßbild eines 6MD63 für Schalttafel- und Schrankeinbau (Gehäusegröße  $\frac{1}{1}$ )

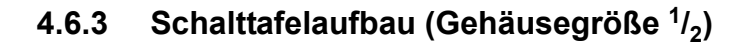

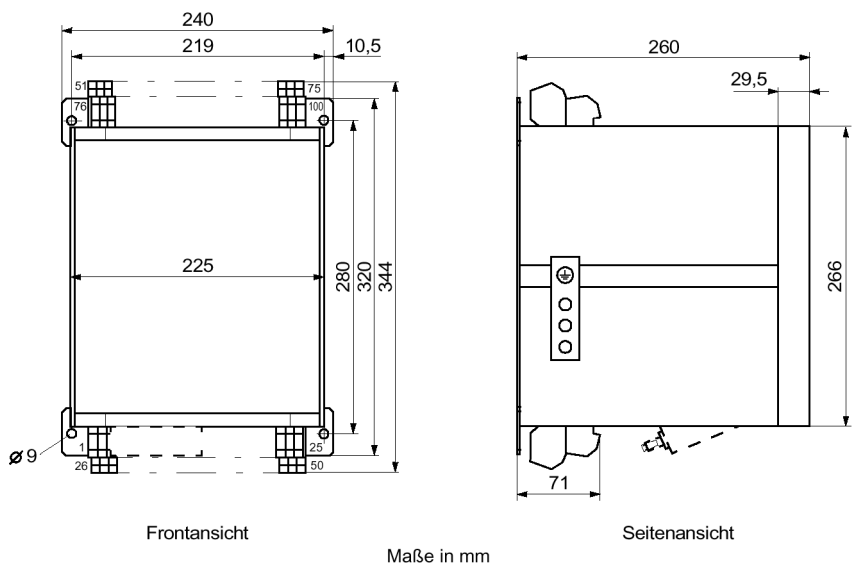

Bild 4-3 Maßbild für Schalttafelaufbau (Gehäusegröße  $\frac{1}{2}$ )

# **4.6.4 Schalttafelaufbau (Gehäusegröße 1/1)**

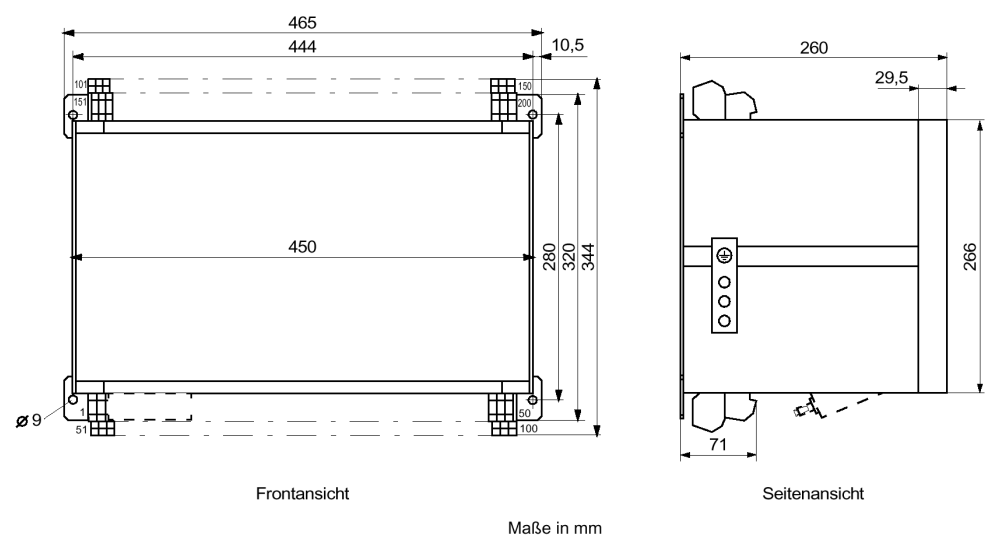

Bild 4-4 Maßbild für Schalttafelaufbau (Gehäusegröße  $1/1$ )

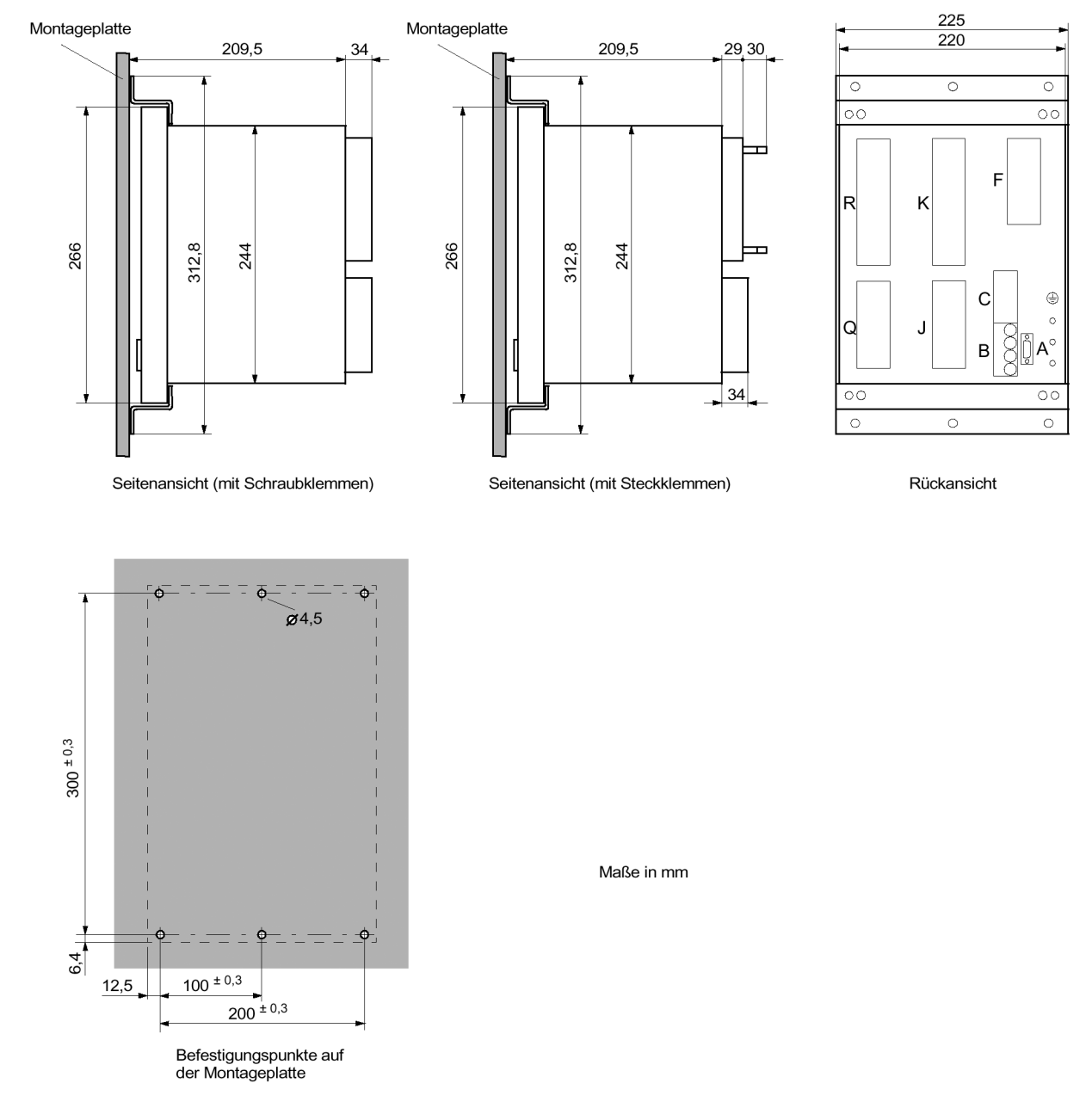

## **4.6.5 Aufbau mit abgesetzter Bedieneinheit oder ohne Bedieneinheit**  (Gehäusegröße <sup>1</sup>/<sub>2</sub>)

Bild 4-5 Maßbild eines 6MD63 (Gehäusegröße  $1/2$ ) für Aufbau mit abgesetzter Bedieneinheit oder ohne Bedieneinheit

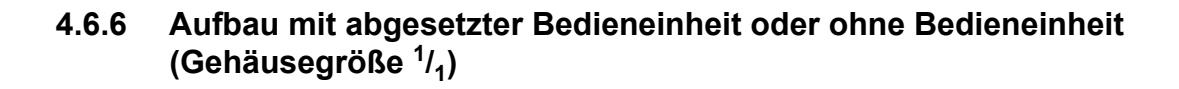

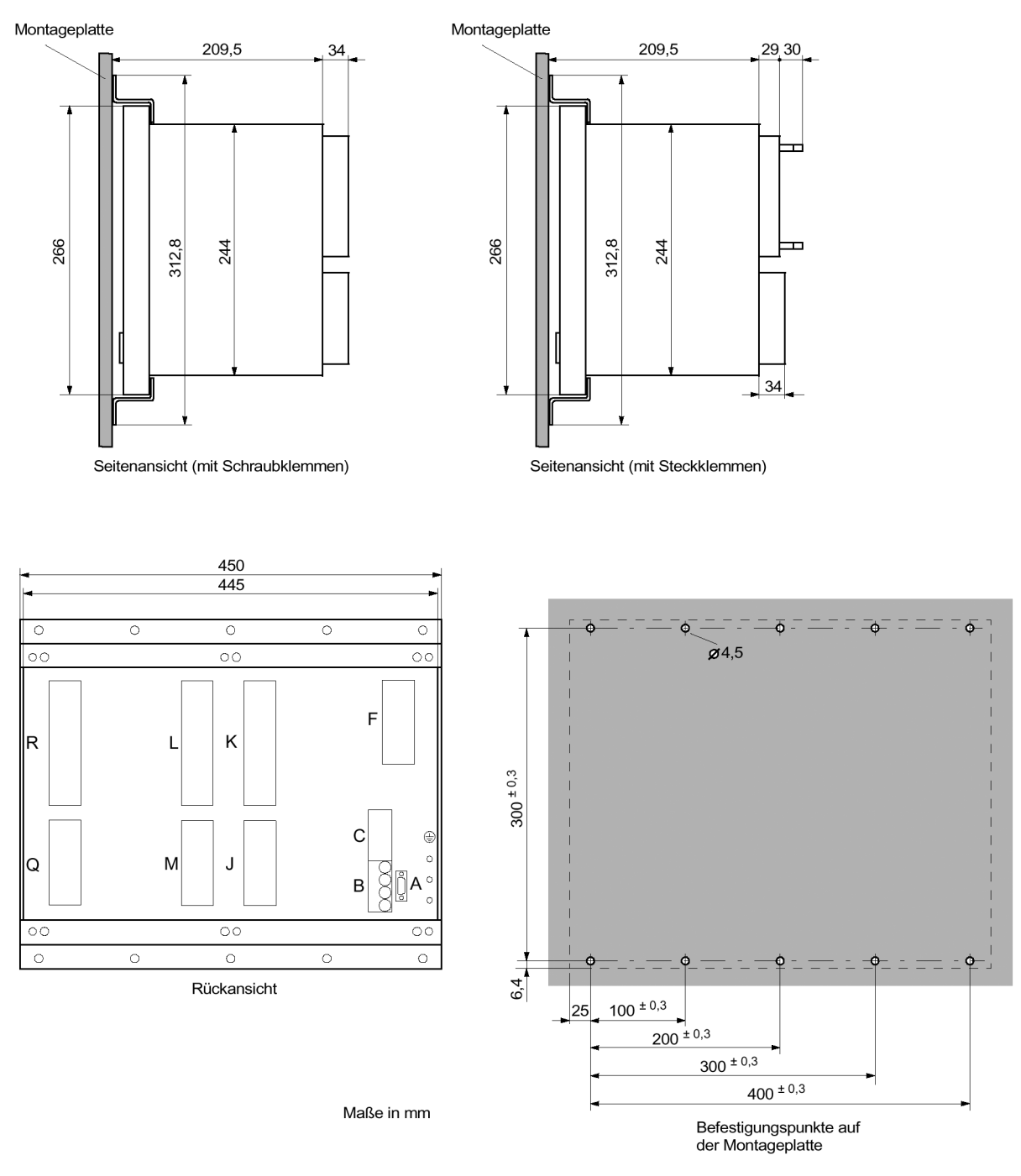

Bild 4-6 Maßbild eines 6MD63 (Gehäusegröße  $1/1$ ) für Aufbau mit abgesetzter Bedieneinheit oder ohne Bedieneinheit

# **4.6.7 Abgesetzte Bedieneinheit**

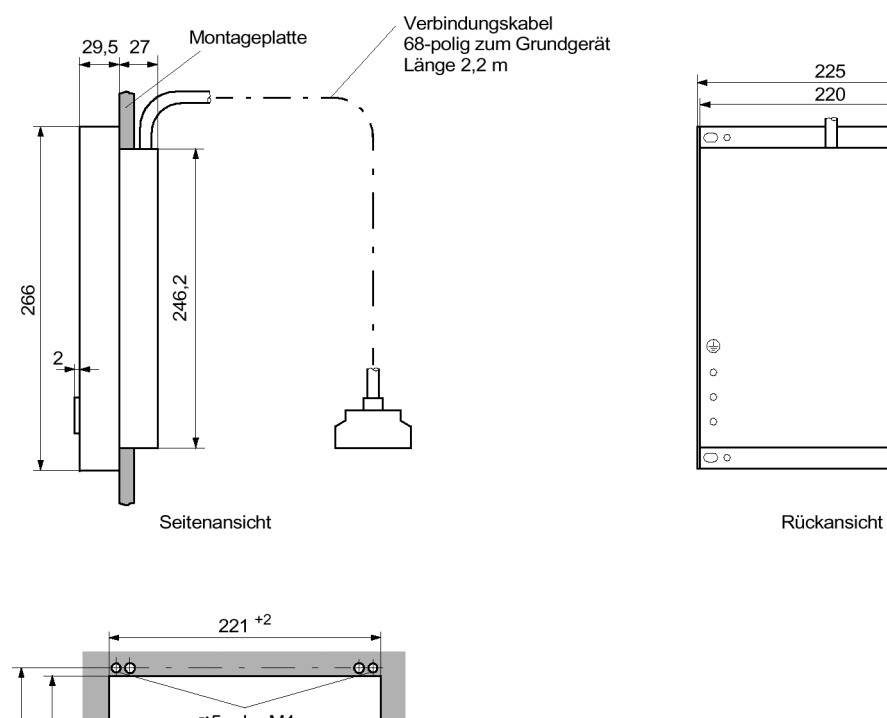

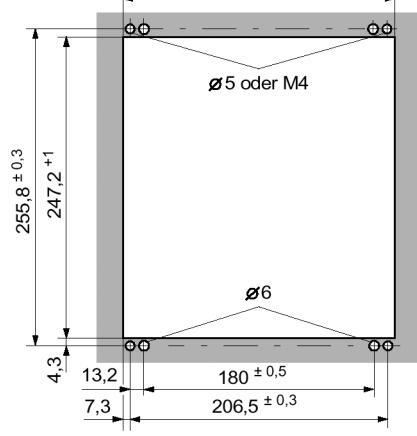

Schalttafelausschnitt

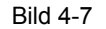

Bild 4-7 Maßbild einer abgesetzten Bedieneinheit

# **4.6.8 DSUB-Buchse des Dongle-Kabels (Schalttafel- oder Schranktürausschnitt)**

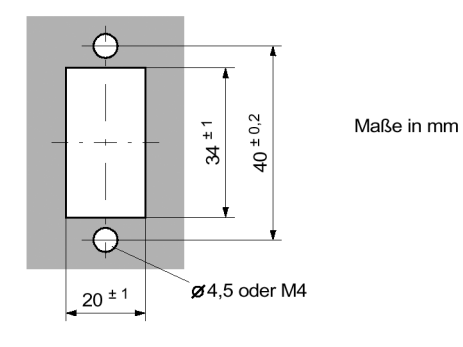

Schalttafel- oder Schranktürausschnitt

Bild 4-8 Maßbild für den Schalttafel- oder Schranktürausschnitt der DSUB-Buchse des Dongle-Kabels

■

# Anhang **Anhang** Anticode

Der Anhang dient in erster Linie als Nachschlagewerk für den erfahreneren Benutzer. Er enthält die Bestelldaten, Übersichts- und Anschlusspläne, Voreinstellungen, sowie Tabellen mit allen Parametern und Informationen des Gerätes für seinen maximalen Funktionsumfang.

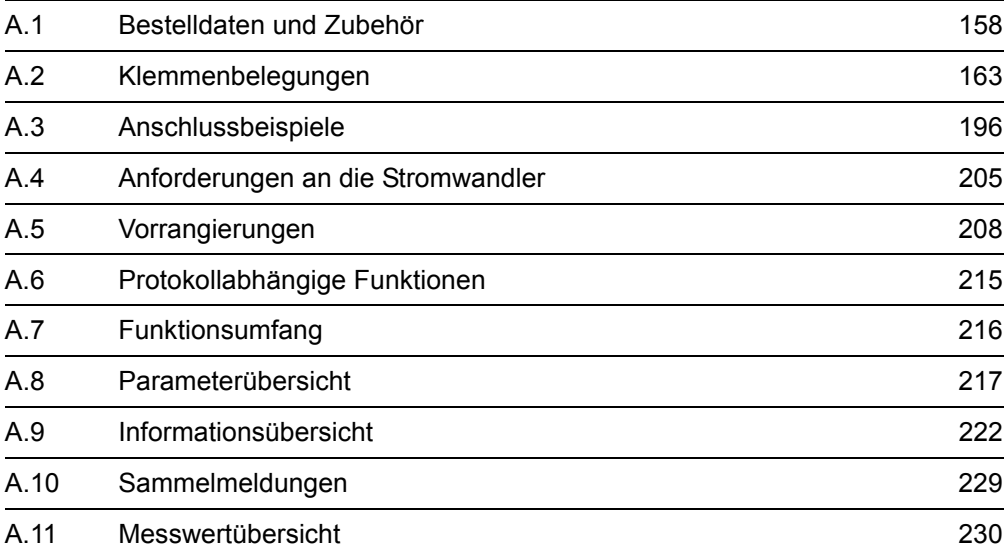

# <span id="page-157-0"></span>**A.1 Bestelldaten und Zubehör**

## **A.1.1 Bestelldaten**

## **A.1.1.1 6MD63 V4.6 (aktueller Entwicklungsstand .../EE)**

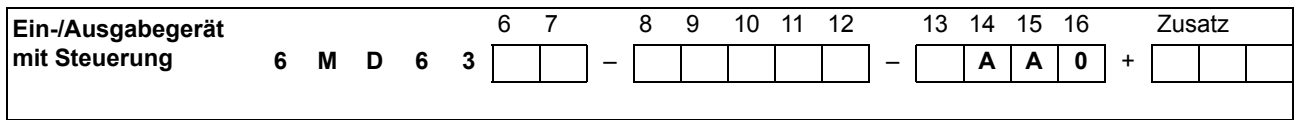

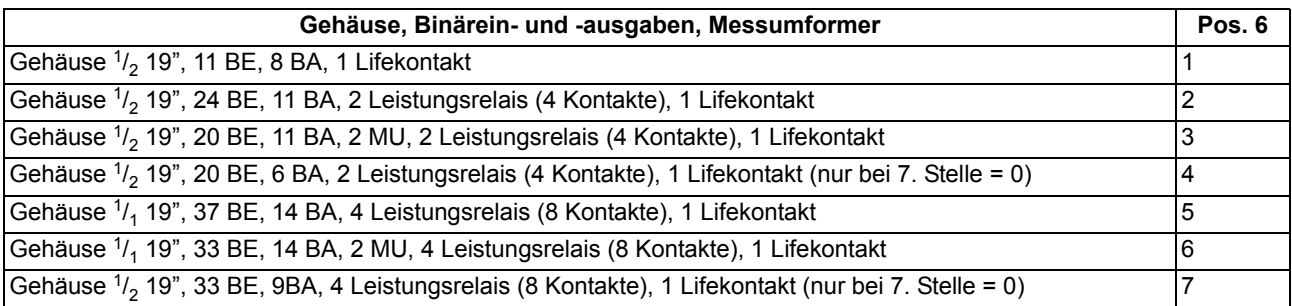

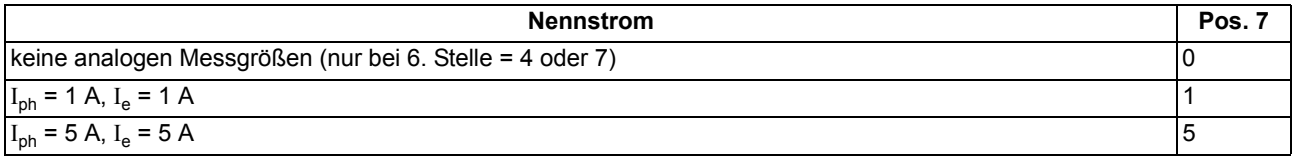

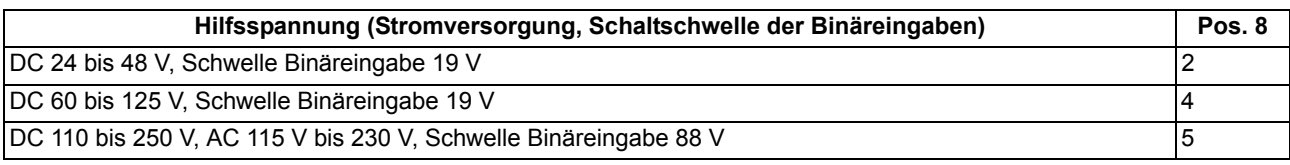

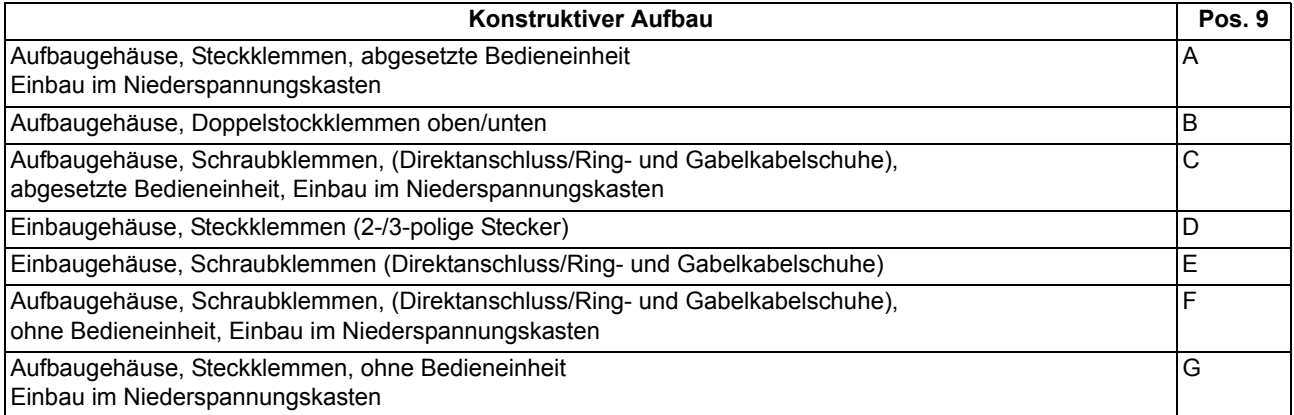

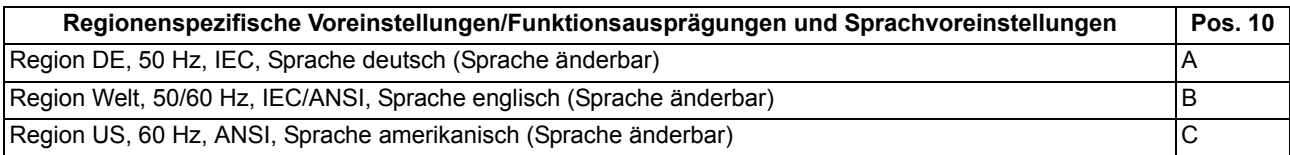

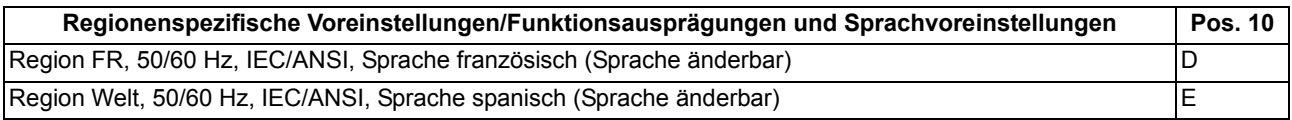

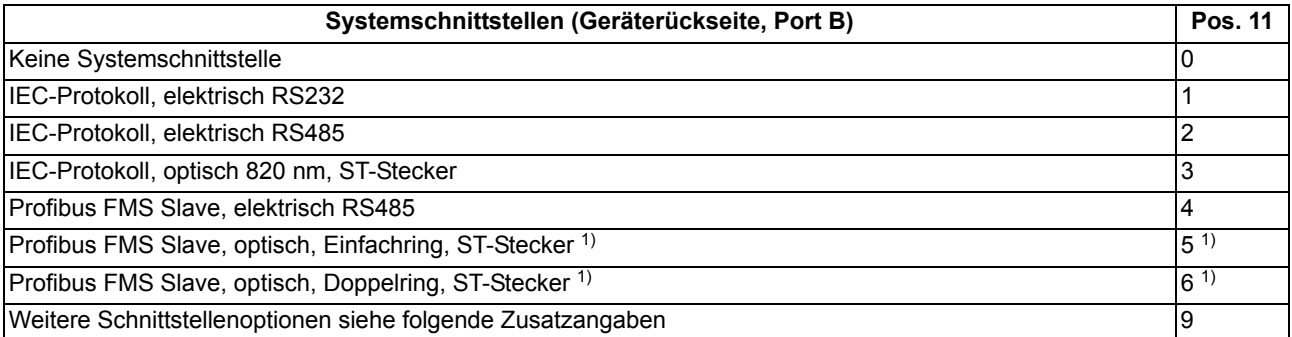

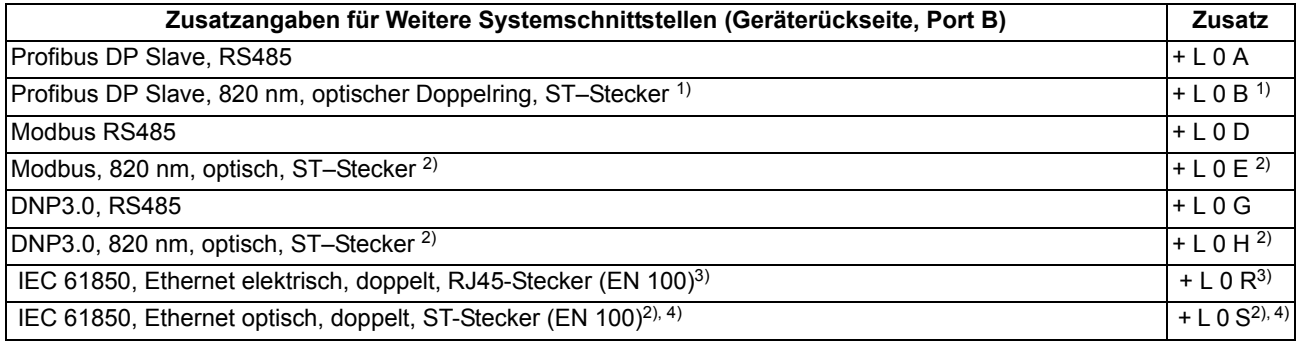

- <span id="page-158-0"></span><sup>1)</sup> Nicht lieferbar in Verbindung mit 9. Stelle = "B". Wenn optische Schnittstelle benötigt wird, dann ist folgende Bestellung erforderlich: 11. Stelle = 4 (RS485) und zusätzlich entsprechenden Umsetzer.
- <span id="page-158-1"></span><sup>2)</sup> Nicht lieferbar in Verbindung mit 9. Stelle =  $_{n}$ B".
- <span id="page-158-2"></span>3) Im Aufbaugehäuse mit Doppelstockklemmen ab Januar 2005
- 4) Lieferbar ab April 2005

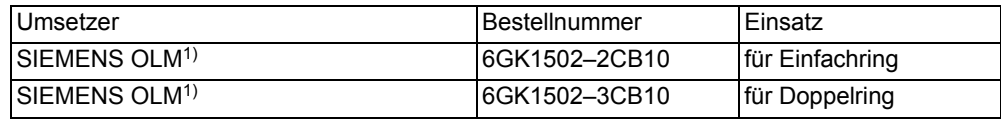

<span id="page-158-3"></span><sup>1)</sup> Der Umsetzer benötigt eine Betriebsspannung von DC 24 V. Bei einer vorhandenen Betriebsspannung > DC 24 V wird zusätzlich die Stromversorgung 7XV5810–0BA00 benötigt.

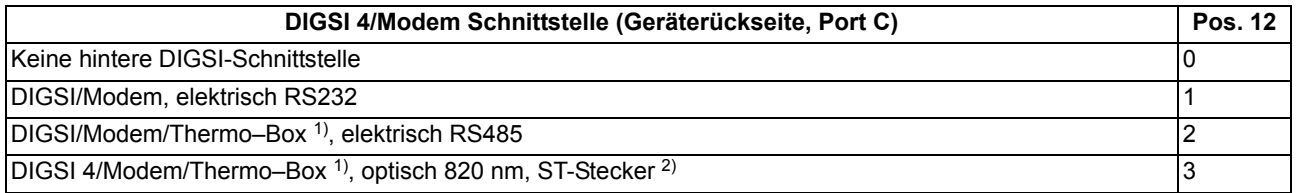

<span id="page-158-4"></span>1) Thermobox 7XV5662–\*AD10

<span id="page-158-5"></span>2) Wenn die Thermobox an einer optischen Schnittstelle betrieben werden soll, so ist zusätzlich der RS485–LWL–Konverter 7XV5650–0\*A00 notwendig

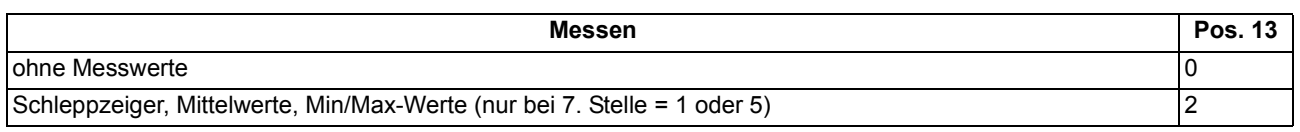

## **A.1.2 Zubehör**

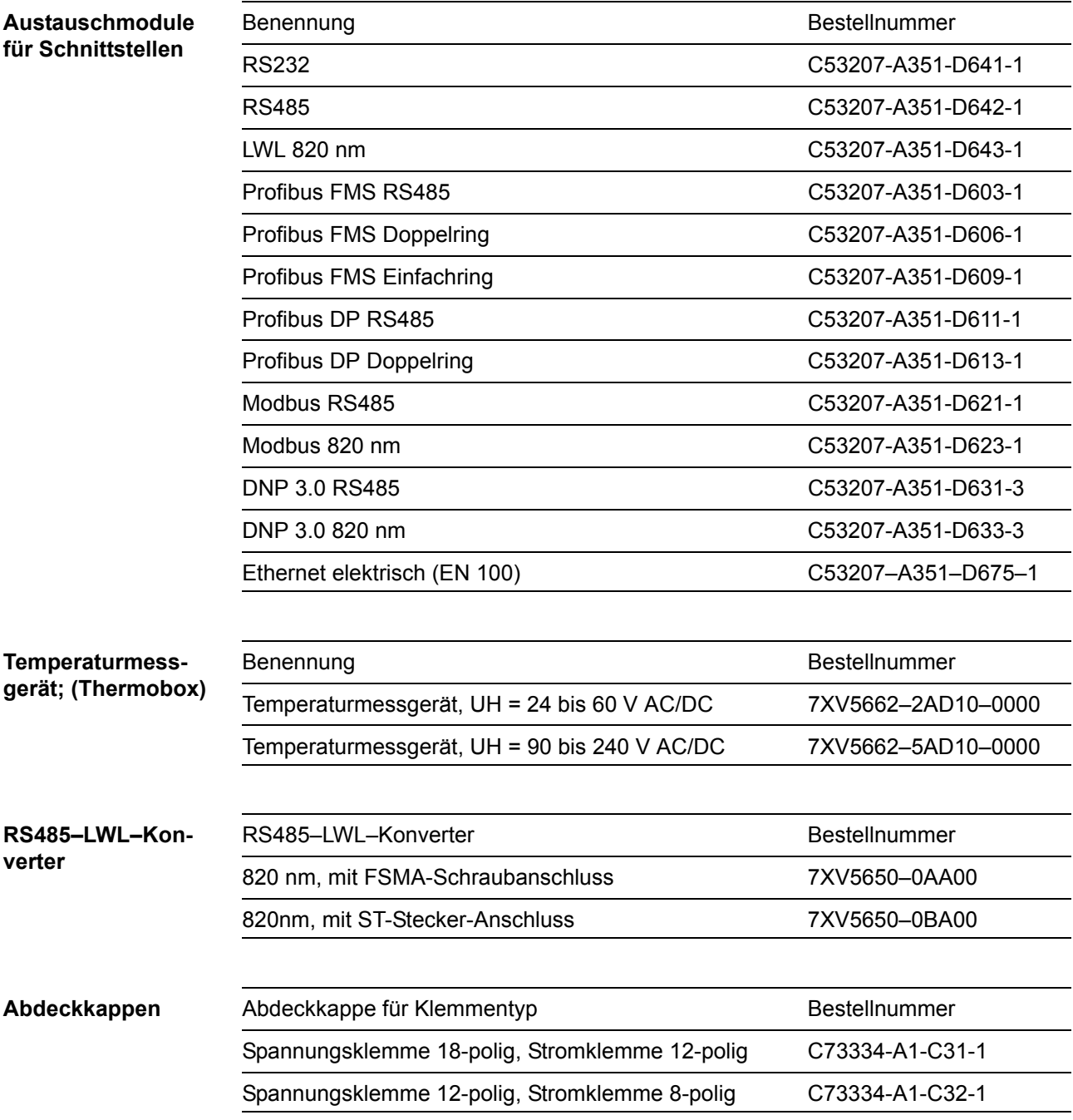

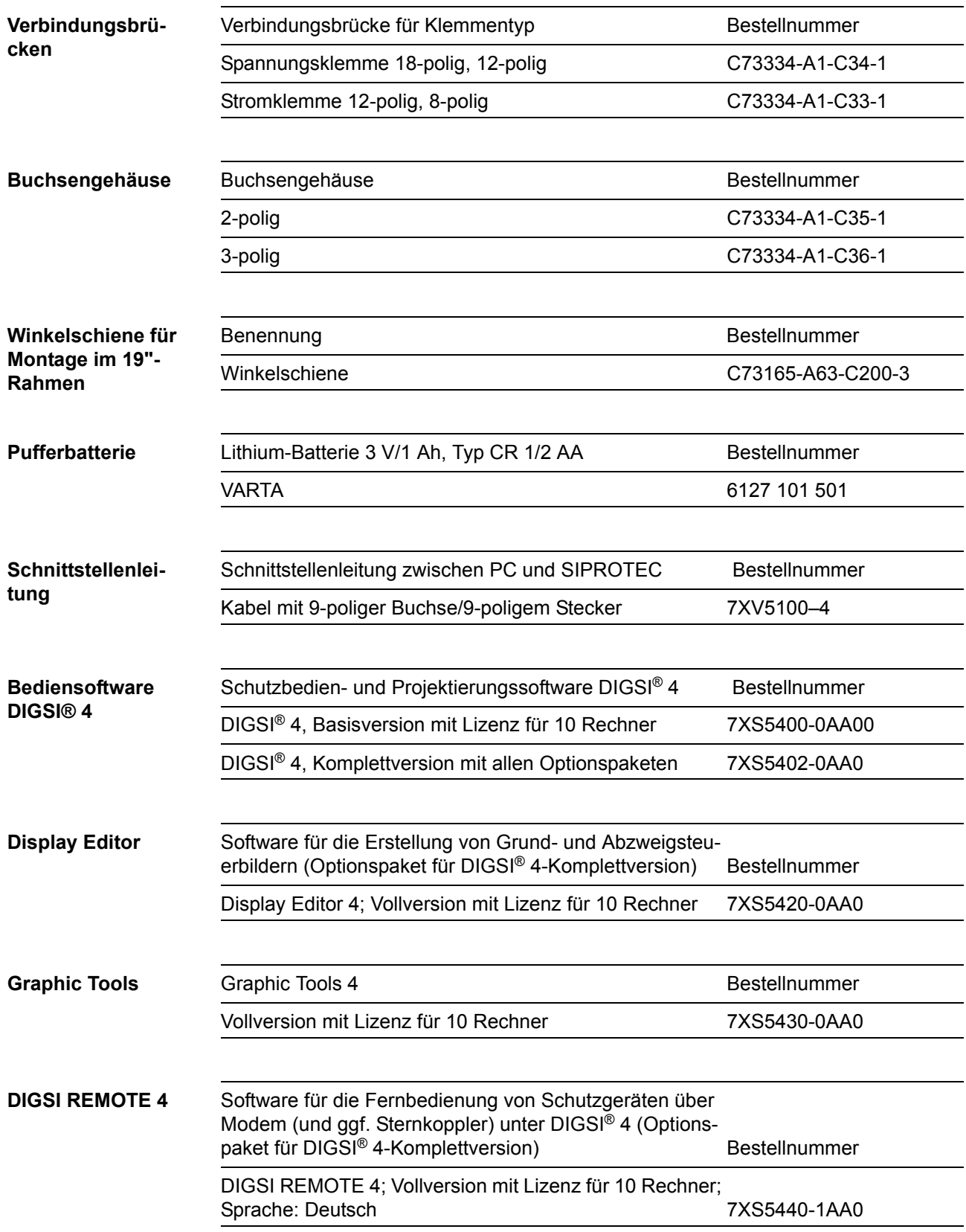

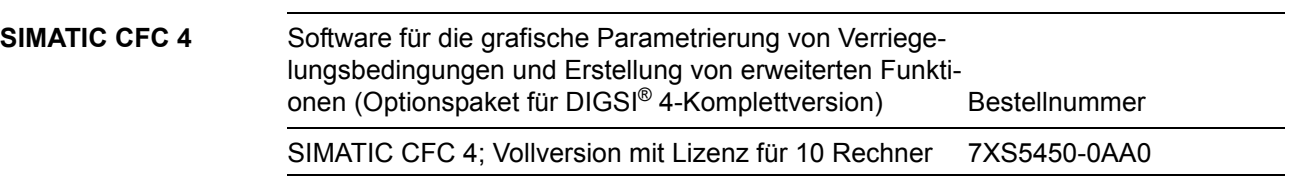

# <span id="page-162-0"></span>**A.2 Klemmenbelegungen**

## **A.2.1 Schalttafel- und Schrankeinbau**

**6MD631\*-\*D/E**

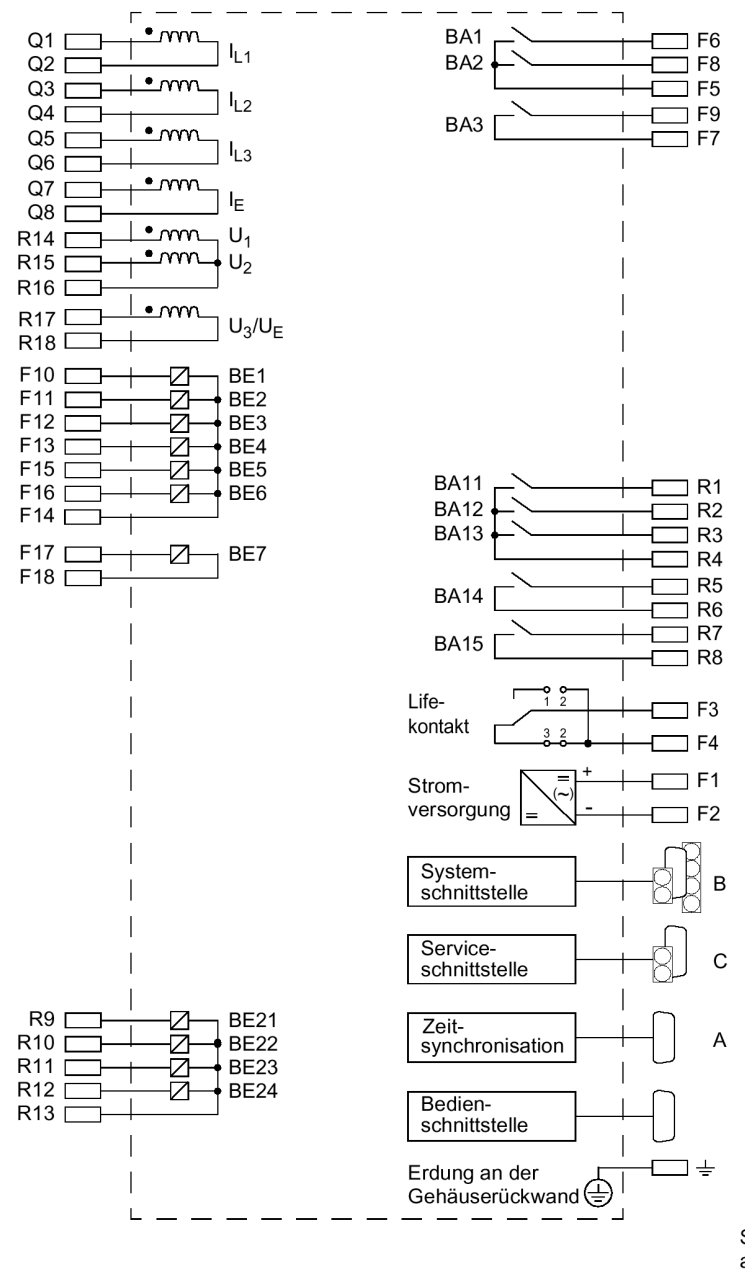

Störschutzkondensatoren an den Relaisausgängen, Keramik, 4,7 nF, 250 V

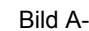

Bild A-1 Übersichtsplan 6MD631\*-\*D/E (Schalttafeleinbau)

### **6MD632\*-\*D/E**

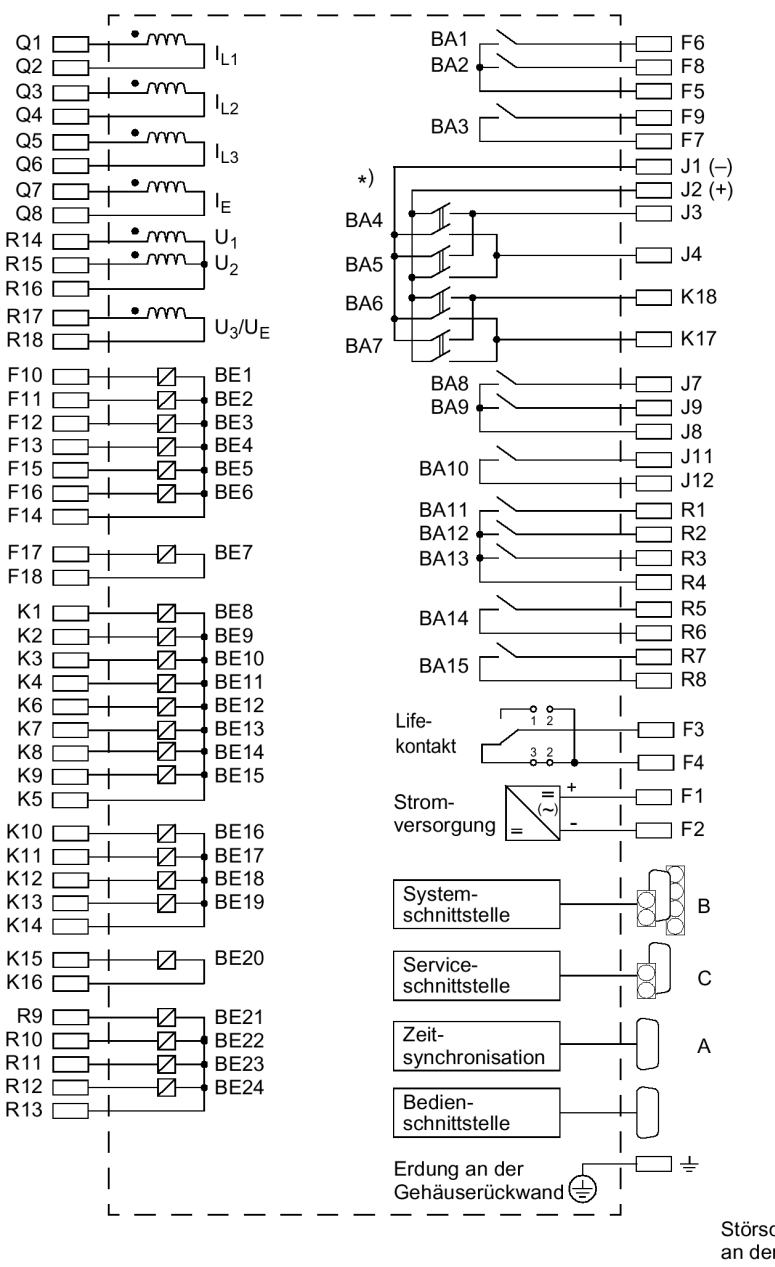

Störschutzkondensatoren an den Relaisausgängen, Keramik, 4,7 nF, 250 V

Leistungsrelais Störschutzkondensatoren MP, 22 nF, 250 V

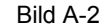

Bild A-2 Übersichtsplan 6MD632\*-\*D/E (Schalttafel- und Schrankeinbau)

### **6MD633\*-\*D/E**

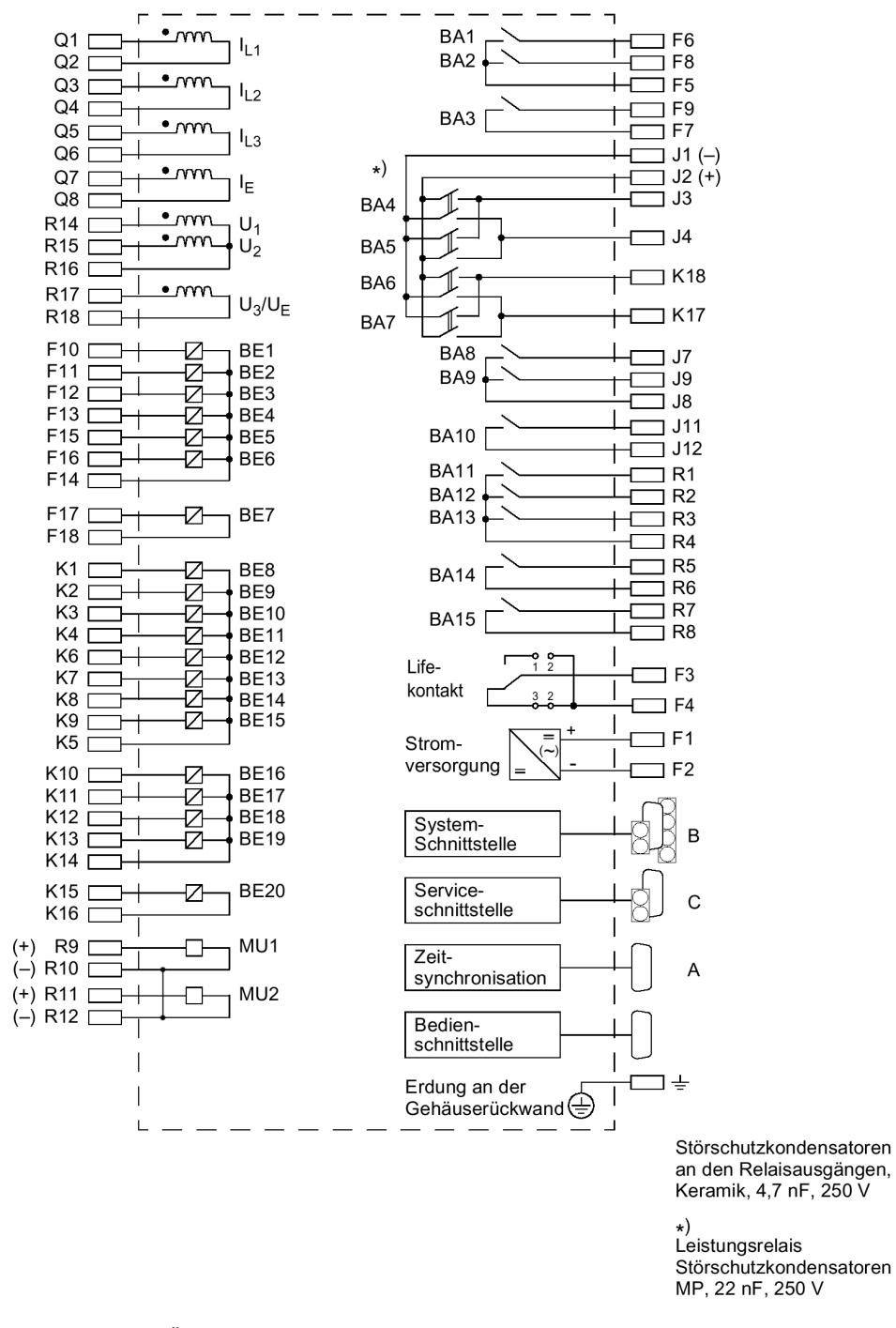

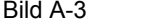

Bild A-3 Übersichtsplan 6MD633\*-\*D/E (Schalttafel- und Schrankeinbau)

### **6MD634\*-\*D/E**

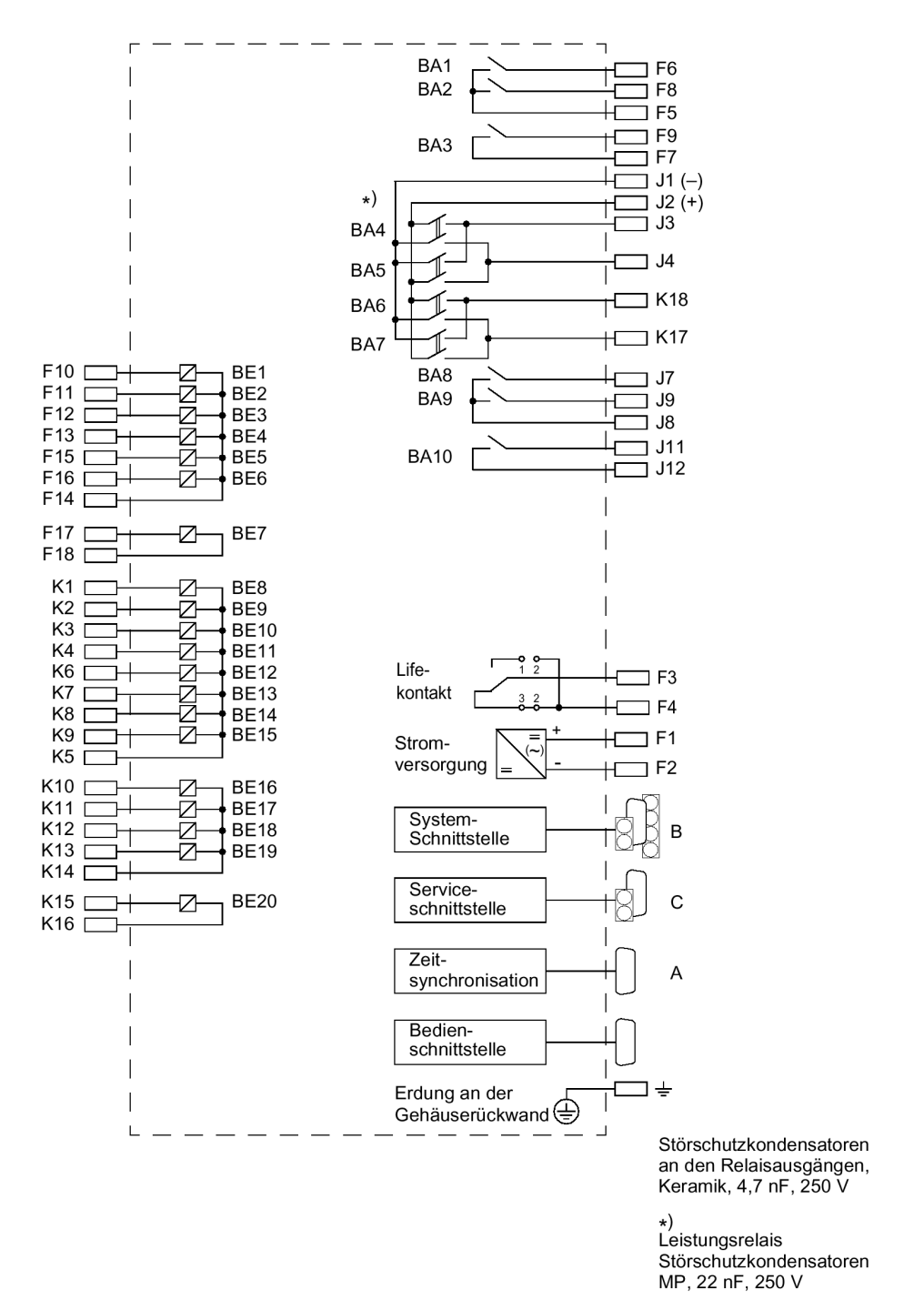

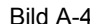

Bild A-4 Übersichtsplan 6MD634\*—\*D/E (Schalttafel- und Schrankeinbau)

**6MD635\*-\*D/E**

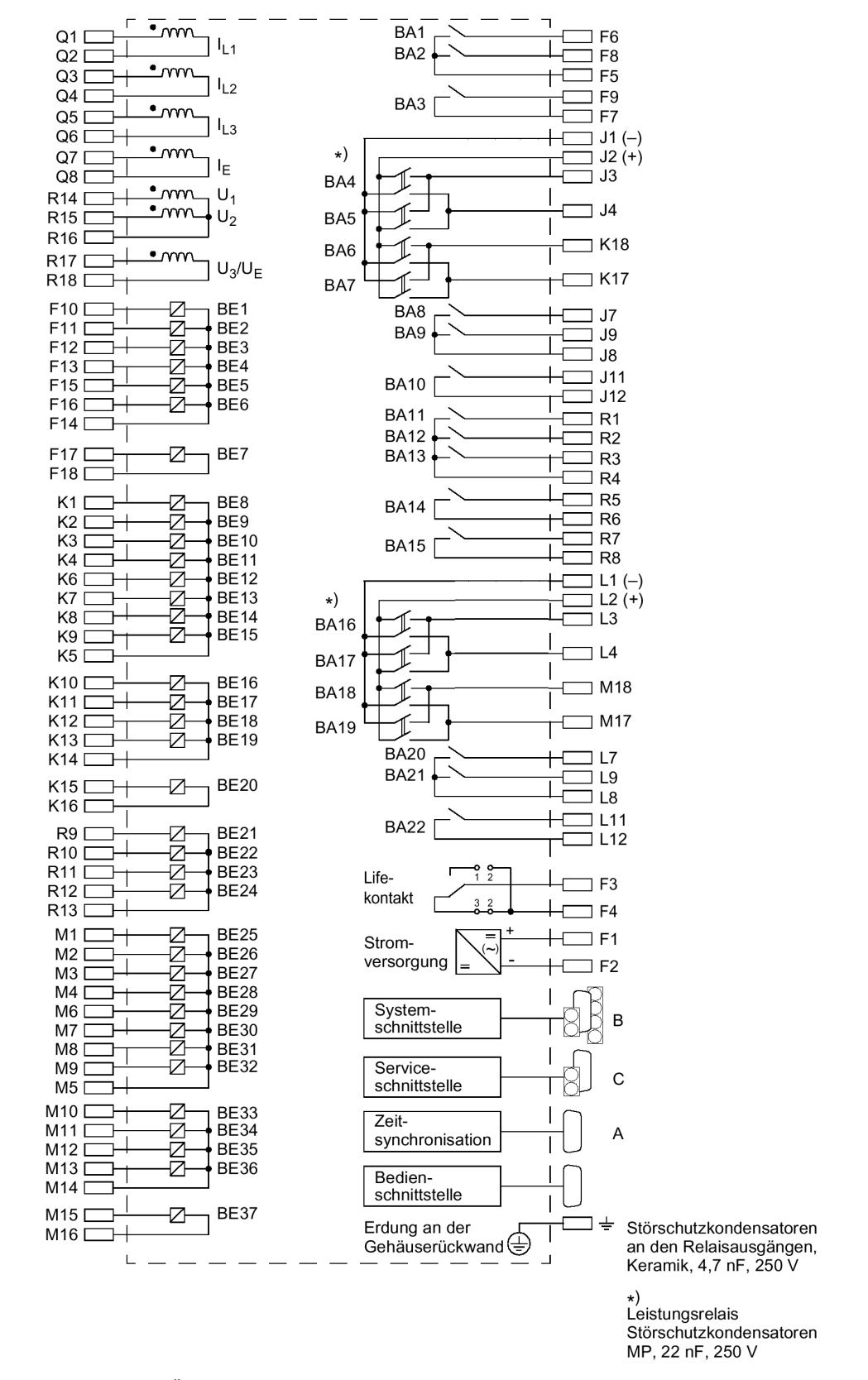

Bild A-5 Übersichtsplan 6MD635\*-\*D/E (Schalttafel- und Schrankeinbau)

## **6MD636\*-\*D/E**

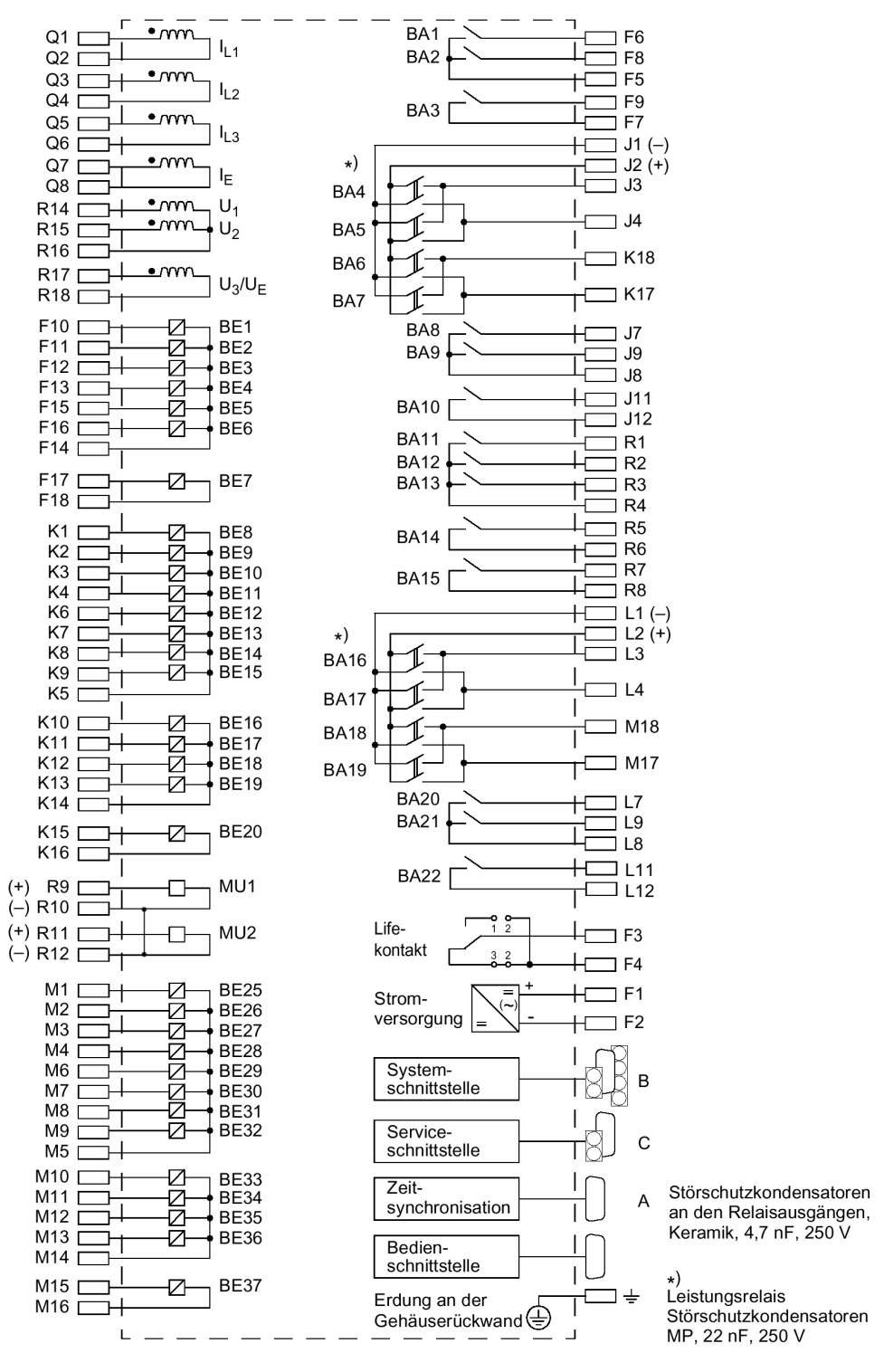

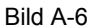

Bild A-6 Übersichtsplan 6MD636\*-\*D/E (Schalttafel- und Schrankeinbau)

**6MD637\*-\*D/E**

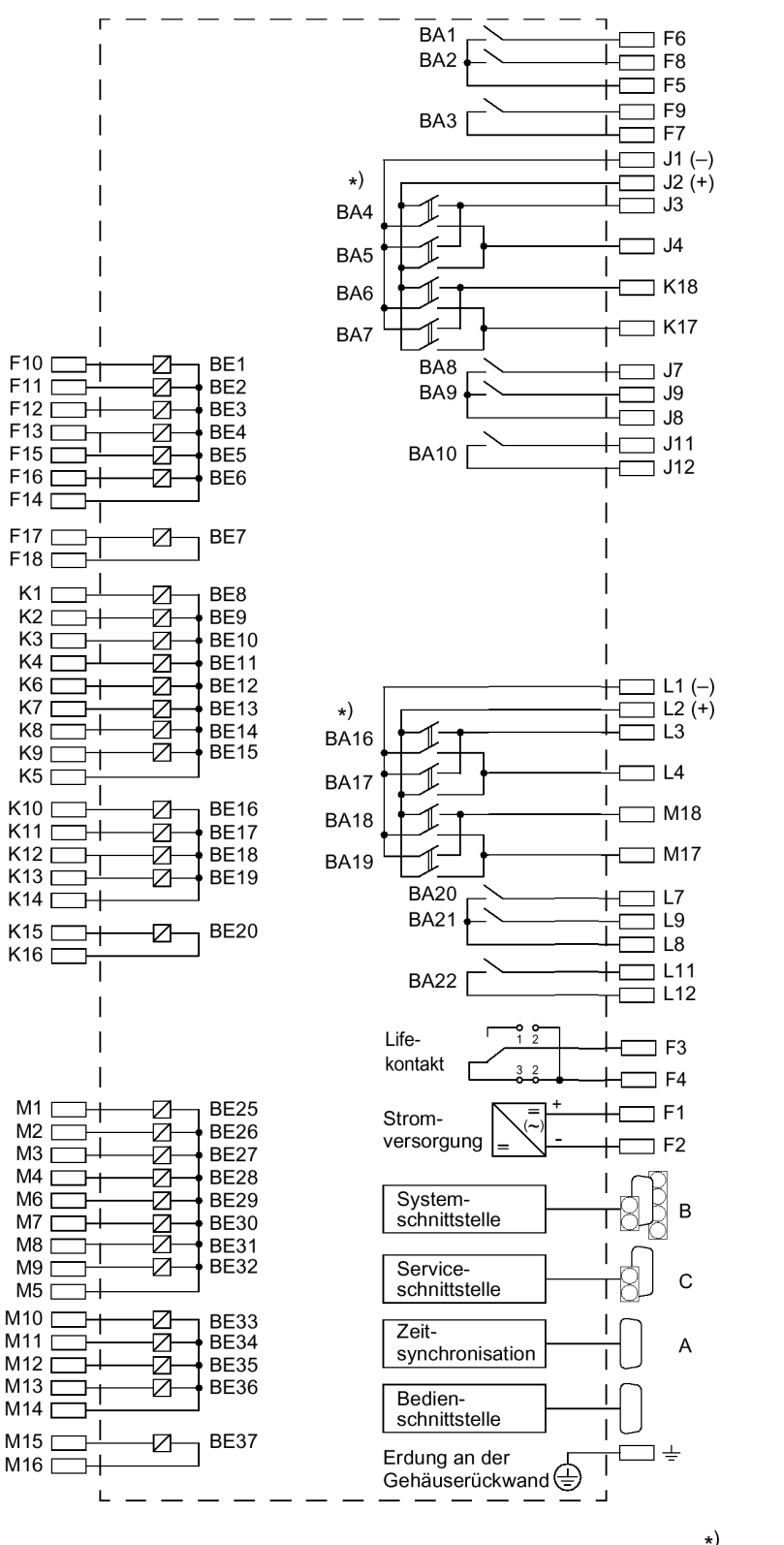

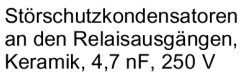

\*)<br>Leistungsrelais<br>Störschutzkondensatoren<br>MP, 22 nF, 250 V

Bild A-7 Übersichtsplan 6MD637\*-\*D/E (Schalttafel- und Schrankeinbau)

## **A.2.2 Schalttafelaufbau**

**6MD631\*-\*B**

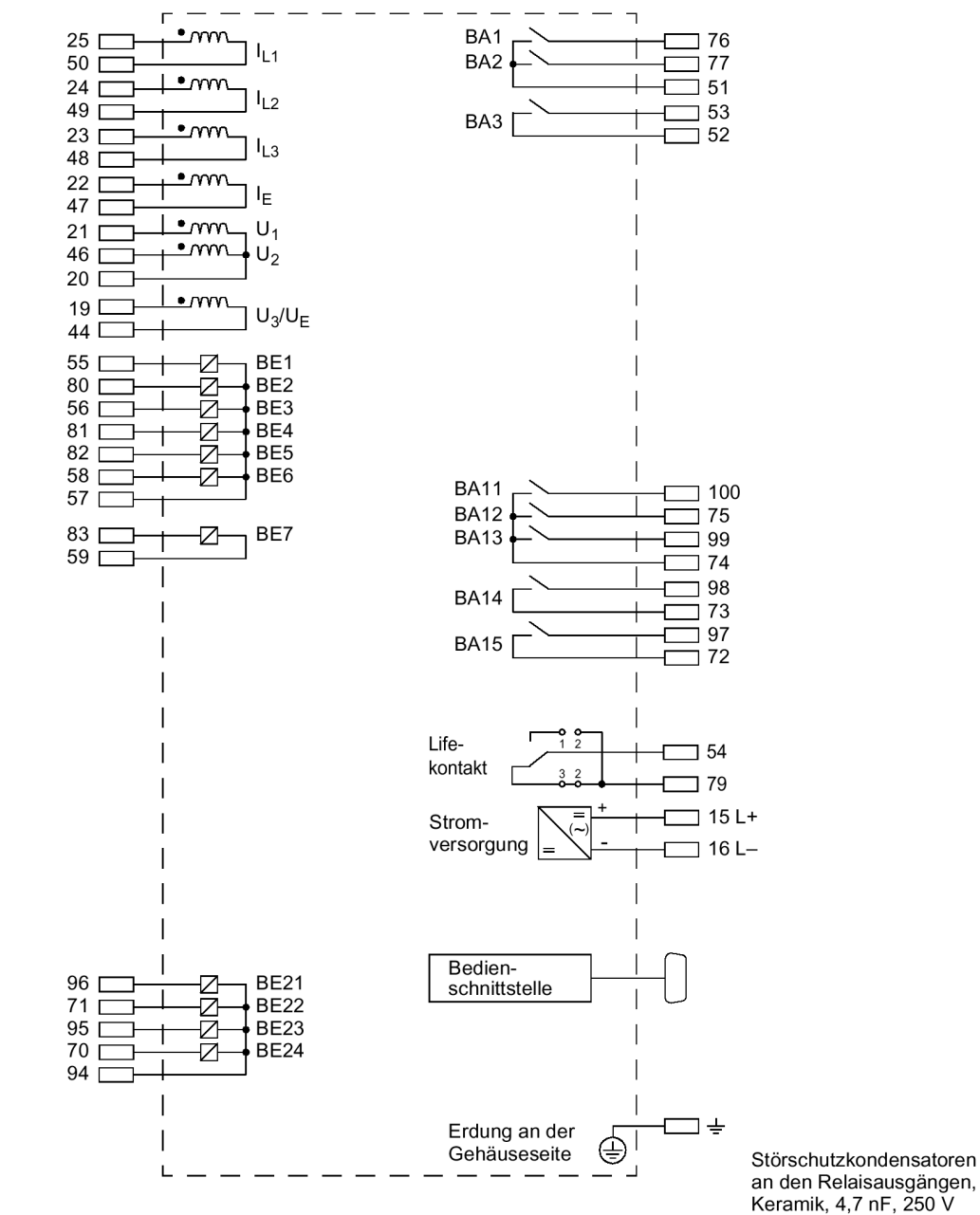

Bild A-8 Übersichtsplan 6MD631\*-\*B (Schalttafelaufbau)

an den Relaisausgängen,<br>Keramik, 4,7 nF, 250 V

### **6MD632\*-\*B**

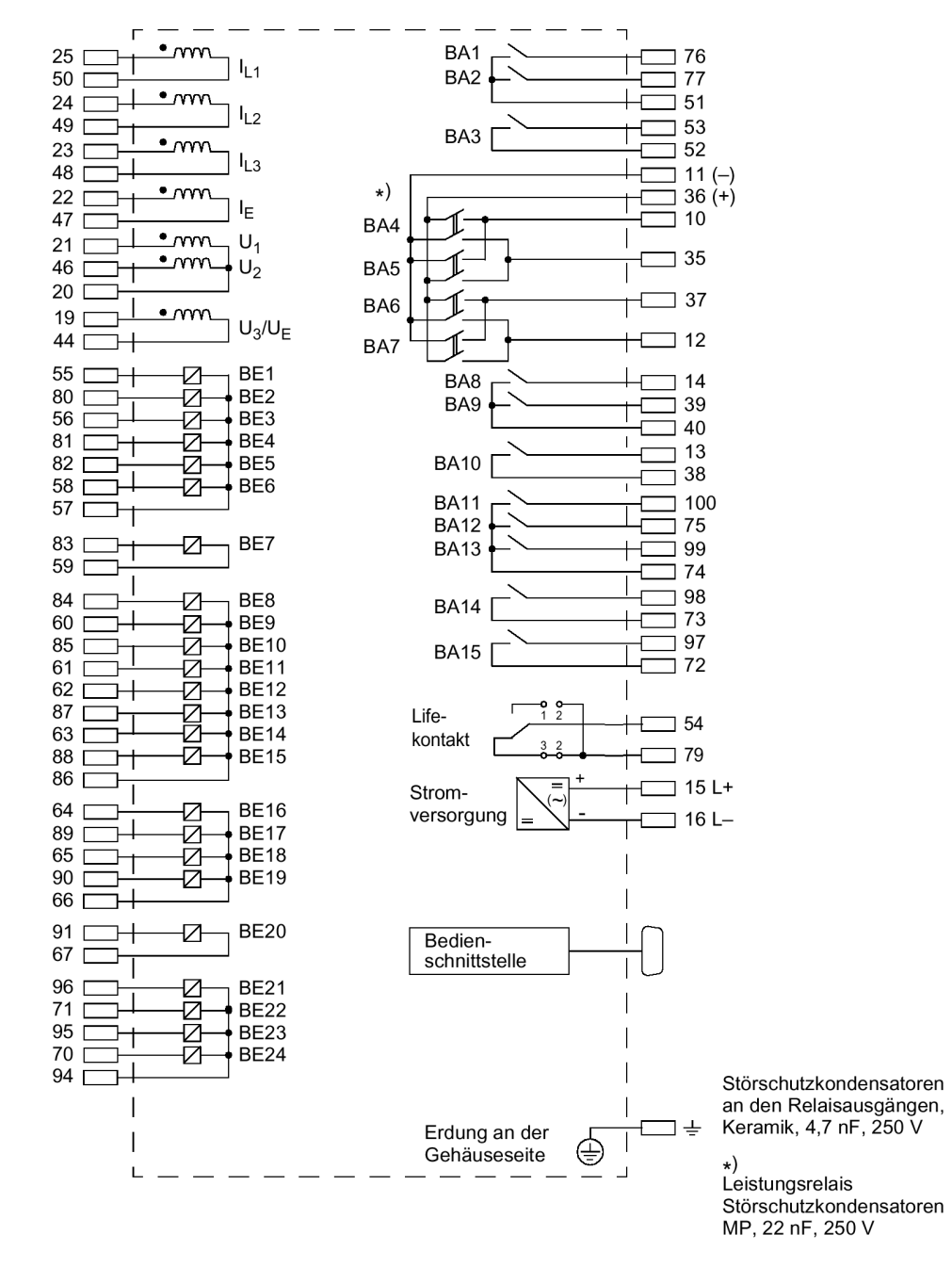

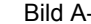

Bild A-9 Übersichtsplan 6MD632\*-\*B (Schalttafelaufbau)

### **6MD633\*-\*B**

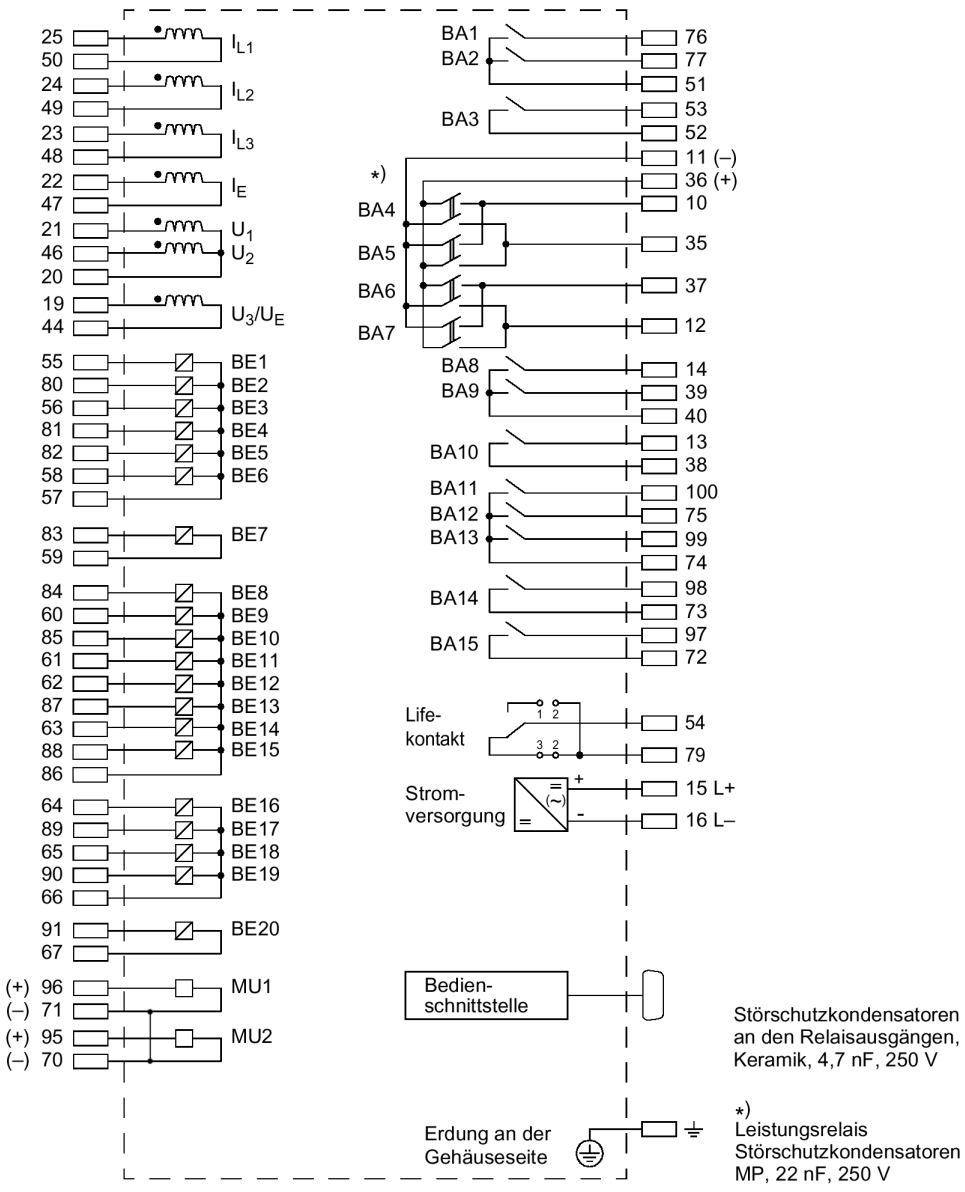

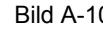

Bild A-10 Übersichtsplan 6MD633\*-\*B (Schalttafelaufbau)

Störschutzkondensatoren

**6MD634\*-\*B**

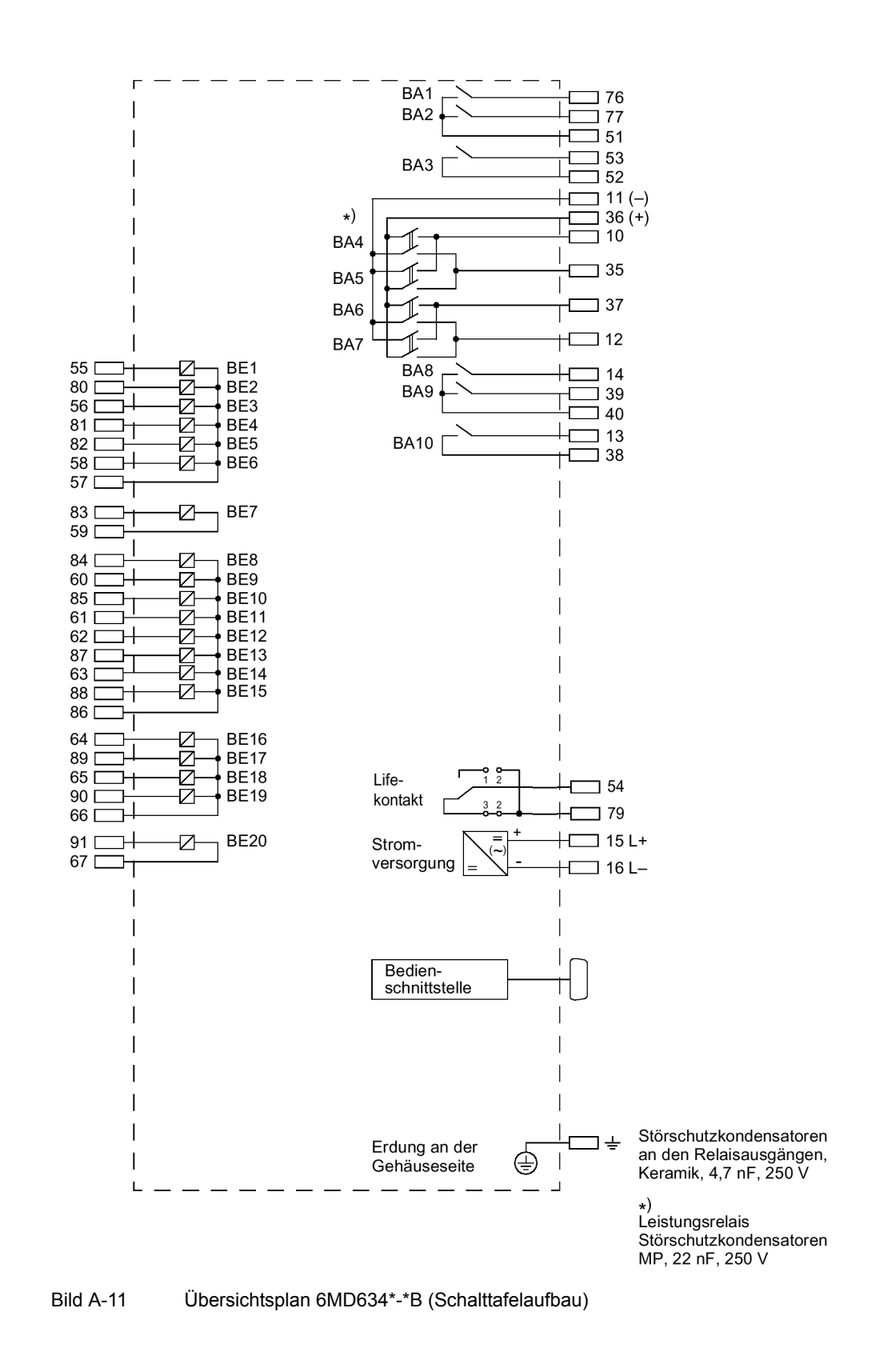

### **6MD637\*-\*B**

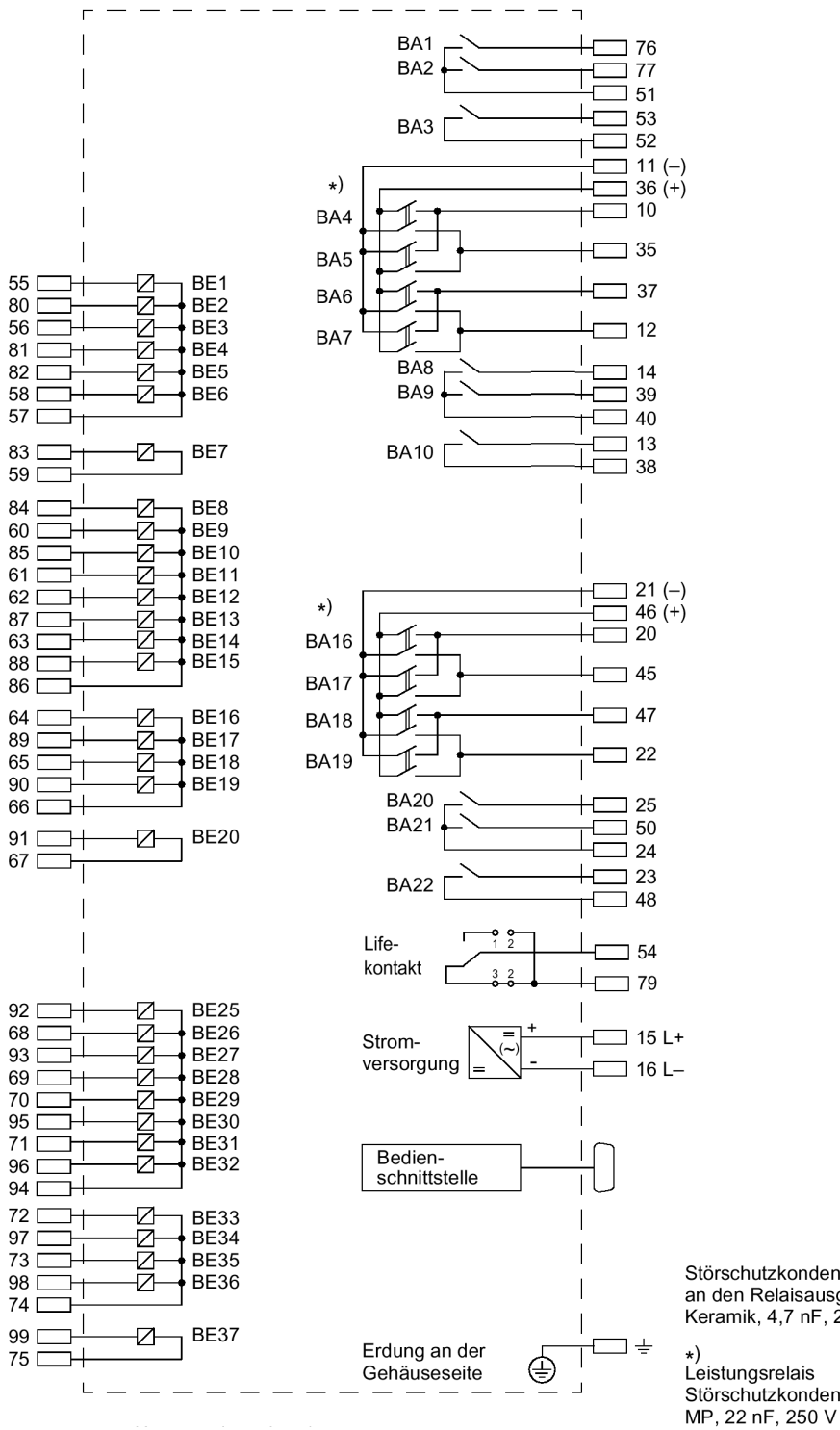

Bild A-12 Übersichtsplan 6MD637\*-\*B (Schalttafelaufbau)

Störschutzkondensatoren an den Relaisausgängen, Keramik, 4,7 nF, 250 V

Störschutzkondensatoren

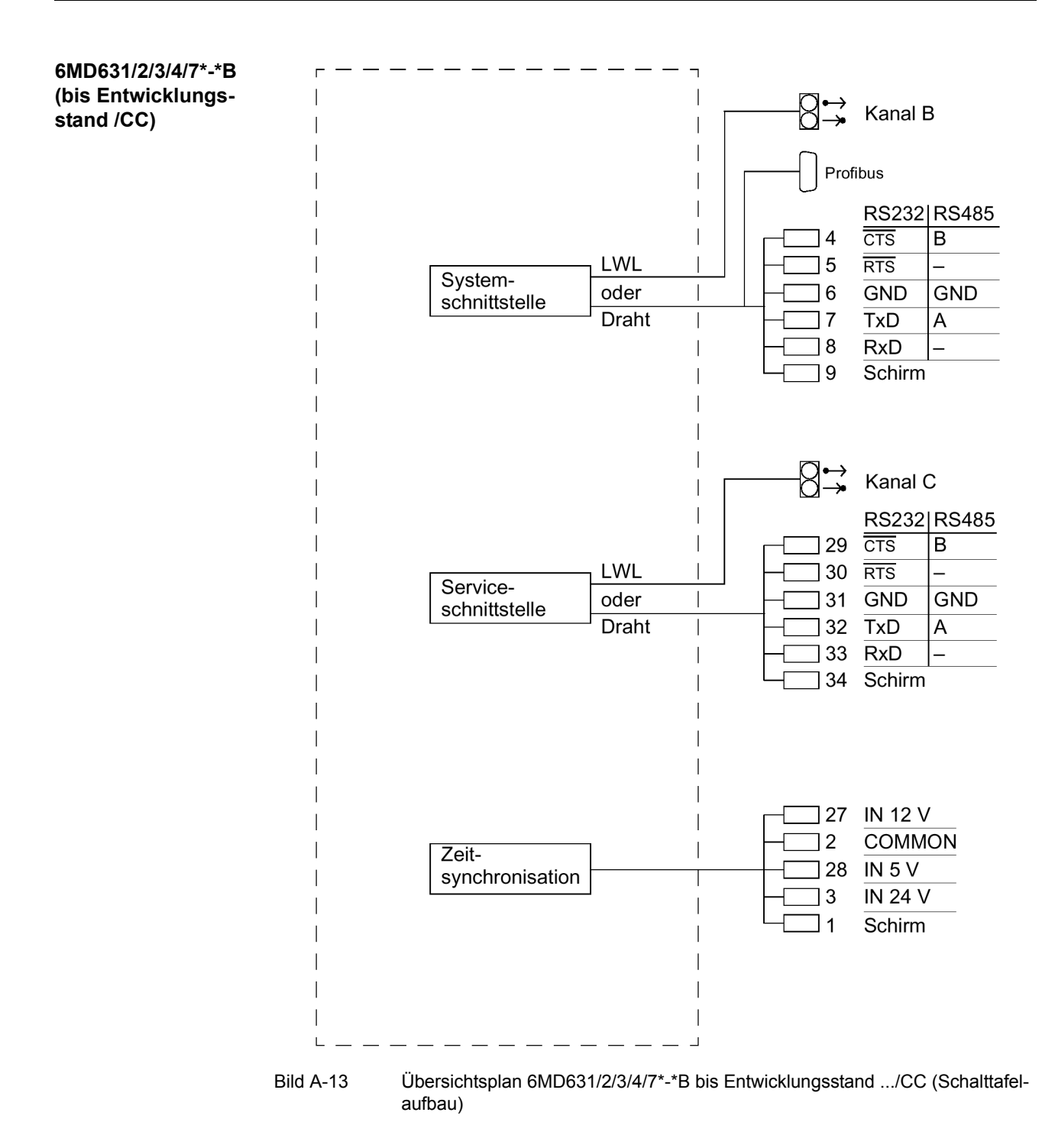

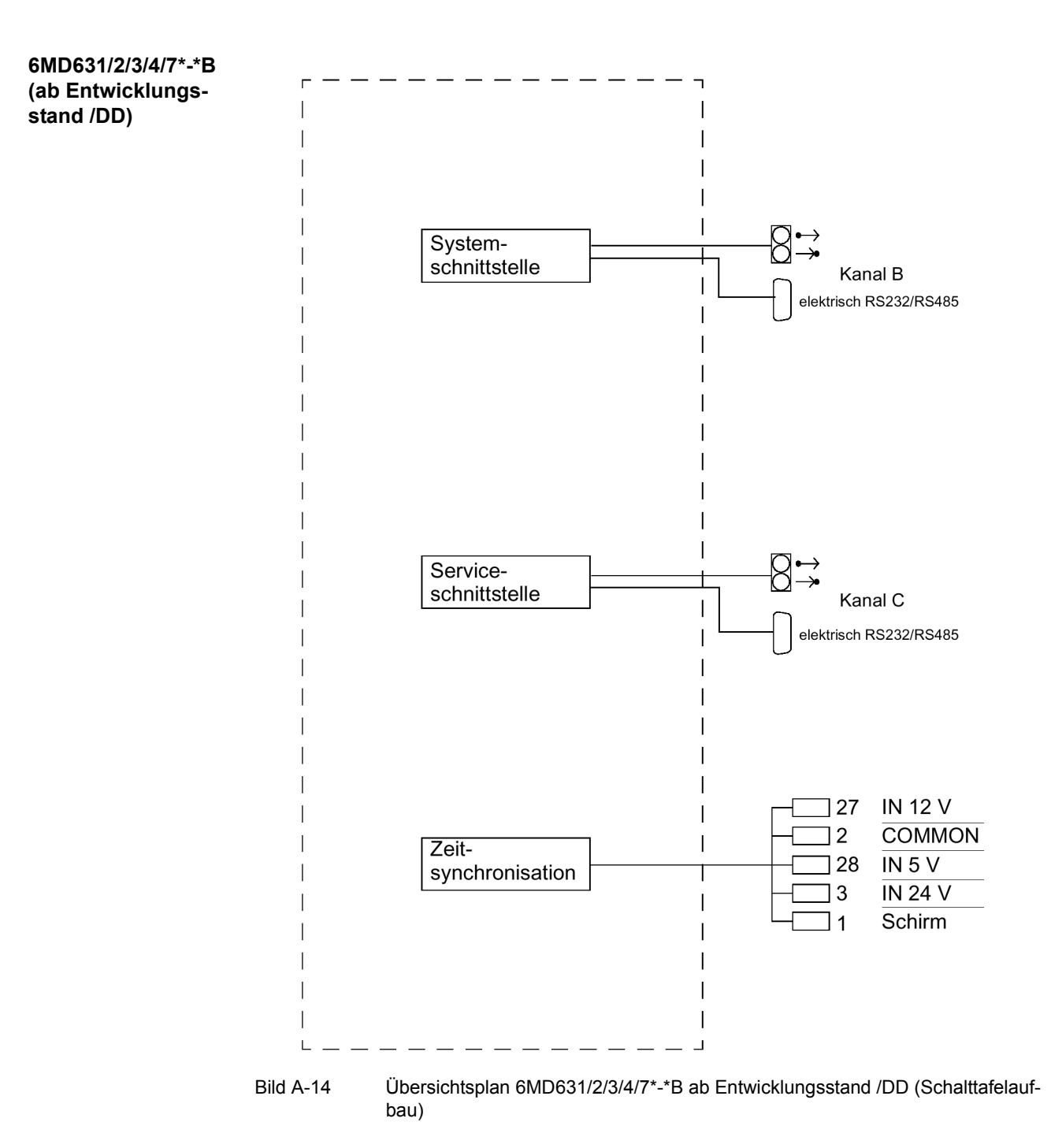

#### **6MD635\*-\*B**

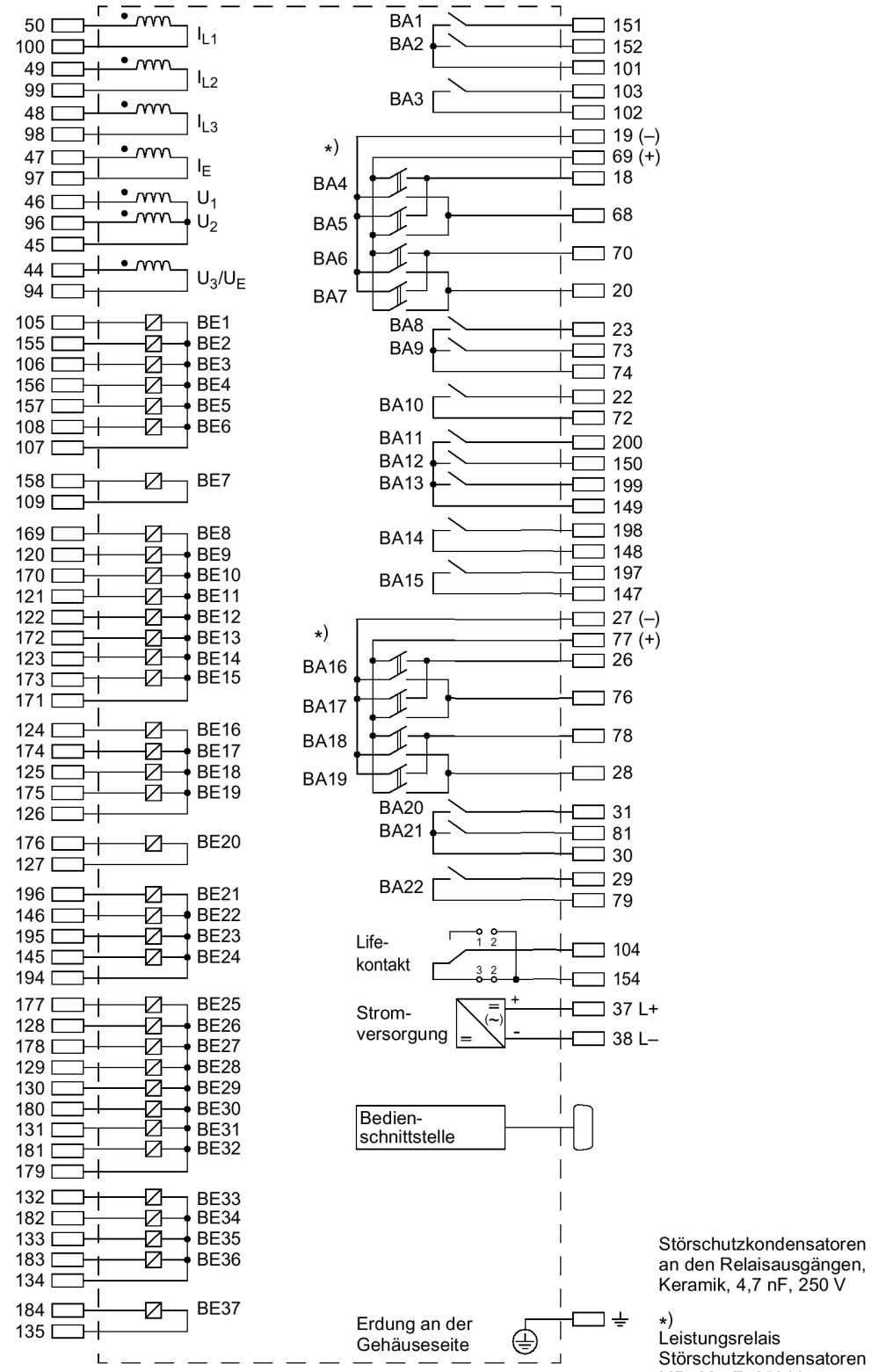

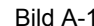

Bild A-15 Übersichtsplan 6MD635\*-\*B (Schalttafelaufbau)

an den Relaisausgängen, Keramik, 4,7 nF, 250 V

Störschutzkondensatoren MP, 22 nF, 250 V

### **6MD636\*-\*B**

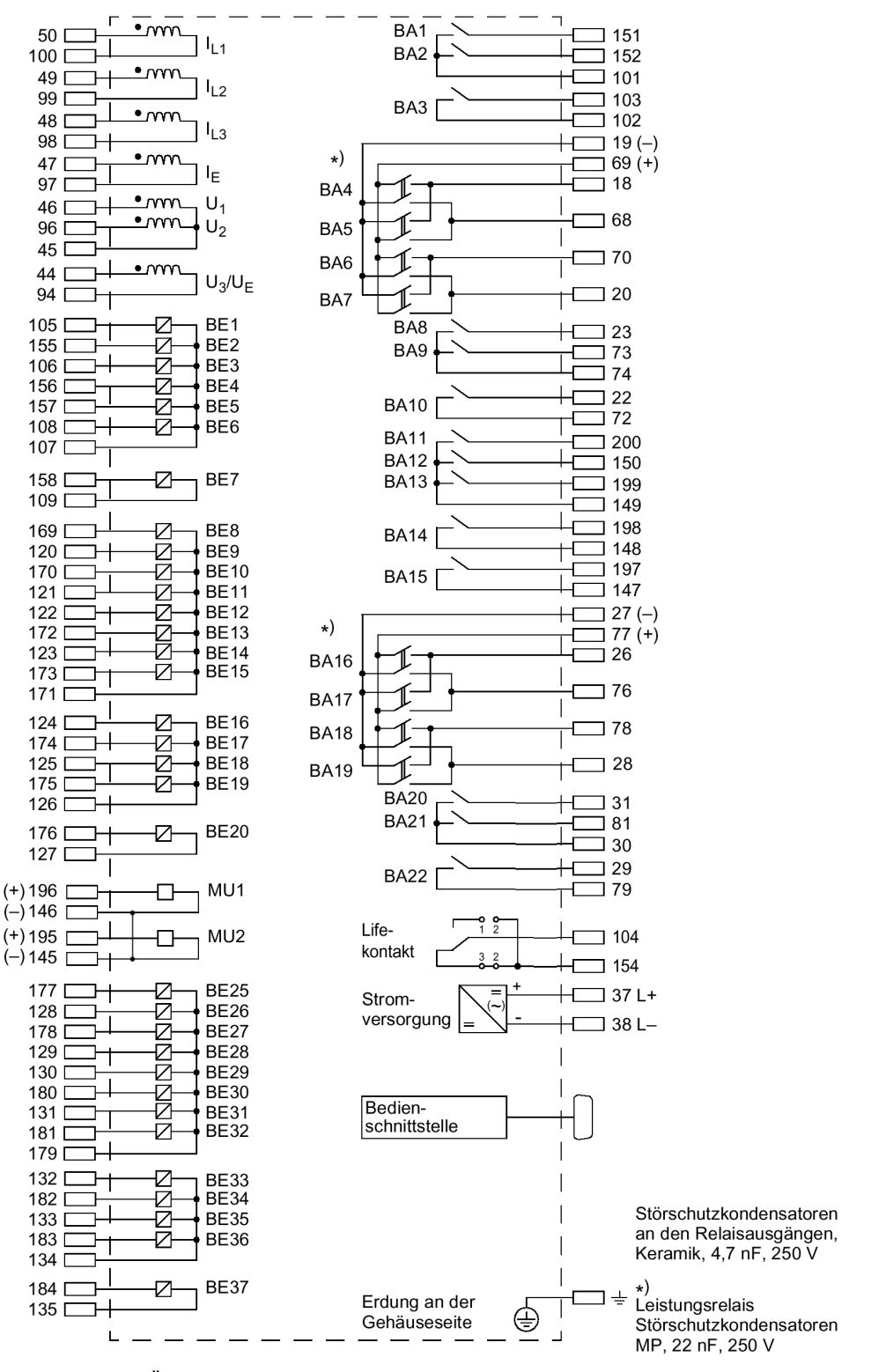

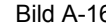

Bild A-16 Übersichtsplan 6MD636\*-\*B (Schalttafelaufbau)

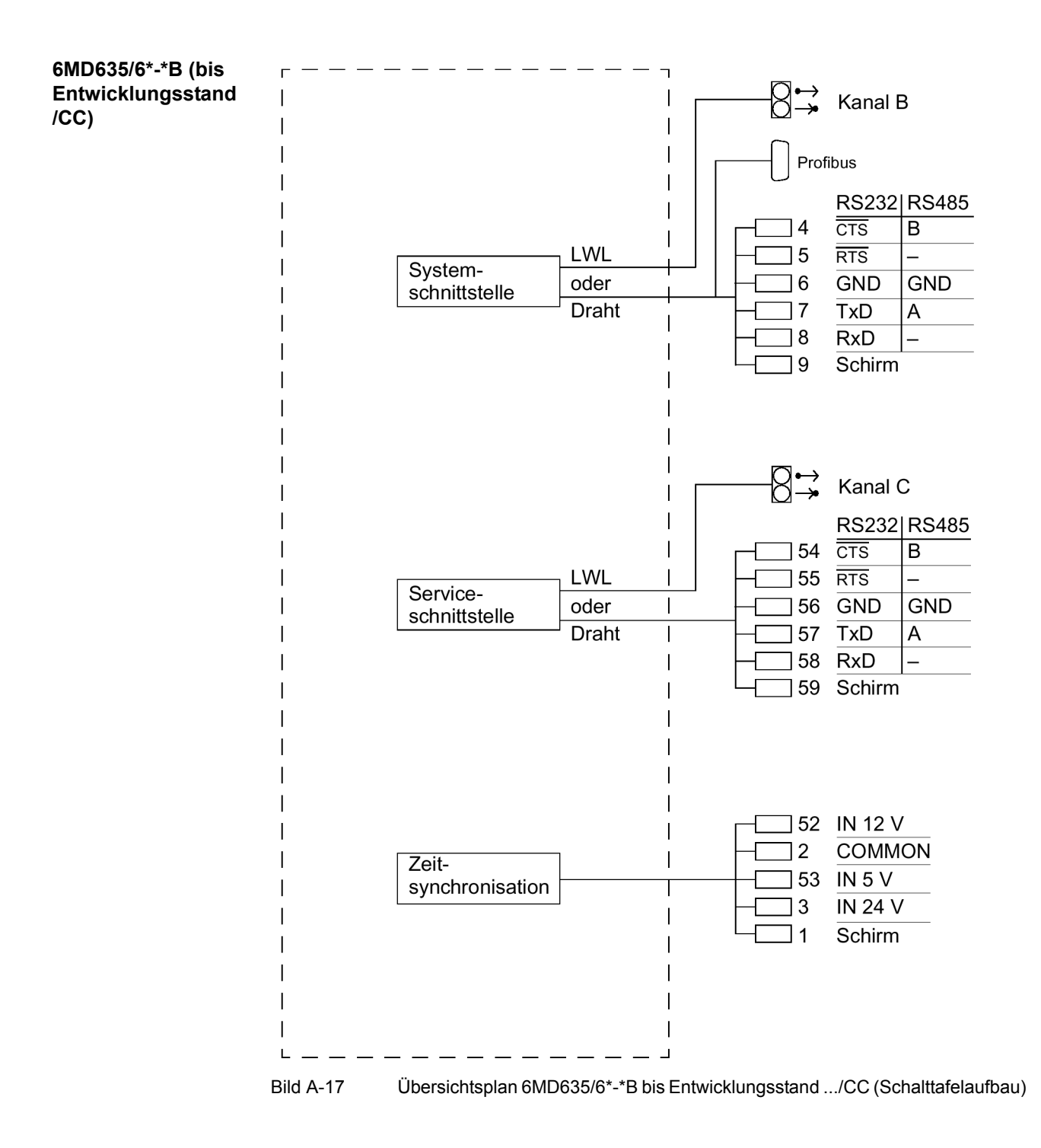

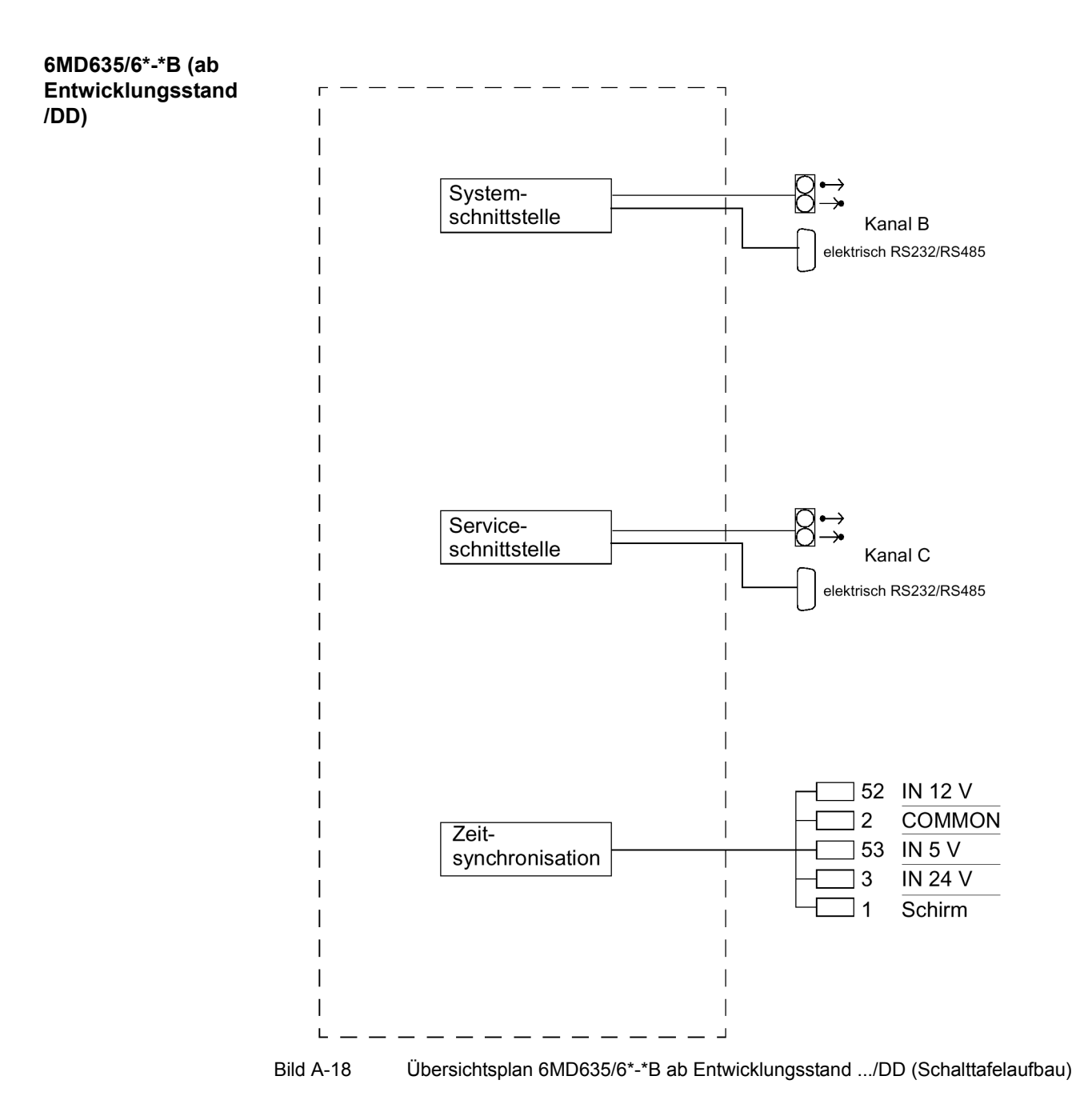
## **A.2.3 Gerät für Aufbau mit abgesetzter Bedieneinheit**

#### **6MD631\*-\*A/C**

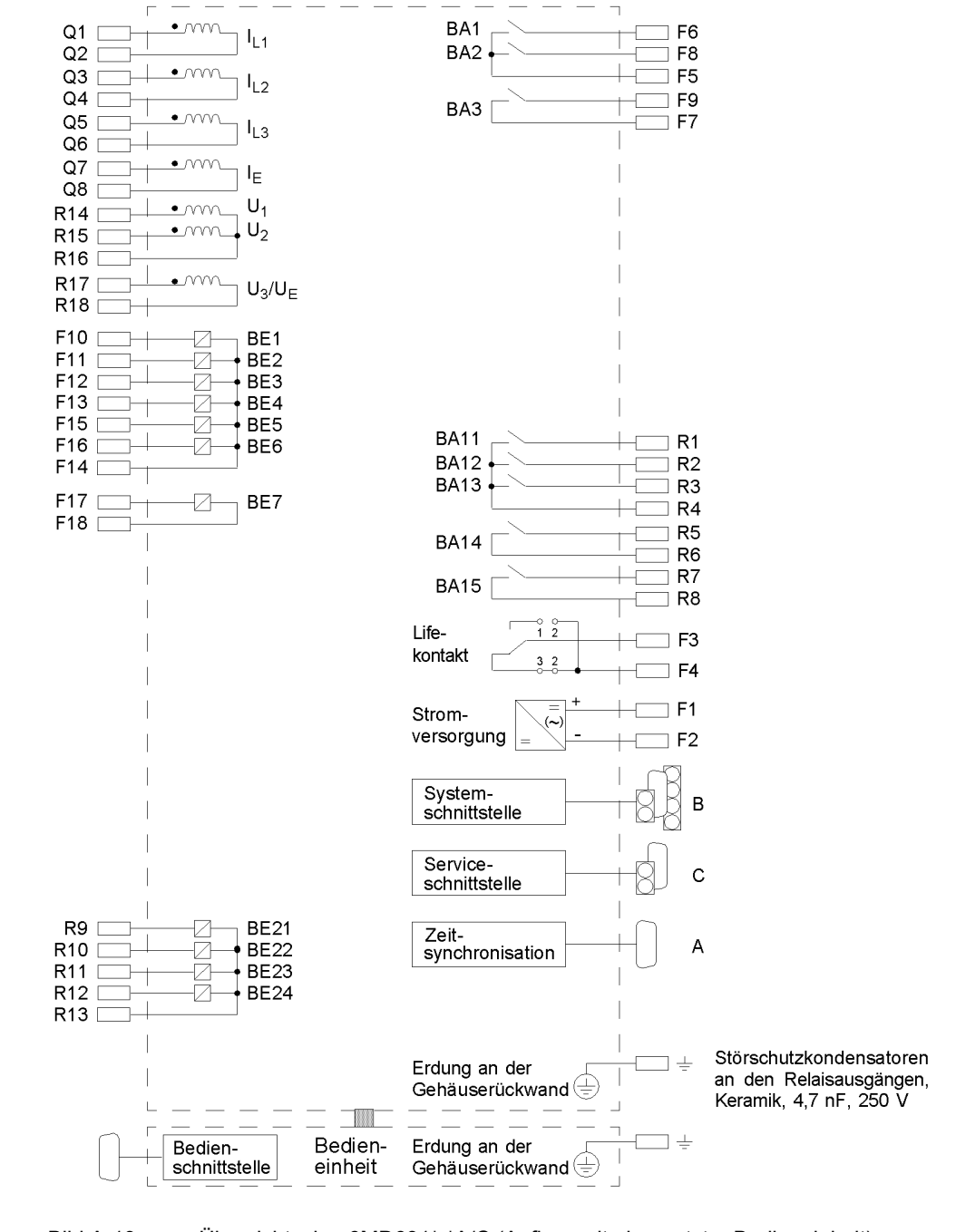

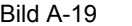

Bild A-19 Übersichtsplan 6MD631\*-\*A/C (Aufbau mit abgesetzter Bedieneinheit)

#### **6MD632\*-\*A/C**

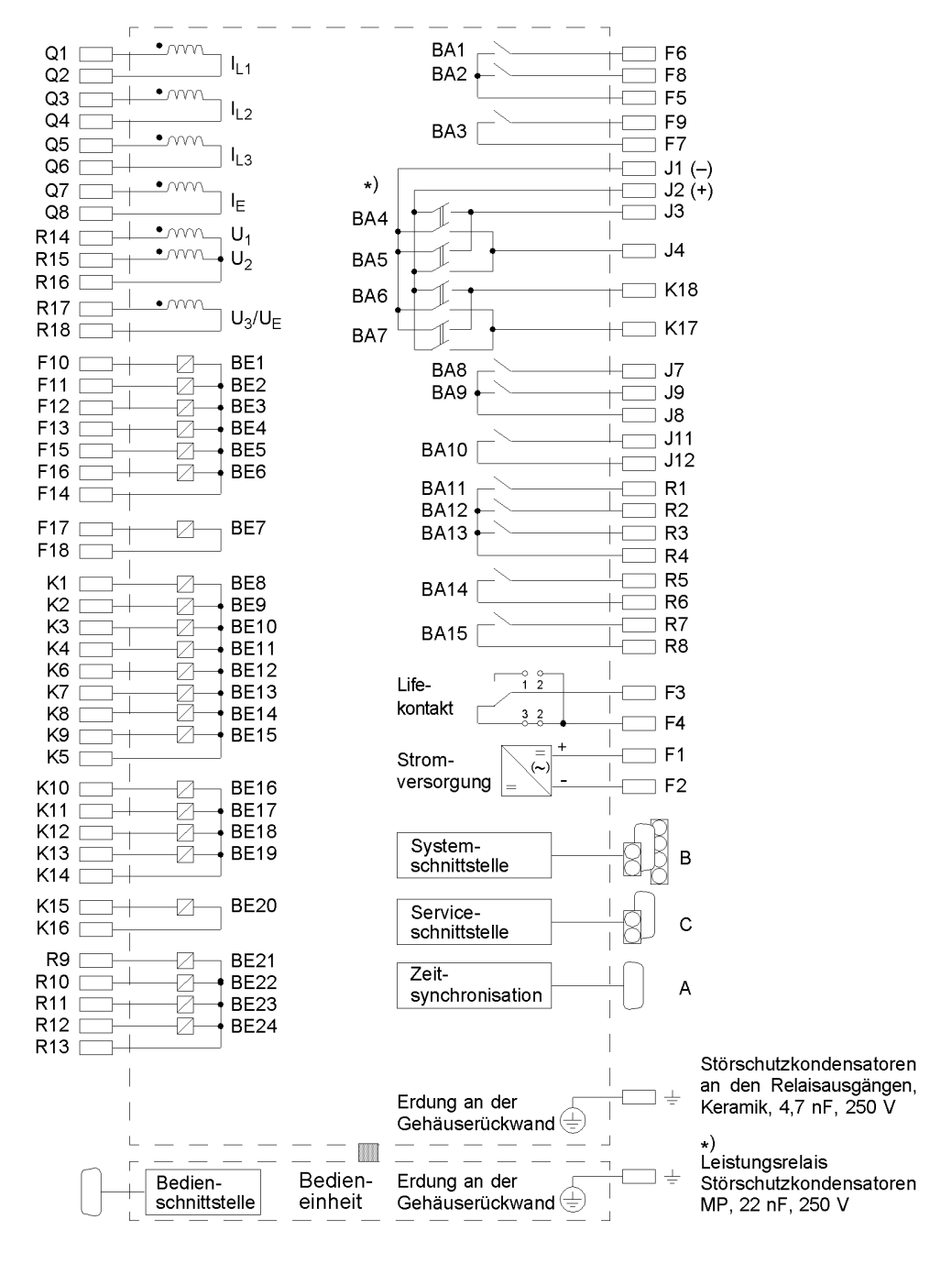

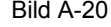

Bild A-20 Übersichtsplan 6MD632\*-\*A/C (Aufbau mit abgesetzter Bedieneinheit)

#### **6MD633\*-\*A/C**

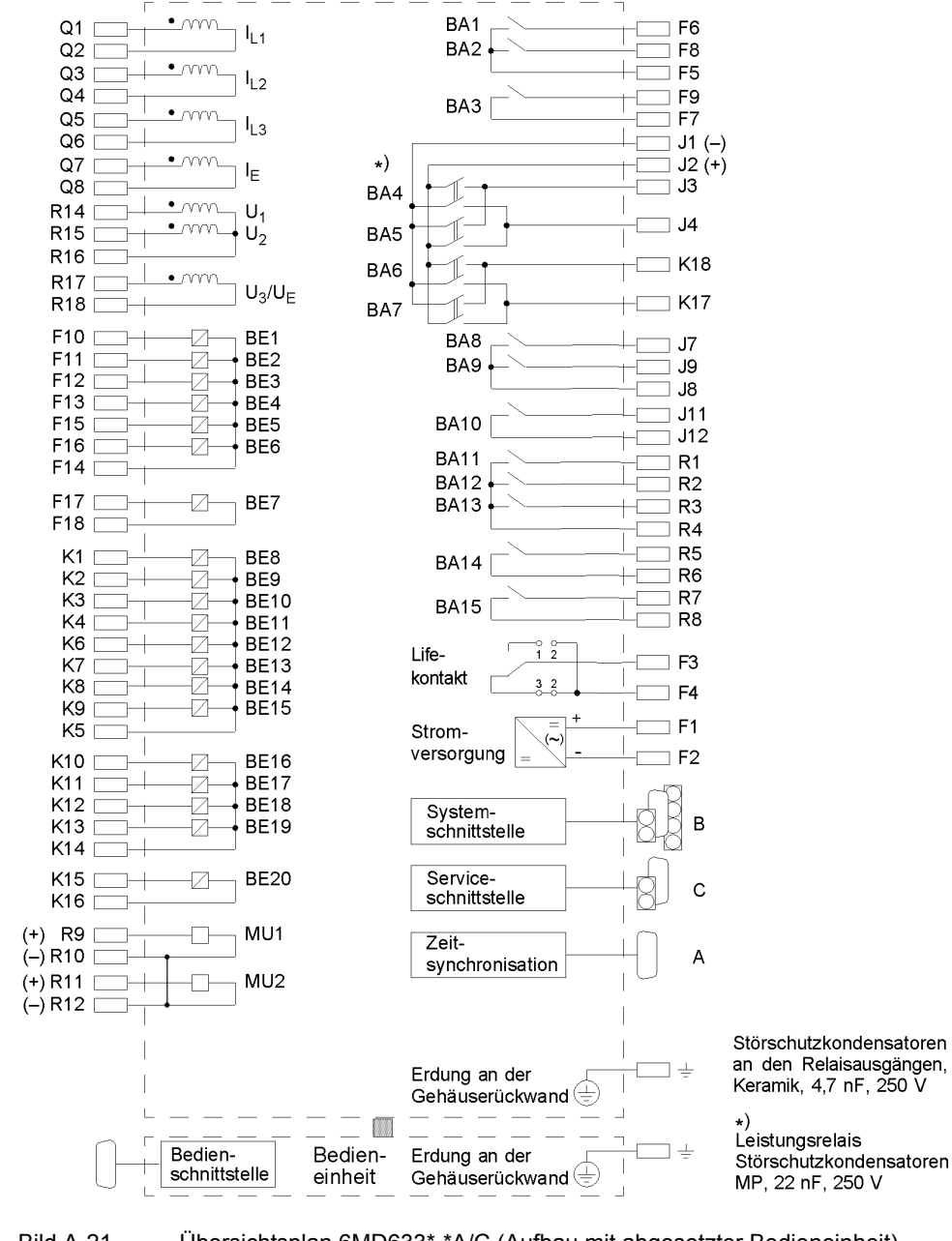

Bild A-21 Übersichtsplan 6MD633\*-\*A/C (Aufbau mit abgesetzter Bedieneinheit)

### **6MD634\*-\*A/C**

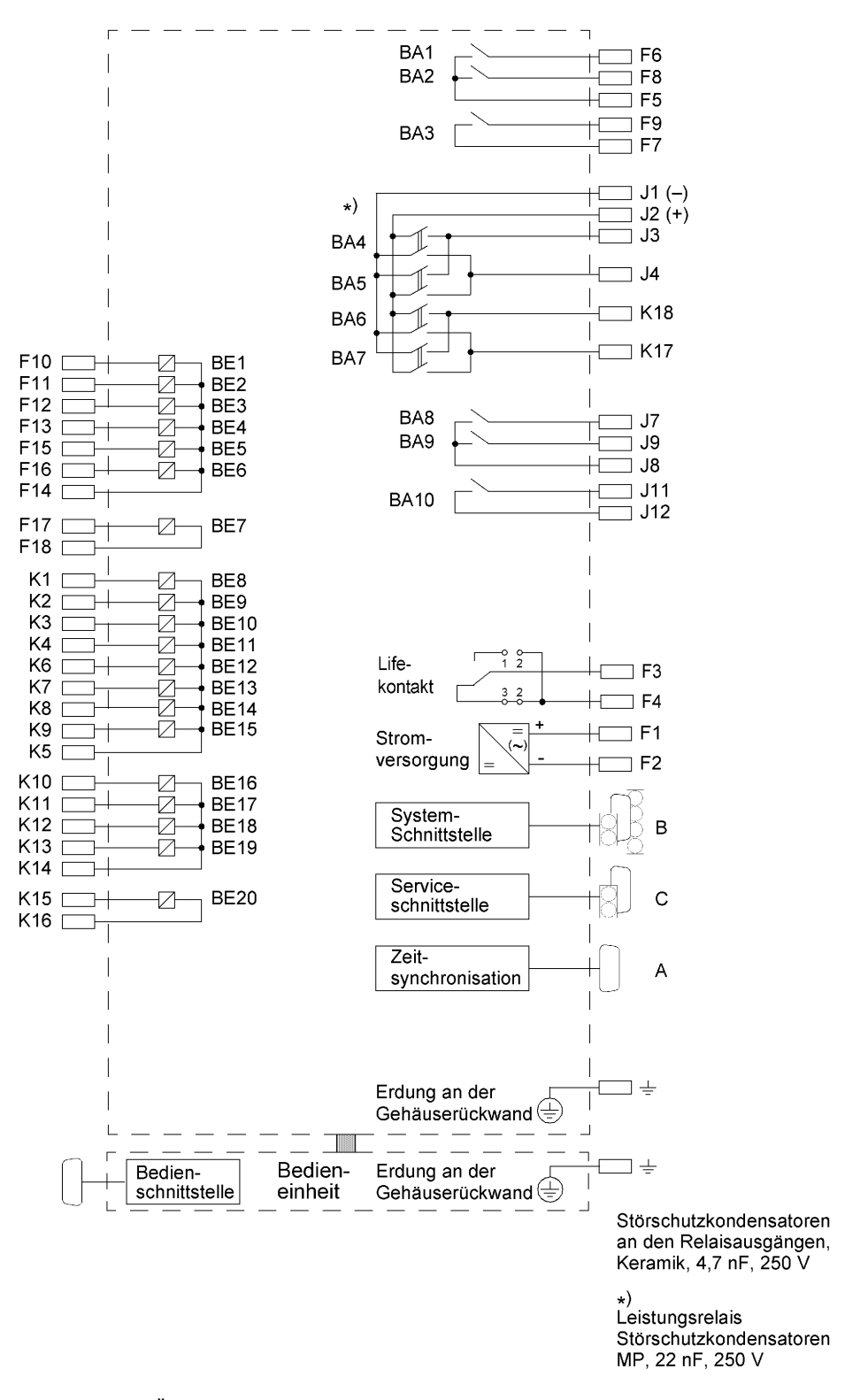

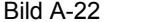

Bild A-22 Übersichtsplan 6MD634\*-\*A/C (Aufbau mit abgesetzter Bedieneinheit)

**6MD635\*-\*A/C**

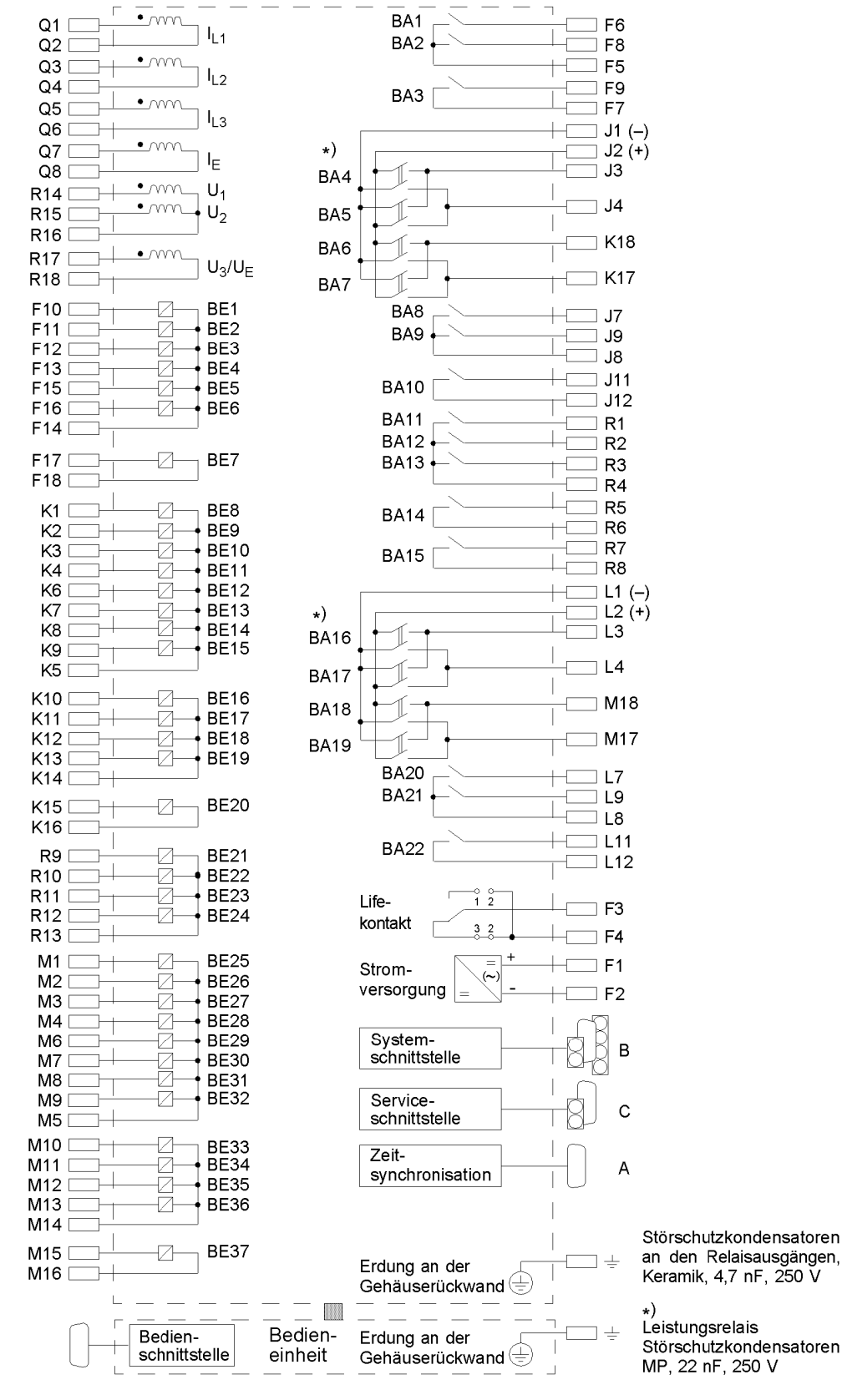

Bild A-23 Übersichtsplan 6MD635\*-\*A/C (Aufbau mit abgesetzter Bedieneinheit)

#### **6MD636\*-\*A/C**

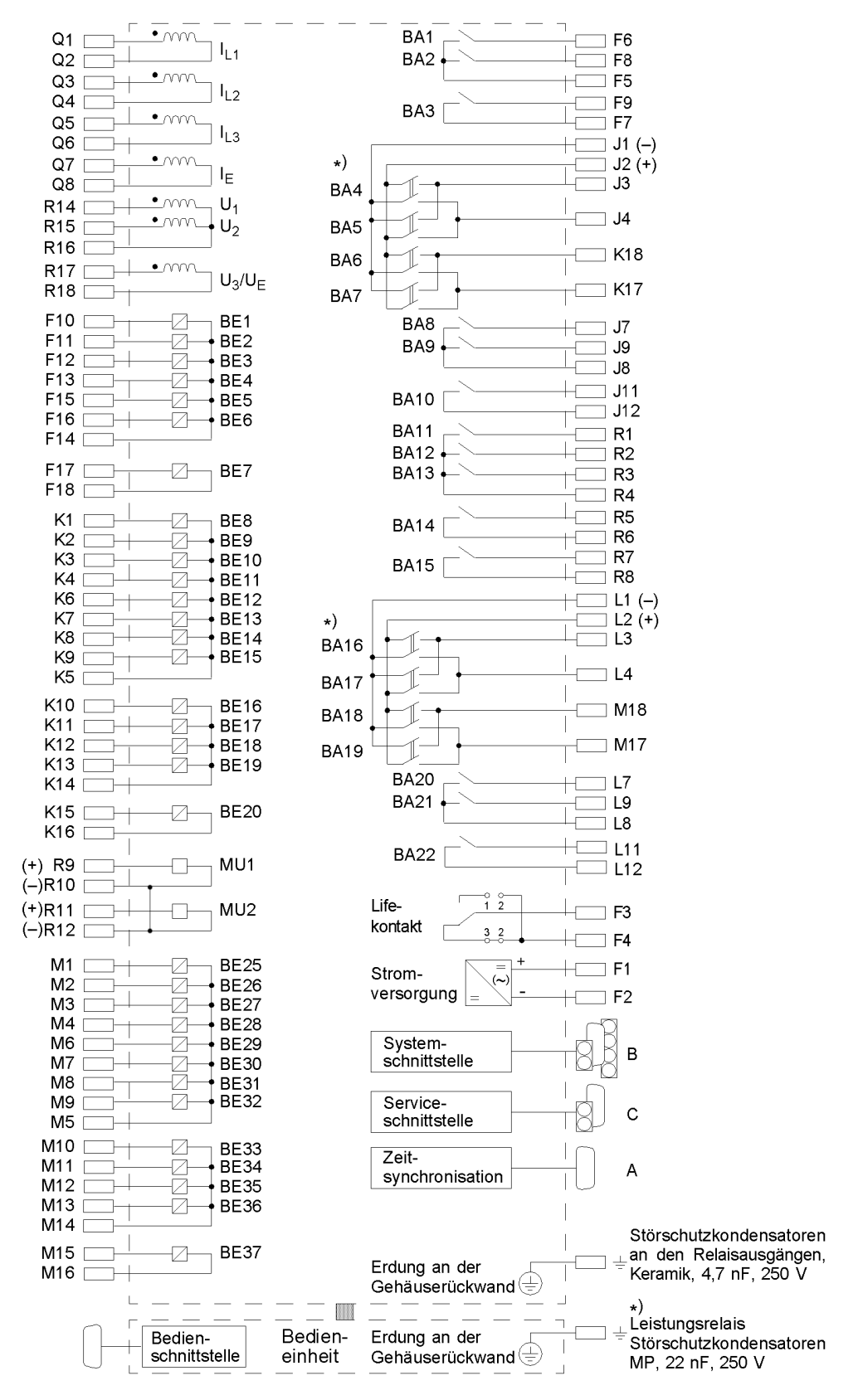

Bild A-24 Übersichtsplan 6MD636\*-\*A/C (Aufbau mit abgesetzter Bedieneinheit)

**6MD637\*-\*A/C**

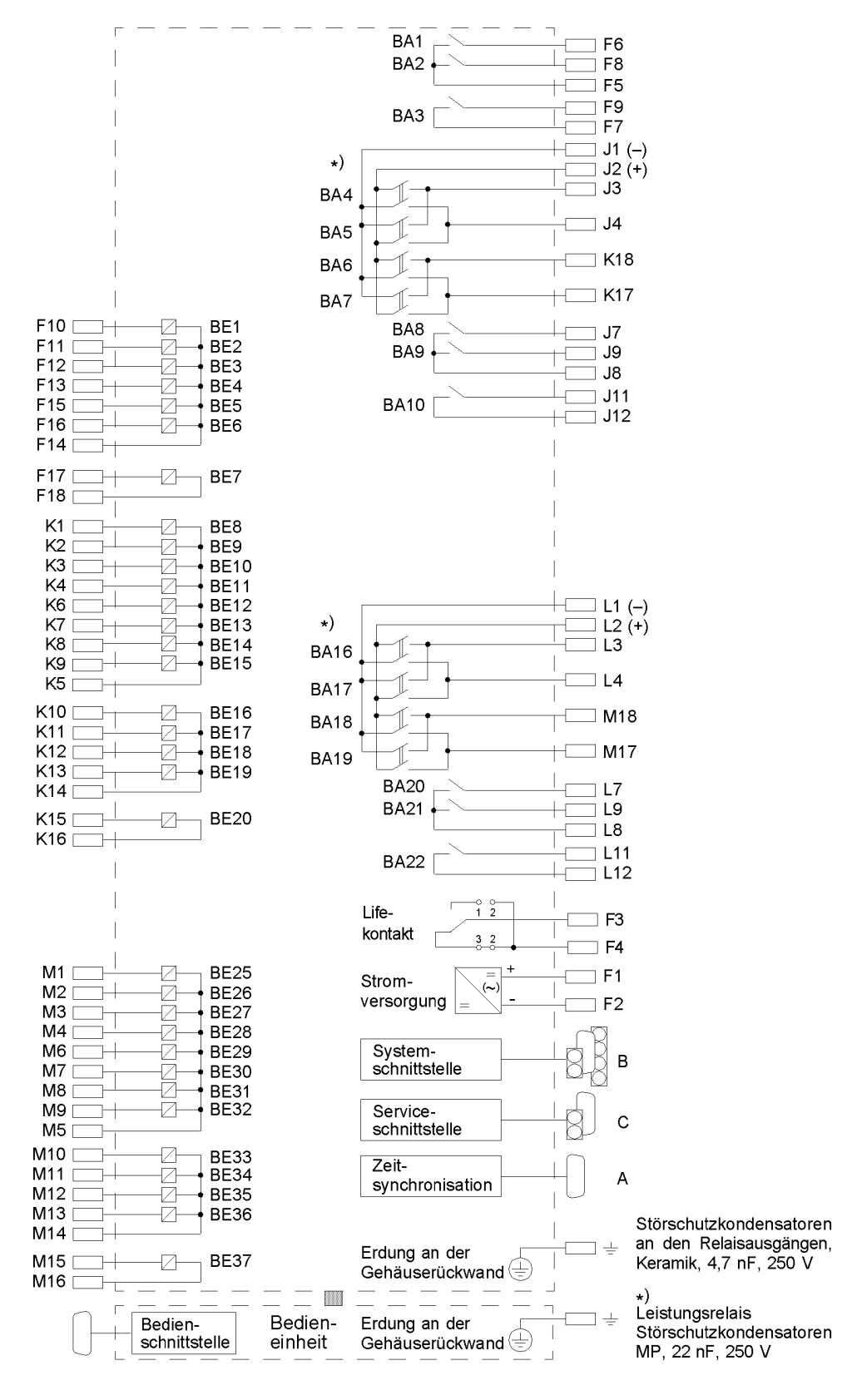

Bild A-25 Übersichtsplan 6MD637\*-\*A/C (Aufbau mit abgesetzter Bedieneinheit)

## **A.2.4 Aufbau ohne Bedieneinheit**

#### **6MD631\*-\*F/G**

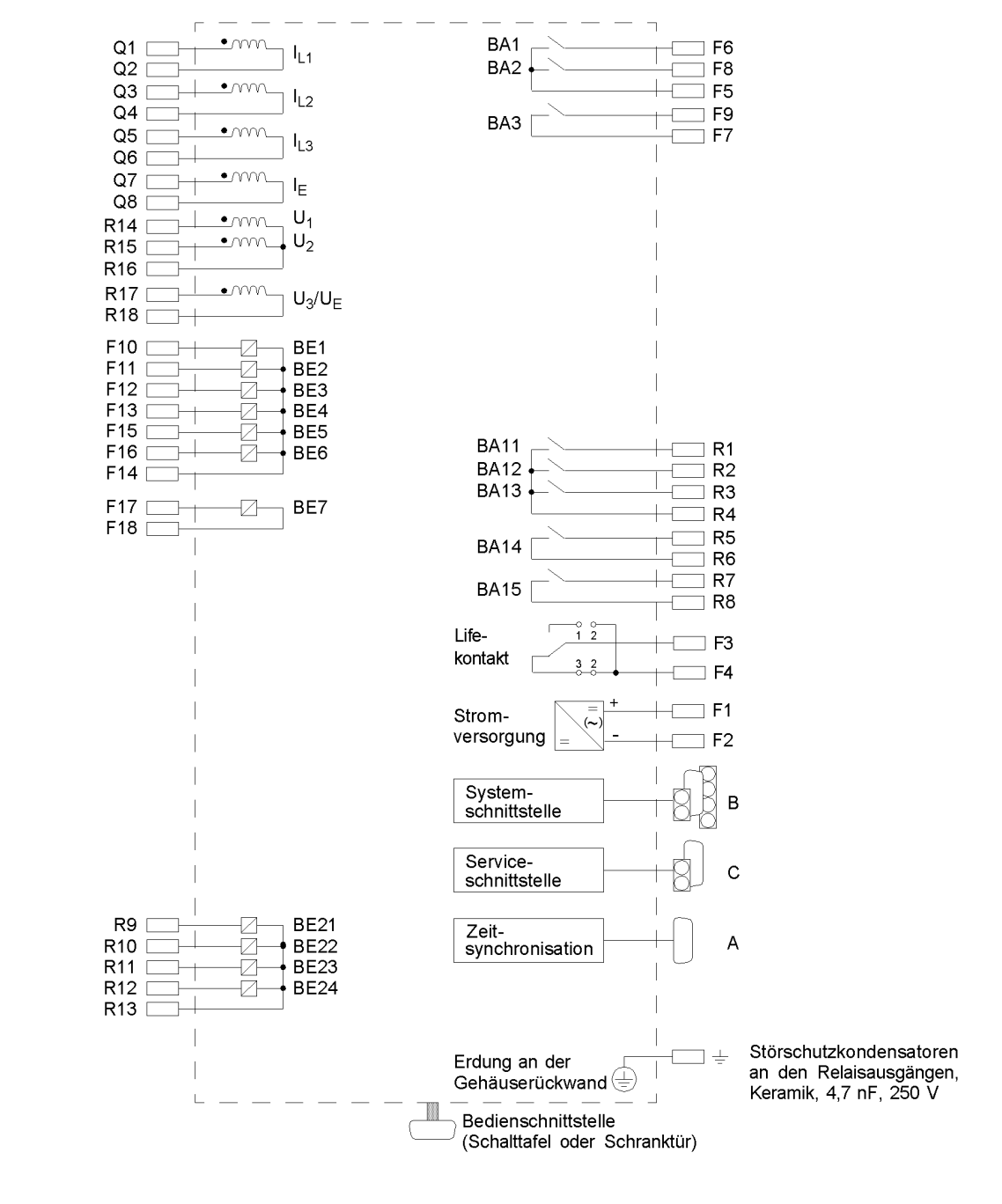

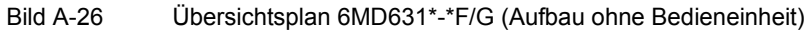

#### **6MD632\*-\*F/G**

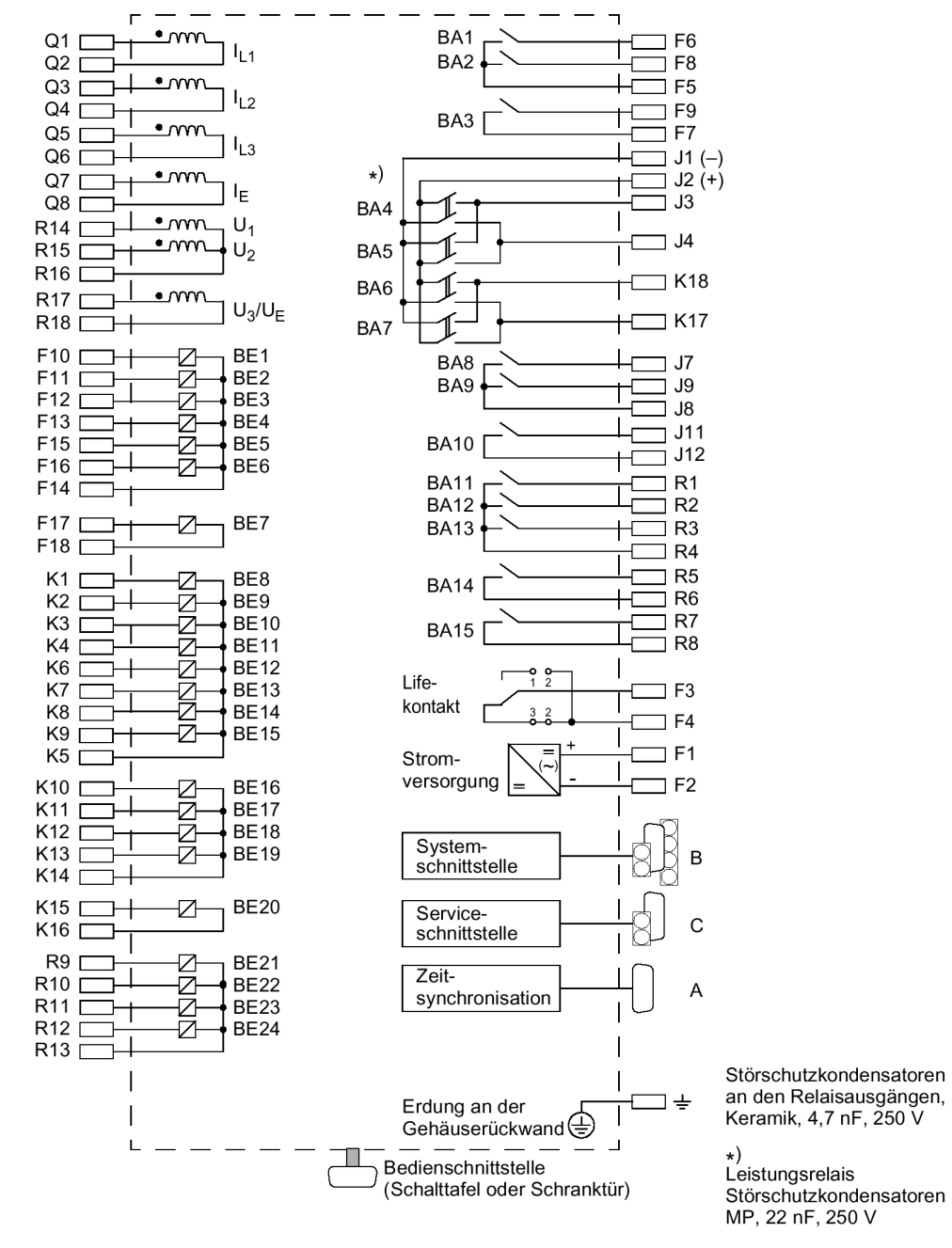

Bild A-27 Übersichtsplan 6MD632\*-\*F/G (Aufbau ohne Bedieneinheit)

#### **6MD633\*-\*F/G**

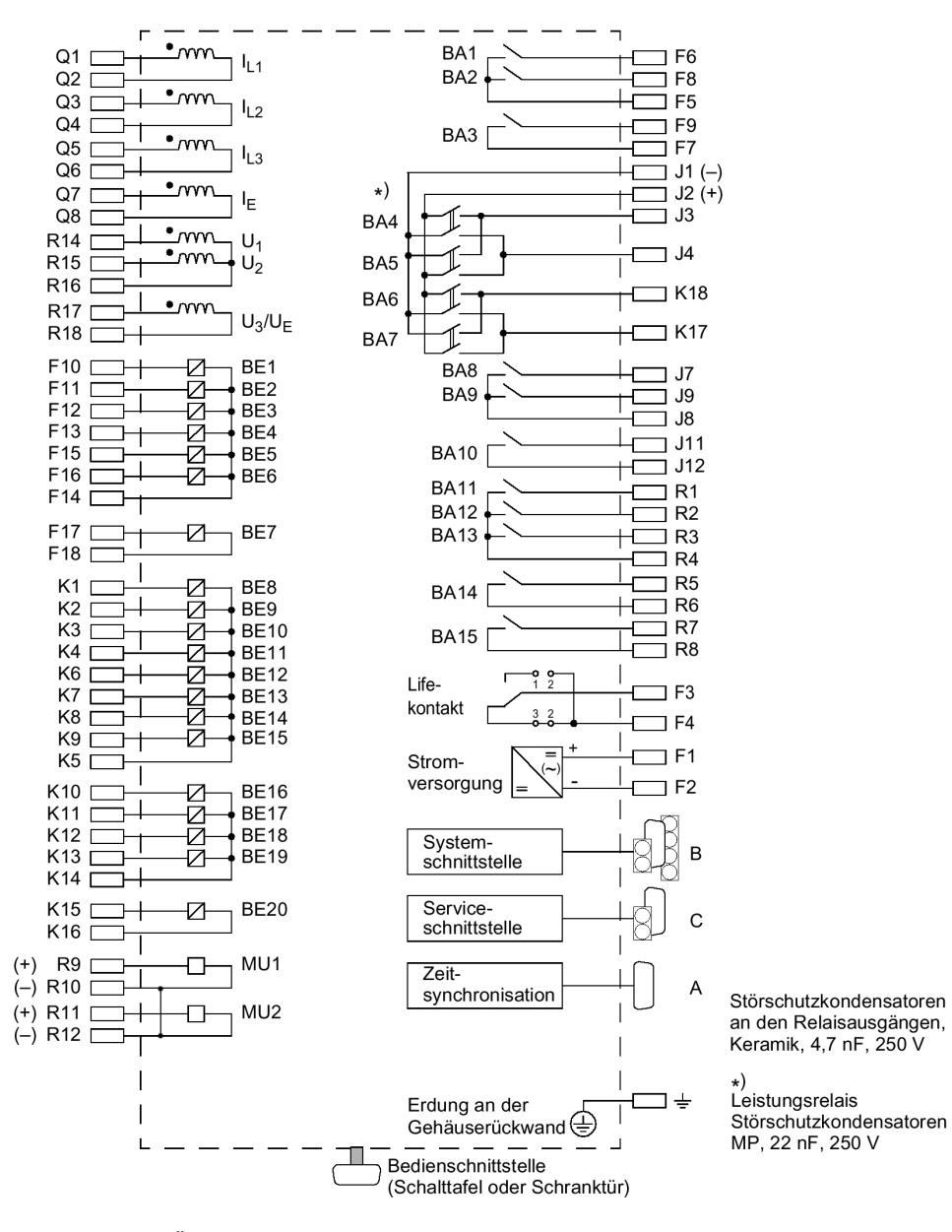

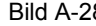

Bild A-28 Übersichtsplan 6MD633\*-\*F/G (Aufbau ohne Bedieneinheit)

**6MD634\*-\*F/G**

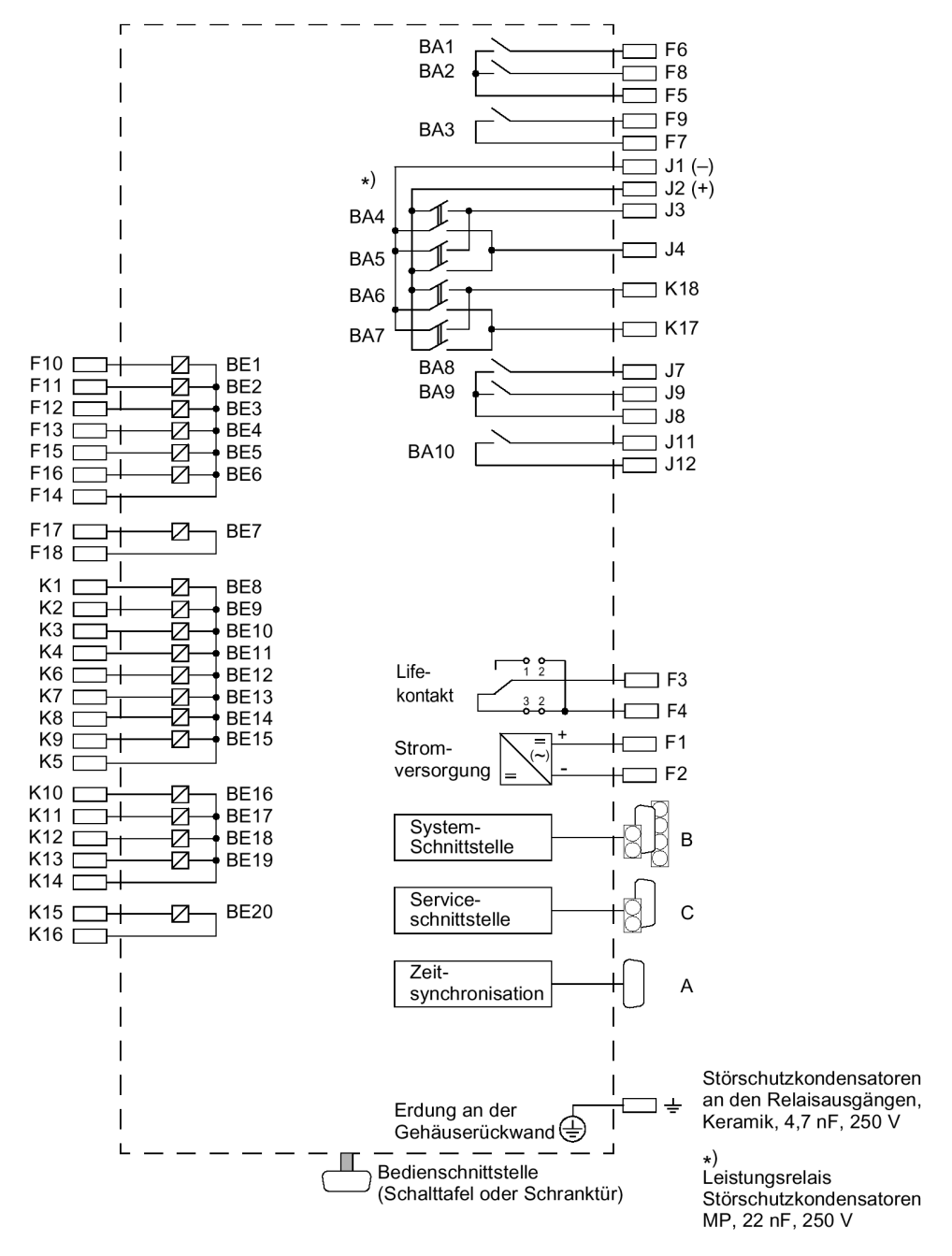

Bild A-29 Übersichtsplan 6MD634\*-\*F/G (Aufbau ohne Bedieneinheit)

### **6MD635\*-\*F/G**

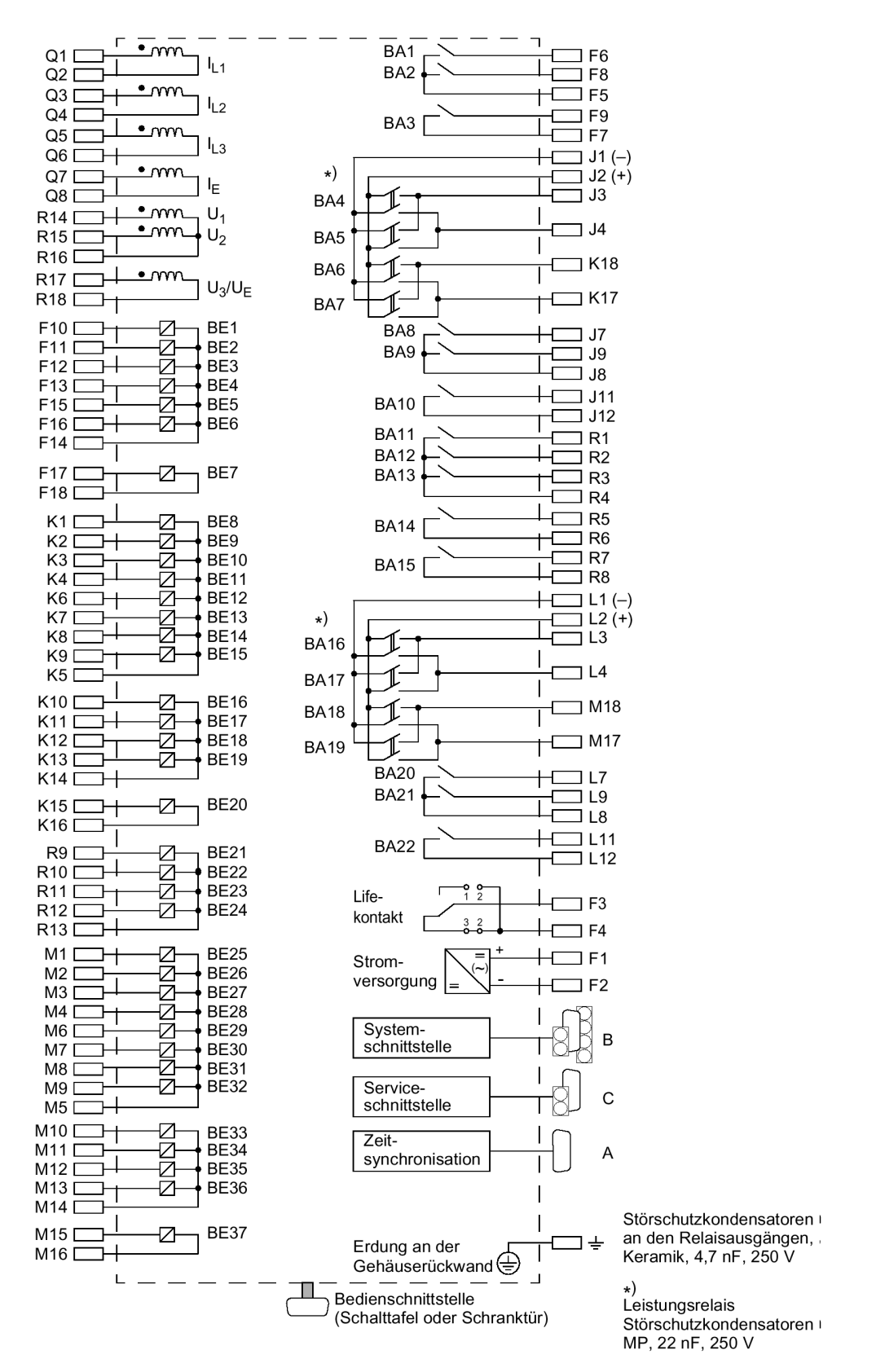

Bild A-30 Übersichtsplan 6MD635\*-\*F/G (Aufbau ohne Bedieneinheit)

**6MD636\*-\*F/G**

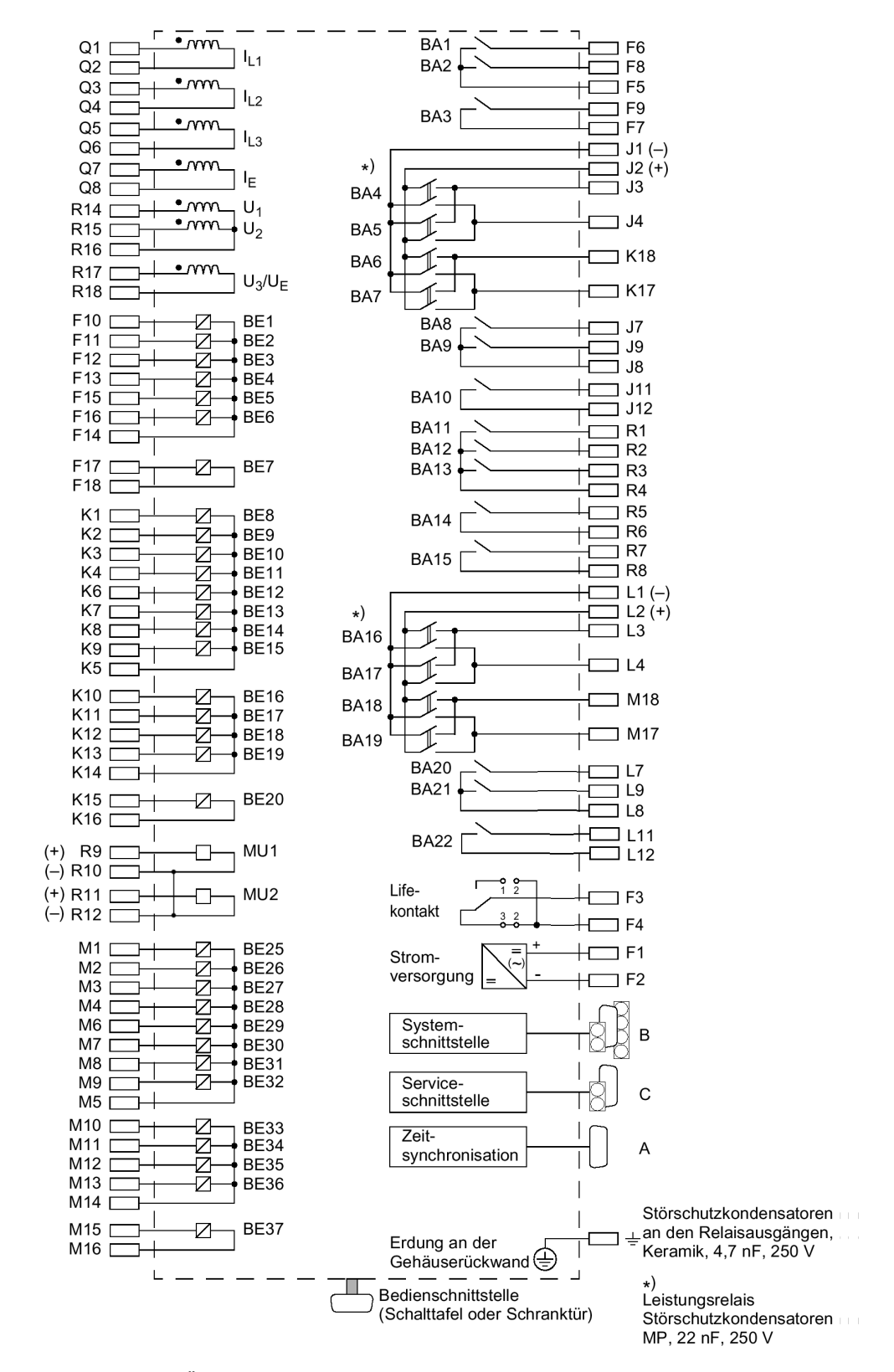

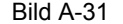

Bild A-31 Übersichtsplan 6MD636\*-\*F/G (Aufbau ohne Bedieneinheit)

#### **6MD637\*-\*F/G**

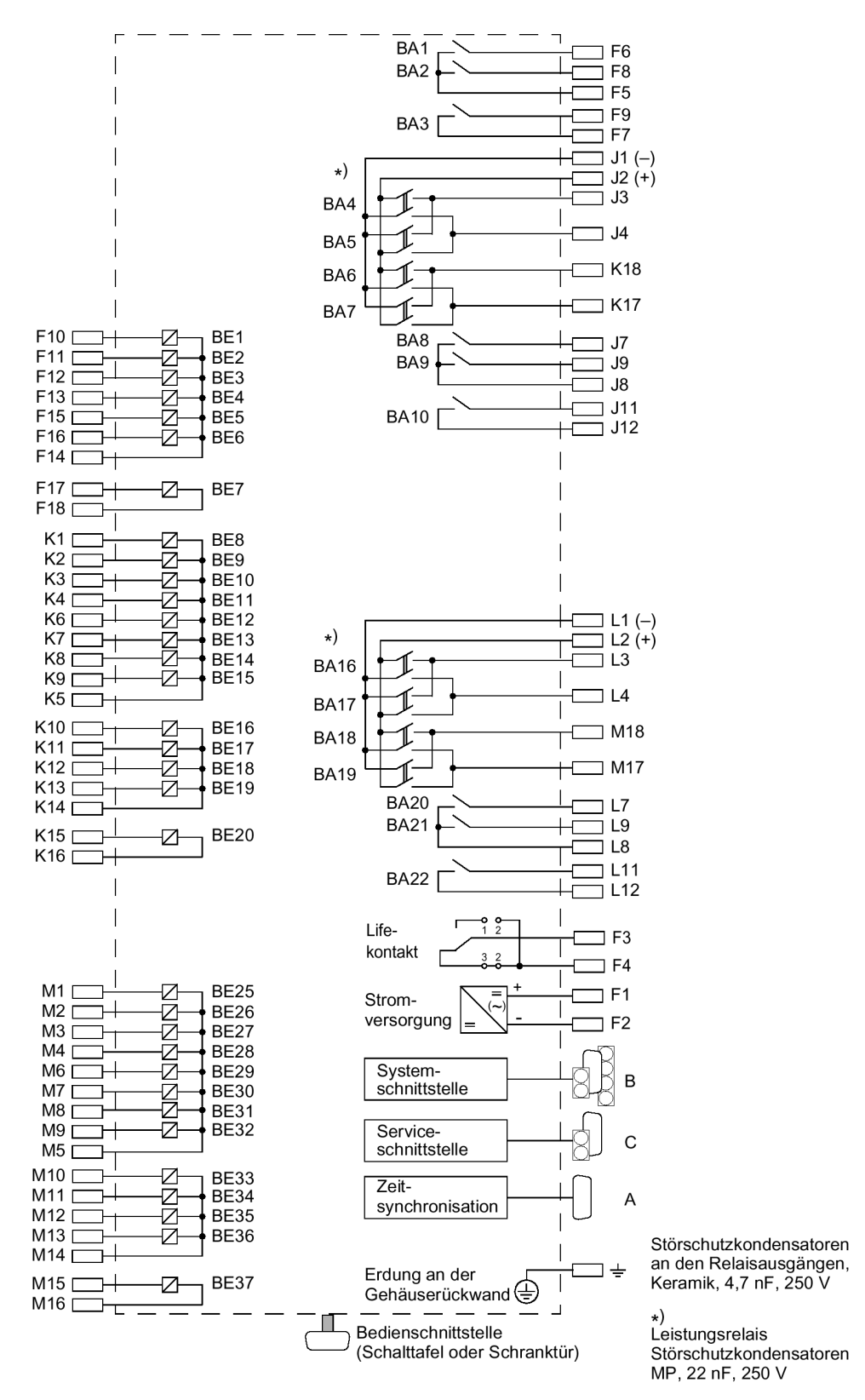

Bild A-32 Übersichtsplan 6MD637\*-\*F/G (Aufbau ohne Bedieneinheit)

## **A.2.5 Belegung der Anschlussbuchsen**

#### **an den Schnittstellen**

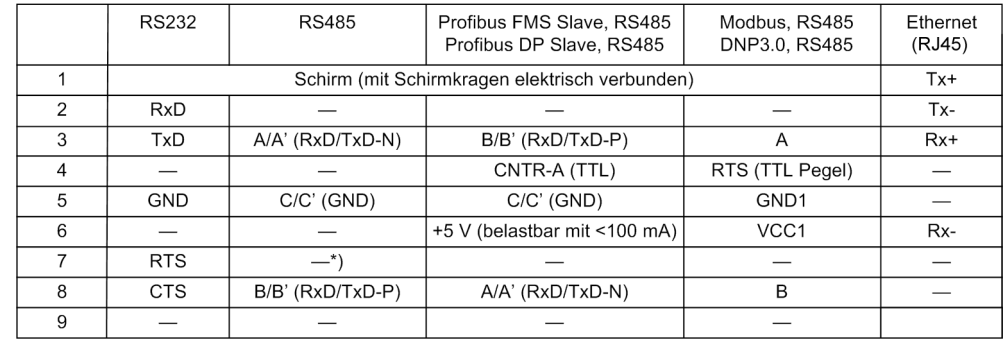

\*) Pin 7 trägt auch bei Betrieb als RS-485-Schnittstelle das Signal RTS mit RS232-Pegel.<br>Pin 7 darf deshalb nicht angeschlossen werden!

#### **an der Zeitsynchronisationsschnittstelle**

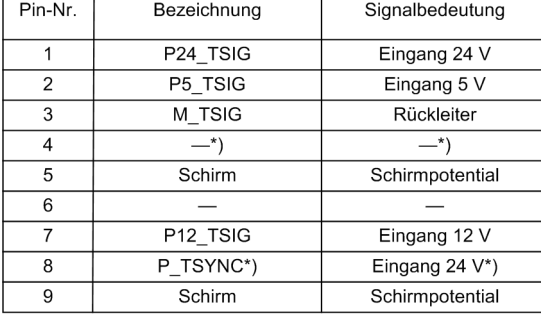

\*)belegt, aber nicht nutzbar

## **A.3 Anschlussbeispiele**

## **A.3.1 Strom- und Spannungswandler**

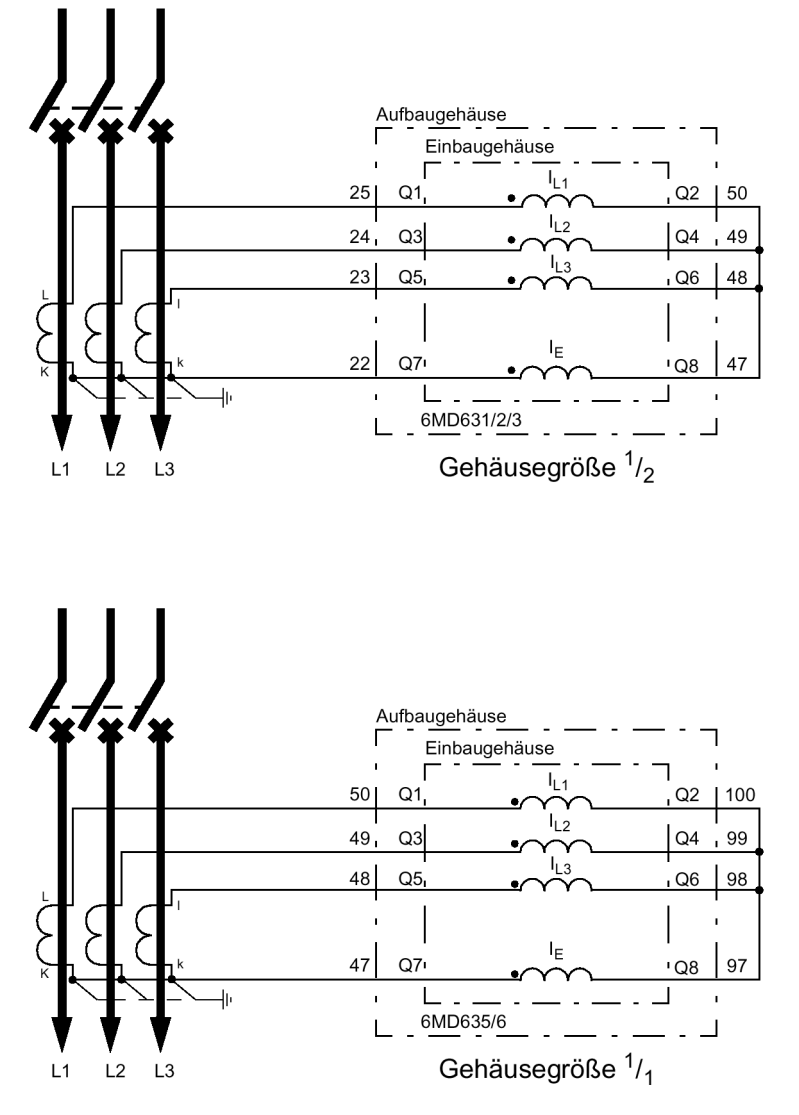

Bild A-33 Stromwandleranschlüsse an drei Stromwandler und Sternpunktstrom (Erdstrom) Normalschaltung

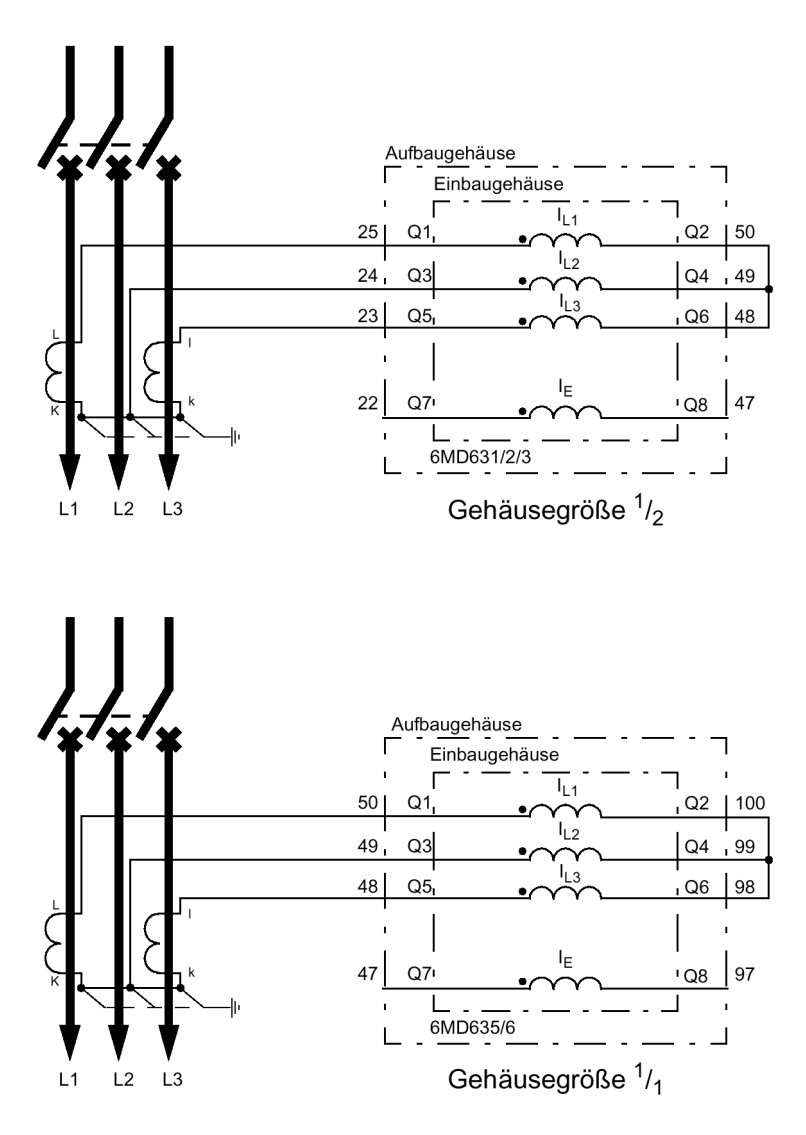

Bild A-34 Stromwandleranschlüsse an zwei Stromwandler, nur für isolierte oder gelöschte Netze

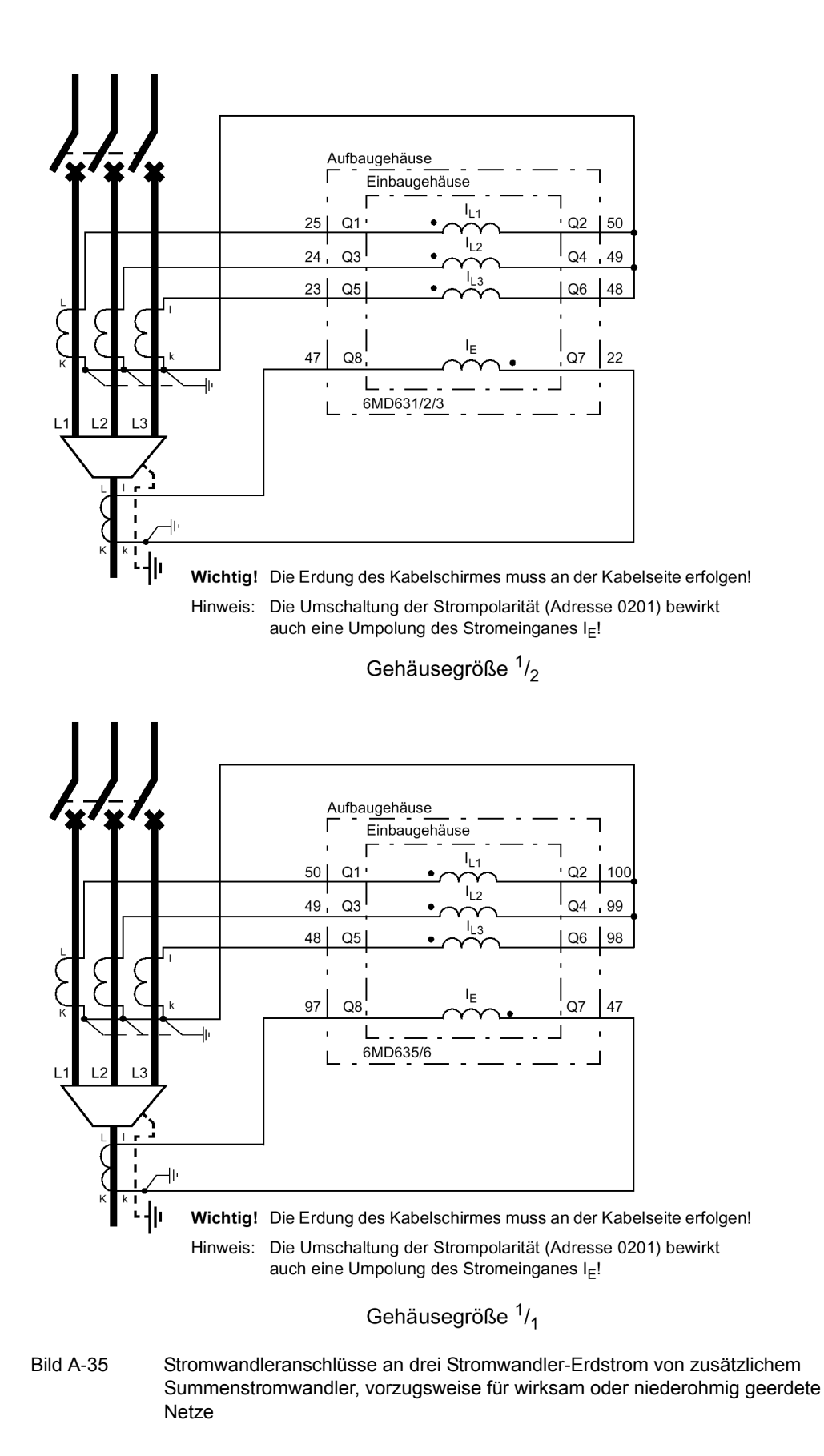

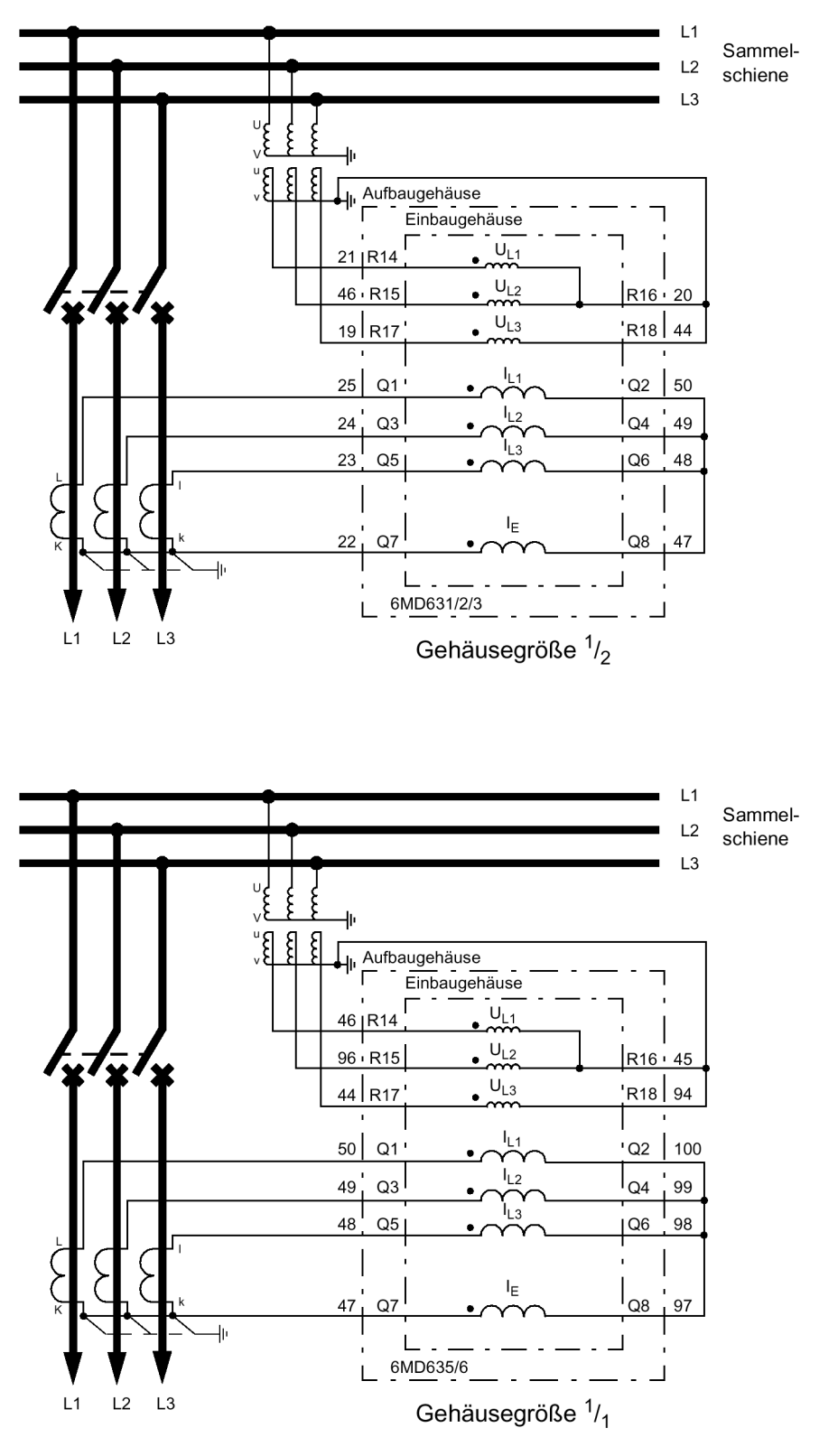

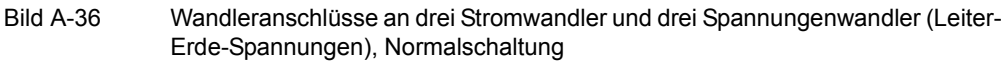

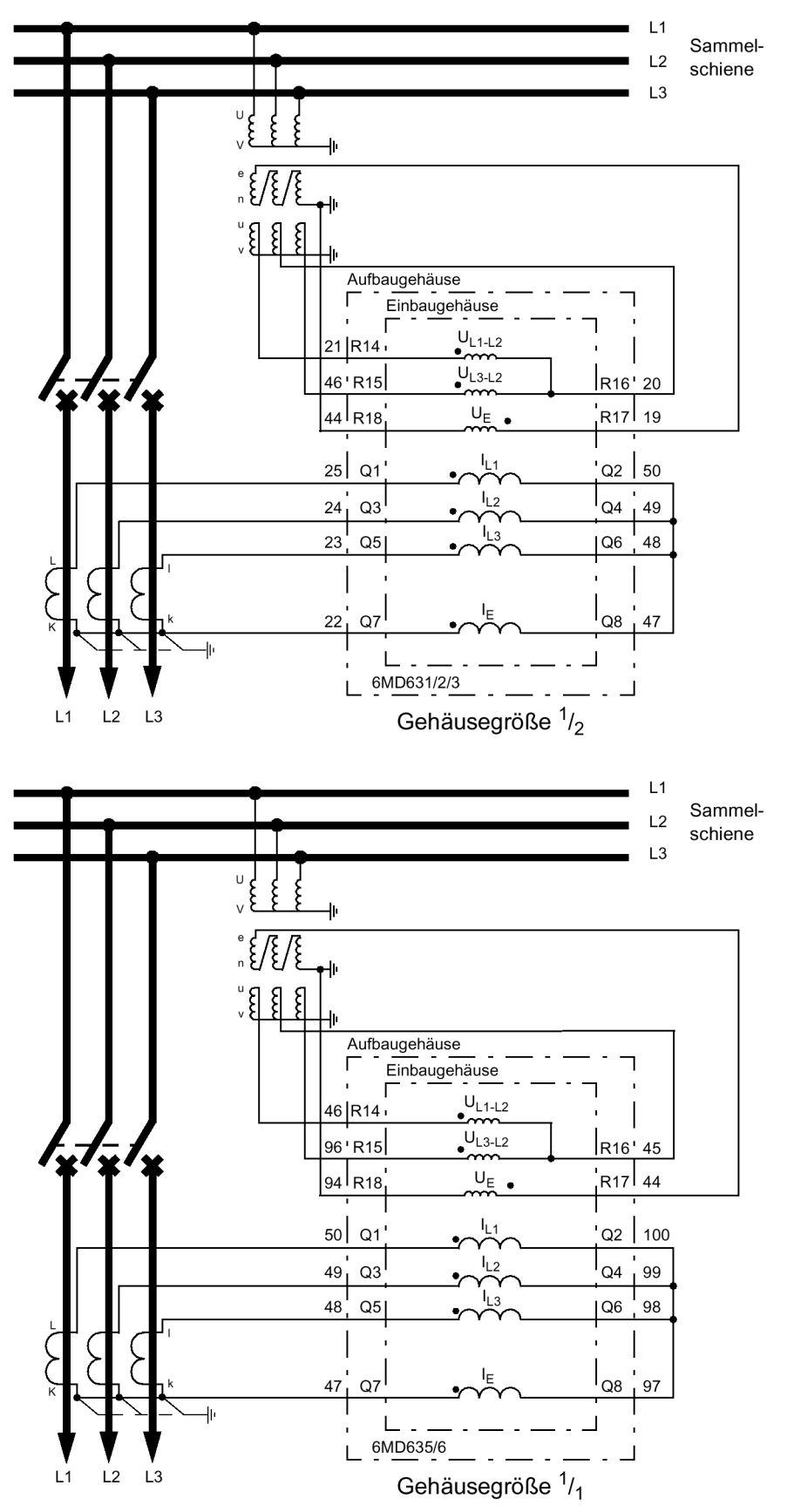

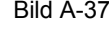

Bild A-37 Wandleranschlüsse an drei Stromwandler, zwei Spannungswandler (Leiter-Leiter-Spannungen) und offener Dreieckswicklung (e-n)

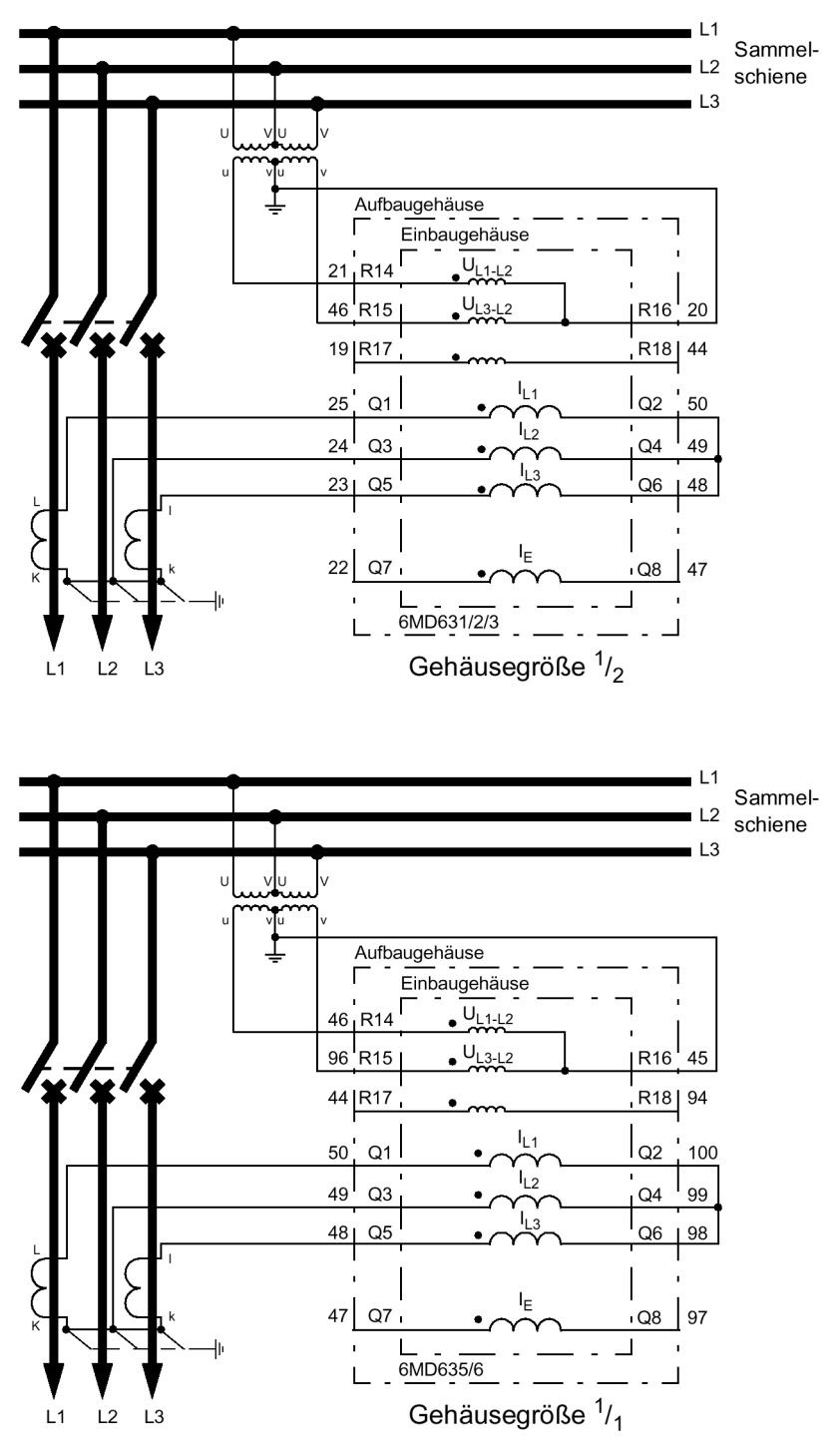

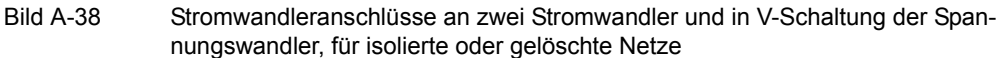

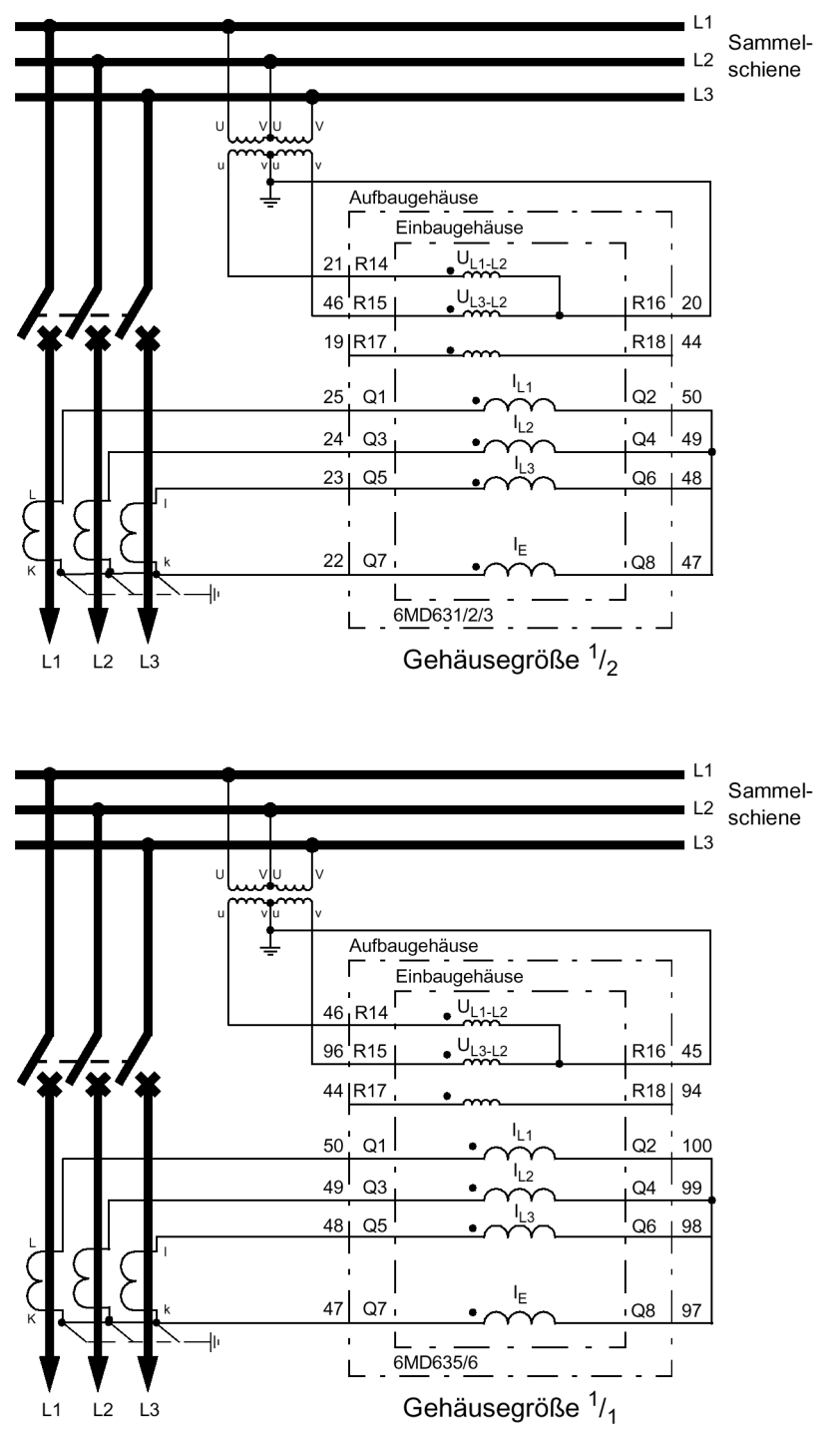

Bild A-39 Stromwandleranschlüsse an drei Stromwandler und Sternpunktstrom (Erdstrom), zwei Spannungswandler in V-Schaltung, nur für isolierte oder gelöschte Netze

## **A.3.2 Anschlussbeispiele für Thermoboxen**

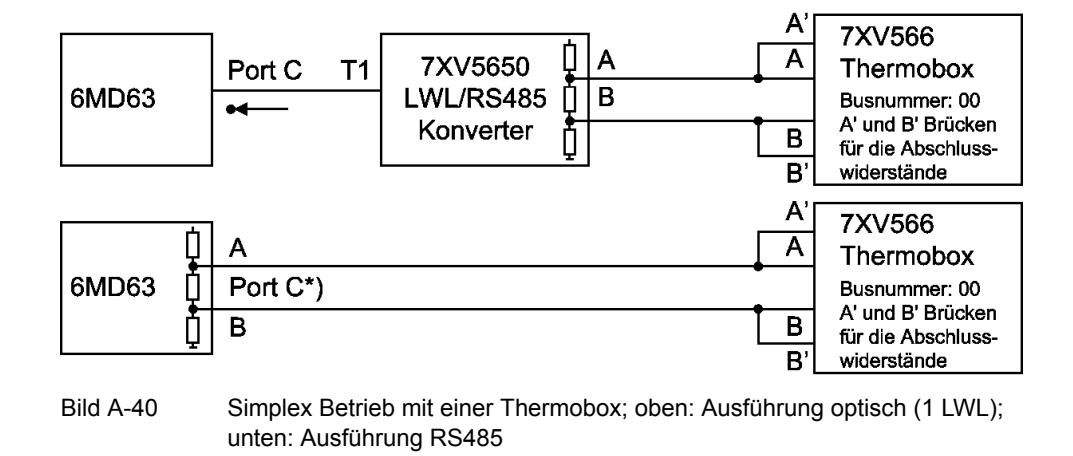

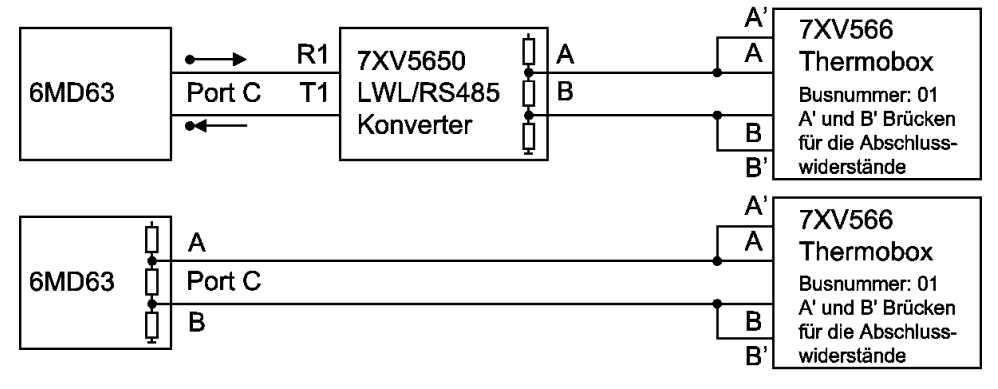

Bild A-41 Halb-Duplex mit einer Thermobox; oben: Ausführung optisch (1 LWL); unten: Ausführung RS485

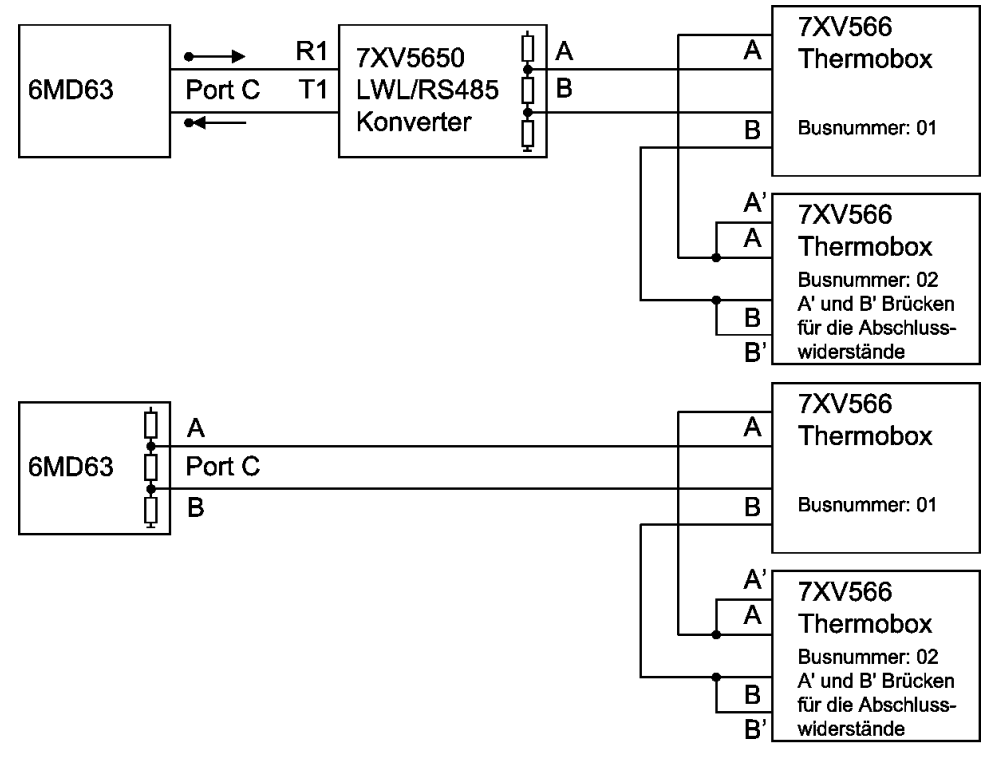

Bild A-42 Halb-Duplex mit zwei Thermoboxen; oben: Ausführung optisch (2 LWL); unten: Ausführung RS485

## **A.4 Anforderungen an die Stromwandler**

Die Anforderungen an die Phasenstromwandler werden üblicherweise durch den Überstromzeitschutz bestimmt, speziell durch die Einstellung der Hochstromstufe. Darüber hinaus gibt es eine minimale Anforderung, welche ein Erfahrungswert ist.

Die Auslegungsempfehlungen erfolgen nach der Norm IEC 60044-1.

Zur Umrechnung der Anforderung in die Kniepunktspannung und andere Wandlerklassen werden die Normen IEC 60044-6, BS 3938 und ANSI/IEEE C 57.13 herangezogen.

## <span id="page-204-0"></span>**A.4.1 Überstromziffern**

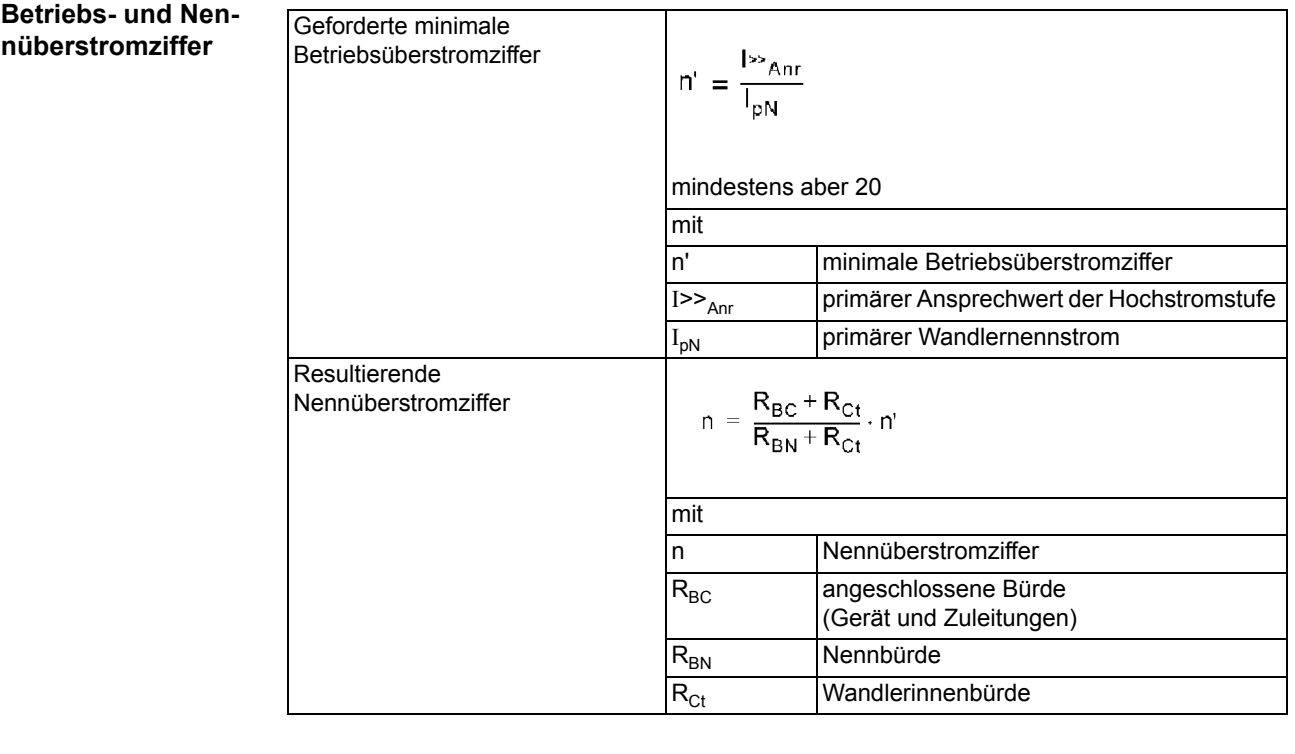

### **Berechnungsbeispiel nach IEC 60044–1**

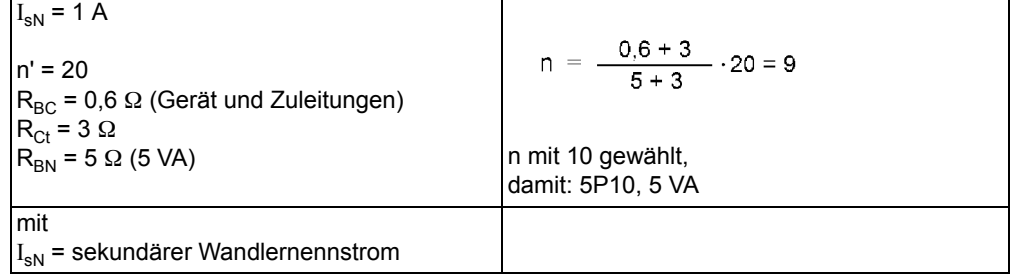

## **A.4.2 Klassenumrechnung**

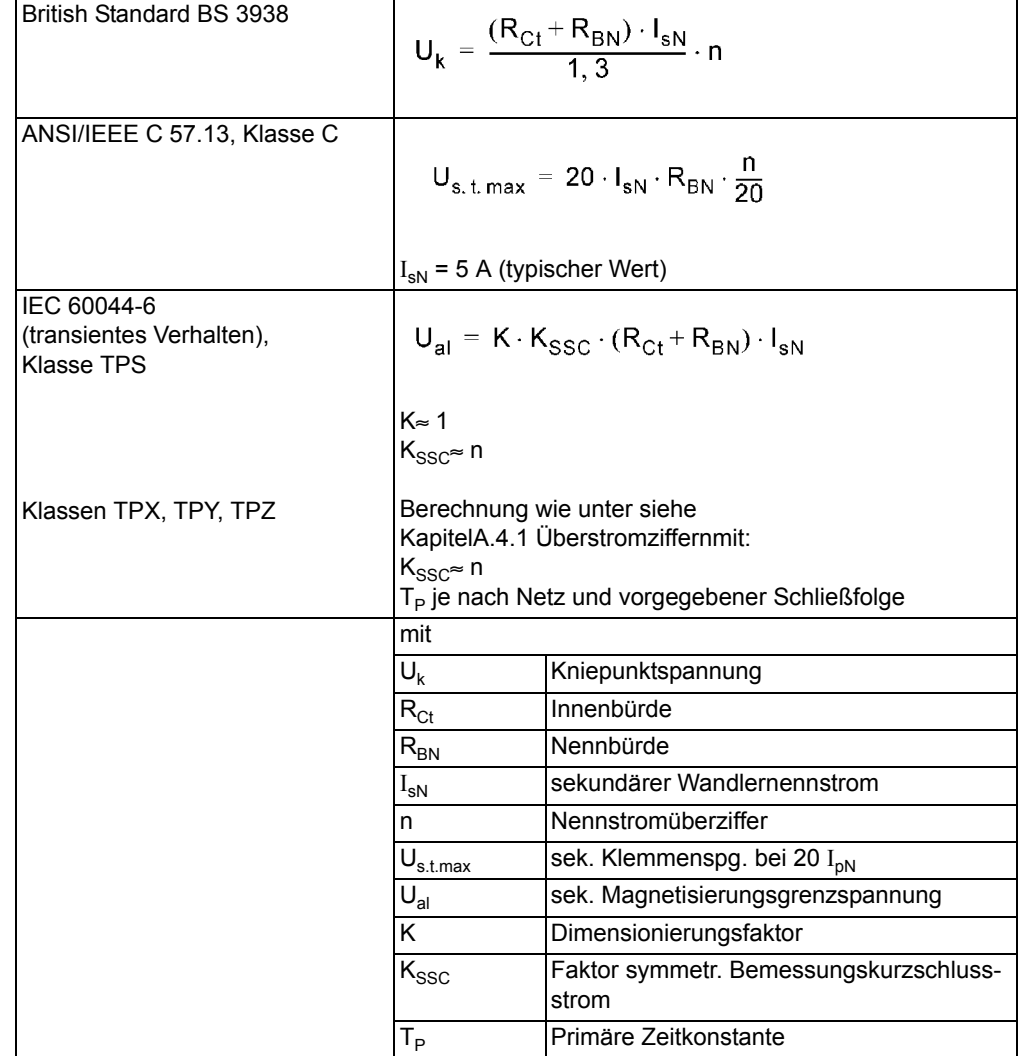

Tabelle A-1 Umrechnung in andere Klassen

## **A.4.3 Kabelumbauwandler**

Allgemeines **Die Anforderungen an den Kabelumbauwandler werden durch die Funktion "Empfind**liche Erdfehlererfassung" bestimmt.

Die Auslegungsempfehlungen erfolgen nach der Norm IEC 60044-1.

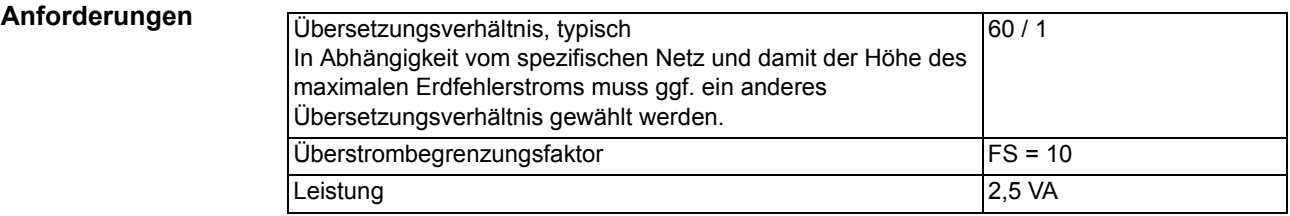

**Klassengenauigkeit** Tabelle A-2 Mindestens geforderte Klassengenauigkeit in Abhängigkeit von der Sternpunkterdung und Funktionsarbeitsweise

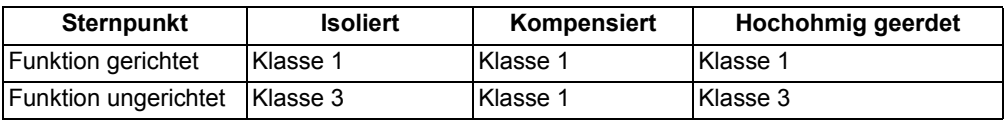

Für besonders kleine Erdfehlerströme muss ggf. eine Winkelkorrektur am Gerät parametriert werden (siehe Funktionsbeschreibung der "Empfindlichen Erdfehlererfassung").

## **A.5 Vorrangierungen**

Bei Auslieferung der Geräte sind bereits Voreinstellungen für Leuchtanzeigen, Binäreingaben, Binärausgaben und Funktionstasten getroffen. Diese sind in den folgenden Tabellen zusammengefasst.

## **A.5.1 Leuchtdioden**

| Leuchtdioden<br>Meld.-Nr.<br>Vorrangierte<br><b>Bemerkungen</b> |                 |   |                         |  |  |  |
|-----------------------------------------------------------------|-----------------|---|-------------------------|--|--|--|
|                                                                 | <b>Funktion</b> |   |                         |  |  |  |
| LED <sub>1</sub>                                                | nicht rangiert  |   | nicht rangiert          |  |  |  |
|                                                                 |                 |   |                         |  |  |  |
| LED <sub>2</sub>                                                | nicht rangiert  |   | nicht rangiert          |  |  |  |
| LED <sub>3</sub>                                                | nicht rangiert  | 1 | nicht rangiert          |  |  |  |
| LED <sub>4</sub>                                                | nicht rangiert  | 1 | nicht rangiert          |  |  |  |
| LED <sub>5</sub>                                                | nicht rangiert  | 1 | nicht rangiert          |  |  |  |
| LED <sub>6</sub>                                                | nicht rangiert  | 1 | nicht rangiert          |  |  |  |
| LED7                                                            | nicht rangiert  | 1 | nicht rangiert          |  |  |  |
| LED <sub>8</sub>                                                | Schalterf.      |   | Schalterfall            |  |  |  |
| LED <sub>9</sub>                                                | >HSTür off      |   | >Hochspannungstür offen |  |  |  |
| LED <sub>10</sub>                                               | >Fed n. g.      |   | >Feder nicht gespannt   |  |  |  |
| LED <sub>11</sub>                                               | nicht rangiert  | 1 | nicht rangiert          |  |  |  |
| LED <sub>12</sub>                                               | nicht rangiert  | 1 | nicht rangiert          |  |  |  |
| LED <sub>13</sub>                                               | nicht rangiert  | 1 | nicht rangiert          |  |  |  |
| LED <sub>14</sub>                                               | nicht rangiert  | 1 | nicht rangiert          |  |  |  |

Tabelle A-3 Voreingestellte LED-Anzeigen

### **A.5.2 Binäreingang**

Tabelle A-4 Voreingestellte Binäreingänge für alle Geräte und Bestellvarianten

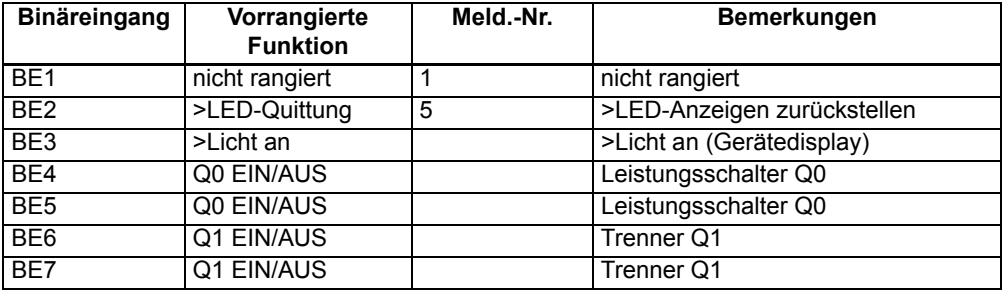

Tabelle A-5 Zusätzliche voreingestellte Binäreingänge für 6MD631\*-

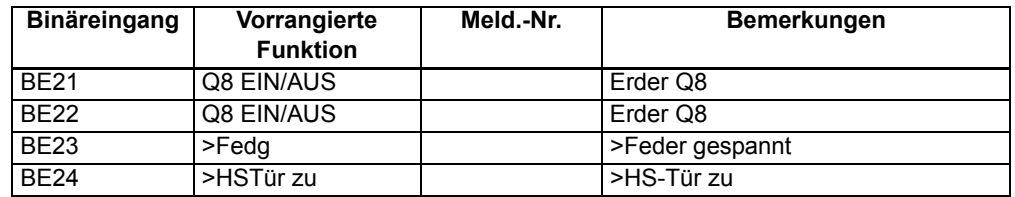

| Binäreingang    | Vorrangierte<br><b>Funktion</b> | Meld.-Nr. | Bemerkungen     |  |
|-----------------|---------------------------------|-----------|-----------------|--|
| BE <sub>8</sub> | Q8 EIN/AUS                      |           | Erder Q8        |  |
| BE <sub>9</sub> | Q8 EIN/AUS                      |           | Erder Q8        |  |
| <b>BE11</b>     | >Fedg                           |           | >Feder gespannt |  |
| <b>BF12</b>     | >HSTür zu                       |           | >HS-Tür zu      |  |

Tabelle A-6 Zusätzliche voreingestellte Binäreingänge für 6MD632\*- 6MD633\*- 6MD634\*- 6MD635\*- 6MD636\*- 6MD637\*-

## **A.5.3 Binärausgang**

Tabelle A-7 Voreingestellte Ausgangsrelais für alle Geräte und Bestellvarianten

| Ausgangsrel.    | Vorrangierte<br><b>Funktion</b> | Meld.-Nr. | <b>Bemerkungen</b>   |  |
|-----------------|---------------------------------|-----------|----------------------|--|
| BA <sub>1</sub> | Q0 EIN/AUS                      |           | Leistungsschalter Q0 |  |
| BA <sub>2</sub> | Q0 EIN/AUS                      |           | Leistungsschalter Q0 |  |
| BA <sub>3</sub> | Q0 EIN/AUS                      |           | Leistungsschalter Q0 |  |

Tabelle A-8 Zusätzliche voreingestellte Ausgangsrelais für 6MD631\*- 6MD632\*- 6MD633\*- 6MD635\*- 6MD636\*-

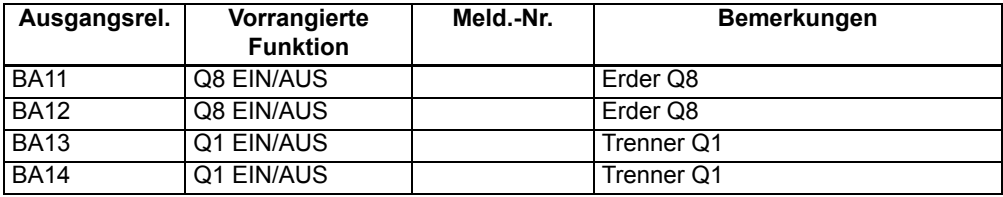

Tabelle A-9 Zusätzliche voreingestellte Ausgangsrelais für 6MD634\*- 6MD637\*-

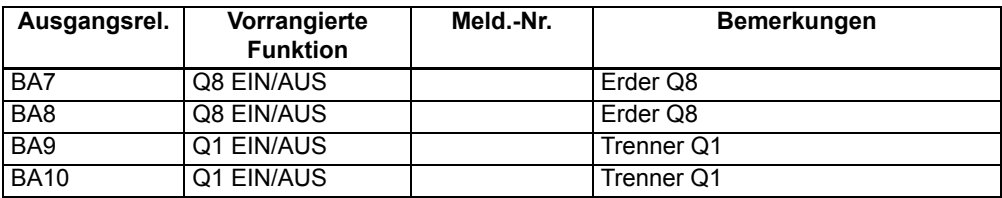

## **A.5.4 Funktionstasten**

Tabelle A-10 Gültig für alle Geräte und Bestellvarianten

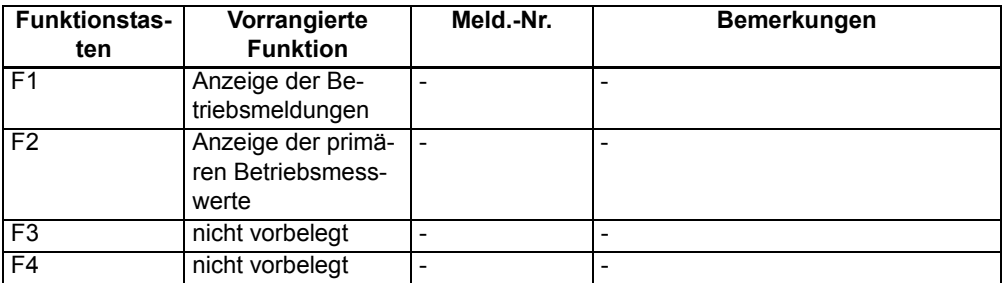

## **A.5.5 Grundbild**

| <b>GRUNDBILD</b><br>$\overline{1/1}$ | [%]<br>L <sub>2</sub><br>п<br>L <sub>3</sub><br>п                               | IL<br>0.0<br>0.0<br>0.0   | <b>ULE</b><br>ULL<br>0.0<br>0.0<br>0.0<br>0.0<br>0.0<br>0.0 |
|--------------------------------------|---------------------------------------------------------------------------------|---------------------------|-------------------------------------------------------------|
| 00,01                                | 12 ∎<br>23<br>31<br>- 1<br>I<br>$L$ <sup>2</sup><br>$\overline{L3}$ !<br>П<br>Ē | I<br>0A<br>0A<br>0A<br>0A | U<br>0kV<br>0kV<br>0kV<br>0kV<br>0kV<br>0kV<br>0kV          |
| Q<br>00,01<br>$\mathbf 0$<br>⊢       | L1<br>$\begin{array}{c} 2 \overline{1} \\ 1 \overline{3} \end{array}$           | I-MIN<br>0A<br>0A<br>0A   | I-MAX<br>0A<br>0A<br>0A                                     |
| h                                    | s:<br>P:<br>Q:<br>F:<br>$cos\varphi$ :                                          |                           | 0.0MVA<br>O.OMW<br>0.0MVAR                                  |

Bild A-43 Grundbilder bei grafischem Display

## **A.5.6 Vorgefertigte CFC-Pläne**

Bei Auslieferung des SIPROTEC–Gerätes sind bereits einige CFC–Pläne installiert. Je nach Variante können die folgenden Pläne realisiert sein:

**Gerät und Systemlogik (Device and System Logic)** Mit dem NEGATOR-Baustein ist das Eingangssignal "MMSperr" auf einen Ausgang gelegt, was ohne Zwischenschaltung dieses Bausteins nicht direkt möglich ist.

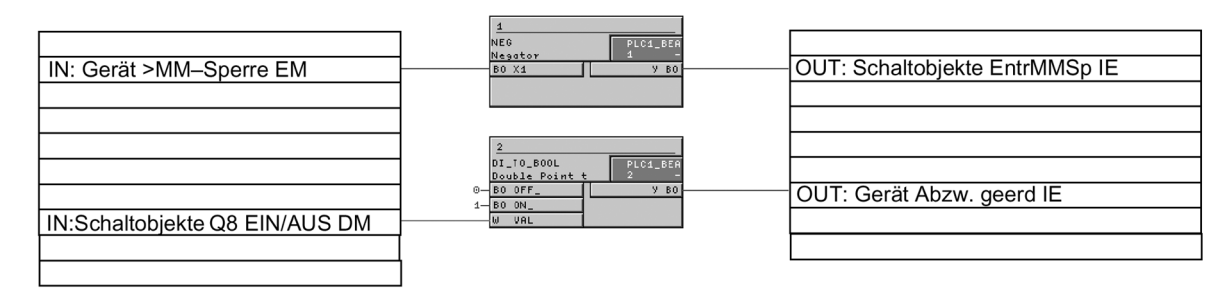

Bild A-44 Verbindung von Eingang und Ausgang

### **Messumformer (Transducer 20 mA Input)**

In den Ausführungsvarianten mit integrierten Messumformern sind Überwachungsschaltungen für die Messgrößen der Messumformer für Druck und Temperatur vorbereitet:

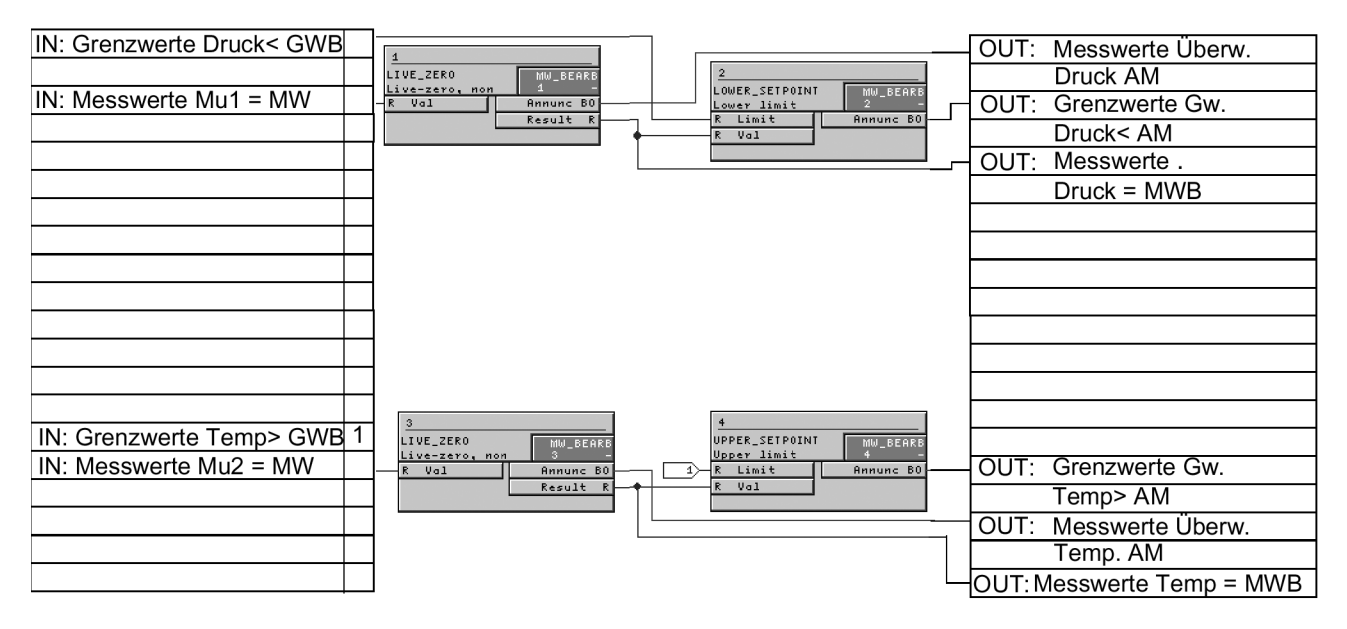

Bild A-45 Bearbeitung von Messgrößen der integrierten Messumformer für Druck und Temperatur

#### **Schaltfehlerschutz (Interlocking)** Standardverriegelung für drei Schaltgeräte (Q0, Q1 und Q8):

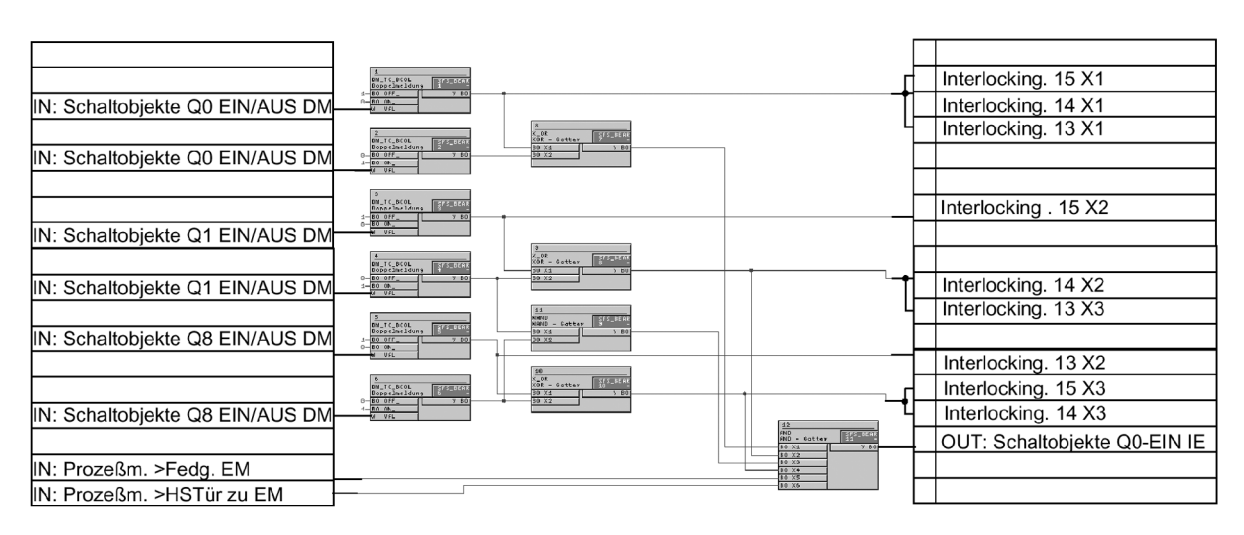

Arbeitsblatt 1:

Arbeitsblatt 2 (Fortsetzung von Arbeitsblatt 1):

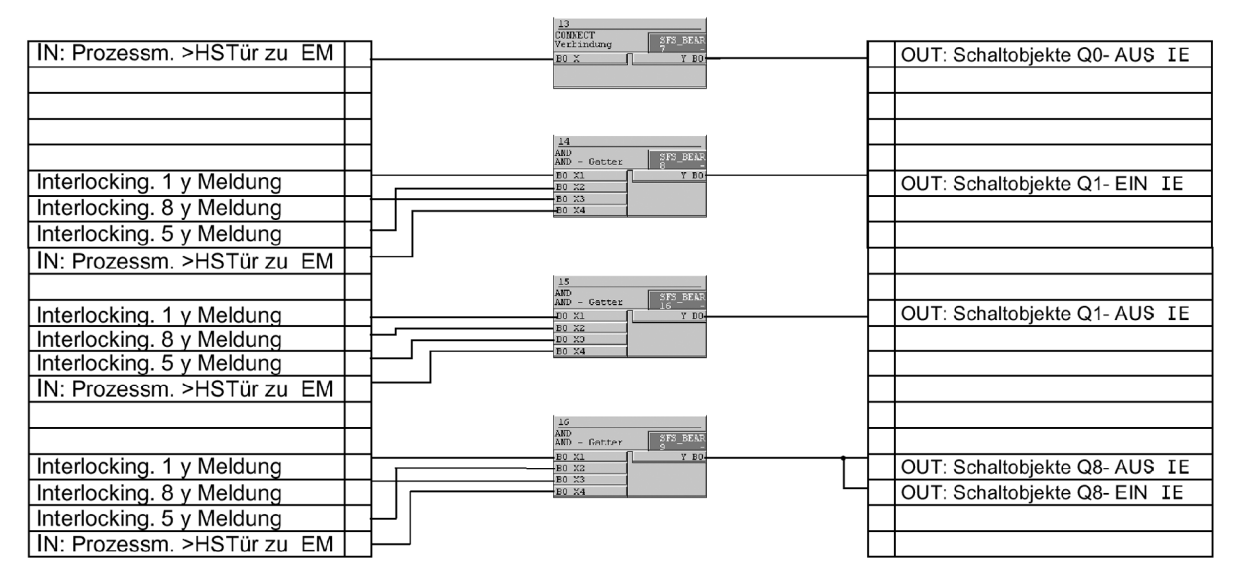

Bild A-46 Standardverriegelung für Leistungsschalter Q0, Trenner Q1 und Erder Q8

### **Grenzwertbehandlung MW (Set points)**

Mit Bausteinen der Ablaufebene "Messwertbearbeitung" ist eine Unterstromüberwachung der drei Phasenströme realisiert. Die Ausgangsmeldung wird abgesetzt, sobald wenigstens einer der drei Phasenströme den parametrierten Grenzwert unterschreitet:

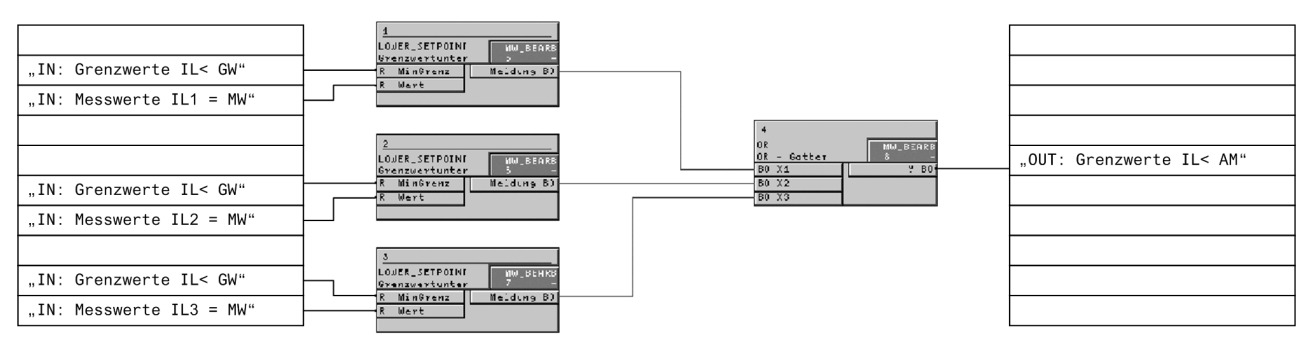

Bild A-47 Unterstromüberwachung

Mit Bausteinen der Ablaufebene "Messwertbearbeitung" sind außerdem Überstromund Leistungsüberwachungen realisiert.

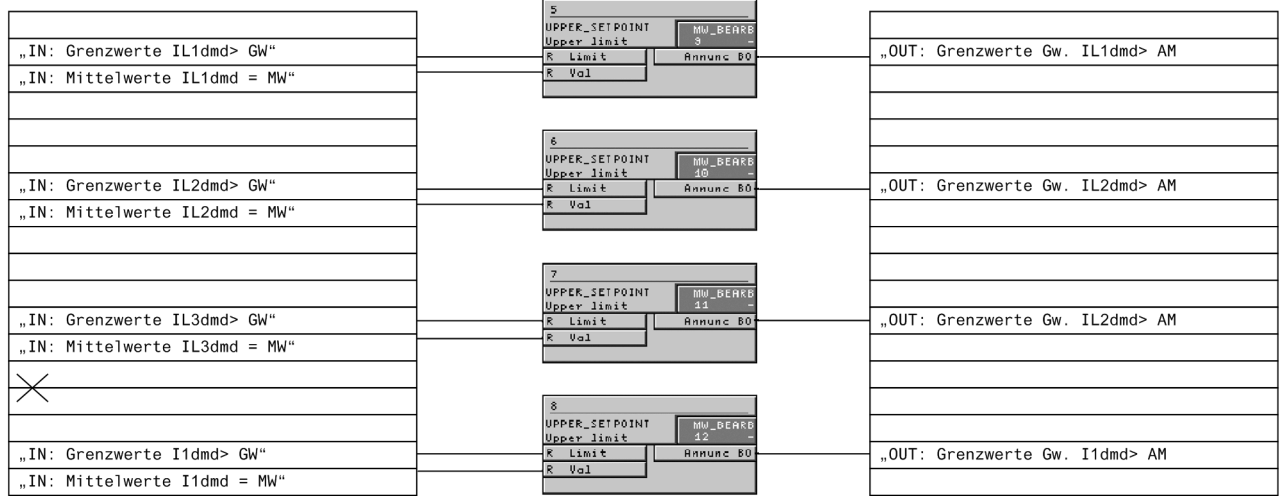

Bild A-48 Überstromüberwachung

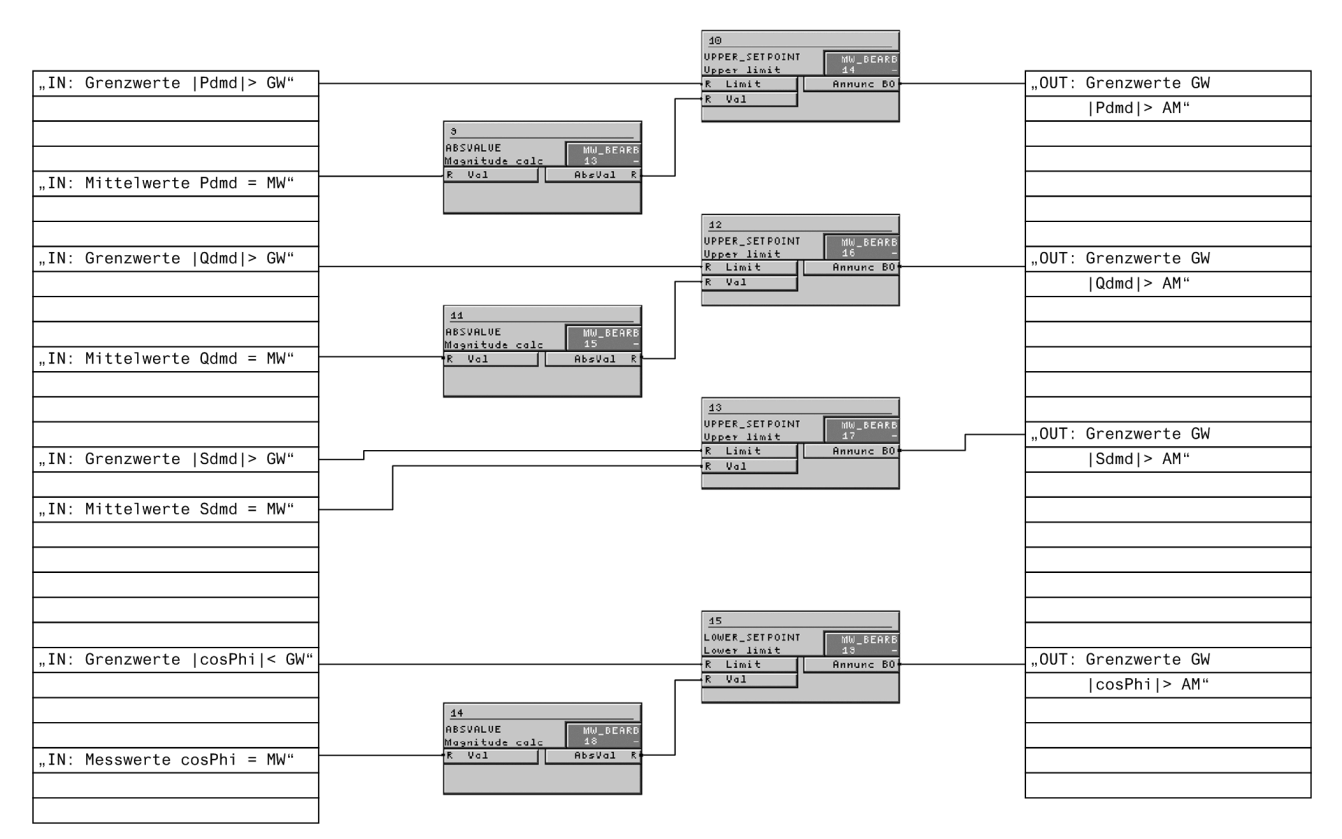

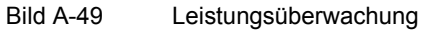

# **A.6 Protokollabhängige Funktionen**

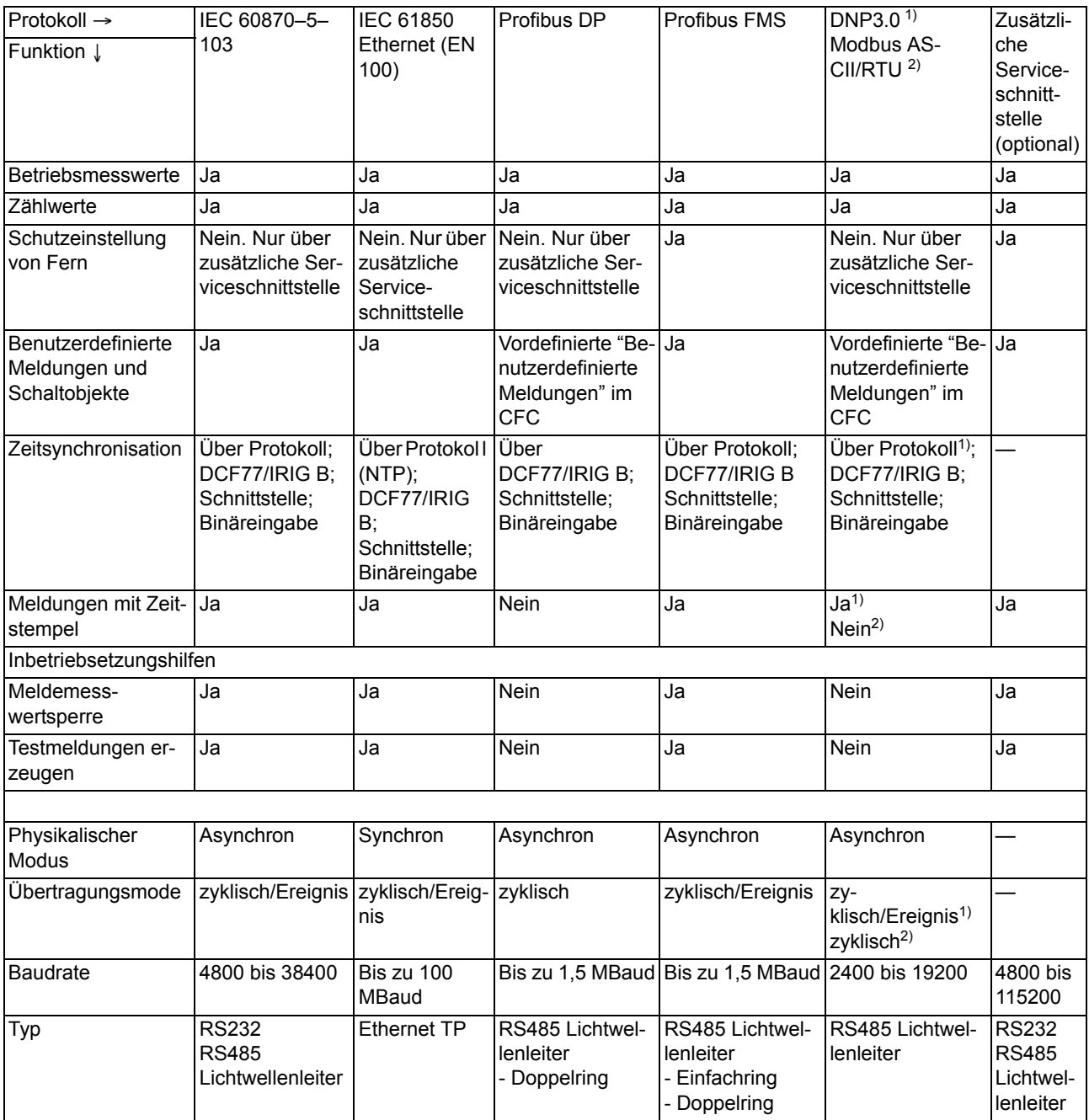

# **A.7 Funktionsumfang**

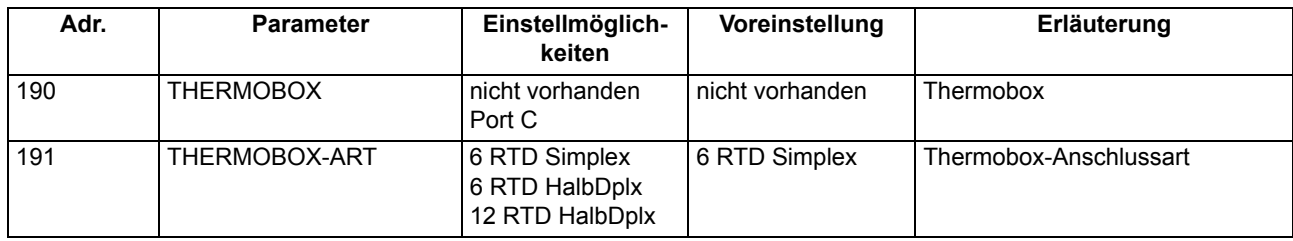
## **A.8 Parameterübersicht**

Adressen, an die ein "A" angehängt ist, sind nur mittels DIGSI unter "Weitere Parameter" änderbar.

In der Tabelle sind marktabhängige Voreinstellungen angegeben. Die Spalte C (Konfiguration) gibt den Bezug zum jeweiligen sekundären Stromwandler-Nennstrom an.

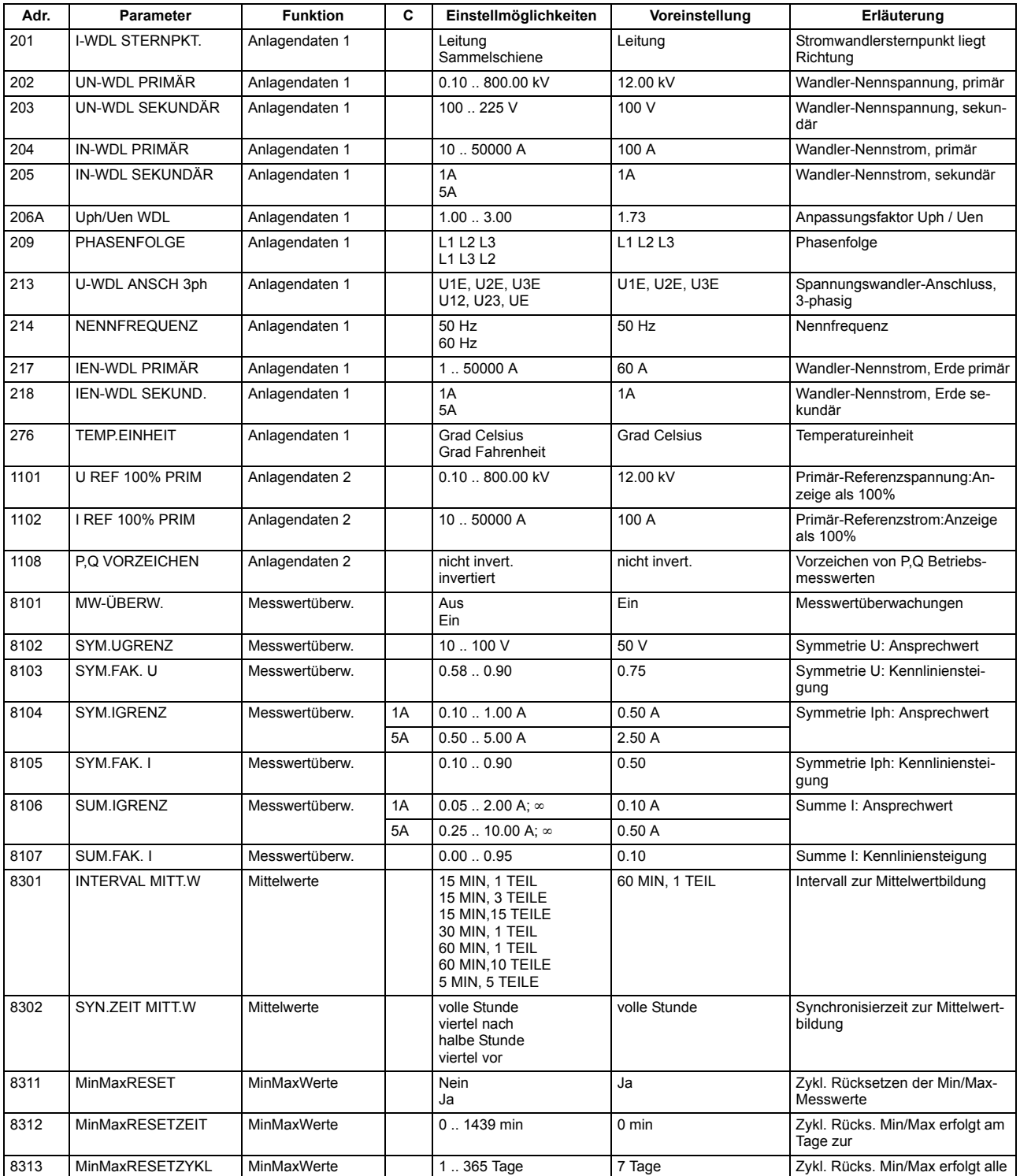

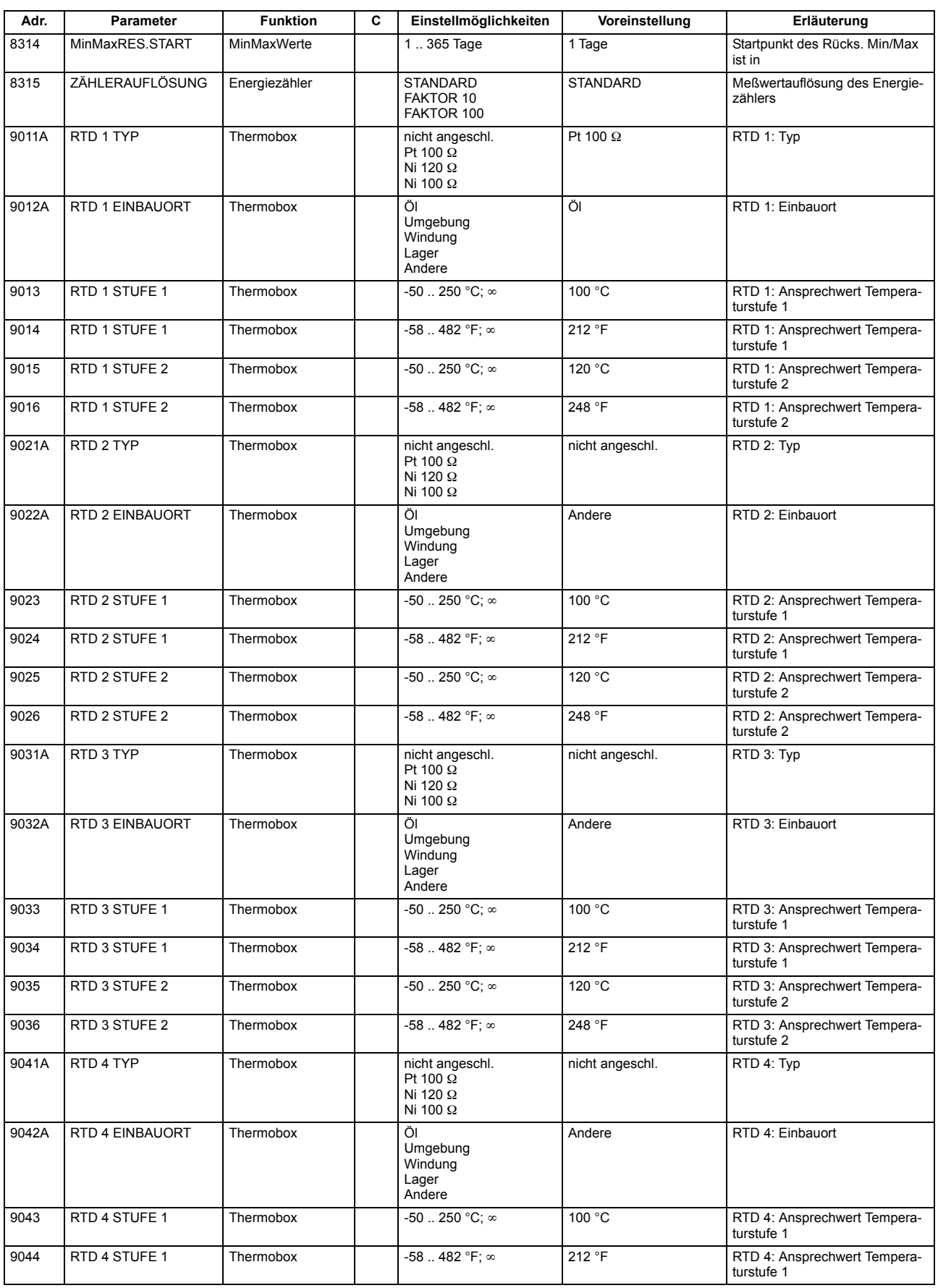

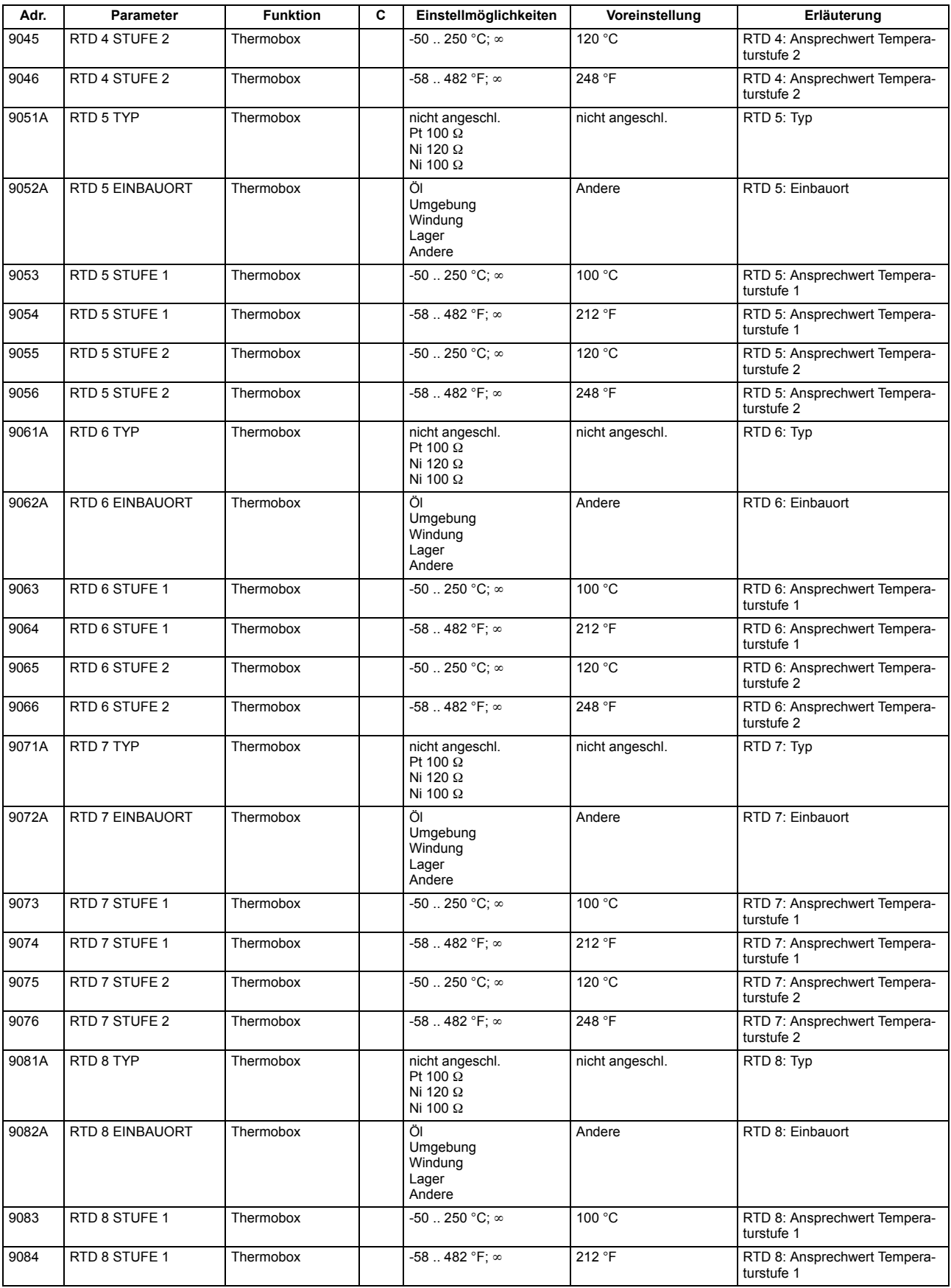

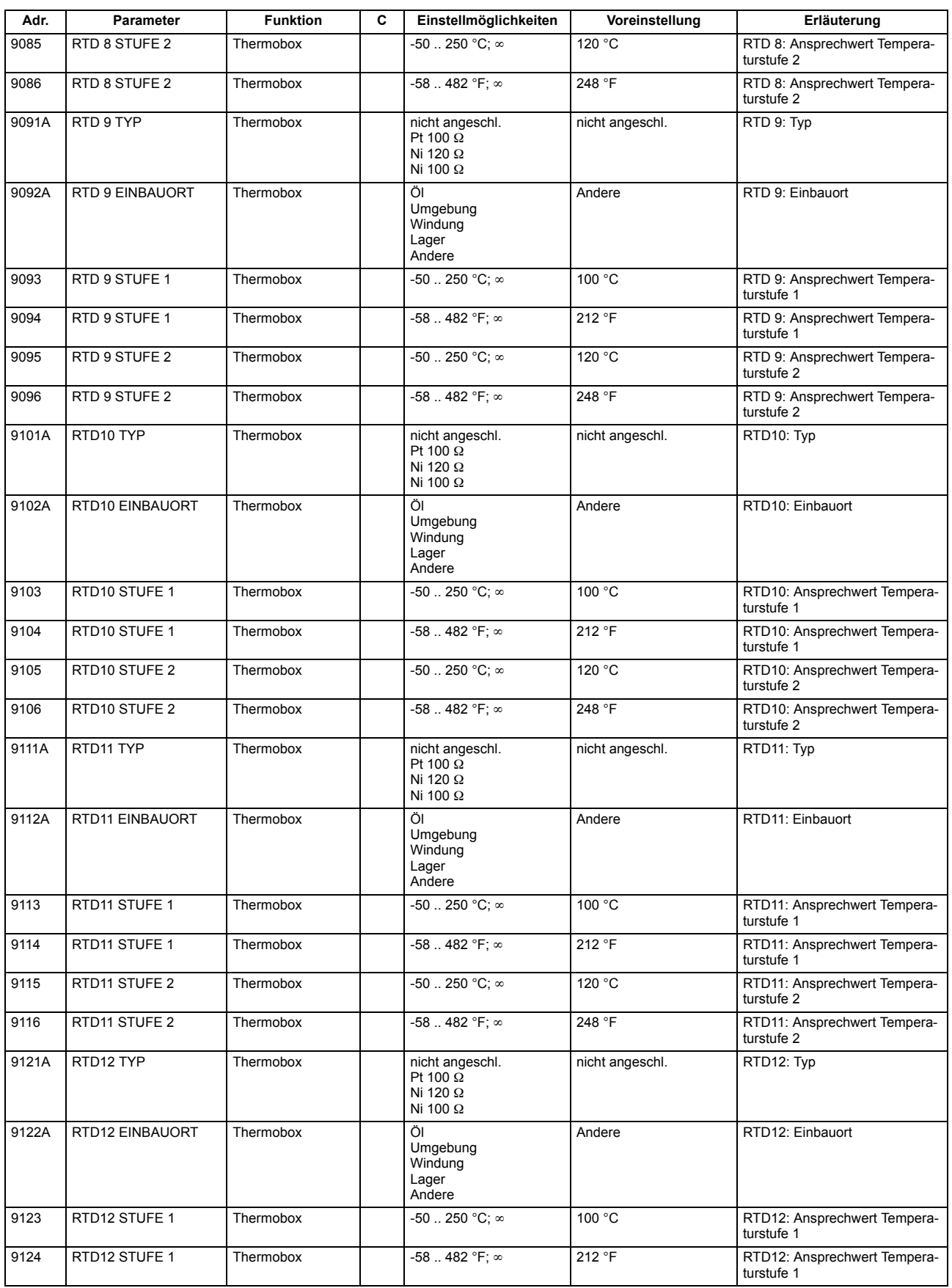

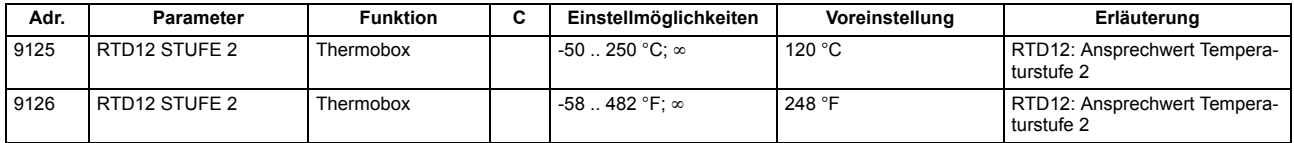

## **A.9 Informationsübersicht**

Meldungen für IEC 60 870-5-103 werden immer dann kommend/gehend gemeldet, wenn sie für IEC 60 870-5-103 GA-pflichtig sind, ansonsten nur kommend;

Vom Anwender neu angelegte oder neu auf IEC 60 870-5-103 rangierte Meldungen werden dann kommend/gehend und GA-pflichtig gesetzt, wenn die Informationsart ungleich Wischer ("..\_W") ist. Weitere Informationen zu den Meldungen finden Sie in der SIPROTEC® 4-Systembeschreibung, Best.-Nr. E50417-H1100-C151.

In den Spalten "Betriebsmeldung", "Störfallmeldung" und "Erdschlussmeldung" gilt folgendes:

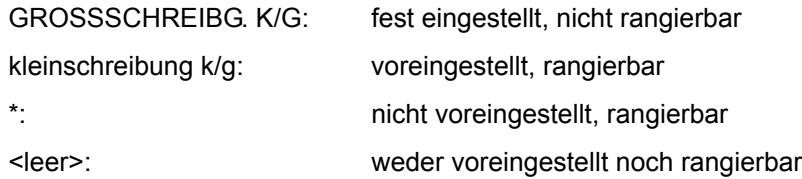

In der Spalte "Störschriebmarke" gilt folgendes:

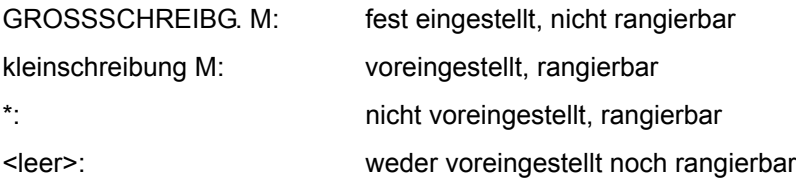

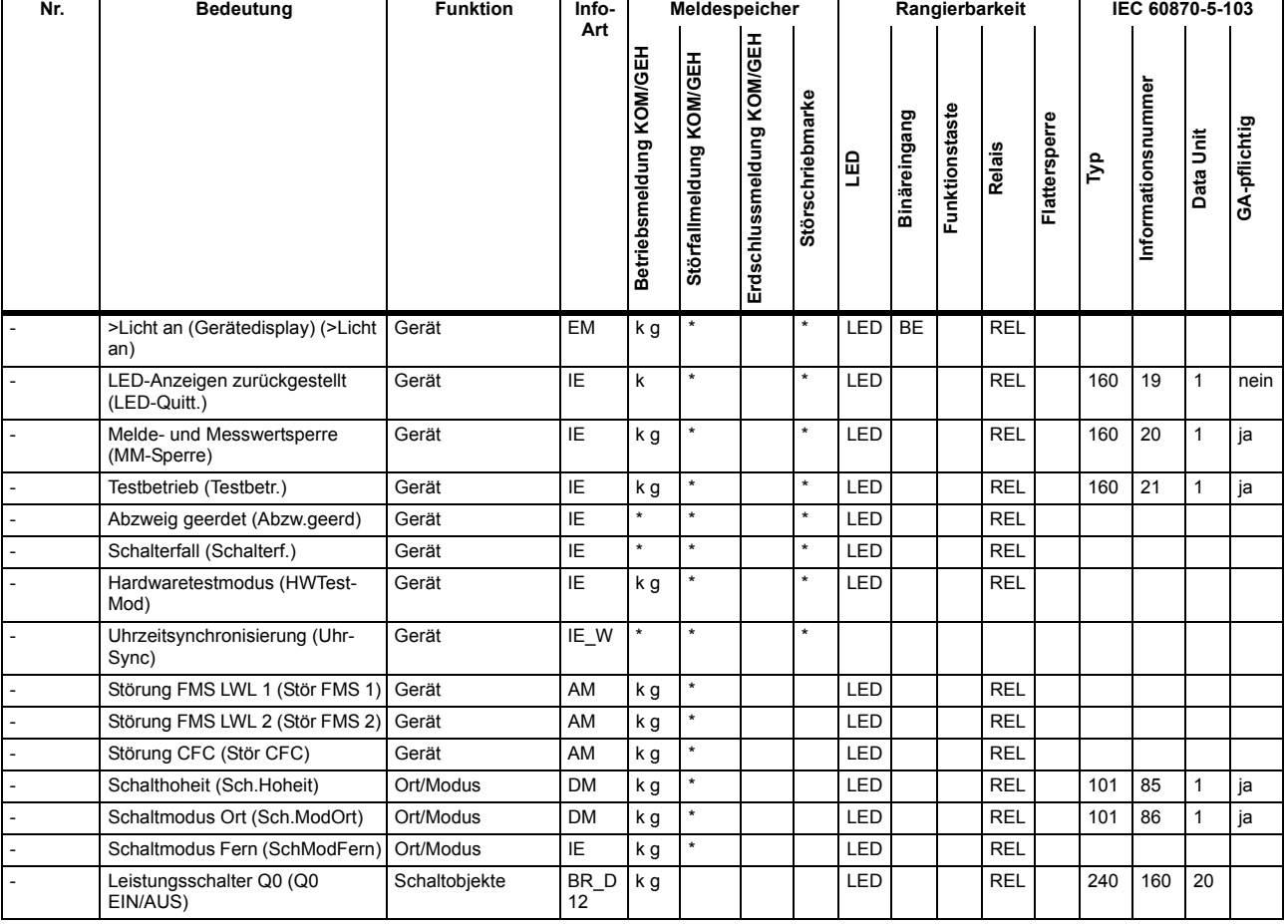

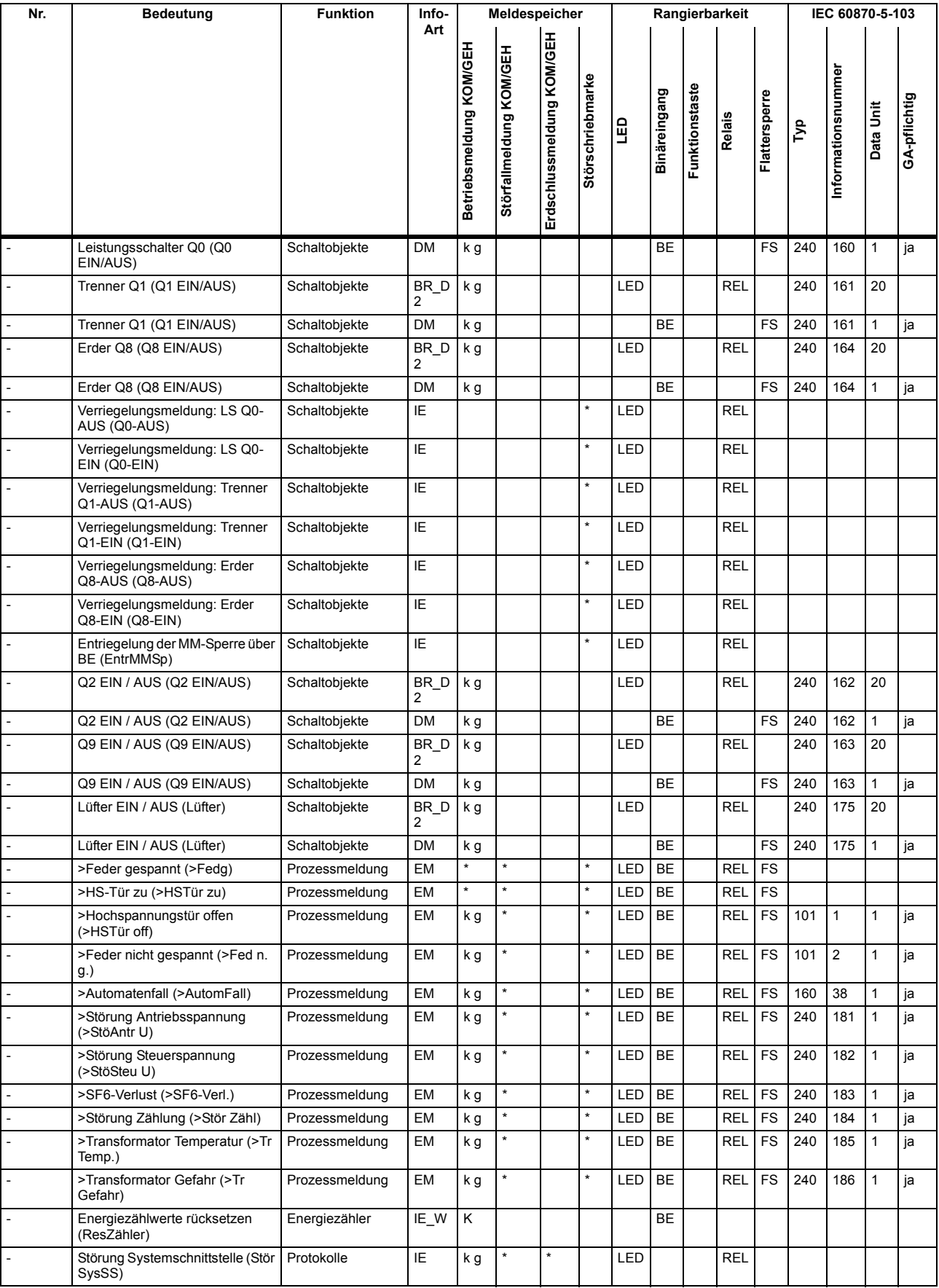

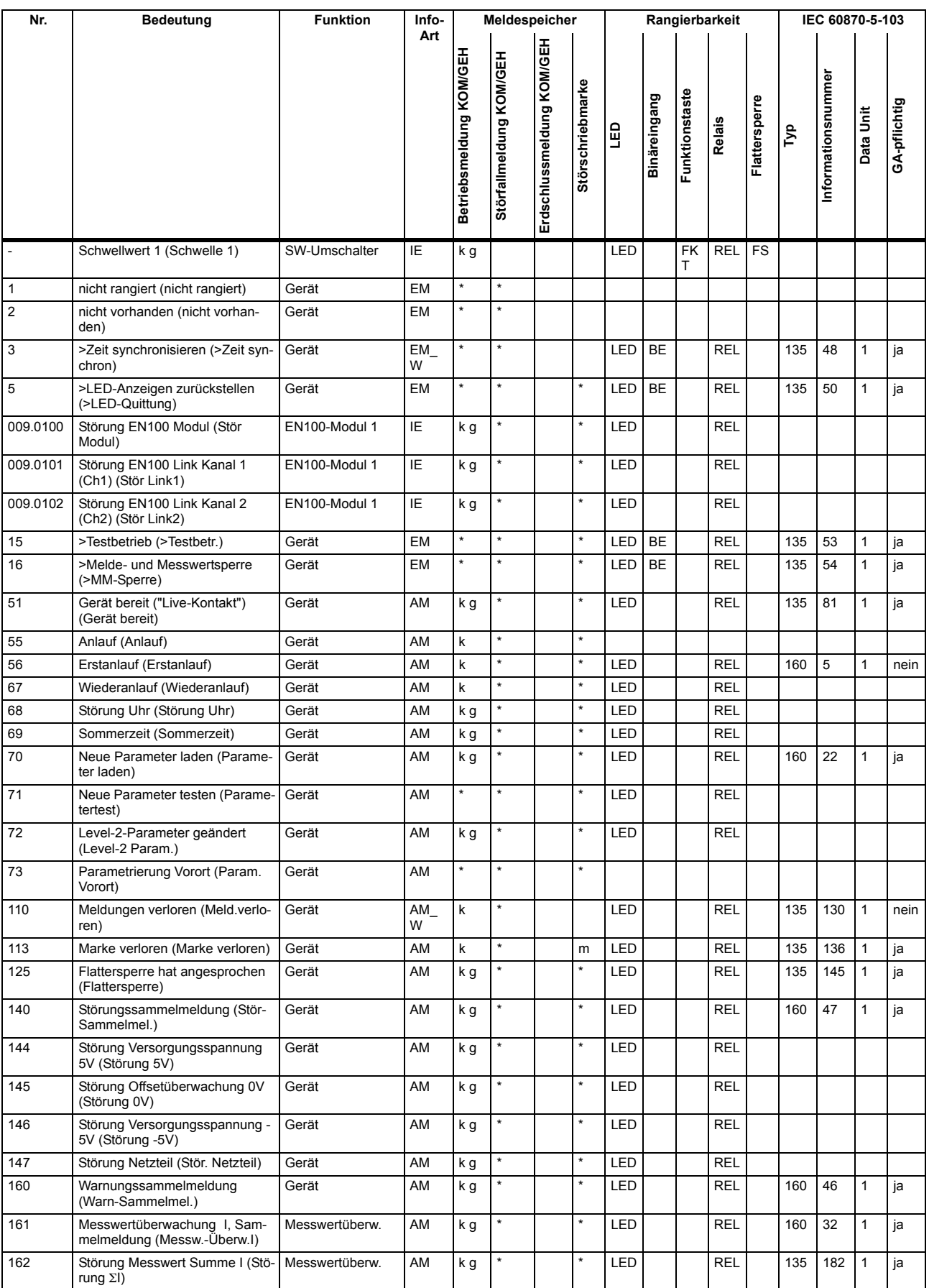

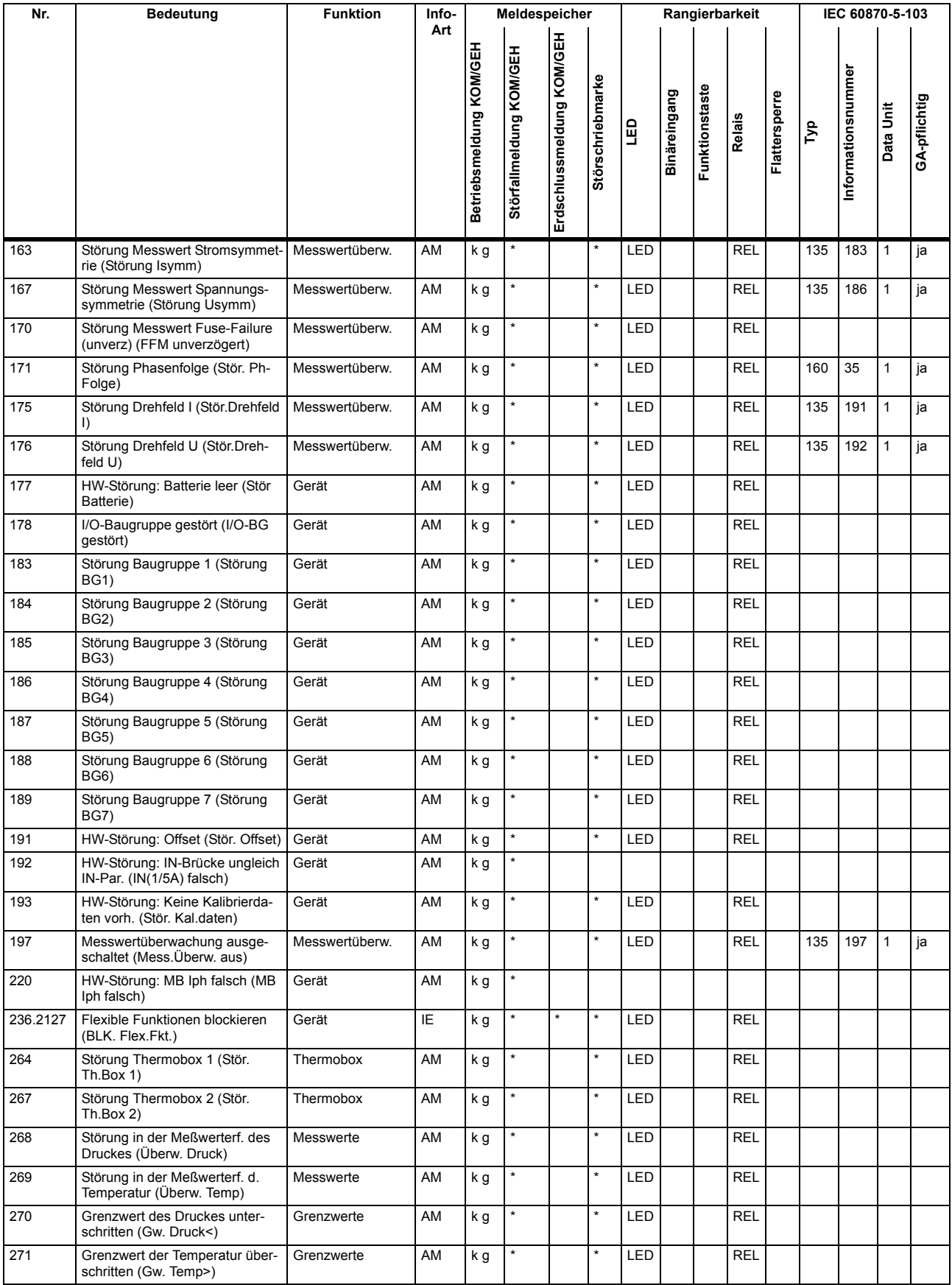

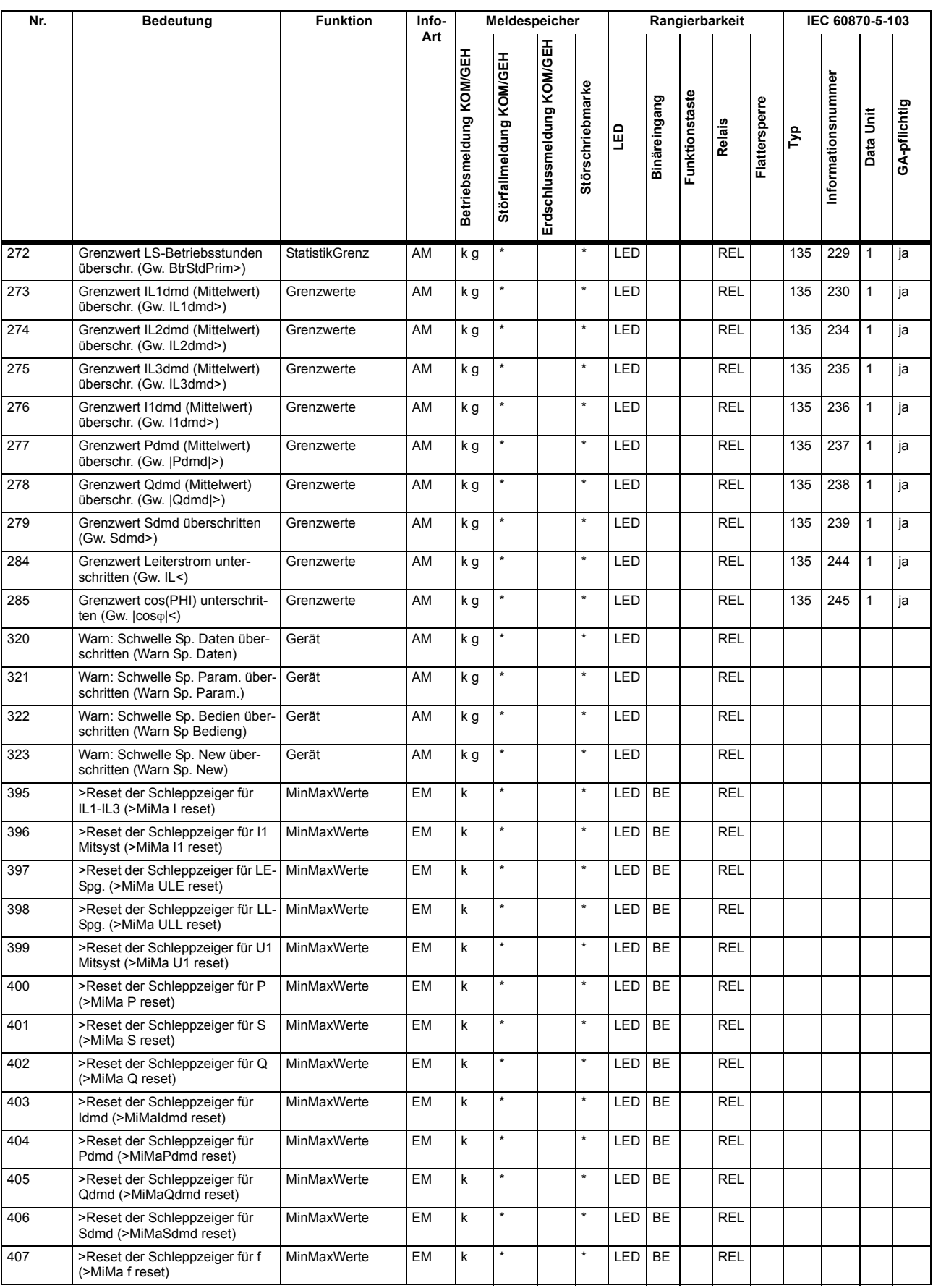

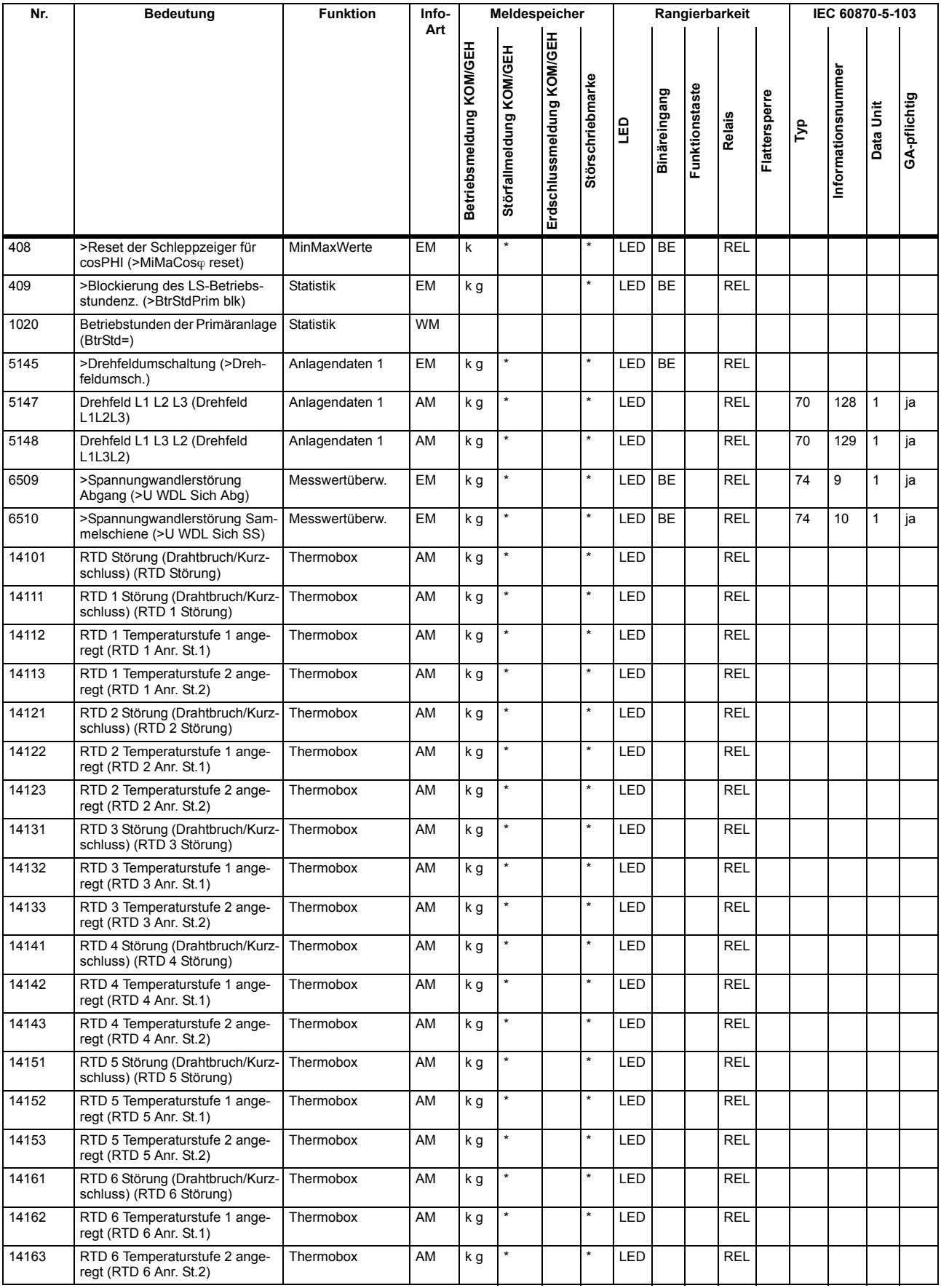

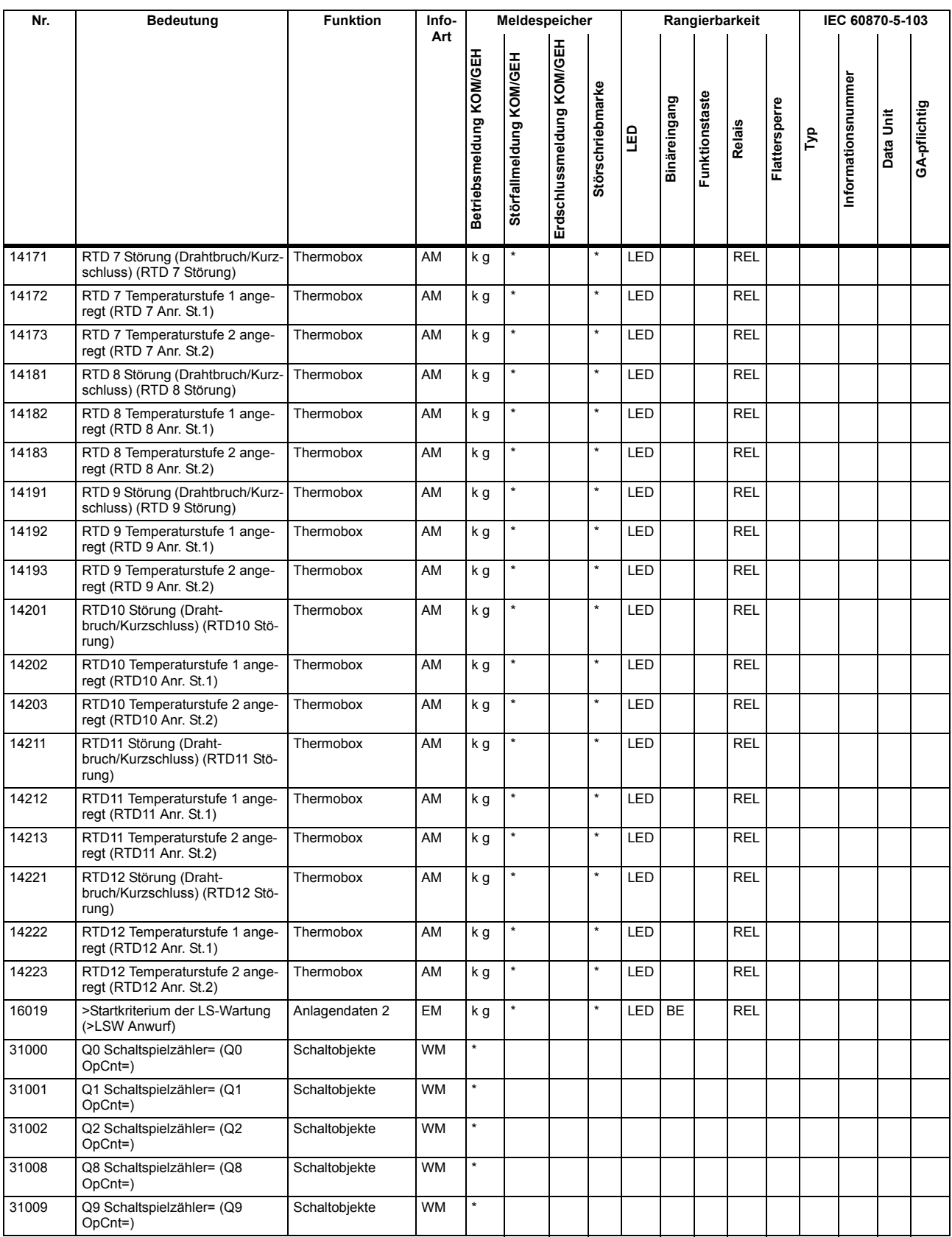

# **A.10 Sammelmeldungen**

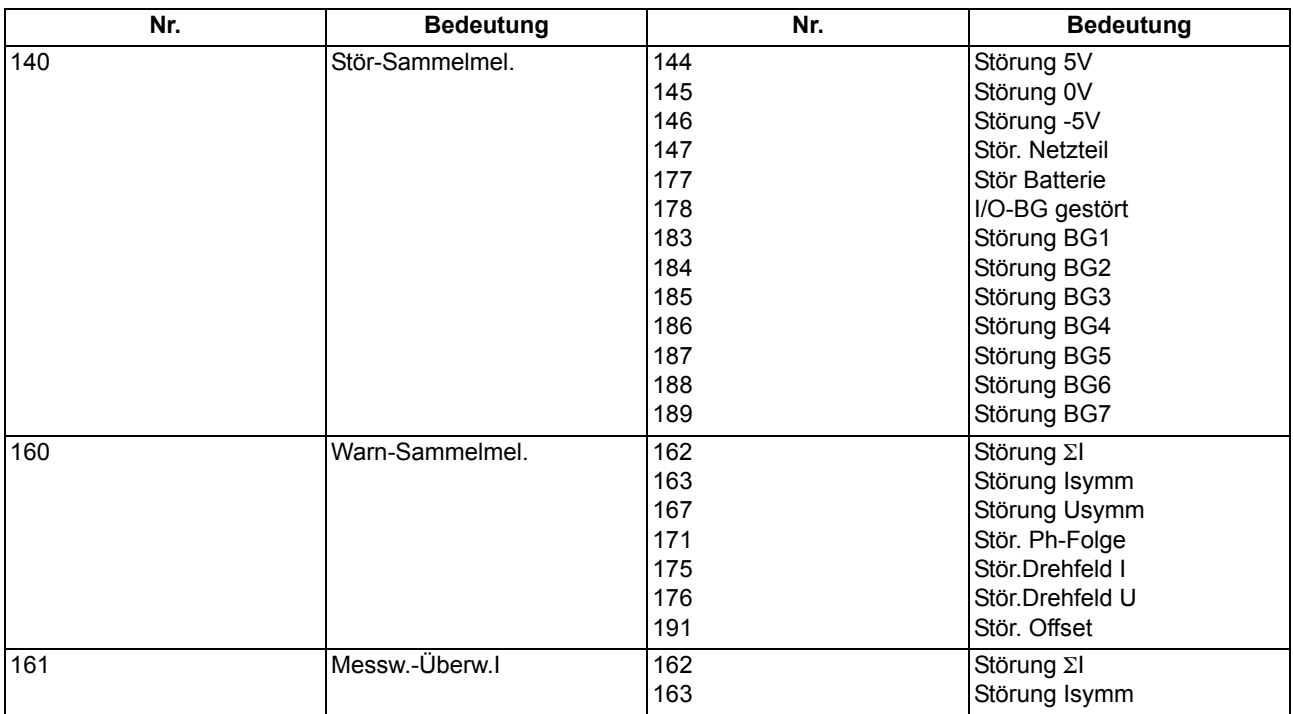

## **A.11 Messwertübersicht**

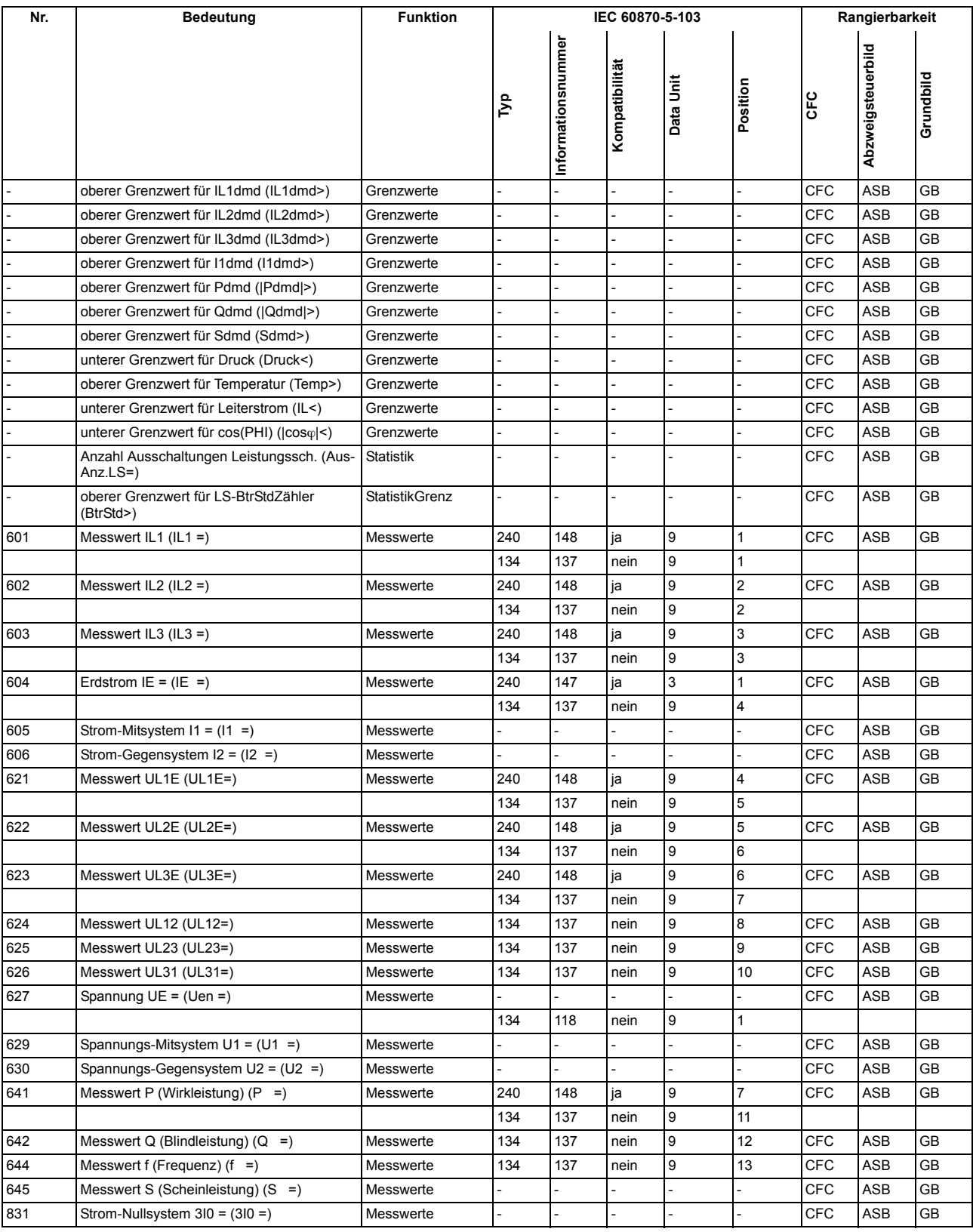

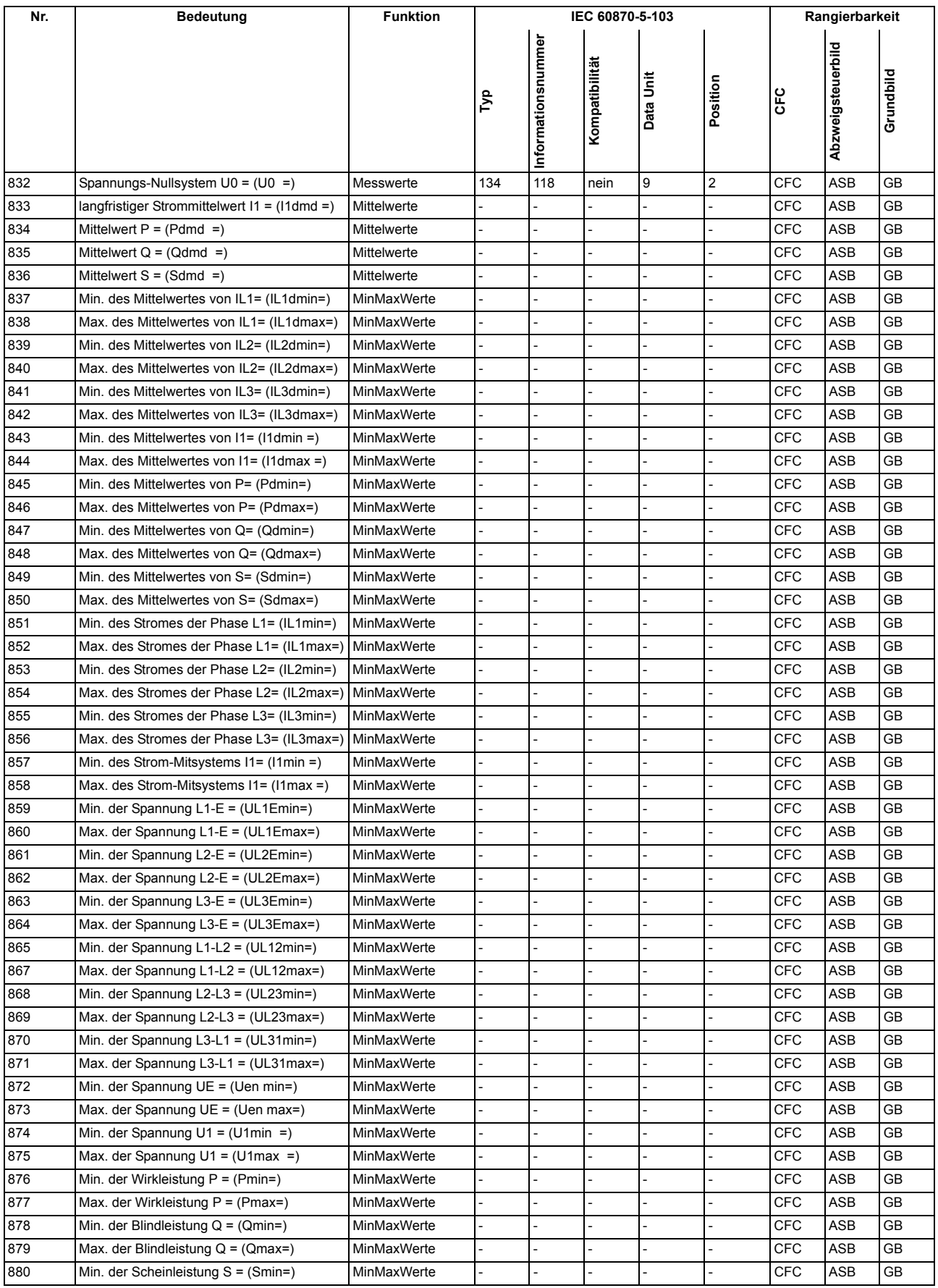

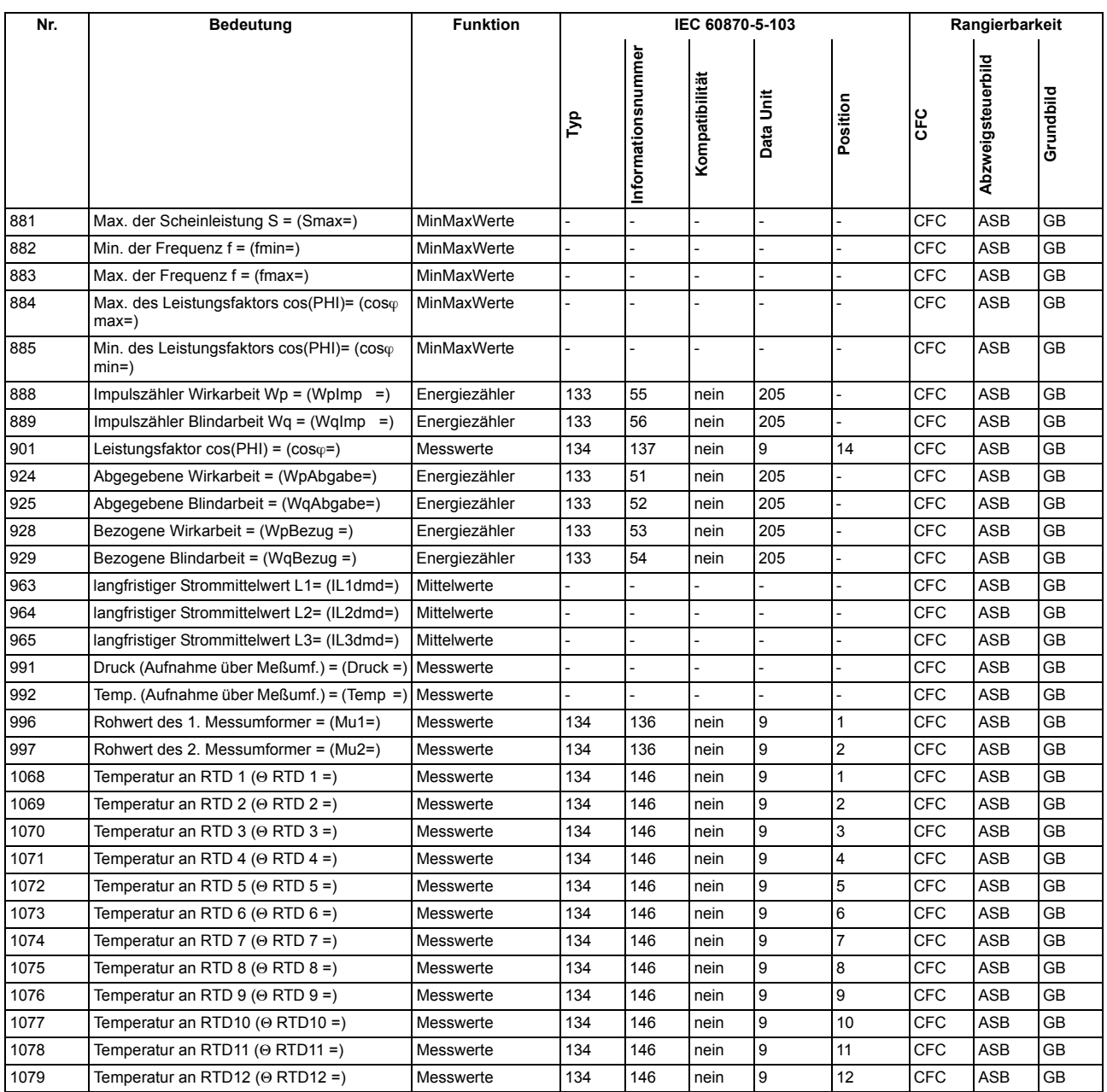

■

# **Literaturverzeichnis**

- /1/ SIPROTEC 4 Systembeschreibung; E50417-H1100-C151-A5
- /2/ SIPROTEC DIGSI, Start UP; E50417-G1100-C152-A2
- /3/ DIGSI CFC, Handbuch; E50417-H1100-C098-A5
- /4/ SIPROTEC SIGRA 4, Handbuch; E50417-H1100-C070-A3

# **Glossar**

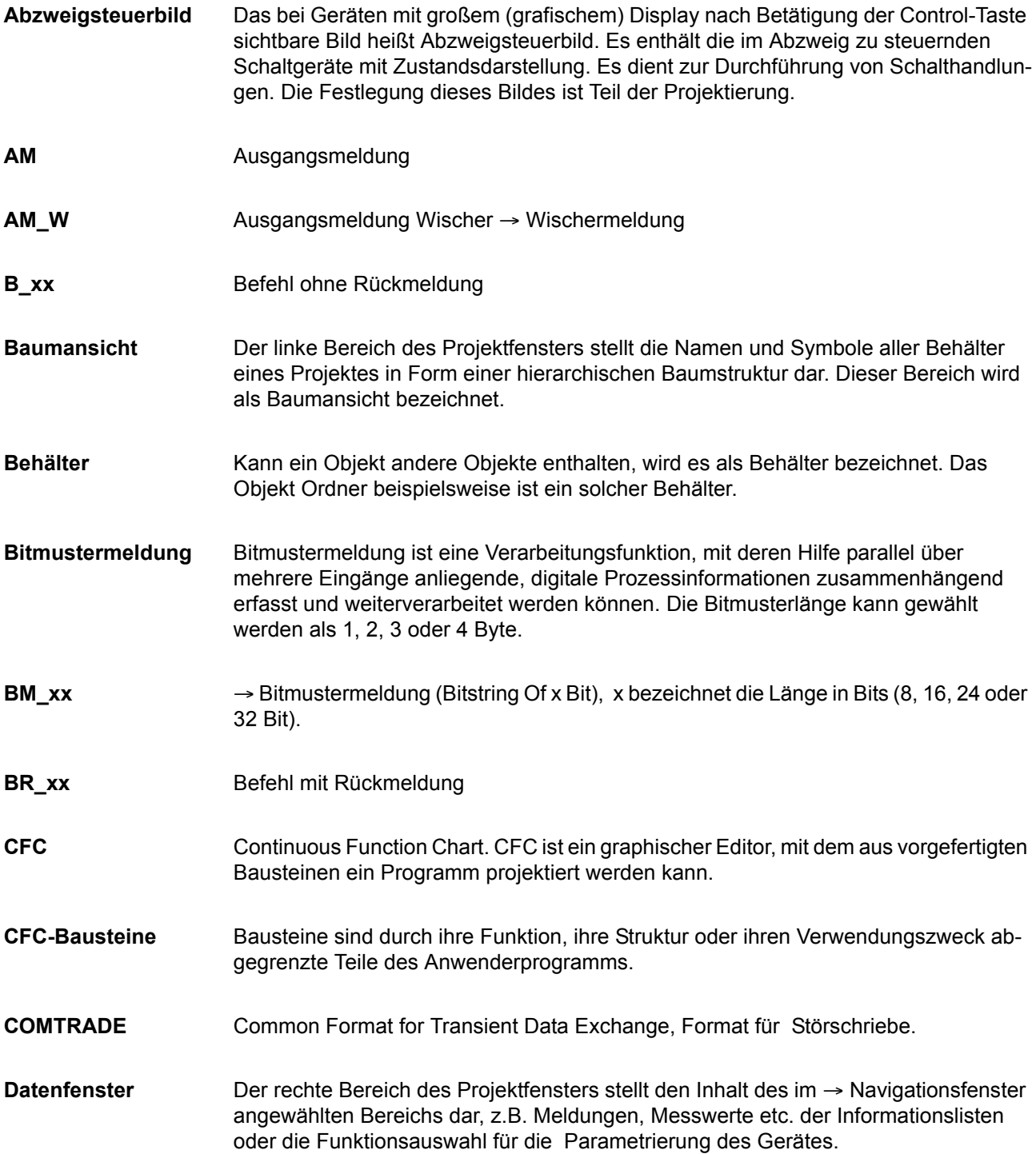

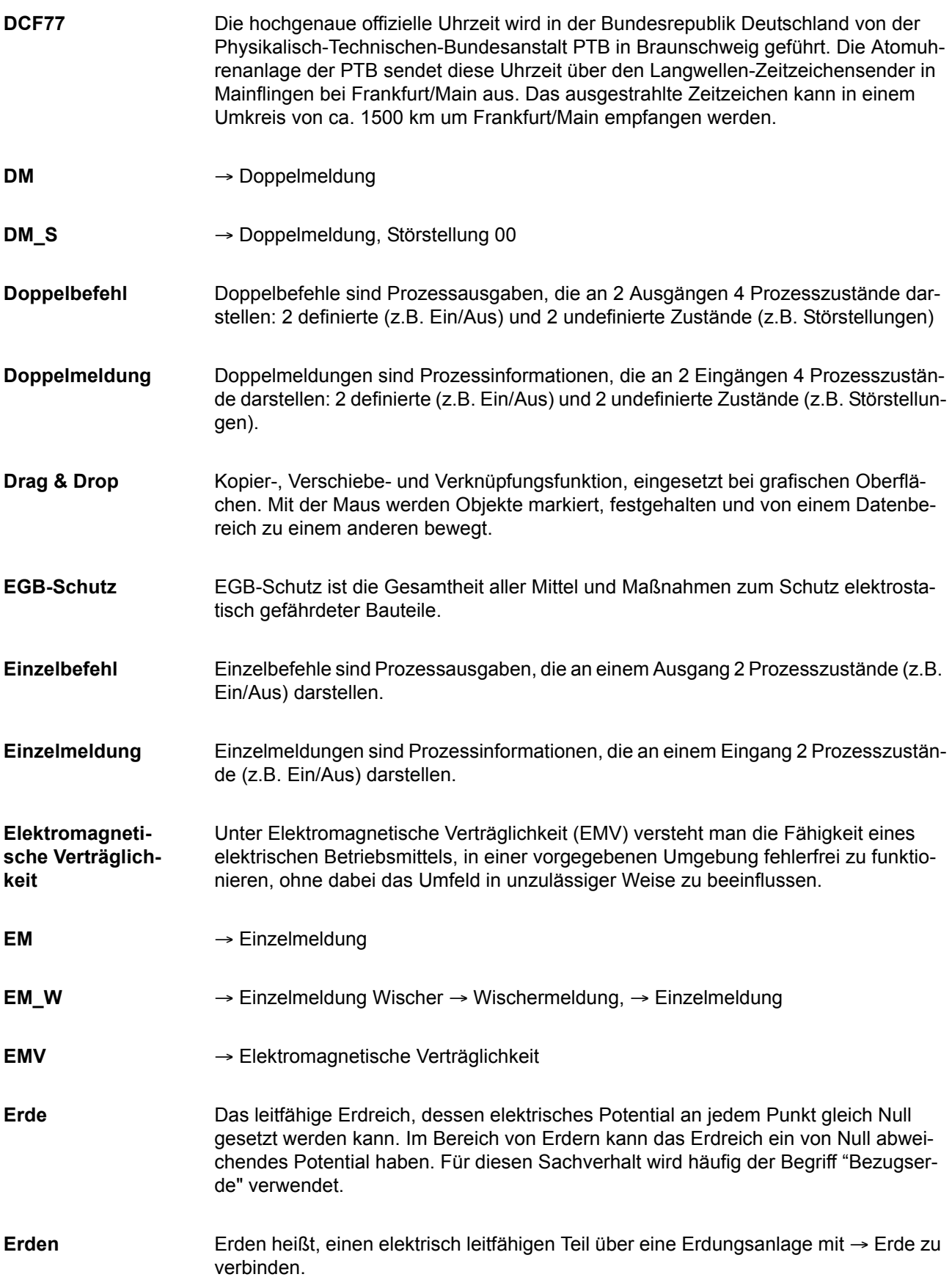

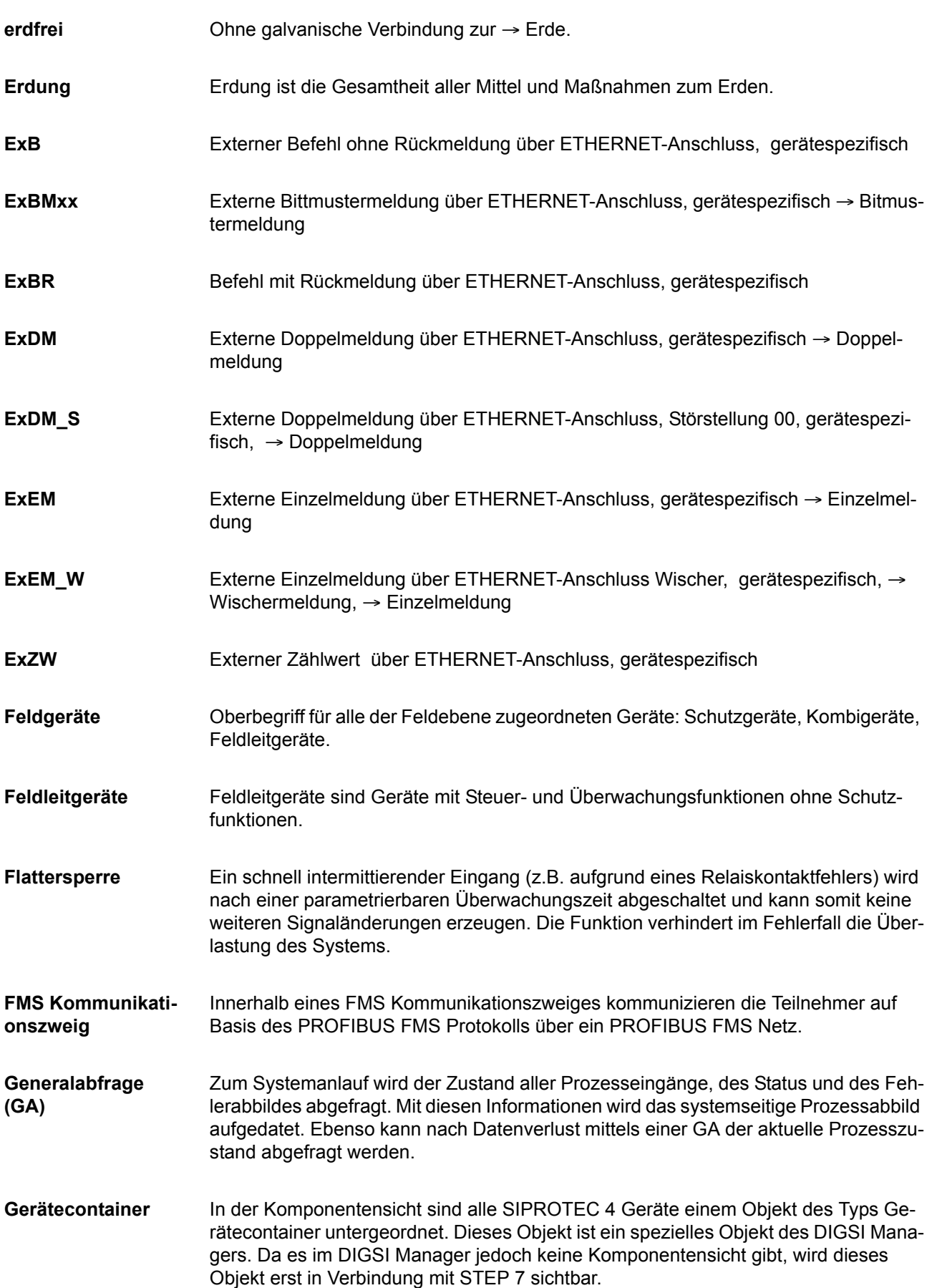

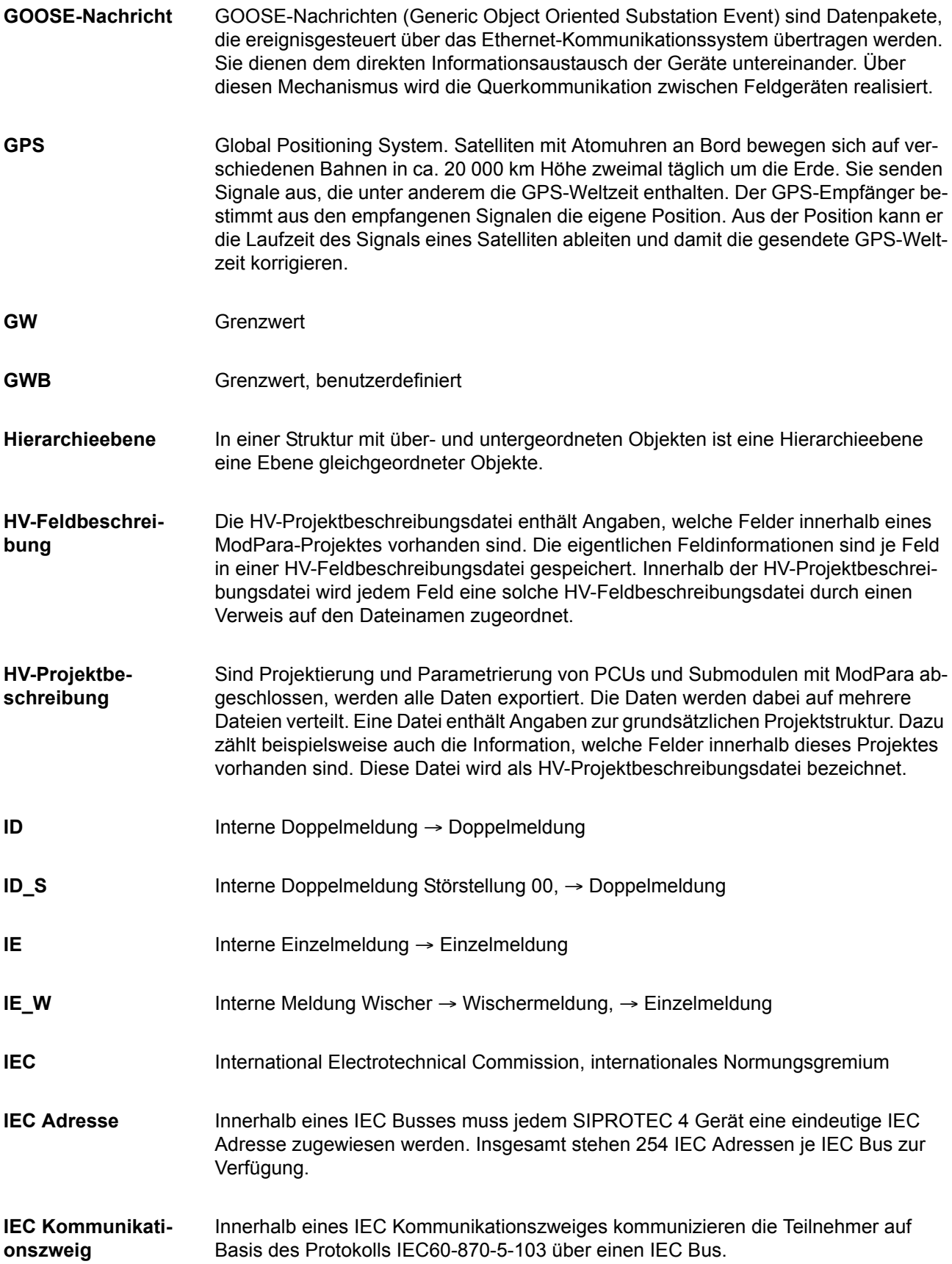

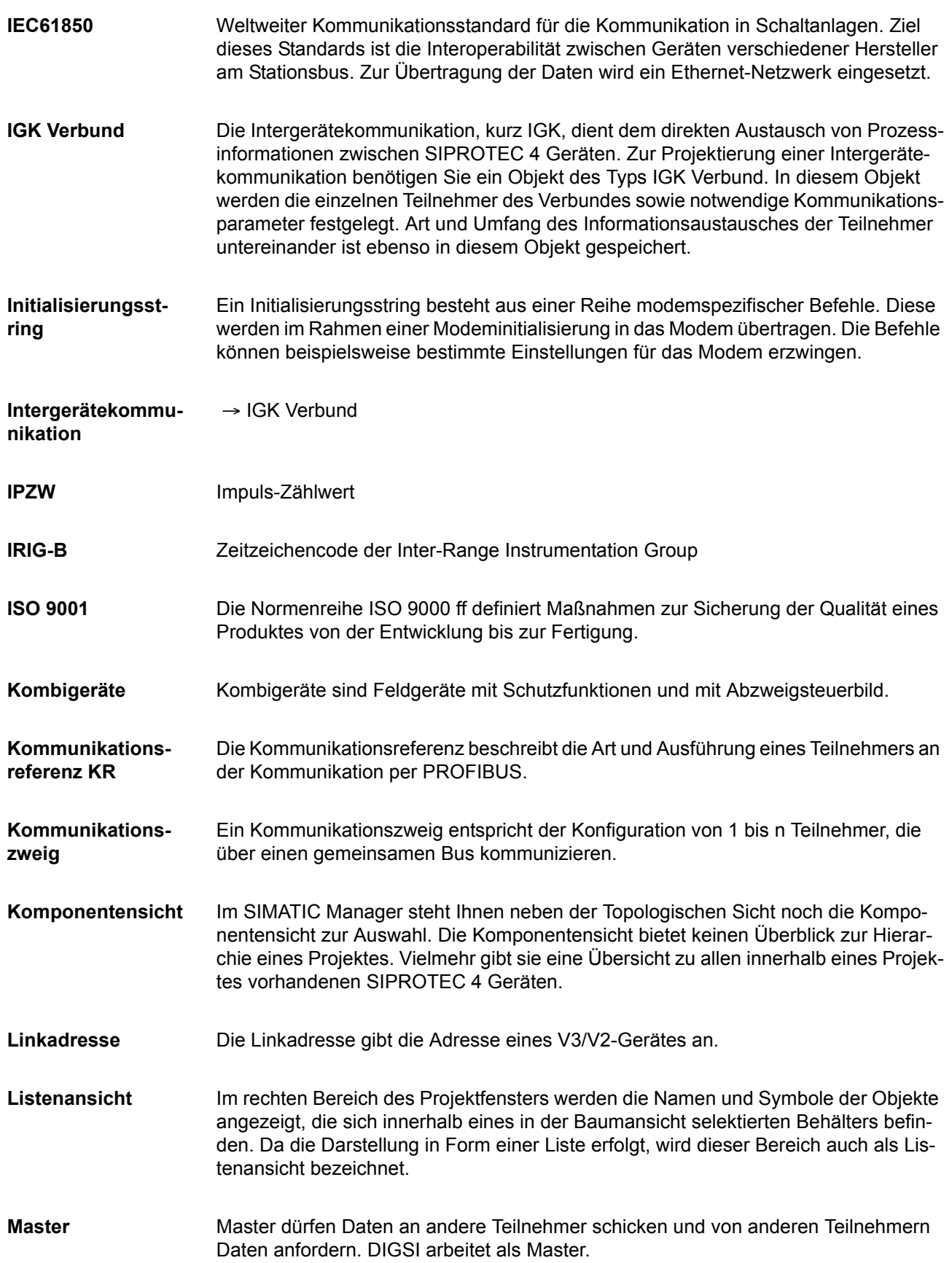

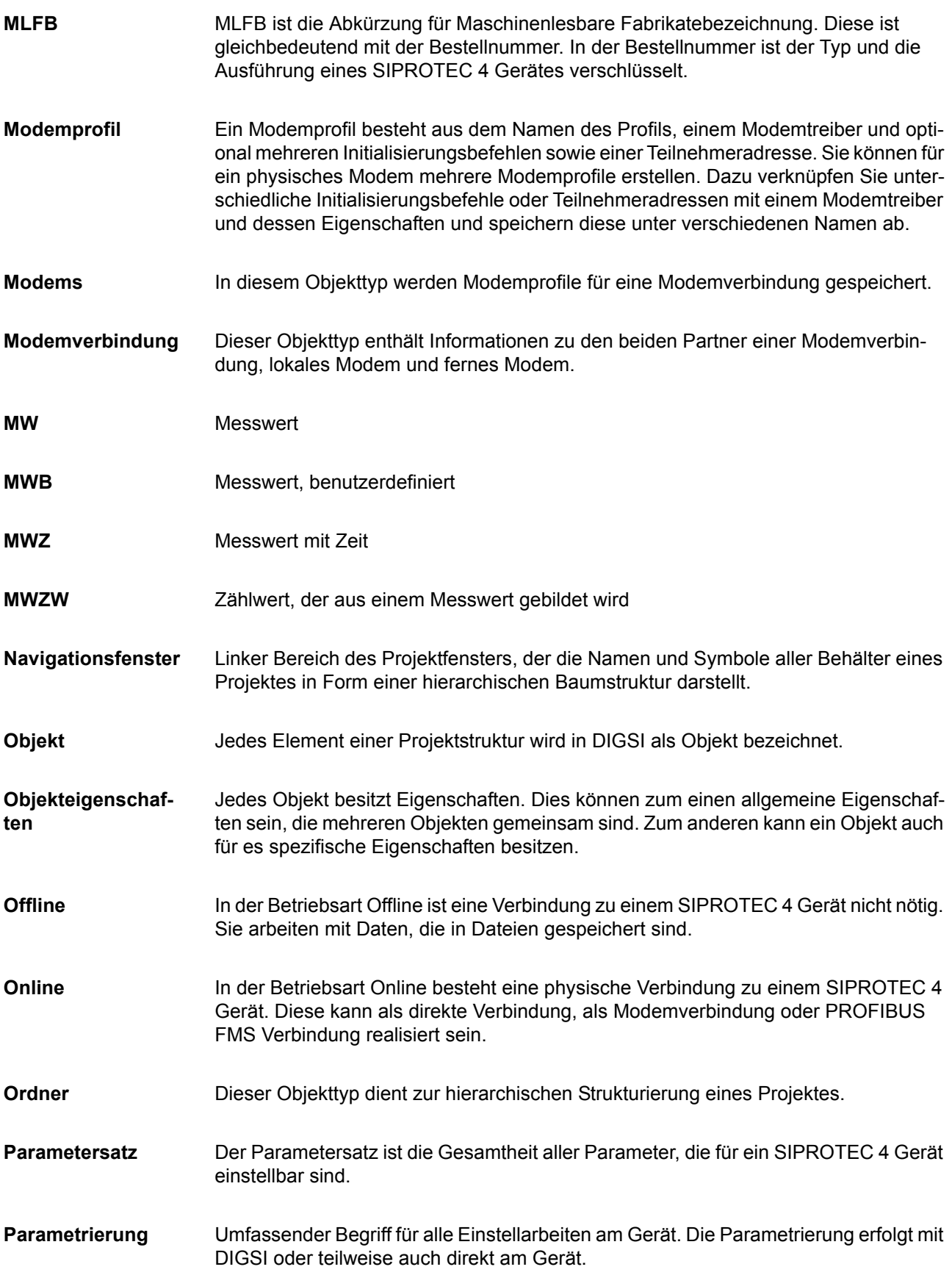

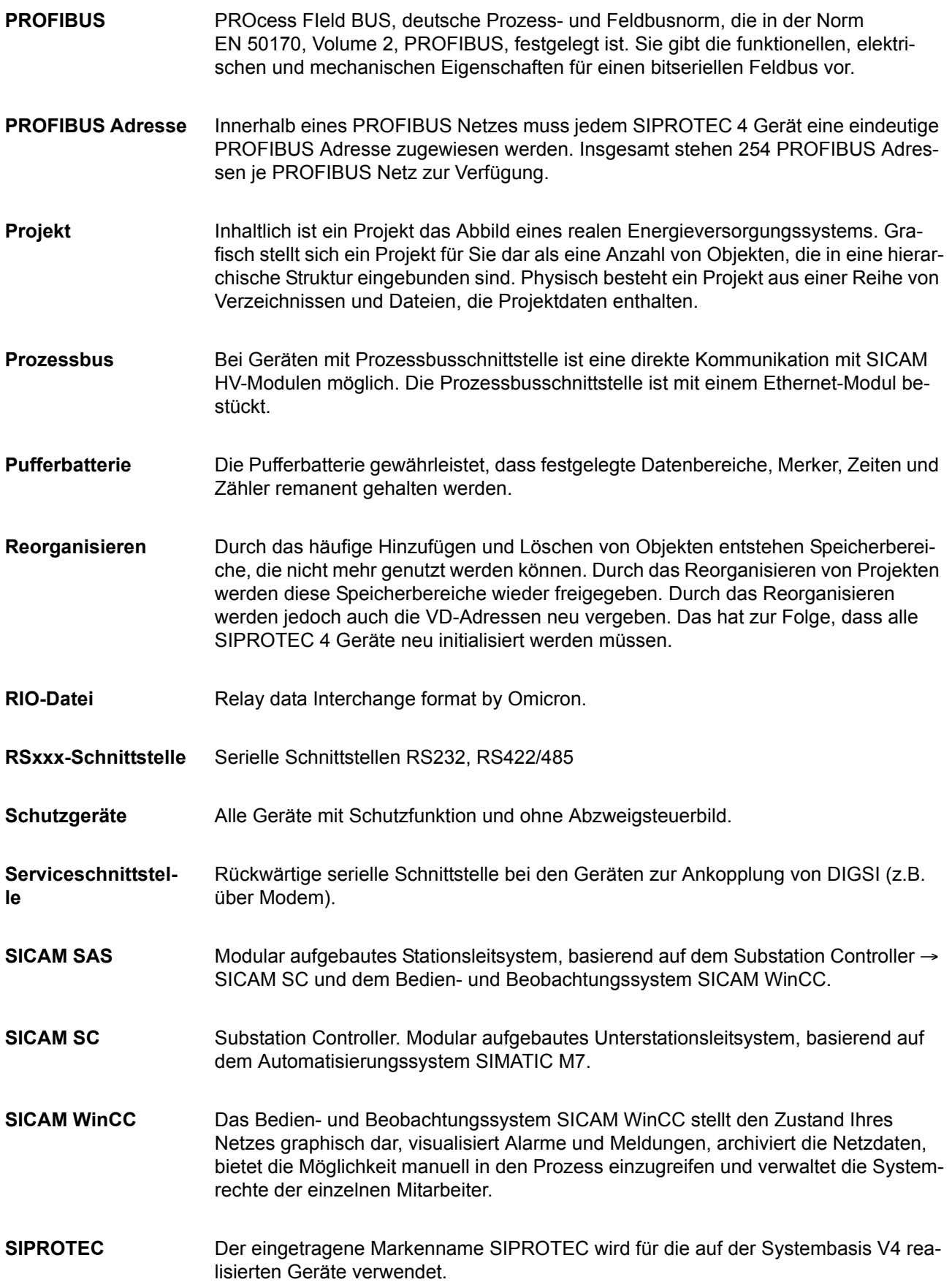

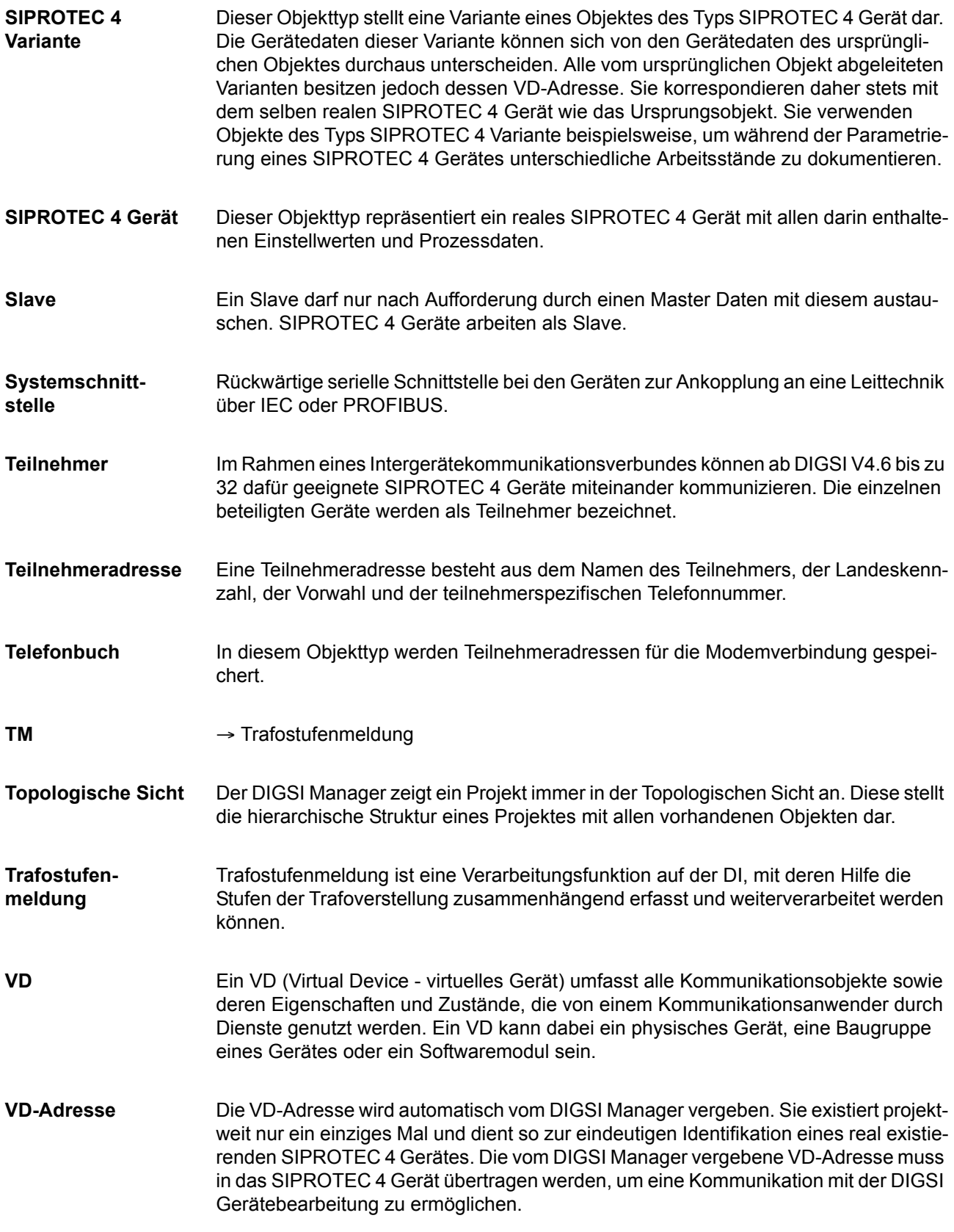

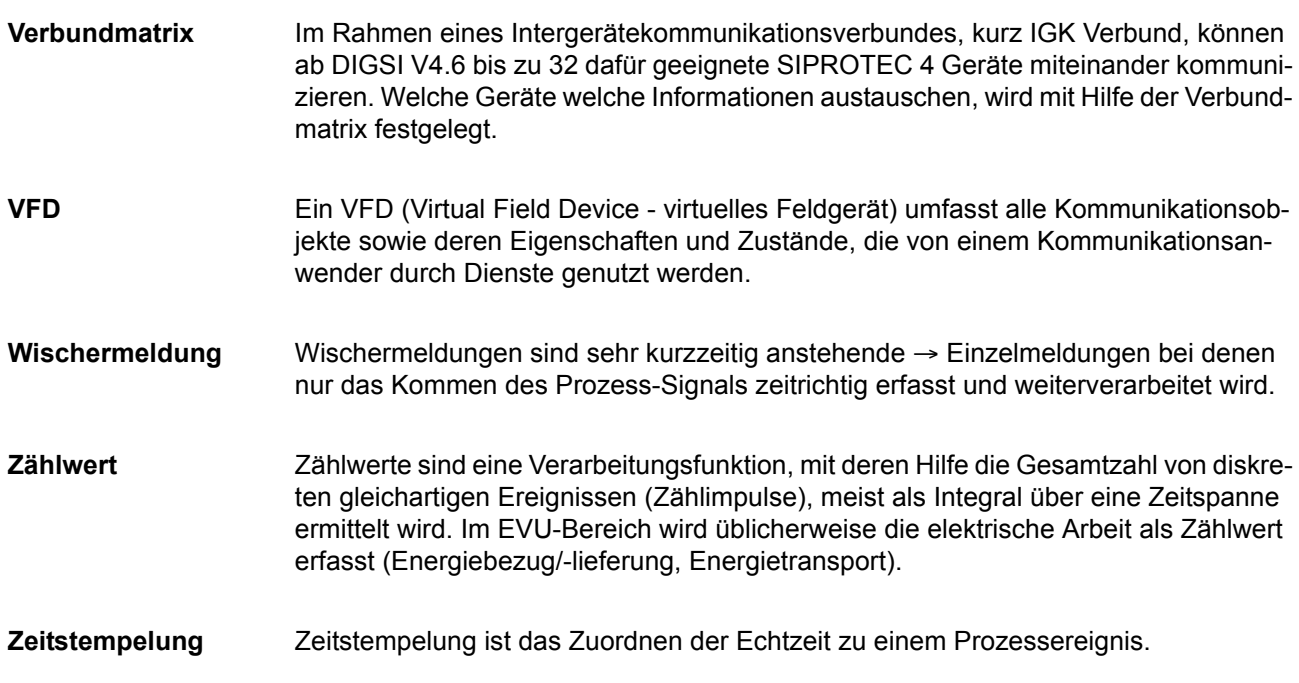

# **Index**

#### **A**

Abmessungen: abgesetzte Bedieneinheit *[155](#page-154-0)* Abmessungen: Aufbaugehäuse mit abgesetzter Bedieneinheit *[153](#page-152-0)* Abmessungen: Aufbaugehäuse ohne Bedieneinheit *[153](#page-152-1)* Abmessungen: DSUB-Buchse DONGLE-Kabel *[156](#page-155-0)* Abmessungen: Schalttafelaufbau *[152](#page-151-0)* Abmessungen: Schalttafeleinbau *[150](#page-149-0)* Abmessungen: Schrankeinbau *[150](#page-149-1)* Analogeingänge *[126](#page-125-0)* Anlagendaten 1 *[25](#page-24-0)* Anlagendaten 2 *[28](#page-27-0)* Anlagenverriegelung *[55](#page-54-0)* Anschlussvarianten *[80](#page-79-0)* Anwenderdefinierbare Funktionen *[141](#page-140-0)* Aufbau mit abgesetzter Bedieneinheit *[104](#page-103-0)* Aufbau ohne Bedieneinheit *[105](#page-104-0)* Ausgangsrelais Binärausgänge *[128](#page-127-0)* Austausch von Schnittstellen *[82](#page-81-0)* Austausch von Schnittstellenmodulen *[95](#page-94-0)*

#### **B**

Baugruppenanordnung *[85](#page-84-0)* Bedienschnittstelle *[130](#page-129-0)* Befehlsbearbeitung *[50](#page-49-0)* Begrenzung bei anwenderdefinierten Funktionen *[142](#page-141-0)* Belegung der DSUB-Buchse *[108](#page-107-0)* Bereitschalten des Gerätes *[123](#page-122-0)* Bestelldaten *[158](#page-157-0)* Betriebsmesswerte *[145](#page-144-0)* Betriebsstundenzählung *[65,](#page-64-0) [148](#page-147-0)* Binärausgänge *[128](#page-127-1)* Binäreingänge *[128](#page-127-2)* Busadresse *[92,](#page-91-0) [94](#page-93-0)*

#### **C**

CTS (Flusssteuerung) *[97](#page-96-0)*

#### **D**

Demontage des Gerätes *[83](#page-82-0)* DNP3.0 *[98](#page-97-0)* Dongle-Kabel *[105](#page-104-1)* Doppelbetätigungssperre *[60](#page-59-0)* Drehfeld Phasenfolge *[25](#page-24-1)* Drehfeldüberwachung *[34](#page-33-0)* Drehfeldumschaltung Phasenfolge *[49](#page-48-0)*

## **E**

Ein-/Ausgabebaugruppe B-I/O-1 *[91](#page-90-0)* Ein-/Ausgabebaugruppe B-I/O-2 *[93](#page-92-0)* Einsatzbedingungen *[137](#page-136-0)* Elektrische Prüfungen *[134](#page-133-0)* EMV-Prüfungen zur Störaussendung (Typprüfung) *[135](#page-134-0)* EMV-Prüfungen zur Störfestigkeit (Typprüfungen) *[134](#page-133-1)* EN100-Modul Schnittstellenwahl *[29](#page-28-0)* Energiezähler *[147](#page-146-0)* Entriegeltes Schalten *[54](#page-53-0)* Entriegelungen *[61](#page-60-0)* Ersatzteile *[82](#page-81-1)*

## **F**

Fehlerreaktionen der Überwachungseinrichtungen *[37](#page-36-0)* Feldverriegelung *[55,](#page-54-1) [60](#page-59-1)* Feuchte *[137](#page-136-1)* Flusssteuerung (CTS) *[97](#page-96-1)* Funktionsbausteine *[141](#page-140-1)* Funktionsumfang *[24](#page-23-0)*

#### **G**

Gestelleinbau *[101](#page-100-0)* Gleichspannung *[127](#page-126-0)* Grenzen für CFC-Bausteine *[142](#page-141-1)* Grenzwertüberwachung *[74](#page-73-0)*

#### **H**

Hardware-Überwachungen *[30](#page-29-0)* Hilfsspannung *[81,](#page-80-0) [127](#page-126-1)*

#### **I**

Inbetriebsetzungshilfen *[148](#page-147-1)* Invertierbare Leistungsmesswerte *[148](#page-147-2)* Isolationsprüfung *[134](#page-133-2)*

## **K**

Klemmenbelegung *[163](#page-162-0)* Klimabeanspruchungen *[137](#page-136-2)* Kommunikationsschnittstellen *[130](#page-129-1)* Konformitätserklärung *[3](#page-2-0)* Konstruktive Ausführungen *[138](#page-137-0)* Kontrolle: Anlagenanschlüsse *[110](#page-109-0)* Kontrolle: anwenderdefinierbare Funktionen *[118](#page-117-0)* Kontrolle: Bedienschnittstelle *[107](#page-106-0)* Kontrolle: Datenverbindung der seriellen Schnittstellen *[107](#page-106-1)* Kontrolle: Serviceschnittstelle *[107](#page-106-2)* Kontrolle: Zeitsynchronisationsschnittstelle *[109](#page-108-0)*

## **L**

Langzeit-Mittelwerte *[146](#page-145-0)* Lichtwellenleiter *[109](#page-108-1)* Lifekontakt *[81,](#page-80-1) [88,](#page-87-0) [90](#page-89-0)*

#### **M**

Mechanische Prüfungen *[136](#page-135-0)* Meldeverarbeitung *[63](#page-62-0)* Meldungsgrenzwerte *[140](#page-139-0)* Messgrößenüberwachung *[147](#page-146-1)* Messumformereingänge *[126](#page-125-1)* Messwerte Betriebsmesswerte *[66](#page-65-0)* Messwertüberwachung *[35](#page-34-0)* Messwertüberwachungen *[30](#page-29-1)* Min/Max-Speicher *[146](#page-145-1)*

Min/Max-Werte *[71](#page-70-0)* Modbus *[98](#page-97-1)*

## **N**

Nennfrequenz *[25](#page-24-2)* Nenngrößen der Wandler *[26](#page-25-0)* Nennstromumschaltung *[81](#page-80-2)*

## **O**

Offsetüberwachung *[31](#page-30-0)*

## **P**

Polung der Stromwandler *[26](#page-25-1)* PROFIBUS DP *[98](#page-97-2)* PROFIBUS FMS *[98](#page-97-3)* Prozessorbaugruppe B-CPU *[87](#page-86-0)* Prüfung: Drehfeld *[119](#page-118-0)* Prüfung: Richtung *[119](#page-118-1)* Prüfung: Schalten projektierter Betriebsmittel *[121](#page-120-0)* Prüfung: Schaltzustände der binären Ein- /Ausgänge *[115](#page-114-0)* Prüfung: Spannungswandler-Schutzschalter *[119](#page-118-2)* Prüfung: Strom- und Spannungsanschluss *[118](#page-117-1)* Prüfung: Temperaturerfassung *[120](#page-119-0)* Pufferbatterie *[30](#page-29-2)*

#### **R**

Richtungsprüfung mit Laststrom *[119](#page-118-3)*

## **S**

Schaltgeräte-Steuerung *[139](#page-138-0)* Schalthoheit *[58](#page-57-0)* Schaltmodus *[59](#page-58-0)* Schaltrichtungskontrolle *[60](#page-59-2)* Schaltstatistik *[148](#page-147-3)* Schalttafelaufbau *[103,](#page-102-0) [170](#page-169-0)* Schalttafelaufbau mit abgesetzter Bedieneinheit *[181](#page-180-0)* Schalttafelaufbau ohne Bedieneinheit *[188](#page-187-0)* Schalttafeleinbau *[100](#page-99-0)* Schrankeinbau *[101,](#page-100-1) [163](#page-162-1)* Schwing- und Schockbeanspruchung bei stationärem Einsatz *[136](#page-135-1)* Schwing- und Schockbeanspruchung beim Transport *[136](#page-135-2)*

Service-/Modem-Schnittstelle *[130](#page-129-2)* Software-Überwachung *[31](#page-30-1)* Spannungsanschluss *[26](#page-25-2)* Spannungseingänge *[126](#page-125-2)* Spannungssymmetrieüberwachung *[33](#page-32-0)* Standardverriegelung *[55](#page-54-2)* Stationäre Messgrößenüberwachung *[147](#page-146-2)* Steuerspannung für Binäreingänge *[81](#page-80-3)* Stromeingänge *[126](#page-125-3)* Stromsummenüberwachung *[32](#page-31-0)* Stromsymmetrieüberwachung *[33](#page-32-1)* Stromversorgung *[127](#page-126-2)* Systemschnittstelle *[131](#page-130-0)*

#### **T**

Temperatur-Betriebsmesswerte *[140](#page-139-1)* Temperaturauswertung *[40](#page-39-0)* Temperaturdetektoren *[140](#page-139-2)* Temperatureinheit *[25](#page-24-3)* Temperaturen *[137](#page-136-3)* Temperaturerfassung Thermobox *[42](#page-41-0)* Temperaturmessgerät *[109](#page-108-2)* Terminierung *[82](#page-81-2)* Terminierung Abschlusswiderstände *[98](#page-97-4)* Test: Systemschnittstelle *[113](#page-112-0)* Testbetrieb *[113](#page-112-1)* Thermobox 7XV56 *[40](#page-39-1)* Thermoboxen für Überlasterfassung *[140](#page-139-3)*

## **Ü**

Übersetzungsverhältnis *[27](#page-26-0)* Übersichtspläne *[163](#page-162-2)* Übertragungssperre *[113](#page-112-2)*

## **U**

Uhr Zeitsynchronisation *[149](#page-148-0)*

## **V**

Verriegeltes Schalten *[54](#page-53-1)* Versorgungsspannung *[81,](#page-80-4) [127](#page-126-3)* Vorschriften *[134](#page-133-3)*

#### **W**

Watchdog *[31](#page-30-2)* Wechselspannung *[127](#page-126-4)*

#### **Z**

Zeitsynchronisationsschnittstelle *[109,](#page-108-3) [133](#page-132-0)* Zeitzuordnung *[147](#page-146-3)* Zulassungen *[138](#page-137-1)* Zusammenbau des Gerätes *[99](#page-98-0)* Zusatzfunktionen *[145](#page-144-1)*